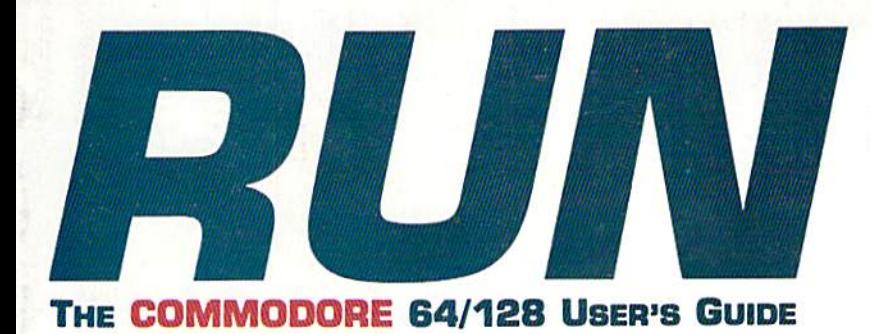

April 1986 An IDGC/I Publication

U.S.A. \$2.95 CANADA \$3.95 U.K. £2.00

### Join a User's Group Boost Your Computing Know-How

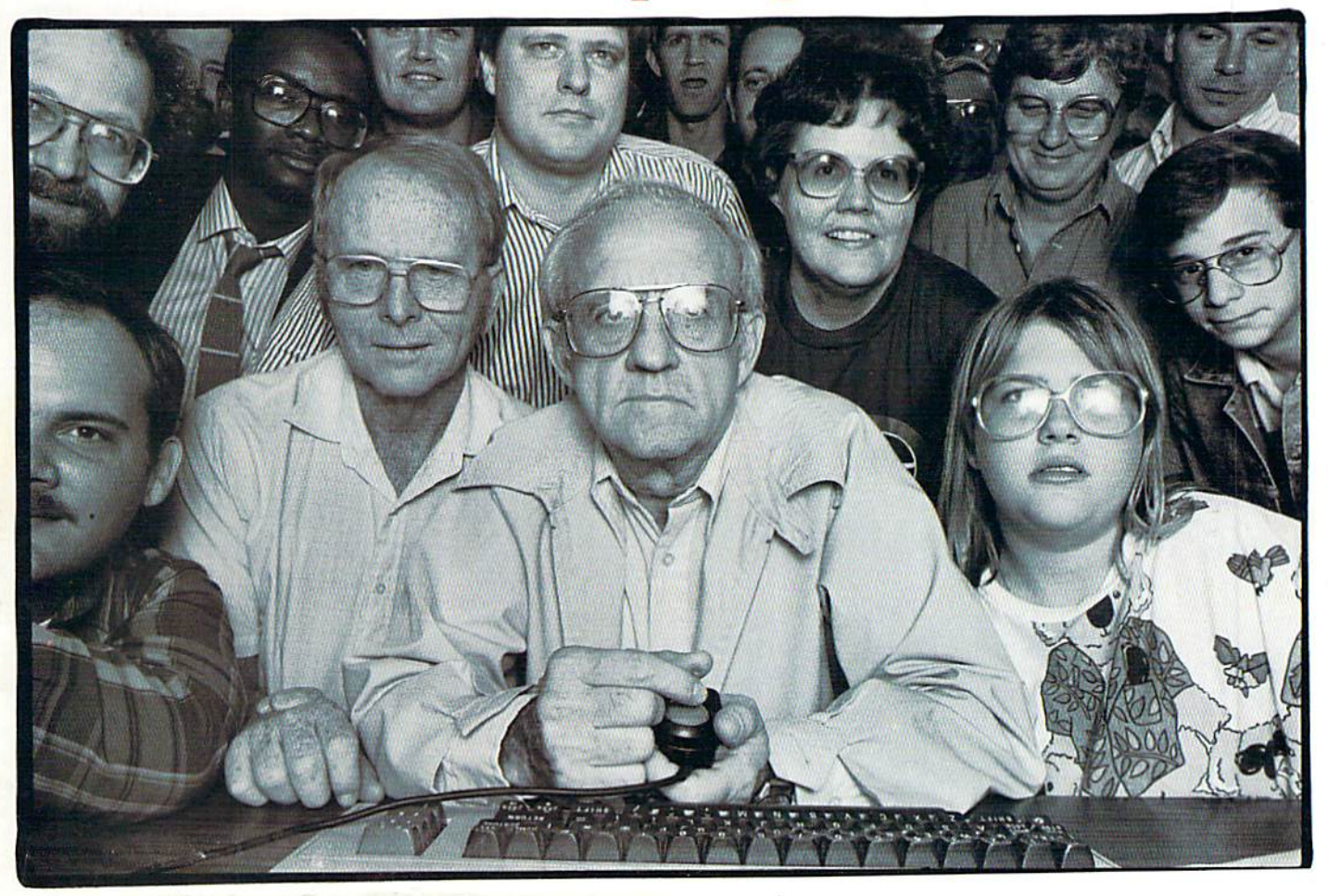

**7 MAN NATIONAL AND INCOME** 04 What's New at CES? Add New Fonts to Your 64 Create Windows the Easy Way!

FACTSTALE Enter a Magical Land where you Filter a wagneen Lang writer by our<br>participate in the adventures of three participate in the adventures of three<br>participate in the seek their ultimate<br>brothers as they seek their ultimate<br>fate in the Faery Tale eccepts the<br>cyler 10.200 playable eccepts late in the racity have nureally the<br>over 19,200 playable screens, the over 13,200 playable screens, me<br>over 13,200 playable screens, me<br>quest takes you through a land full of vicious monsters, enchanted princesses, fearsome dragons and pullos a kindly old woodcutter or two.

lachlach

caden

Alms for the poor

Julian finds a cave

AETS

FIRE POW

May Not Repri

FIRE POWER Fire Power is an action packed arcade style tank battle game that diverse continuous shoot em up leatures commission and can owner in the fill and capture<br>become king of the hill and capture become king or the nill and capture<br>your opponent's flag while<br>your opponent's flag whis endless double and modern doublets at the strategy of the single, anguing at you at I saw so smithtend the and modem playability!

> A successful rescue missio nears completion

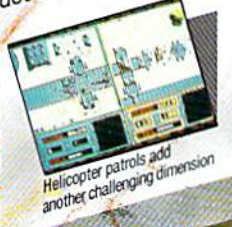

www.Commodore.ca

Blackflack Fleaden Everything you ever wanted to know Everything you ever wanted to know about the game of the propollishing<br>about the gaming, or the propollishing iovice learning, or the pro-political<br>skills, BlackJack Academy offers SKIIIS, plackwack Academy oners and

realistic game play. Develop your I can but you're they . Developed BlackJack Academy!

Split hands

OTHER PRODUCTS FROM ROMANTIC ENCOUNTERS

Game in play

- A true to life Adult experience . LAND OF LEGENDS"
- The ultimate dungeon adventure!
- EBONSTAR"
- Hot Arcade style space All Microillusions Entertainment and All Microillusions Entertainment and<br>Educational products are developed Educational products are develope<br>Educational products are available on<br>especially for and are available GS.<br>Amiga, C64/128. MAC. Apple, Amiga, and PC/MS DOS Formats.

110C/AP

Inside CA 8787360-3715-Quiside CA 800/522-2041 FAX 818-000-1464 Circle 53 on Bengar Service card

v

### **Sharpen Your Commodore Skills and Build a Great Software Collection**

ONIY \$6.65! Monthly Software for your Commodore 64 or 128<sup>™</sup> Computer.

### Learn From the Experts

Draw on the vast experience of our editors to provide you with carefully selected software you can use each month, from spreadsheets to role-playing games, from telecommunications to accounting to recipe programs, With easy-to-use documentation, you will master each new application with confidence and ease.

### Become Experienced Inexpensively

Without investing a fortune, LOADSTAR will help you to see why your Commodore 64 or 128 is the most versatile and powerful tool you own. You will know more about your Commodore, its capabilities, and software for it, than you would have thought possible. At \$6.65 a month, LOADSTAR is the best value in software today.

### Try our Monthly Software for Three Months

Every month your postman will bring you the latest issue of LOADSTAR, contained on unprotected 51/4" diskettes. Each issue is chock-full of great software, including utilities, games, home and business applications, and educational programs. Order now and you will receive the "Best of LOADSTAR" absolutely free.

> Commodore 64 and Commodore 128 are trademarks of Commodore Business Macbines. Print Sbop is a trademark of Broderbund Software. Available at Waldenbooks, B. Dalton Booksellers, and fine bookstores everywhere (cover price \$9.95). Apple II and IBM PC versions also available.

the "Best of LOADSTAR" - a collection of FREE the "Best of Location" from recent issues – when you order the next 3 issues of LOADSTAR for your Commodore 64 or compatible computer. Contents are as follows:

Side<sub>1</sub> Diskovery Customizing LOADSTAR **Glory Quest** Pyramid Power Struggle Cybermine Laser Show **Editor** in Chief

Side<sub>2</sub> Gallcrie d'Ari **Nature Quest** Weather Conversions VisiCalculator Creeping Chromosomes Sign Language Tutor **Last Things Last** 

### Your Satisfaction Guaranteed

If you are not satisfied witb your purchase for any reason, return your first issue for a full \$19.95 refund. The "Best of LOADSTAR" is yours to keep. You can't lose.

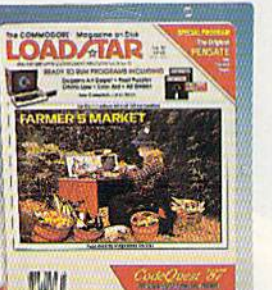

### Reviewers Love LOADSTAR!

"...I highly recommend Loadstar. If you can afford only one disk service, make it Loadstar..." Steve Levin, Commodore microcomputers

### Subscribers Love LOADSTAR!

"The music and graphics are totally superb. Some of the best I have ever seen" ................. STEVEN T. BOSTON

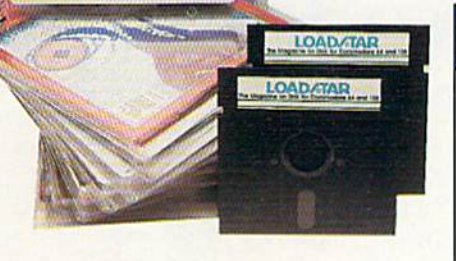

### Contents of Issue #46

- BASIX 64 & 128 ML variable LISTer.
- Desert Duel You're the turret gunner on a Rommel-rousing tank.
- Hugo 128 Produce your own VCR movie on a shoestring budget.
- Easy Keys Define C64 function keys.
- Fractals 128 See and print intriguing patterns using recursive logic.
- BridgeBrain Play bridge against your computer for fun and practice.
- Solitaire Three classic card games, including "Aces Up."
- Plus Computer Juicer, Match Me, Exterminator, One for One, and more!

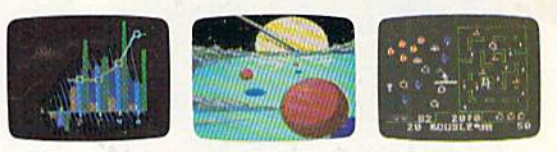

Please rush my free "Best of LOADSTAR" and start  $\frac{1}{2}$  my 3 month subscription to LOADSTAR for my Commodore 64 or 128 for only \$19.95 postage paid. I understand that this is a trial subscription and that I am under no obligation to continue beyond three months. (Overseas \$27.95)

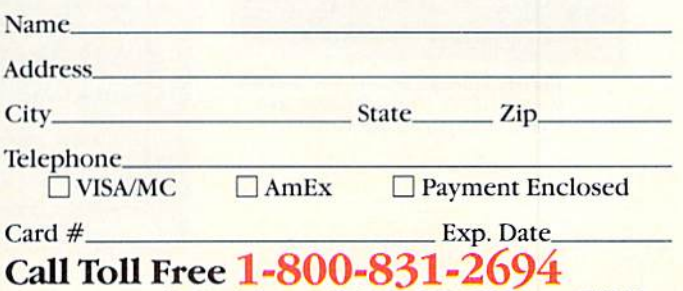

(In Louisiana catll-3I8-221-8718) RU048 SOFTDISK · P.O. Box 30008 · Shreveport, LA 71130-0008

May Not Reprint Without Permission

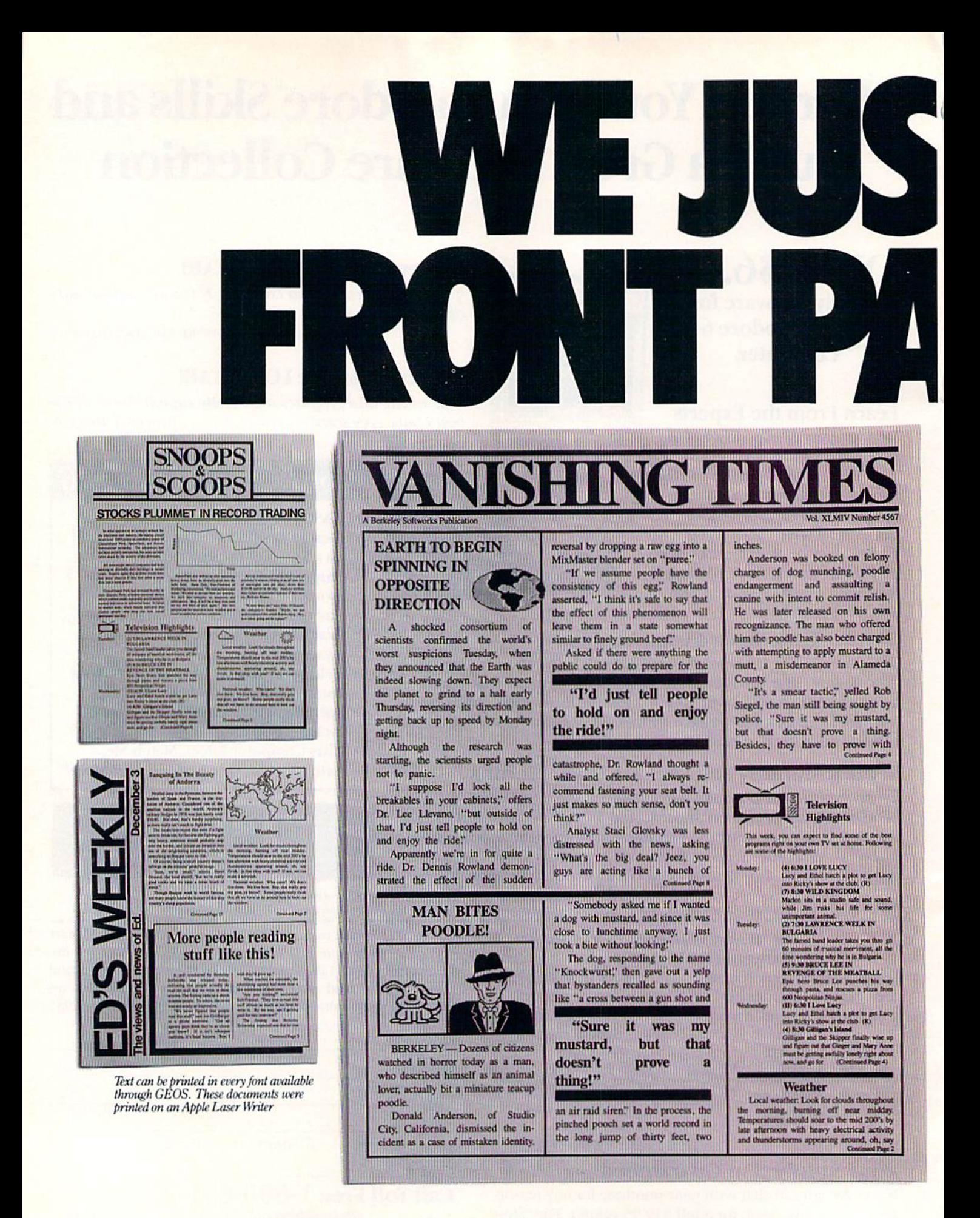

May Not Reprint Without Permission

Circle 134 on Reader Service card

WWWEGTRIMGGERUSS of Commodore Electronics, Ltd. GEOS, geoPablish and Rerkeley Softworks are trademarks of Berkeley Softworks. LaserWriter and Print Shop are trademames of companies other than Berkeley Softworks.

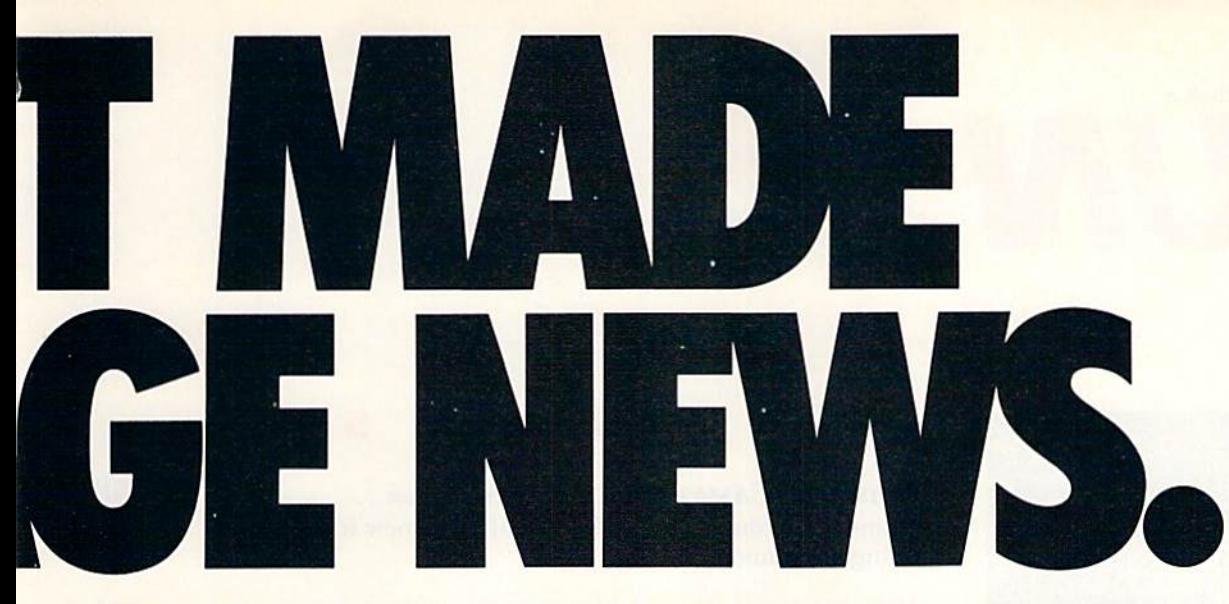

These days, the biggest story in the news is geoPublish. The page-making program for GEOS-equipped 64's and 128's that replaces lifeless layouts with page after page of powerful, punchy professionalism.

### Ereedom of the press.

Actually, geoPublish is very patriotic software. After all, what other application guar antees your freedom of selfexpression? Well, geoPublish sure does. In fact, every piece it prints is dedicated to the preservation of your personal ity on paper.

Which means that finally, your newsletters never need to look like anyone else's, ever again.

All you do is draw a bunch of columns for your master

layout. They could seas life | model dap | coulors | be two, four or sixteen across the page. They could be short and squat, or long and skinny. It's your call. After that, you just

"pour" your geoWrite document, text, graphics and all—into col umn after column.Page after page.

Everything fills up automat ically until it fits firmly into your

www.Commodore.ca May Not Reprint Without Permission finely fashioned format.

### Extras! Extras! Read all about 'em!

As every edi tor knows, even the best stories need punching up

before they go to press. Which is why geoPublish features an array of artistic appliances designed to earn your pages place in the history books.

You can resize text. Change fonts. Even insert or delete graphics anywhere on the page. You can lay text over graphics. Graphics over text. Or even wrap text *around* graphics.

And if your image doesn't fit, no problem. The propor tional scaling tool can shrink or

enlarge any art, be it your original or the stuff you find in Print Shop.™ Finally,

those of you intent on making banner headlines should know that

geoPublish doesn't wimp out

Softworks

**I. Berkeley** 

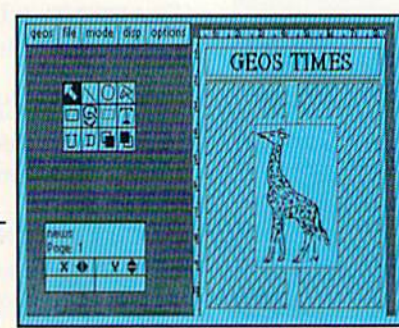

when it comes to headlines. It screams them out, with gen uine, newspapersized, 96 point megafonts.

Now, if you think that sounds terrific on paper,

just wait until you see it printed out on Laser-Writer."'

### We've saved the best news for last.

And now, for the best part: you can create and save not one, but hundreds of layouts for later use.

And because it's part of the GEOS family, you can fully inte grate text and graphics from all your other programs into every geoPublish piece you print.

So now that you know the latest scoop in software, why not subscribe to geoPublish yourself? Who knows? With stuff like this, you could be mak ing front page news in no time.

To order call 1-800-443-0100 act. 234 geoPublish \$69.95 (California residents add 7% sales tax.) \$2.50 US/\$5.50 Foreign for shipping and handling. Allow six weeks for delivery. Commodore and Commodore C64 are trademarks of Commodore Electronics, Ltd<br>GEOS, geoPublish and Berkeley Softworks are trademarks of Berkeley Softworks GEOI

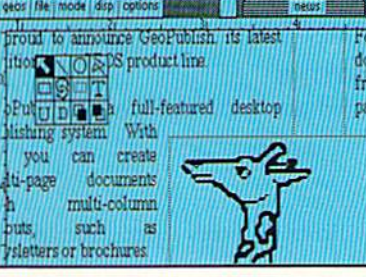

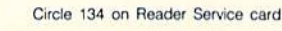

The brightest minds are working at Berkeley.

### VOLUME 5, NUMBER 4 RUN.

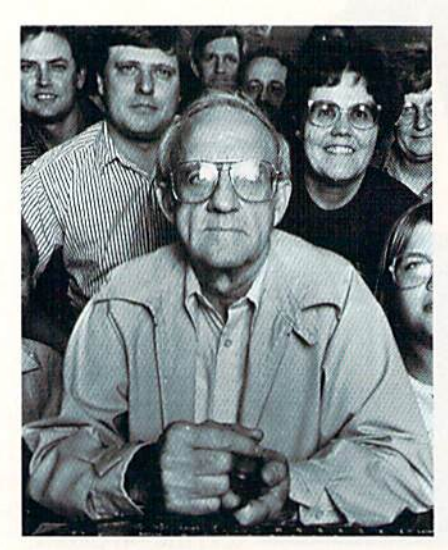

MEMBERS OF THE COMMODORE HOUSTON USER GROUP PHOTOGRAPHED BY WILL VAN OVERBEEK

### FEATURES

COMPUTER CAMARADERIE by Lonnie Brown ....................38 Expand your computing horizons and make new friends by joining a Commodore user's group. **STARTING A USER'S GROUP** by Lou Wallace  $\dots \dots \dots \dots \dots \dots 40$ Tips for inaugurating your own club. Get Your Club Online by Ray Roberts 43 Running an electronic bulletin board system can make your user's group more fun and more worthwhile. Club Chronicles by Mike Procise 45 A newsletter keeps user's group members informed and in contact between meetings. Here are some publishing pointers from an expert. \* WINDOW CONSTRUCTION SET by John Ryan .........................50 Now you can add windows to your C-64 programs with remarkable case. Troubleshooting Tips by Eric Wmdt 58 Save money by diagnosing some hardware problems yourself, and maybe even fixing them.

FONTASTIC 64 by Kenny Lawaon 62 Would you believe G-64 text screens can be exciting? Use these nine new fonts with the programs you write and see for yourself.

### DEPARTMENTS

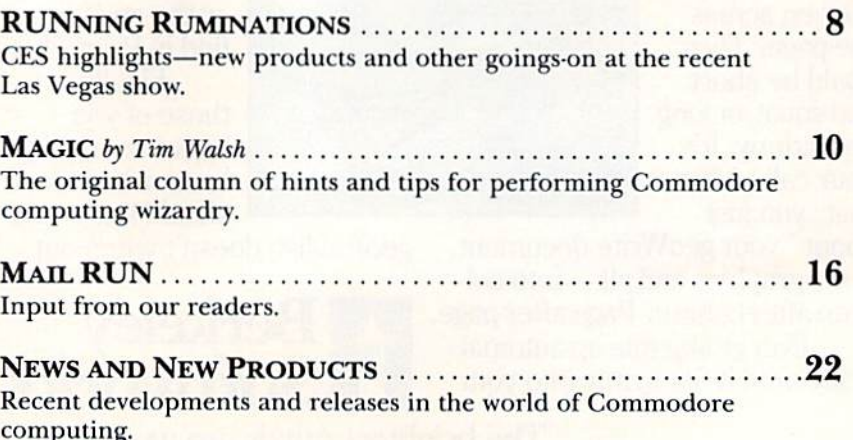

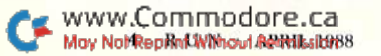

### SOFTWARE GALLERY ............

- Reviews of:
	- The Last Ninja
	- Test Drive
	- · Aqua's Circus; Think Bank
	- Rad Warrior; Spy vs. Spy III; **Boulder Dash Construction Kit**
- . Nord and Bert Couldn't Make Head or Tail of It

24

· Micro Detective • GeeBee Air Rally

<u> Harry Common Heller</u>

Short but useful applications for your Commodore computer. These neat tips will help you create windows on your C-128.

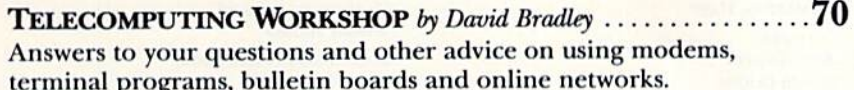

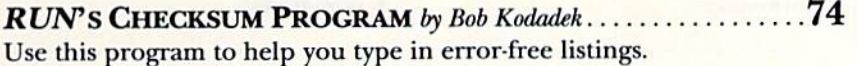

 $.76$ HARDWARE GALLERY ......... Reviews of: · Hearsay 1000 · Serial Data Link Cable

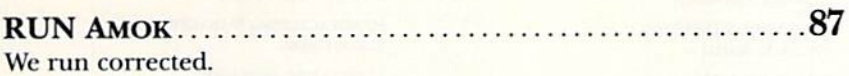

 $\ldots.80$ COMMODORE CLINIC by Lou Wallace ..................... Got a problem or question related to Commodore computing? This monthly column provides the answers.

Tips and techniques that are bigger than Magic. Create word, color and motion symphonies with this C-128 version of QuickDoc.

.96 COMING ATTRACTIONS...................................

.96 LIST OF ADVERTISERS.........

\* THIS ARTICLE CONTAINS A PROGRAM LISTING. THE PROGRAM WILL ALSO BE AVAILABLE ON THE MARCH APRIL 1988 RERUN DISK. TO ORDER, SEE THE CARD BETWEEN PAGES 64 AND 65.

ugh, NH 03458. Phone 605 es in U.S. are \$19.97 f

不足

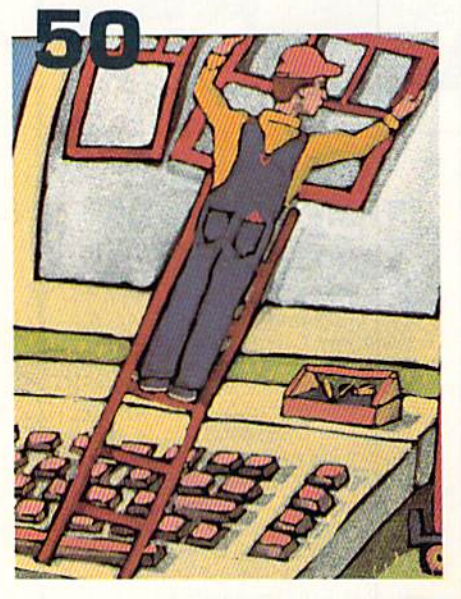

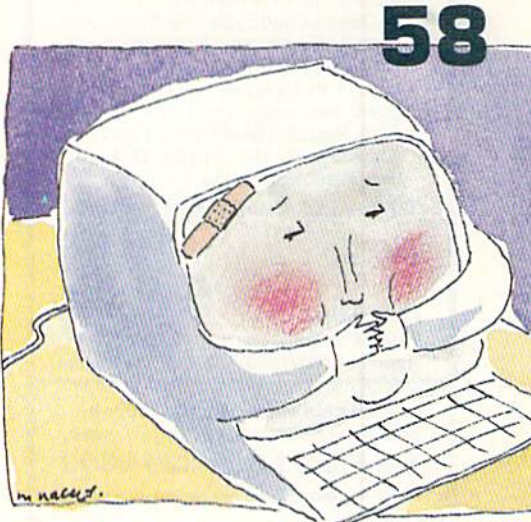

### **USER'S GROUP LIST-**

Because of its length and magazine space constraints, we weren't able to include the promised list of U.S. and Canadian user's groups in this issue. If you'd like a list of the clubs in your state or province, please send your request and an SASE to Beth Jala, RUN Magazine, 80 Elm St., Peterborough, NH 03458.

### **MUST LIQUIDATE SAVE OVER 75%!**

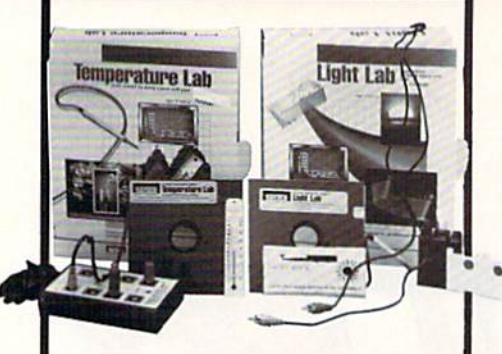

### **COMMODORE TEMP/LIGHT LAB SOFTWARE SETS**

Fun & Educational! Learn the facts about temperature and lighting the exciting way. Conduct hands-on scientific experiments to gain knowledge...with household materials, these Educational Software Lab Sets, and your Commodore computer. Order a set of these two kits now at our LOW moneysaving liquidation price! Ages 11 and up.

- **Temperature Lab Guides You<br>Through Heat Experiments.**
- · Temp. Lab Includes an 8 Prong Interface, Electronic Temperature Sensor, Alcohol Bulb Thermometer, 51/4" Floppy Diskette, and Experimenter's Guide.
- · Light Lab Lets You Experiment with Light and Energy.
- · Light Lab Includes a Light Sensor, Light Assembly, Light Stand, Light Stick, Red and Blue Filters, Test Tube, Glow Panel, 51/4" Floppy Disk, and **Experimenter's Guide.**

90-Day Ltd. Vendor Warr. on Both. **\$79.95** Mfr. List . . . . **Liquidation Price For Sets** Item H-3162-7343-502 S/H: \$4.00/set Credit card customers can order by phone, 24 hours a day, 7 days a week. Toll-Free: 1-800-328-0609 **SEND TO:** GOMO Authorized Liquidator<br>1405 Xenium Lane N/Minneapolis, MN 55441-4494 Send Commodore Software Sets(s) them H-3162-7343-502<br>at \$19 per set, plus \$4.00 per set for insured shipping<br>and handling. (Minnesota residents and 6% sales tax.<br>Sorry, no C.O.D. orders.) □ My check or money order is enclosed. (No delays in processing orders paid by check.) **PLEASE** CHECK D W D O D O Acct No.

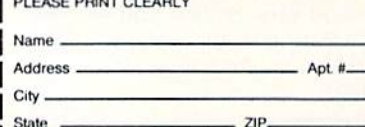

Phone.

### RUN

**PUBLISHER STEPHEN ROBBINS** 

**EDITOR-IN-CHIFF DENNIS BRISSON** 

**MANACING FOLTOR SWAIN PRATT REVIEW EDITOR** ВЕТН ЈАЈА **COPY EDITOR** PEG LEPAGE **NEW PRODUCTS EDITOR** HAROLD R. BJORNSEN TECHNICAL MANAGER LOU WALLACE

TECHNICAL EDITOR **TIMOTHY WALSH** 

**ASSOCIATE EDITORS** ROBERT KODADEK: ROBERT ROCKEFELLER

**ART DIRECTOR** ROSSLYN A. FRICK **ASSISTANT ART DIRECTOR** 

HOWARD G. HAPP **DESIGNERS** 

**ANNE DILLON ROGER GOODE** 

PRODUCTION/ADVERTISING SUPERVISOR **RITH BENEDICT** 

**PRESIDENT** MICHAEL PERLIS

VICE-PRESIDENT/GENERAL MANAGER **ROGER MURPHY** 

**GROUP PUBLISHER. CONSUMER/HOME PUBLICATIONS STEPHEN TWOMBLY** 

**CIRCULATION DIRECTOR** FRANK S. SMITH

**CIRCULATION MANAGER** 

**BONNIE WELSH NEWSSTAND SALES** 

**LINDA RUTH** 

**DIRECT MARKETING MANAGER PAUL RUESS DIRECT SALES MANAGER** ELIZABETH R. KEHN

**ADVERTISING SALES MANAGER KENNETH BLAKEMAN** 

**SALES REPRESENTATIVES NANCY POTTER-THOMPSON BARRARA HOY** 

**CLASS AD SALES-EAST COAST HEATHER PAQUETTE** 603-924-9471

**ADVERTISING COORDINATOR SUE DONOHOE** 

**SECRETARY SANDY KIERSTEAD CUSTOMER SERVICE REPRESENTATIVE LISA LAFLEUR** 

**WEST COAST OFFICE:** 

**SALES MANAGER GIORGIO SALUTI** 

**CLASS AD SALES DANNA CARNEY** 

3350 W. BAYSHORE ROAD, SUITE 201 PALO ALTO, CA 94303 415-328-3470

MARKETING MANAGER **WENDIE HAINES** 

**MARKETING COORDINATOR LAURA LIVINGSTON** 

**BUSINESS MANAGER BARBARA HARRIS** 

**DIRECTOR, SPECIAL PRODUCTS** PAUL FINCH

**DIRECTOR OF CREDIT SALES & COLLECTIONS** WILLIAM M. BOYER

DIRECTOR OF CORPORATE PRODUCTION **DENNIS CHRISTENSEN** 

**MANUFACTURING MANAGER SUSAN GROSS** 

**TYPESETTING MANAGER** LINDA P. CANALE

**SYSTEM SUPERVISOR** 

**DOREEN MEANS TYPESETTER** 

**DEBRA A. DAVIES** 

Manuscripts: RUN invites its readers to send contributions in the form of manuscripts with drawings and/or photographs to be considered for possible publication. The procedure for submitting an article is outlined in the RUN writer's guidelines, which you can obtain by sending a self-addressed, stamped envelope. All contributions, queries, requests for writer's<br>guidelines and any other editorial correspondence should be directed to *RUN*, Editorial Offices, 80 Elm

Advertising inquiries: Send your correspondence to Advertising Offices, IDG Communications/Peterborough, Inc., 80 Elm Street, Peterborough, NH 03458; telephone: 800-441-4403.

Subscription problems or address changes: Call 1-800-227-5782 (NY and Canadian residents, 1-800-732-9119) between 9 a.m. and 5 p.m. EST, Monday-Friday, or write to RUN, Subscription Department, PO Box 954, Farmingdale, NY 11737. Problems with advertisers: Send a description of the problem and your current address to: RUN, 80 Elm Street, Peterborough,

NH 03458, ATTN.: Lisa LaFleur, Customer Service, or call 1-800-441-4403. Microfilm: RUN is available in Microform from University Microfilms International, 300 N. Zeeb Road, Dept. P.R., Ann Arbor, MI 48106.

Back Issues: RUN back issues are available for \$3.50, plus \$1 postage and handling from: RUN, Back Issue Orders, 80 Elm St., Peterborough, NH 03458. On orders of 10 or more back issues, there is a flat \$7.50 shipping and handling fee. Quantities are limited, and we cannot guarantee that all back issues are available.

Problems with ReRUN: Address correspondence to ReRUN, 80 Elm St., Peterborough, NH 03458.

RUN's BBS: The Running Board is RUN's reader feedback bulletin board, which you can call anytime, day or night, seven days a week for up-to-date information about the magazine, the Commodore industry and news and information of interest to all Commodore users. Call: 603-924-9704. The Running Board uses the Punter or Xmodem protocols, 300 or 1200 baud, one stop bit, no parity, full duplex and a word length of eight bits.

www.commodore.ca May klat Repaint With sut Reprissionen aan

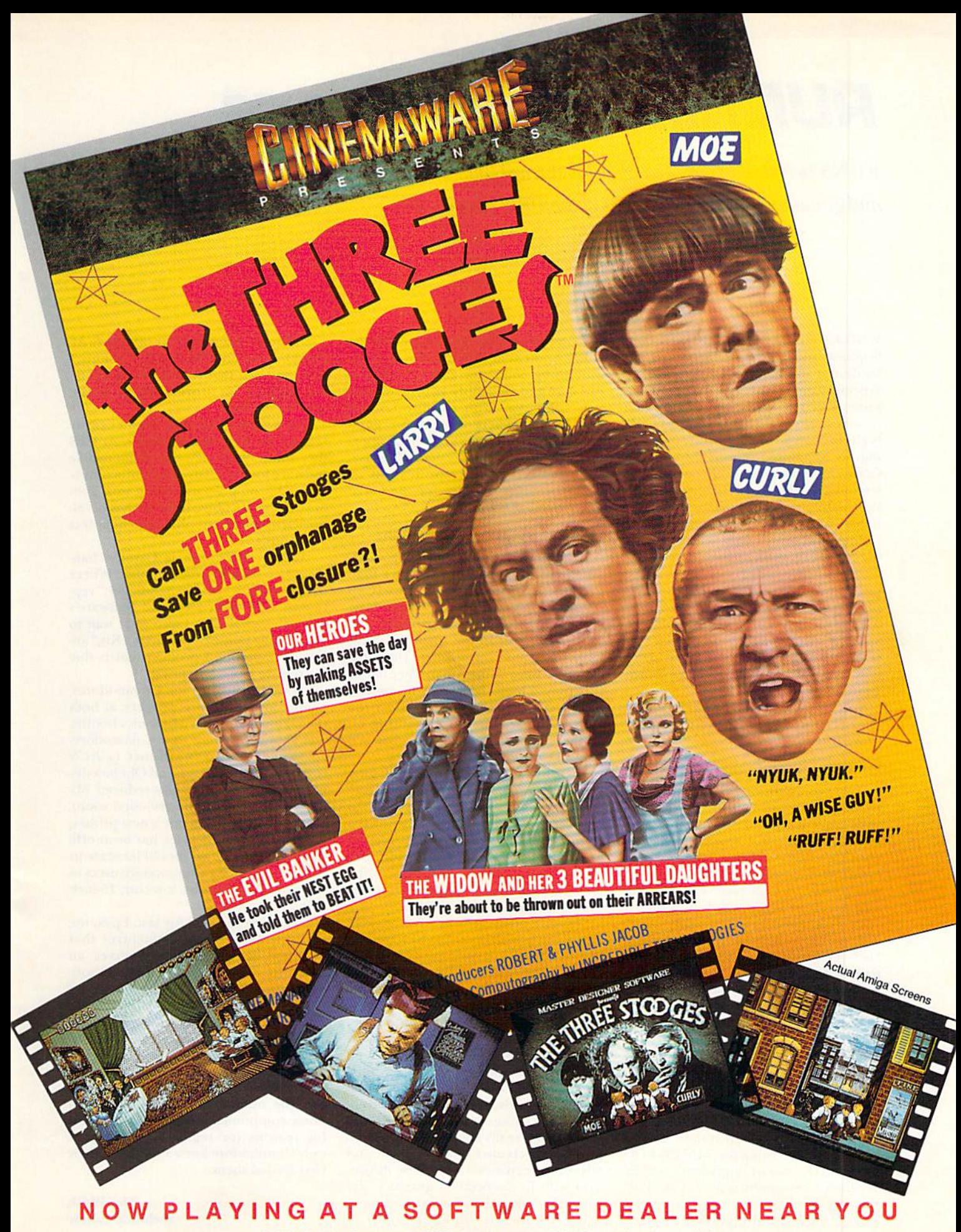

Available for Amiga, Commodore 64, IBM PC, Apple Ilgs, and Atari ST, which are trademarks respectively<br>WWW.COMMODICE.C@Commodore-Amiga, Commodore Electronics, Ltd., International Business Machines, Apple Computer Inc., and May Not Reprint Without Permission Cinemaware Corporation, 4165 Thousand Oaks Blvd., Westlake Village, CA 91362

### RUNning Ruminations

RUN's technical editor, Tim Walsh, returned from the land of glitz and glitter with these impressions of the 1988 winter CES.

WHILE THE GLARING LIGHTS were brightest and the din of the crowds was loudest at the massive Las Vegas Convention Center, the 1988 winter Con sumer Electronics Show also infiltrated countless suites in many of the city's high-rise hotels and glitzy resorts. Making my appointed rounds through the Convention Center, I encountered a seemingly endless array of one-and twostory exhibitor booths manned by a veritable army of tireless business execs.

Since the winter CES, which follows the busiest shopping season of the year, is an exclusive show, open only to the press and the companies that are displaying their products, manufacturers use this media event to whet the public's appetite. Most of the companies rep resented had uncertain release dates that ranged from the first to the fourth quarters of 1988.

Surprisingly, products produced ex clusively for the C-I28 were virtually non-existent.

### WHY SO LITTLE C-128 SUPPORT?

If you're wondering why, it's primar ily because most existing C-128-mode software consists of word processors and databases—not exactly programs used for entertainment purposes. And entertainment software dominated this year's show. If CES served to indicate new trends in 1988, useful software for your Commodore is definitely "out" and entertainment is most assuredly "in." Personally, I find this anti-productivity software scenario discouraging.

Now, don't get me wrong. I enjoy entertainment software and have earned well-publicized reputation for indulging in a few shoot-'em-ups from time to time. But I do take issue with many software manufacturers who believe that if you need to perform serious computer work, then you need an IBM clone or a Macintosh, These same manufacturers also seem to feel that C-128 owners should be content with using their C-l28s in mode, so they accordingly tend to identify their C-64 products as "C-64/C-128" software.

Such logic flies in the face of many

www.Commodore.ca<br>Moy Not Reprint Winoon PE Huidab

RUN readers who are aware of the C-128's potential as capable desktop publishing computer and its inherent low cost and reliability as a small-busi ness computer. With roughly 1.5 mil lion C-128 owners starved for good native-mode software, I regret to report the absence of any comprehensive, competitively-priced application or utility program package for the C-128 announced at CES.

### C-64 Enthusiasm Everywhere

Rest assured, though, that the versa tile C-64 is still alive and stronger than ever in terms of support. PaperClip Publisher, Electronic Arts' new C-64 desktop publishing sysiem that's due for release laier in the spring of 1988, looks extremely promising. Designed along the lines of the Amiga Page Setter program, it looks fairly easy to use and has a nifty option to greatly reduce the area of the screen you're working on so that you can see exactly what it'll look like on the printed page.

MicroProse enjoyed a breathtaking view of Las Vegas from their CES head quarters in the top-story presidential suite of the Sahara Hotel. Most of the computers throughout their plushly appointed suite were displaying Red Storm Rising, which is based on the Tom Clancy novel. You guessed it—they even brought along Tom Clancy.

Software manufacturer Accolade had one of the busiest booths to be found on the floor at CES. Riding the crest of suc cess with their 1987 releases, such as Tesl Drive, Accolade seems to be in high gear and is quickly becoming one of the lead ers of this segment of the industry.

Cincmawarc was another hot ticket present at CES. While they showcased their newest C-64 product, a superspeedy fast-loader cartridge called Warp Speed, it was their two new software titles. The Three Stooges and Rocket Ranger, that really caught my attention. Combining creative entertainment and adventure expanded to a new dimension with finely detailed graphics and superbly digitized sound, both of these programs are sure to catch a few of Cinemawarc's competitors off guard. Al though I saw only the Amiga versions, I was promised that versions for the C-64 will appear on store shelves in the months to come.

The people at Infocom aren't exactly resting on their laurels either. At CES they announced a new line of interactive software for the C-64, called Infocomics. By establishing a partnership with Tom Snyder Productions, Infocom has devel oped a way to get graphics into their text adventures.

"Where in Europe is Carmen Sandiego?," a sequel to the popular "Where" in the World is Carmen Sandiego?," represents one of Broderbund Software's new releases at CES. I also can't wait to try "Arcade Game Construction Kit," another Broderbund product that is due for release later this spring.

I found hardware for Commodores, mainly in the form of printers, at both the Okidata and Star Micronics booths. Star showcased dieir new Commodorecompatible NX-1000C printer (a RUN review is forthcoming), and Okidata displayed their 15-inch, cost reduced Microline 183 (also to be reviewed soon). The Microline 183 is not a new printer, but the fact that its price has been officially trimmed down should increase its popularity among Commodore users in need of a high-quality, low-cost, 15-inch printer.

I'm saving the best for last. Epyx, the versatile software manufacturer that everyone seems to like, deserves an award for providing the most C-64 soft ware support at CES. They announced no fewer than 12 new C-64 programs, ranging from a serious Winter Olympics simulator to a fast-action shoot-'em-up called Death Sword. These programs, however, are not yet ready for release.

Finally, in typical Commodore fash ion, ihe number-one manufacturer of home computers opted to skip this show for reasons (or regions) unknown. If only Commodore knew how much dieir fans missed them.

> —Tim Walsh **Technical Editor**

Only Warpspeed loads, saves, verities, formats and copies files at speeds up to 10x faster than normali

imagine copying a disk in as little as 35 seconds!

Warpspeed functions identically on both the CG4 and C128 in the 40 or 80 column mode and works with all compatible drives, including the 1581. Built in mode select and resel switches too!

Attention advanced users: An integrated sector editor and drive monitor and a full featured

**TM** 

mini-assembler are all included!

Only Warpspeed delivers 55 tealures that no other cartridge can match.

Why limp along on Impulse power when you can jump to Warpspeed?

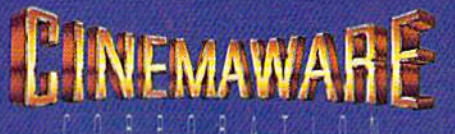

Exclusively distributed by Clnemaware Corporation 4165 Thousand Oaks Blvd., Westlake Village. Ca. 91362 Mog Nni Reprint Willy CLA C128 and 1581 drive are trademarks of Commodore Electronics, Ltd. Warpspeed is a trademark of Alien Technology Group.

INTRODUCING THE CCELERATOR C128.

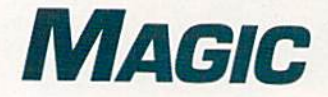

Test your typing speed and accuracy with 64 Typing Tutor; redefine your 128 function keys for easy Data statement entry with RUN's Checksum program. Compiled by TIM WALSH

### S485 Typing Hex Listings Made Easier

RUN has published several high-quality machine language programs (RUN Term 128, RUN Memo Book and RUN Copy) so far in 1988. Since their listings use a hexadecimal (base 16) format in the Data statements, you're required to enter numbers and the letters A through F. I've written a short C-128 program that redefines the C-128 function keys for easier data entry. Incidentally, there's no problem entering 64-mode programs in 128 mode using  $RUN$ 's Checksum.

Here's a list of the new function-key definitions:

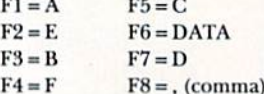

I tested a variety of key assignments to determine which order is easiest to use. If pressing the shift/F8 combination is a little awkward for you, you could use the comma key with your left hand.

 $\emptyset$  REM REDEFINE C-128 F-KEYS - T. WALSH :REM\*116 1Ø FORS= 1 TO 8:READ KY\$:KEY(S), KY\$:NEXT :REM\*219 20 DATA A,E,B,F,C,",",D,DATA :REM\*72

### Trick of the Month

### \$487 TYPING TUTOR

Whether you're a touch or peek-and-poke typist, you'll find64 Typing Tutor is guaranteed to improve your typing speed and accuracy. Best of all, you can run it in 54 mode or in 128 40- or 80-Column mode.

Typing Tutor 64 displays a random alpha or numeric character at the top of the screen, then moves it down at a user-selectable speed between 1 and 9. You accumulate points by pressing the corresponding key before the char acter reaches the bottom of the screen.

- Ø REM 64 & 128 TYPING TUTOR JOE CHARNET SKI :REM\*177
- 10 PRINT"{SHFT CLRJ1. LETTERS{2 SPACEs}2. NUMBERS(2 SPACEs)3. BOTH{3 SPACEs}";: GOSUB90:IFA\$<"1"ORA\$>"3"THEN10:REM"218
- 20 L=57+1d\*(A\$="1"):H=65-26\*(A\$="2"):X=RN D(-TI) :REM\*241
- 3Ø PRINT"{CRSR DN}SPEED (1-9){CRSR RT}";: GOSUB90:S=VAL(A\$):ON-(S<1ORS>9)GOTO30:  $S=S*11:GOSUB1ØD$  : REM\*175

30 SCNCLR:PRINT"FUNCTION KEYS ARE REDEFINE D! :REM\*151 -TIM WALSH, RUN STAFF

### **\$486 ELIMINATING SCREEN JITTERS**

If you stack your computer system's peripheral devices on shelves around your work area, you may be asking for elec trical interference trouble. If a corner of the image on your video monitor begins to flicker, your disk drive or printer may be the culprit. Keeping the drive or printer on a shelf in close proximity to the monitor sometimes causes inter ference due to lack of shielding, especially if those units are non-U.S. specification devices.

Try turning off the disk drive and printer while leaving the rest of the system on. If the flickering disappears, try moving these peripheral devices away from the video mon itor. Sometimes just relocating them a few inches is all that's necessary.

-ERIC PEDERSEN, WILSTEAD, ENGLAND

### **\$488 ELIMINATING DISK DRIVE JITTERS**

Like any proud owner, I'm thrilled by my new  $C-128D$ . What I wasn't so thrilled about was the fact that the drive heads clatter a little each time I power up the machine in C-128  $\blacktriangleright$ 

- 40 R=INT(RND(1)\*43)+48:ON-(R>LANDR<H)GOTO 40:P\$=CHR\$(R):T=INT{RND(1)\*38)+1:D=1 :REM\*33
- 5Ø PRINTTAB(T)" (CRSR DN) {CRSR LF}"P\$" (CRS R UP}":GETC\$:IFC\$=P\$THENSC=SC+1:GOSUB1 00:COTO40 :REM\*24
- 60 FORZ=STO100:NEXT:D=D+1:0N-(D<24)GOTO50 :GOSUB1ØØ:FORB=1TO1Ø:GETK\$:NEXT

:REM\*197

- 70 PRINT" {CRSR DN}PRESS SPACE BAR TO CONT INUE.":GOSUB 90:IFA\$<>" "THENPRINT"(SH FT CLR}":END :REM\*247
- $8\emptyset$  SC= $\emptyset$ :GOSUB1 $\emptyset$ 0:GOTO4 $\emptyset$  :REM\*228 9Ø GETA\$:ON-(A\$="")GOTO9Ø: PRINTA\$:RETURN
	- :REM\*98
- 100 PRINTCHRS(147)"SCORE="SC:FORZ=STO200: NEXT:RETURN :REM\*239

-JOE CHARNETSKI, DALLAS, PA

# a ang pa

**IG GROUNDS OF THE MAD OVERLORD** RWED

Also available for Apple II Series, compatil **1000 SX & EX** 

### Now the world of Wizardry comes Commodore 64/1

With your Commodore 64 or 128 you can now experience an exciting initiation into the internationally-acclaimed world of the Wizardry Gaming System.

Circle 133 on Reader Service card.

Ml ,-m-,'■■■}■■: ■. ,»■■ ■■

■pi

Begin with the first scenario\*: Proving Grounds of the Mad Overlord, it challenges you to overcome devious tricks and sudden traps, strange and mysterious encounters, maze upon maze of puzzles, stimulating and intricate sub plots and sophisticated themes. Ingenious multi level, mind-bending tests abound with vile creatures, unspeakable villains, courageous adventurers and strong allies to hinder and help you achieve ultimate victory.

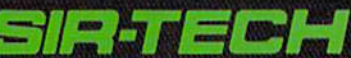

Sir-tech Software, inc.. P.O. Box 245, Ogdensburg, NY 13669 (315) 393-6633

**® Registered trademark of Sir-tech Software. Inc.** Copyright by Sir-tech Software, Inc. wwe entrologie is a registered trademark of Commodore International oy Not Reprint Wiltrowl Com

Many other Wizardry scenarios coming for Commodore players.

mode, This situation is not a defect in hardware design; instead, the drive is simply trying to determine whether an autoboot disk is present in the drive. When a disk isn't in the drive, though, that clattering sounds expensive to my ears.

Not wanting to have to pay for a premature disk drive alignment, I've developed a sure-fire way to silence the drive whenever the computer is powered up. I simply keep a work disk in the drive when I turn on the computer. Result: No rattles, clatters or any other sound for that matter.

[Editor's Note: If you have a standard C-128 and are experiencing the same problems as Keith, simply turn your computer on first, then your disk drive. By making this practice a habit, your disk drive might last long enough for your grandchildren to inherit it in working order.]

—Keith Sills. New York, NY

### S489 ESC-A and ESC-C on the C-128

I'm a happily unemployed skier, and when I'm not on the slopes, I tend to sit around the house and write lots of Basic programs on my C-128. Sprites, music, games—I even type in most of RUN's Magic tricks. I enjoy writing programs of my own design so much that I rarely work on less than five or six at a time.

A trick I discovered is always to press ESC-A to put the C-128 in Inseri mode before writing programs or typing in listings. By keeping the C-128 in Insert mode, I never have to worry about inserting spaces if I forget to enter a character or word into an existing line—the characters are automati cally shoved over. Also, the listing scrolls much slower when want to closely examine the lines I've typed in. Furthermore, whenever I need to cancel ESC-A without cancelling the Fast mode, I just press ESC-C. Try it the next time you type in a listing. You'll find yourself using Insert mode constantly.

-Hans K. Weizerstein, Vienna, Austria

### **\$48A @PRINT FOR THE 64**

Just when you think every conceivable interrupt-driven pro gram has been developed for the C-64, along comes another that makes you wonder why it wasn't thought of before. My little program adds an @Print command to Basic 2.0.

After running my program, enter SYS 880 to activate it. Now, when you want to direct output to the printer, enter:

@PRINT"HERE IS A SAMPLE OF @PRINT"

Or, if you prefer,

@?"HERE IS A SAMPLE OF @PRINT"

While it is not required for normal use with the  $@P$ rint command, pressing the & (ampersand) key closes logical file #4 that the  $\omega$  sign automatically opens.

 $\emptyset$  REM @PRINT FOR THE 64 - RANDY PENCIN

:REM\*34

- 10 FORX=828 TO 915:READD:POKEX,D:CK=CK+D:N EXT : REM\*102
- 20 IFCK<>8933THENPRINT"ERROR IN DATA..." :REM\*1Ø7
- 30 PRINT"SYS 880 TO ACTIVATE":PRINT"SYS 93 TO DEACTIVATE" :REM\*21
- 40 DATA 160,1,177,122,201,64,240,7,201,38, 240,31,108,160,3,32,115,0,169 :REM\*26
- 50 DATA 0,32,189,255,169,1,162,4,160,255,3 2,186,255,32,192,255,162,1 :REM\*161
- 60 DATA 32,201,255,108,160,3,32,115,0,32,2 04,255,108,160,3,173,8,3 :REM\*251
- 70 DATA 141,160,3,173,9,3,141,161,3,169,60
- ,141,8,3,169,3,141,9,3,96 :REM\*194 80 DATA 173,160,3,141,8,3,173,161,3,141,9, 3,96 :REM\*115

-RANDY PENCIN, WOODLAND, CA

### S48B 64 Hearts A-Plenty

Don't wait for next Valentine's day to show that special someone in your life your true feelings. Just sit her down in front of the computer, run this program and tell her this is how your heart behaves whenever the two of you are together.

- REM 64 HEARTS A-PLENTY JASON MUCKALA :REM\*90
- 10 PRINTCHR\$(147):C=53280:POKEC,0:POKEC+1, 0:V=C-32:POKEV+21,4:POKEV+41,2 :REM\*155
- 20 POKE 2042,13:FORS=0 TO 62:READD:POKE 83 2+S,D:NEXT :REM\*197
- 30 D=INT(RND(1)+255):POKE V+4,D:POKE V+5.D :POKE V+41, D:GOTO 3Ø :REM\*100
- 40 DATA 0,0,0,0,0,0,0,0,0,0,0,0,7,131,192, 15,199,224,31,239,240,31 :REM\*24
- 50 DATA 255,240,31,255,240,31,255,240,15,2 55,224,7,255,192,3,255,128 :REM\*120
- 60 DATA 1,255,0,0,254,0,0,124,0,0,56,0,0,1 6,0,0,0,0,0,0,0,0,0,0,0 :REM\*19

—Jason Muckala. West Covina. CA

### S48C Me and My Shadow— Er, Highlighter

Here's a dynamic twist to assist in editing C-64 Basic programs—a Basic line highlighter. Wherever you move the cursor, the highlighter follows. You'll notice a vast improvement in your ability to keep track of which line the cursor is on.

Should you want to change the default colors, use these Pokes with Line Highlighter:

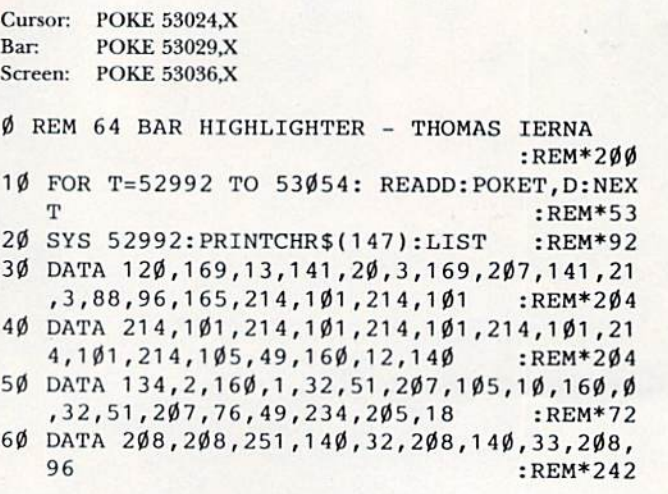

-Thomas Ierna, Tierra Verde, FL Continued on  $p. 90$ .

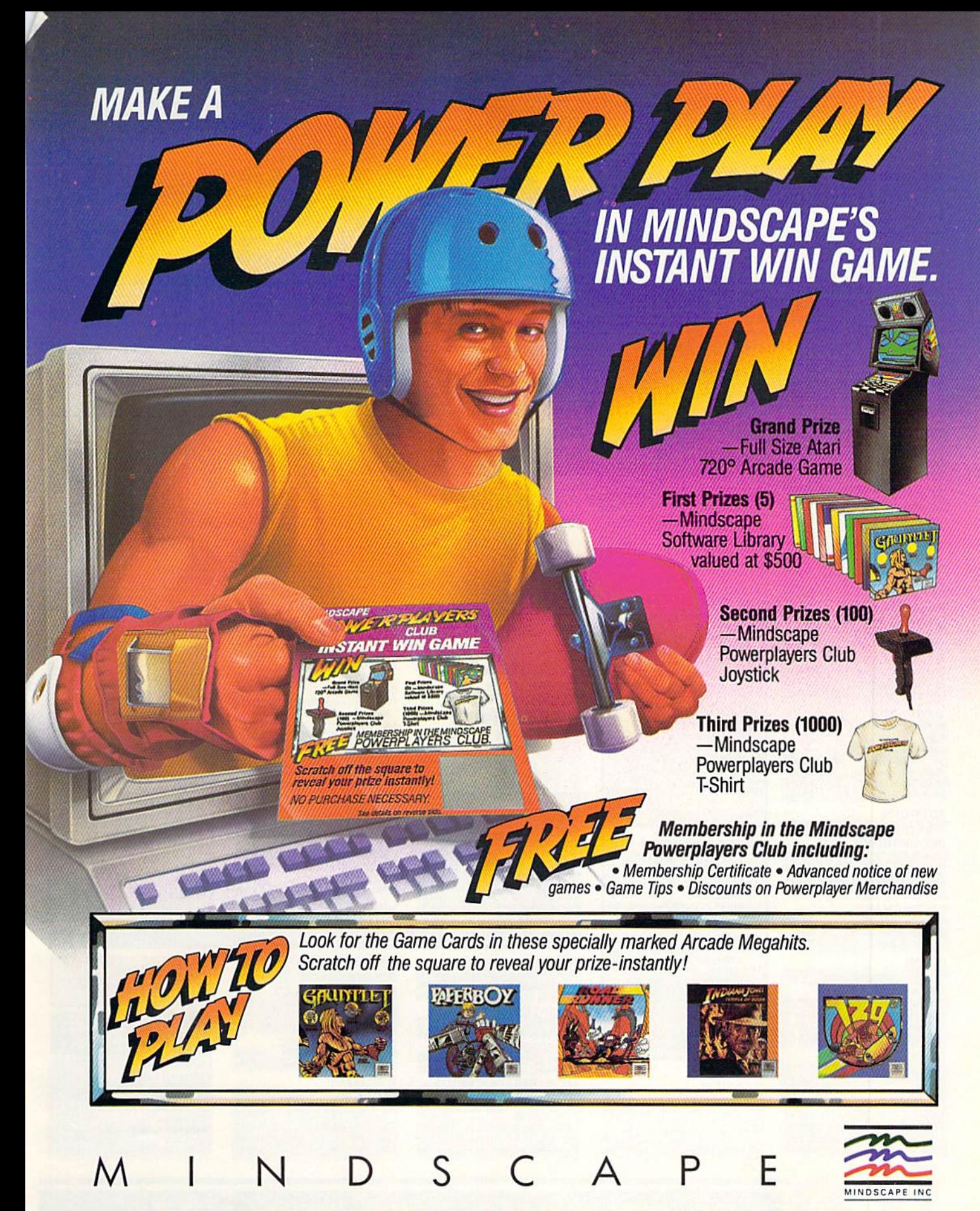

No Purchase Necessary. For official rules and Game Card write on a plan 3" x 5" card "Mindscape Players are Powerplayers" and mail it with a self-addressed, stamped #10 envelope to Mindscape Powerplayers Club Instant Win

May Not Reprint Without Permission

### N'T SETTLE FOR LESS...

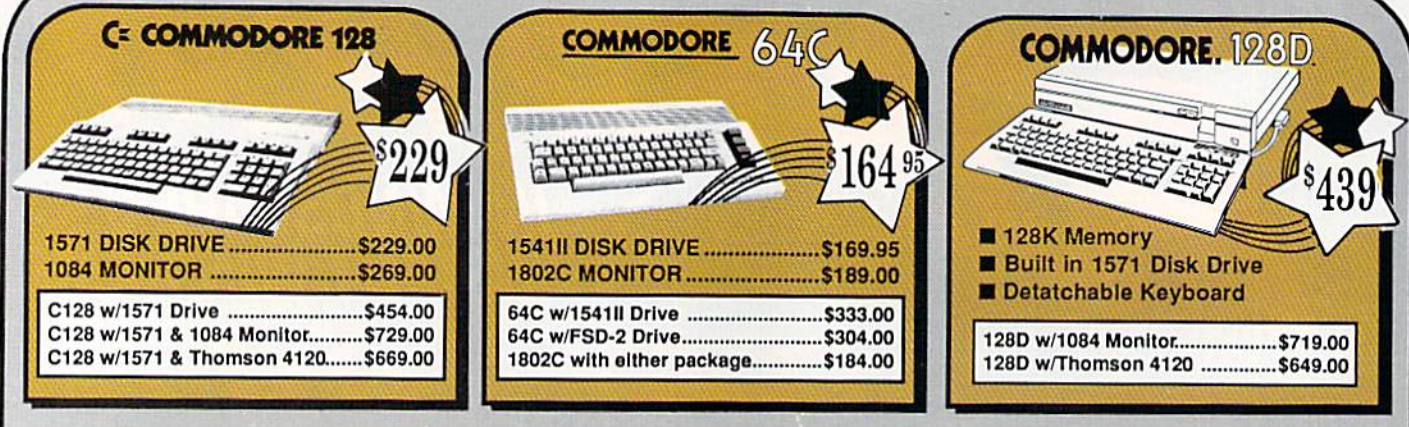

### TUSSEY'S SPECIAL PACKAGES

### **GAME GALLER** tware too!<br>quick ship!!!

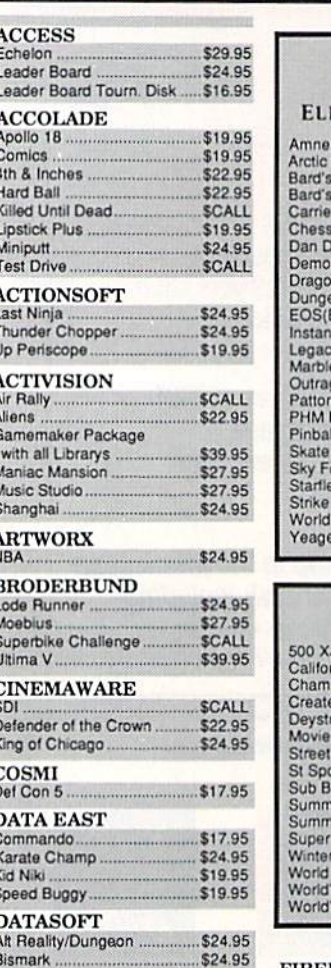

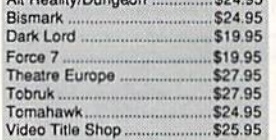

mo<br><sup>Wilho</sup>

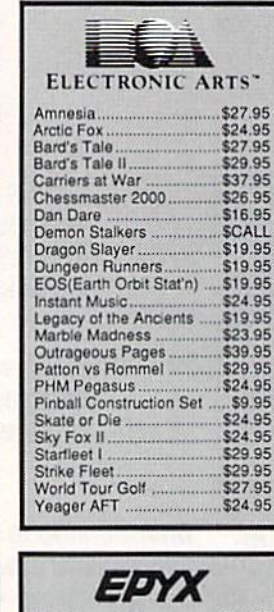

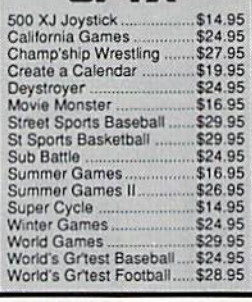

### **FIREBIRD** PXCM

 $\frac{1}{2}$ 

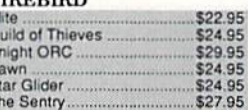

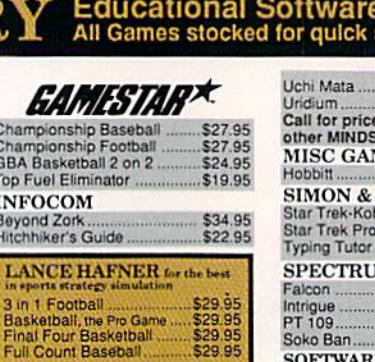

**MICROLEAGUE** 

### **MICROPROSE**

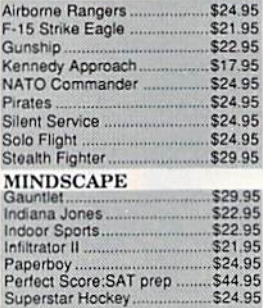

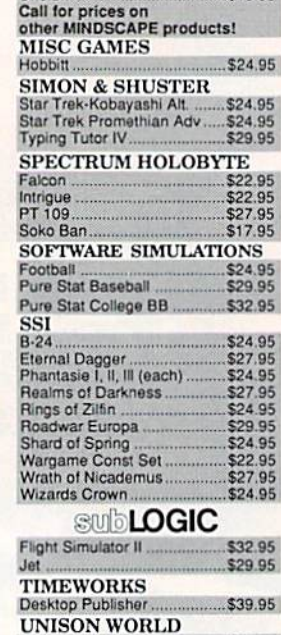

\$19.95

5555

\$29.95

 $\overline{a}$ 

### **COMMODORE 128 SOFTWARE**

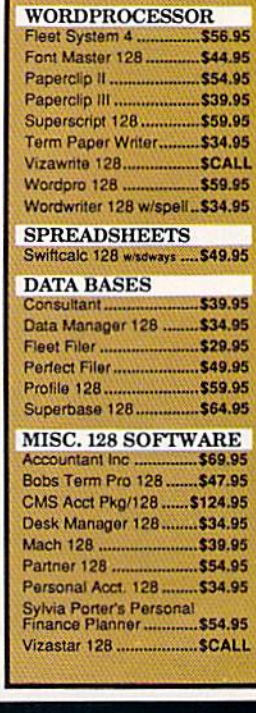

#### **64C BUSINESS AND PRODUCTIVITY GAC DATABASES Contract Contract Contract**

\$24.95

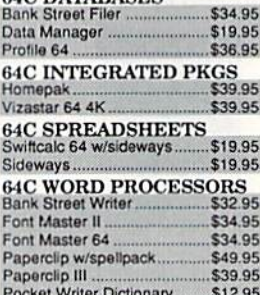

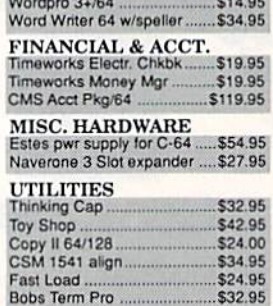

Printmaster Plus...

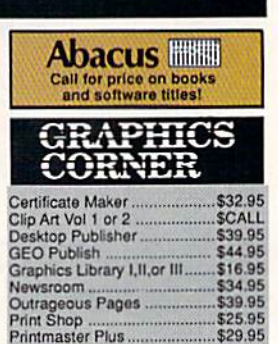

#### **TUSSEY COMPUT** IE R ODU **PR** CT .<br>of Permission P.O.BOX 1006, STATE COLLEGE, PA 16804

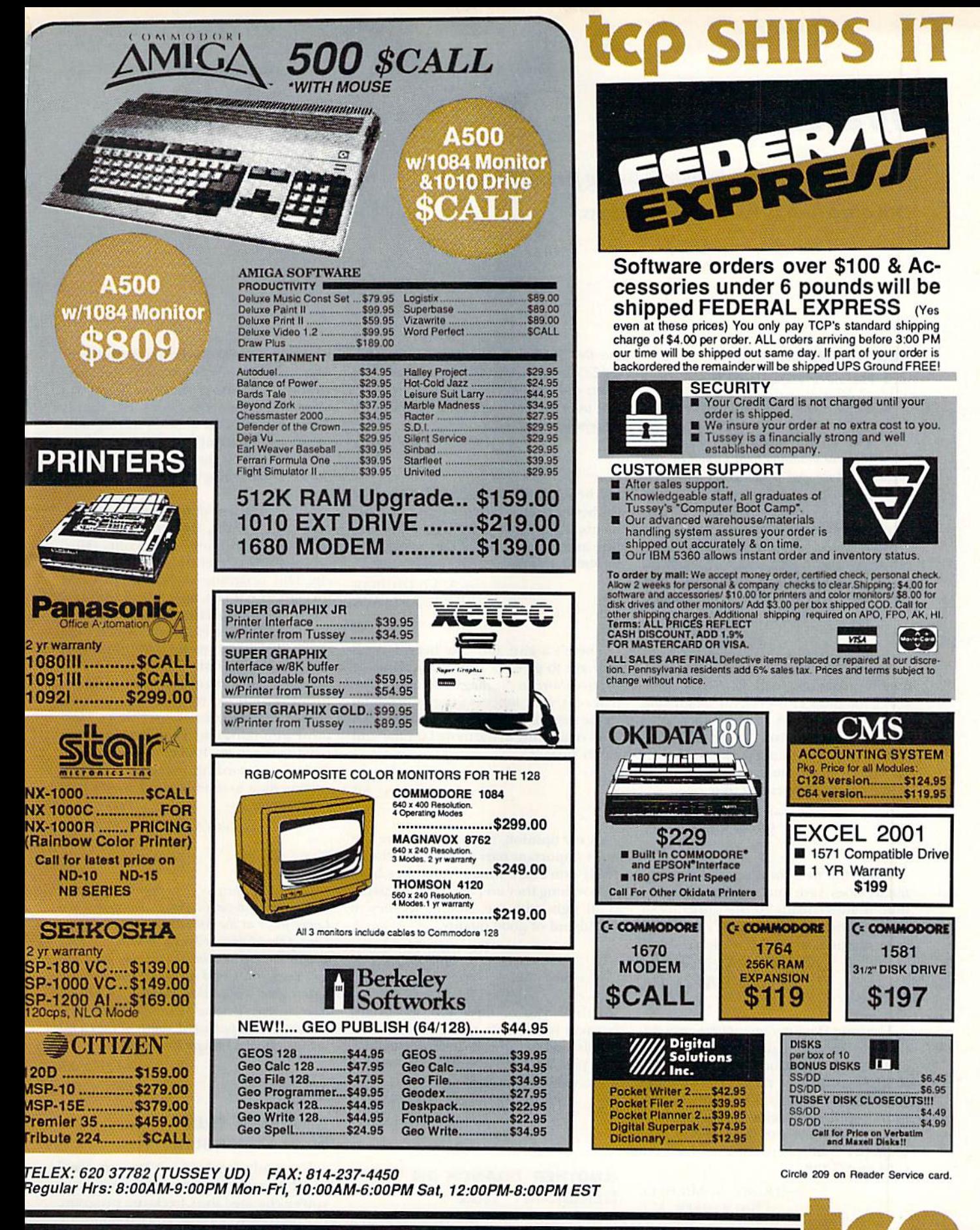

**CALL TOLL FREE 1-800-468-9044** 

**CINSIDE PA CALL 814-234-2236** 

489

### Mail Run

Readers react to lastJanuary's listing-format changes and ask which is RUN's real address.

### Reader Response On RUN Programs

In January and February, we presented three very lengthy program listings—RUN Term 128, RUN's Memo Book and RUN Copy-in a new hexadecimal format to save magazine space and allow easier entry. We asked readers to let us know how they felt about the new format, which we intended to use only for extremely long listings.

Many readers responded, and manyfelt our commercial-quality programs were worth the trouble of typing in, with opinion split over the format. Here's a sampling of what readers had to say.

Yes, we do want ihe long commercialquality programs, and  $RUN$  has some very good ones. However, the new listing format is bad news to the many of us who are poor typists. Using the letter keys as well as the number keys makes it far more difficult to type and to locate mistakes after entering a line.

> —Richard WELLER SPENCERPGRT, NY

While the new format for Data statements does save space in the publication, it adds greatly to the difficulty of typing in those statements. It's a favor to the magazine, not to the readers.

> -T. W. MONROE, JR. EUREKA, CA

The long Data statements are very dif ficult to keep straight. While commer cial-quality programs might increase ReRUN disk sales, poorer folks might just switch to another magazine they feel more comfortable with, At the most, I'd suggest only one commercial-type pro gram per issue, alternating between the C-64 and C-128.

> —JEREMY A. MlCHELE BIG TIMBER, MT

To facilitate entering program listings, we're publishing in this issue a Magic trick www.Commodore.ca May Not Reprint Without Permission 1988

(number \$485, on page 10) that converts the C-128's function keys to enter a comma, hex letters A-F and the word "data." In conjunction with the 128 keypad, this method is convenient way to enter listings.

-EDITORS

I believe the hexadecimal format is the better choice, because the Data statements all have the same length and structure and the quantity of data is reduced by about a third.

> —A. G. Ol'NBAK RlCHLAND, WA

There's a give and take here. I guess we have to give up a little convenience to have more in the magazine. I just hope that only your longest programs will be in the new format, with the normal-sized ones remaining in the more familiar and easier format.

> —ED MORSCH LAFAYETTE, NJ

In my opinion, the programs are the most important part of the magazine. I really don't care what format they have or how long they are; ten, 20 or 30 pages is all right with me, as long as they're useful and of good quality.

> —RONALD H. MANN ATLANTA, GA

I think two or three long programs per year is adequate, with the balance of issues containing shorter programs. Everyone's interests must be served for a successful magazine.

> —John Oliver STETSONVILLE, WI

### Another Branch on the Genealogy Tree

As genealogist with 15 years research experience, I was interested in your article "All in the Family Tree" in the De cember issue. I've used Family Roots and

Family Tree and have found problems with both. Family Roots, although pro viding a surprising range of sorts, was interminably slow on my C-64. Family Tree crashed several times during data input and scrambled data. To their credit, however, the distributor of Fam ily Tree, Genealogy Software, was very supportive.

My program of choice—Personal An cestral File (PAF), from the Church of Jesus Christ of Latter Day Saints (Mormons)—wasn't mentioned in your article. This program is available in CP/M format, so it'll run on a C-128 with two 1571s, or the equivalent. I replace a 1571 with a 1750 RAM expander, which I use as an M drive to make data input and sorts extremely fast.

PAF prints many of the standard forms recognized by genealogists. It includes data categories specific to Mor mon genealogical records, but you needn't use them. PAF also provides sections for recording research and con verting data to send by modem to other computers.

#### —PEGGY Martin Perkins BEAVER, UT

Last May, when we were beginning to pull the genealogy article together, we spoke with Lance Jacob at the Ancestral File Operations Unit of the Mormon Church in Salt lake City. Unfortunately, he told us that they were dis continuing the CP/M version of Personal Ancestral File. While they planned to sell out their current stock, we feared that by the time our article was published, copies of the CP/M version would no longer be available.

—Editors

### Checking Our New Checksum

I recently received my January issue of RUN, and much to my dismay I see you've changed the Checksum program. I've used Perfect Typist since it came out, with no problem. It's been especially easy since the addition of Michael Enders' Magic trick that places the $\blacktriangleright$ 

## Make Any Computer Do Exactly What You Want With McGraw-Hill's **Contemporary** Software Design eries

il

Budget Plan

Declining Interest Loan

Ny Family

From Writing Your Own Programs to Modifying Existing Software, Here's the New, Easy, and Low Cost Way to Unlock the Secrets of Your Computer

Whether you use computers for business, for personal applications, or for fun. off-the-shelf programs will never do everything you want them to do for you. That's because they were written by programmers to satisfy what they perceived as the needs of the greatest number of potential House hold users—often missing some or many of vour **Inventory** specific needs.

That's why McGraw-Hill's new Contemporary Programming and Software Design Series teaches you how to create your own software... either from scratch or by making key modifications to existing programs.

There is nothing magical about it. You learn the process of building a computer program step-bystep with McGraw-Hill Concept Modules sent to you one at a time, once a month. Each of the ten modules in the Series takes you through an important step in the development of the structure and detailed logic of a program, including testing, debugging, and documentation.

#### Unique Interactive Hands-On Instruction

Each module includes an easy-to-understand guide PLUS  $5\frac{1}{4}$ " floppy disk containing typical programs and interactive instruction that you can run on Commodore 64 and 128 computers, IBM PCs and PC compatibles for hands-on experience.

In the first Module, for example, when your sample program (Declining Interest Loans) appears on your screen, you'll find errors on certain pro gram lines. You'll also see that the program is only three-quarters completed.

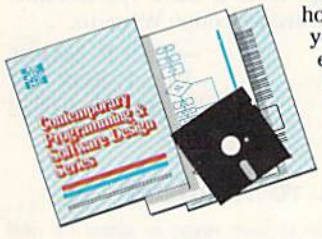

Now comes the fun part. You'll discover how this program is built, and in the process you'll learn how to identify ami correct errors. And by the end of Module 1, you'll actually have completed this program yourself.

But there's more. Special graphics on your screen work in conjunc tion with the accompanying guide to amplify, illustrate, and deepen your understanding of software design principles.

### The Crucial 95%—Learn the Foundation of Computer Programming

While the Series includes interactive disks that run on specific computers, everything you learn you can apply to any language or machine. Why is this possible? Because McGraw-Hill knows programming is far more than coding a program into the computer using specific language. In the real world of computers, il.Wi of the programming promee Routentor in Master Commission Childres that are independent of specific language or<br>machine. It is this crucial 95% that you thoroughly understand and master in the Series.

Make no mistake. Almost all books and courses on "programming" teach you only the final 5% of the total programming processnamely, how to code in a specific language... information of little value if you don't know how to reach the point in the programming process when you are ready to code.

With the Scries, however, you'll learn to create your own programs from scratch, even modify off-the-shelf programs. You'll learn enough **BASIC** and machine language to get you started on the remaining 5% of the programming process.

#### Build Your Own Personal Software Library

The sample programs you work with throughout the Series are excellent learning tools. But they're more than that. By combining the sample programs onto one master disk, you'll have the start of your own personal software library. In addition to the programs you've written and modified throughout the Series, you'll also receive dozens of the most popular public domain and user-supported programs, such as data base manager, word processor, calen-

dar generator, appointments reminder and much, much more.

#### 15-Day No-Risk Trial

YOUR OWN

SOFTWARE

To order your first module without risk, send the card today. Examine the first module for <sup>15</sup> days and see how the Series will help you make your computer do exactly what you want it to do! CREATE

If someone has beaten you to the card, write to us for ordering information about the Contemporary Programming and Software Design Series.

u ■

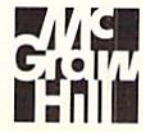

aut, cut, tak, war, war, can, tak, war, war, san, can, tak, wa, wa, bas, basanak

### McGraw-Hill Continuing Education Center 3939 Wisconsin Avenue Washington. DC 20016

checksum number in the home position (August 1987's Trick of the Month) and Michael Broussard's AutoNum routine (April 1986). Now you've gone and changed it!

> —Francis J. Hunt Las Vegas, NV

The Perfect Typist program, along with its two enhancements, was a very acceptable proofreader. The new Check sum program puts me hack at ground zero. It places the checksum number back on the line below the currently typed line, which interferes with the AutoNum routine and makes it difficult to recheck typed lines.

#### —A. B. DUNBAK RlCHLAND, WA

Magic trick \$484 in last month's issue (March '88) adds the home-position feature to the new Checksum program. To get the new Checksum working with AutoNum, change line 100 in AutoNum to:  $100$  BASE = 828

Then the two utilities will work perfectly together.

-EDITORS

### Address Confusion— WHICH TREE IS IT?

In some communications from RUN, your address is listed as 80 Pine St., but in others it's 80 Elm St. Have you moved? Do you have offices at both locations? I'm confused!

> —Mary E. Wilson Clearwater, fl

We can understand your confusion; we were confused for a while ourselves. At one time, most of the IDG/Peterborough operation was at 80 Pine St. Then RUN, along with some of the other magazines, changed trees by mov ing to 80 Elm St. However, our common mail room was still at Pine St. Last fall, a new addition to the Elm St. building was completed, and now we're all happily together. We apologize for the inconsistencies.

For the record, send all correspondence, ex-

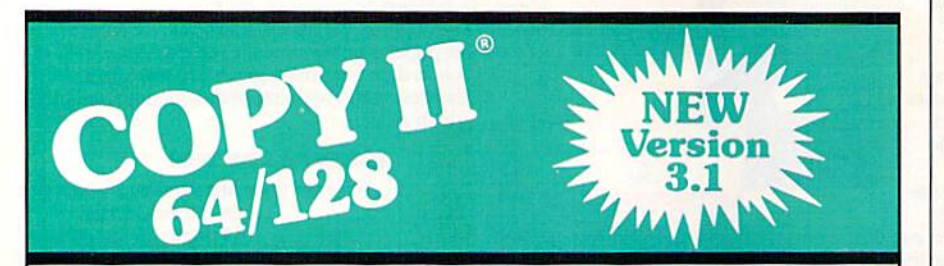

### **SOFTWARE FAST.** FOR THE REGISTER TO A SECURE 2001 FOR THE REQUIRES A Commodore 64 or 128

From the team who brought you Requires a Commodore 64 or 12s<br>Copy II for the Apple the Macintosh computer with one or two 1541 or Copy II for the Apple, the Macintosh computer w and the IBM comes a revolutionary<br>new copy program for the Commodore Call 503/344-5782, M - F, 8 - 5, new copy program for the Commodore

- Copies many protected programs in nand. Or send a check<br>automatically, We undate Copy I( $\overline{a}$  for \$39.95 U.S. plus \$3 s/h, \$8 automatically. (We update Copy II for \$39.95 U.S. plus \$3 s/h,  $\frac{1}{2}$ 64/128 regularly to handle new overseas, protections; you as a registered  $\frac{$39.95}{\ldots}$ owner may update at any time for \$15 plus \$3 s/h.) Central Point Software, Inc.
- under 2 minutes (single drive).
- Copies even protected disks in  $\emph{Central F}$ under 1 minute (dual drive).
- Maximum of four disk swaps on SojtliXWB single drive.

**BACKUP PROTECTED** • Includes fast loader, 12-second<br> **COLLECTED** format.

 $64/128$  computers.<br>
• Copies many protected programs  $\frac{1}{10}$  in hand. Or send a check

• Copies even protected disks in g™ souls we capitol Hwy. #100<br>Fortland, OR 97219

Call for a catalog of our full product line. This product is provided for the purpose of enabling you to make archival copies only.

Circle 81 on Reader Service card.

cept that pertaining to subscriptions, to RUN Magazine, 80 Elm St., Peterborough, NH 03458, attention Editorial, Advertising, Customer Service (for problems with advertisers), Back Issues, ReRUN, a specific column or a specific person. Send subscription correspondence to RUN Subscription Deparlmenl, PO Box 954. Farmingdale, NY 11737.

—EDITORS

### Memo Book Memos

The "Memo Book" article in the January issue was confusing at times. It indicated that the Memo Book program needs 523 (664 minus 141) disk blocks, but it takes up only 13 on my master disk. The article also doesn't tell how to run the program. Finally, there's no Load Old File option in the menu. Only by loading a New Book can I get back to a previously saved one.

> —Jeremy a. Michele Big Timber. MT

You're right, Memo Book does occupy 13 disk blocks. It's run like any other Basic program. To be able to load an old file, create and save a Memo file to disk first.

-EDITORS

### **JOIN A PPUG**

Meeting 64/128 Users Through the Mail is a Commodore pen pal user's group for those who can't attend meet ings of a local club. Right now it has 32 members from the U.S., Canada and three other countries. They range in age from high school student to senior citizen, and they come from all walks of life. We correspond with each other on a personal basis, exchanging our own and public domain programs on disk and discussing problems and ideas having to do with computing. Everyone receives a bimonthly newsletter, paid for out of the nominal \$5 annual dues. All Commo dore users are welcome. Write to:

> -JEAN P. NANCE Rte. 1, BOX 151 ST. JOSEPH, IL 61873

### Call to Readers

This page is your stage, so stand up and say a few words. Extend praise, air grievances or offer hands-on advice and information.

Send your letters to Mail RUN, 80 Elm SL, Peterborough, NH 03458. Each letter must include the writer's name and complete address. RUN reserves the right to edit letters for style, clarity and space.  $\blacksquare$ 

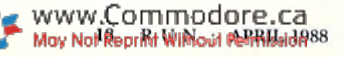

### **STAR RANK BOXING II**

Take Your Best Shot

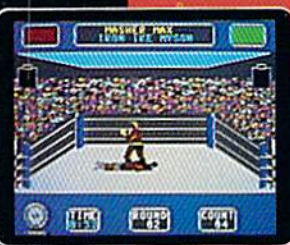

**lart training for** the most realistic boxing game ever. Punch, jab, hook.

Hove in and out with fancy footwork. Go for the knockout!

**STAR RANK BOXING II creates a** new state of the art for boxing simulations, with more fluid animation, more competition and more realistic boxing action

You create eoch fighter, in any of three weight divisions. The Tale of the Tape shows your stats, and how you rank against the current champ and top contenders. Take on a friend in 2-player action or go up against computer boxers on your way to the top.

You'll need strength, finesse, lightning-fast reflexes and stamina to make it. But then, nobody said it was going to be easy.

\$29.95 for Commodore 64/128" \$34.95 for Apple®II series, and \$42.95 for IBM®PC and compatibles, suggested retail prices.

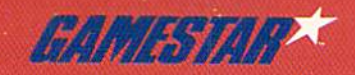

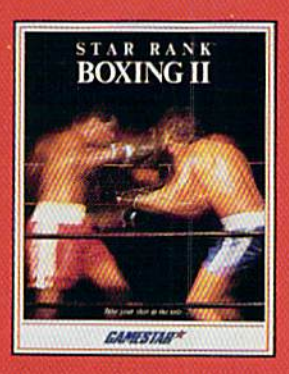

Ask your software retailer or order direct: just call 800/345-2883, Operator 300.

rtorian and international Susiness Machines

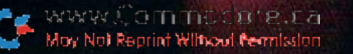

### **NEWS AND NEW PRODUCTS**

With the winter CES recently concluded, this column highlights products from that show, and much more. Compiled by HAROLD R. BJORNSEN

### Three from EA

SAN MATEO, CA—Electronic Arts (1820 Gateway Drive, San Mateo, CA 94404) featured three new C-64 games at the winter CES. Skyfox IT: The Cygnus Conflict continues the original story in the air combat-action/simulation game in an outer-space battle with the enemy Xenomorphs. In the sequel's new plot, the Xenomorphs have retreated into the Cygnus constellation, where they've es tablished starbases. With varying levels of difficulty and ten possible battle sit uations, you must accept the role of Federation Warpwarrior and defend the Federation with the more technologi cally advanced Skyfox II warpfighter. \$29.95.

Dan Bunten's Sport of War, a modem game, lets players randomly generate millions of different battlefields full of hills, trees, rivers and plains, There are five increasingly complex play modes for you to try your skills at. S34.95.

Strike Fleet, a military simulation from LucasFilm Games, puts you in charge of a modern naval task force equipped with the latest in hi-tech weap onry. There are ten scenarios in which you command an entire llect of up to 16 naval warships, including guided mis sile frigates, destroyers, cruisers and helicopters. \$29.95.

Check Reader Service number 400.

### Political Action **AND INTRIGUE**

WILMINGTON, CA-Cosmi (415 North Figucroa St., Wilmington, CA 90744) will release two games for the C-64. The games retail for \$24.95 each.

In Navcom 6. you're in charge of the futuristic Weapons Control Center aboard a U.S. Navy warship in a powderkeg situation in the Middle East. Your mission is to escort oil tankers through the Straits of Hormuz, detect and destroy explosive mines in the shipping lanes, defend against raids by high speed boats and come face to face with the Ayotollah's main strike force.

In The President is Missing, you must

find the missing President of the United States by unravelling mystery clues on an audio cassette that's included with the software package.

Check Reader Service number 401.

### To the Future

SAN RAFAEI. CA—Broderbund Soft ware's (17 Paul Drive, San Rafael, CA 94903) first release for 1988 is the C-64 version of Magnetron, an arcade-action shoot-'em-up. Magnetron takes you, as the pilot of a photon fighter, to the future to battle against Magnetron Generators, powerful, unpredictable magnetic-force weapons that push, pull and swirl you to doom. At the same time, you must de stroy 50 alien war bases surrounding Earth. The package includes a Game Generator that lets you design additional enemy forces. Available for \$24.95.

Check Reader Service number 402.

### Batteries Not Included

KEN1LWORTH, NJ—Sunrise Computer Products (PO Box 709, Kenilworth. Nj 07033) has computer clock for your office or home. The face of the Binary Digital Wall Clock has binary numbers in place of the usual decimal or roman numbers. Its precision quartz movement is guaranteed not to gain or lose more than two minutes per year. Power is sup plied by an AA battery (not included). The clock comes in light beige with black binary digits. It's available for \$34.95, Check Reader Service number 404.

### **BATTLING EVIL**

WESTLAKE VILLAGE, CA—Rocket Ranger begins with an urgent message from the future, a future that sees the Nazis winning World War II. An underground group of scientists in the 21sl century risk their lives to send you rocket suit, ray gun and secret decoder wheel. With them, you can change history and save mankind. \$34.95.

The Three Stooges, an interactive movie, begins with our heros stumbling upon an evil banker who is about to evict an old lady and her three beautiful daughters from their broken-down or phanage. It's up to you to help the Three Stooges raise enough money to stave off foreclosure. This package retails for \$34.95. Both games are available for the C-64 from Cinemaware, 4165 Thousand Oaks Blvd., Westlake Village, CA 91362.

Check Reader Service number 406.

### **HEARTLAB**

AKMONK. NY—Bodylog (34 Maple Ave,, Armonk, NY 10504) has released HeartLab, a heart-monitoring system for the C-64. It includes SensorBasic, which lets you program the company's sensors, including the Pulse Rate Sensor (in cluded in the package), for your own needs. Together, the Pulse Rate Sensor and software collect heart signals and transform them into animations, video games and sounds. The package also includes a sensor adapter cable, the HeartLab disk and workbook and the SensorBasic manual. It's available for \$59.95.

Check Reader Service number 408.

### Ghost Bubbles

CUPERTINO, CA—In Bubble Ghost, game for the C-64, you direct a bubbleblowing ghost through 36 hazard-filled chambers. Fans located throughout the chambers generate turbulence, and monsters try to sabotage your ghost's efforts. The price had not been set at press time. Accolade, 20813 Stevens Creek Blvd., Cupertino, CA 95014.

Check Reader Service number 411.

### 128 Chips

LAGRANGE, IL-The Super Chips, a custom operating system for the C-I28, consists of three 16K chips to replace the U33, U34 and U35 motherboard chips in the 128. The chips add newcommands and functions that list a program or file to the screen without dis turbing the program in memory, ap pend a program on disk to a program  $\blacktriangleright$ 

www.Commodore.ca May NobRepRint MNhoul/Permission88

### The Mission is Vital. The Odds are Against You.

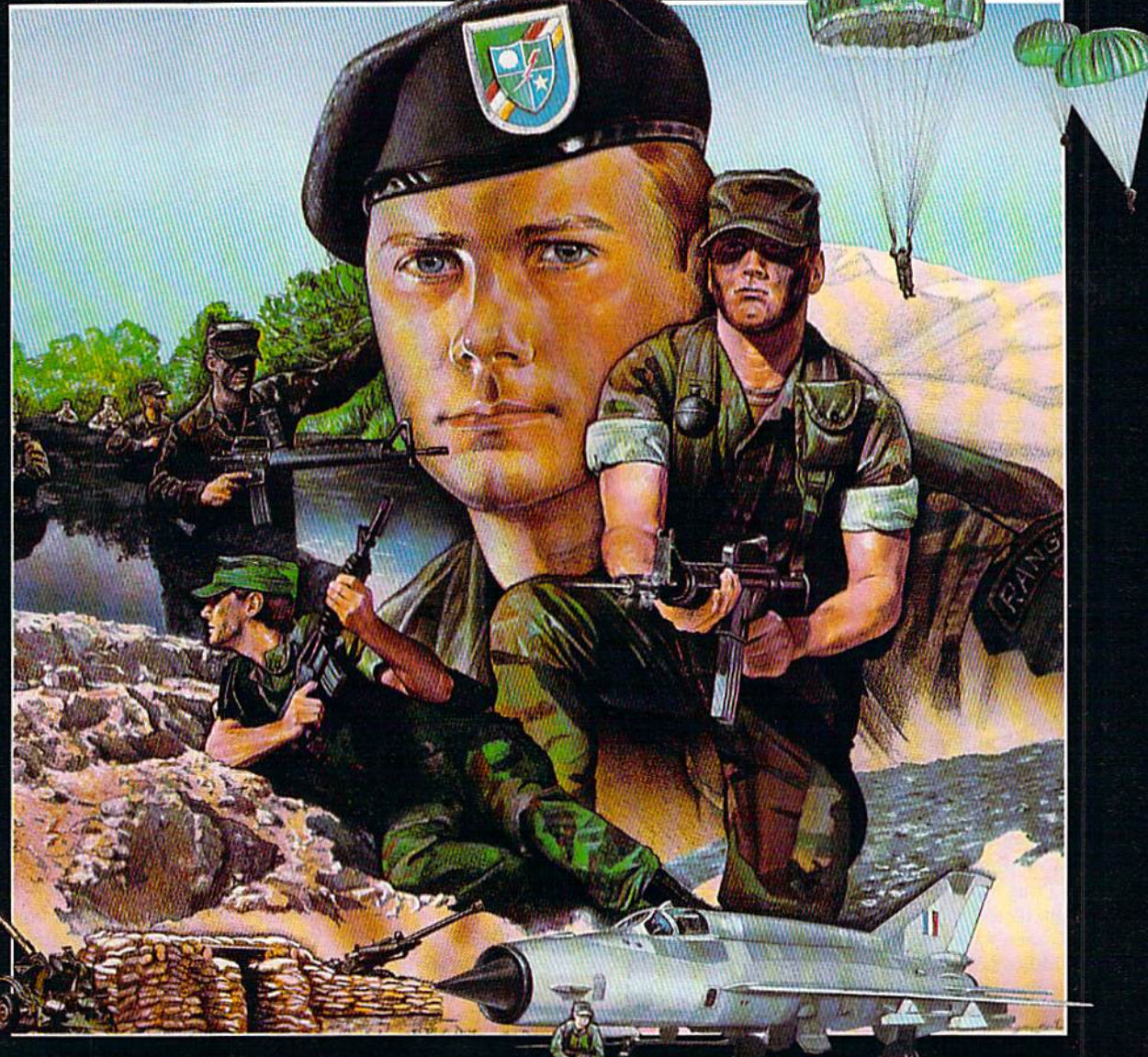

#### You're one of the elite... parachuting alone behind enemy lines. The enemy controls the terrain, hidden in bunkers and machine

mission if you crawl through the ravine and approach from the rear ... or maybe a frontal attack will take them by surprise.

MicroProse has broken new ground with AIR the quality action game where tactical thinking and lightning reflexes determine your fate. Your missions will vary as much as the climate and terrain. Slip silently into position to rescue prisoners trapped in "tiger pits" from a P.O.W. camp, or throw caution to the wind and try to destroy a key munitions dump in the desert. But watch out... enemy troops can attack from any direction.

The action is fierce as you control one soldier's battle against overwhelming odds. You'll need skill and strategy to outmaneuver your enemy, plus

courage and some luck to make your escape. Along the way, search out that hid den cache of weapons and first aid supplies.., you'll probably need them.

AIRBORNE RANGER is a fast-paced, quick-to-learn game with 12 desperate missions in three different regions of the world. You'll be running, walking and crawling across fullscrolling, 3-D terrain. Arm yourself with an M-16 assault rifle, bayonet. LAW rocket (Light Antitank Weapon) or time bomb, but be wary of enemy submachine guns, antitank rockets, robot minitanks, minefields and flamethrowers.

#### AIRBORNE RANGER. More than just great game. It's an adventure.

AIRBORNE RANGER is available from a "Valued MicroProse Retailer" (VMR) near you. Call us for locations! For Commodore 64/128, IBM-PC/compatibles and Apple II+/e/c. Call or write for specific machine availability, and for MC/VISA orders if product not found locally.

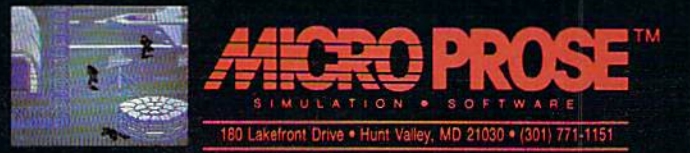

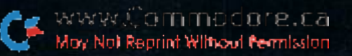

### NEW PRODUCTS

in memory, merge programs without overlapping the line numbers, change all instances of a specified string to a second specified string, resurrect a Basic program after it's been New'd or after program reset, and redefine the func tion keys. Super Chips is available for \$49.95. Free Spirit Software, 905 W. Hillgrove, Suite 6, LaGrange, IL 60525.

Check Reader Service number 409.

### DETECTIVE DIRECTIVE

CAMBRIDGE, MA—Now you can be Watson, your wits as your tools, in Sher lock: The Riddle of the Crown Jewels. Infocom and Challenge Inc., in a move new and bold, announce a new series of stories of old. You take the main role, controlling the action, and direct the tale to your satisfaction. The Prime Min ister was here, his face all a-glowcr, o'er the theft of the jewels, right out of the Tower. Twas Moriarty-I know it!-he mustn't go freel But you've only two days till the Queen's Jubilee.

The riddles he left at the scene of the crime—quite clever, they were, all writ ten in rhyme. What wasn't so pretty was the message unsaid; that scoundrel, I tell you, is after my head! To throw him off guard, there's but one thing to do: In short, my good Waison, it's now up to you. This dastardly crime is yours to re solve, with me by your side as the riddles evolve. Inside of each package, you will find a tourist map, unique in kind. A handsome key fob, a London Thames paper are also part of this clever caper. It's available for the C-64, for \$34.95 at your favorite store. Infocom, 125 Cambridgepark Drive, Cambridge, MA 02140.

Check Reader Service number 405.

### Something for Everyone

CHANDLER, AZ-Sharedata (7400 W. Detroit SL, Suite 170, Chandler, AZ 85226) has started off 1988 with five new games for the C-64.

Wheel of Fortune II challenges you with all-new phrases. Jeopardy! Jr. is made especially for kids ages 8-18. Each retails for \$12.99.

www.Commodore.ca<br>Moy N88 Rephil NMmod NRBHis 1888

With the Dockyard program included in Avalon Hill's Wooden Ships & Iron Men, you can croata your own historical ships.

Deathscape/Dogfight is a double feature available for \$9.99. In Deathscape, you are placed in a gladiator pit, known as the Deathscape, to destroy the Varg fortresses inside. In Dogfight 2187, a hole in the space-time continuum let hordes of marauding alien invaders gain access to our universe. You must locate and reassemble the pieces of die Spatial Gen erator while evading the deadly aliens.

Skate Rock puts you against stiff com petition. The course is set, the flags are up and the clock is ticking, so pull on your knee pads, grab your skateboard and rock 'n' roll. \$9.99.

The Orion, a starship on a mission to map and explore the galaxy, has been taken over by deadly mechanical aliens. As commander, you must complete your mission before the ship's energy drains away. \$9.99.

Check Reader Service number 410.

#### Menu List

SAN FRANCISCO—Xytec has an nounced the release of two new software packages. List Master, an outline pro cessor for the C-64, maintains lists and helps organize written material. It features single-keystroke commands, file chaining, is compatible with most print ers and disk drives and can hold 500 lines in memory at once. \$35.

Menu Master, a companion product and upgrade to List Master, reads files created by List Master and presents them to the user in a hierarchical, menudriven format. \$25.

Both List Master and Menu Master are also available in a single package as DocuMentor for \$50. Xytec, 1924 Divisadero, San Francisco, CA 94115.

Check Reader Service number 407.

### Ships of Yore

BALTIMORE-Wooden Ships & Iron Men, a naval-battle game for the C-64, recreates the battles and campaigns of the Revolutionary and Napoleonic eras. Ships can grapple, crash into each other or end up in position for raking fire. Eighteen nationalities and thirteen ship

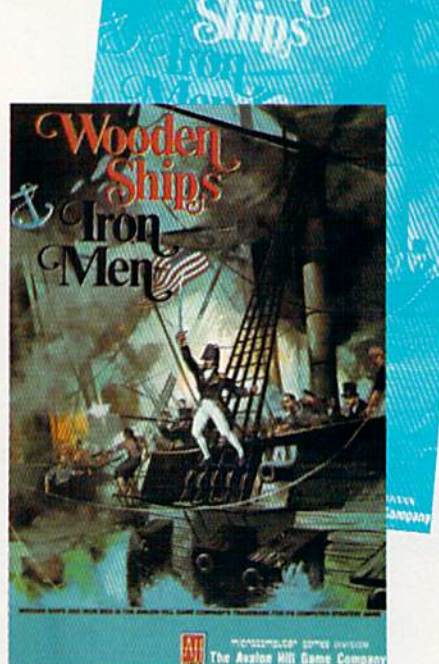

types are available for your own design. The game is available from the Avalon Hill Game Company (4517 Harford Rd., Baltimore, MD 21214) for \$35.

Check Reader Service number 403.

### Let Yourself Go

MOUNTAIN VIEW. CA—Rampage, for the C-64, features three-dimensional graphics and arcade sounds to generate monster movie-style action game for one or two players. Players control one of three nasty creatures on rampage of destruction from coast to coast, with over 157 cities and skylines to destroy. Rampage carries a retail price of \$34.95. Activision, PO Box 7286, Mountain View, CA 94039.

Check Reader Service number 412.

#### WlZ

OCDENSBURG, NY—Wizardry: Prov ing Grounds of the Mad Overlord, a fantasy/role-playing adventure from Sir-Tech Software (PO Box 245, Ogdensburg, NY 13669), starts you in a castle where you assemble a party of six characters, each wilh his or her own characteristics, to explore the magic and mystery of the ten-level 3-D maze. Under your com mand, the party will accumulate experi ence and treasures, slay dragons and foes and prepare itself for the final battle in the search for the stolen amulet. It's avail able for the C-64 for \$39.95.

Check Reader Service number 413.

### **Preview The Future!** PROJECT: STEALTH FIGHTER

Stealth aircraft . . . the hottest topic of discussion in aviation circles today. Space age technology and engineering make these aircraft virtually undetectable by enemy radar. Stealth fighters are believed to now be operating from top secret military bases, flown only on the most sensitive missions and only by the most experienced pilots.

Precise information about this next generation of Air Force jets is highly classified. But exten sive research has enabled the aviation experts at MicroProse to incorporate the potential design and performance characteristics in a powerful new simulation.

Slip into the cockpit of PROJECT: STEALTH FIGHTER and familiarize yourself with the advanced "heads-up display"(HUD) and sophisticated 3-D out-the-cockpit view. At your disposal is a dazzling array of state-of-the-art electronics, weapons and countermeasures.

But remember, flying a stealth aircraft takes more than just fighter pilot reflexes. The real challenge is mastering the jet's electromagnetic profile to avoid enemy radar, while executing a deep-strike mission into North Africa or conducting delicate photo reconnaissance over Eastern Block seaports. Also featured are carrier and land-based takeoffs and landings, as well as land. sea. and air targets and threats,

PROJECT: STEALTH FIGHTER combines the combat action thrills of the best-selling F-15 STRIKE EAGLE with the sophisticated flight environment pioneered in GUNSHIP. Add the danger and suspense of clandestine missions in an innovative "invisible aircraft" and you have PROJECT: STEALTH FIGHTER, the latest flying challenge from MicroProse!

T: STEALTH FIGHTER is available from a "Valued MicroProse Retailer" (VMR) near you. Call us for locations!

For Commodore 64/128, IBM-PC/compatibles and Apple ll/e/C. Call or write for specific machine availability, and for MC/VISA orders if product not found locally.

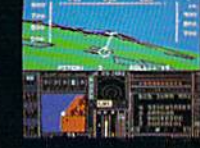

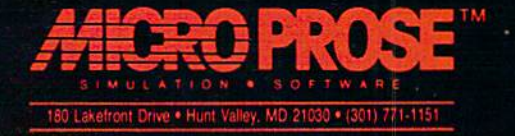

vwyk () a mimb c a r e . c a<br>loy No) Reprint Wilhowl <mark>Per</mark>mission

Qrcle 103 on Reader Service card

### Software Gallery

This Spring, RUN showers you with car and airplane racing, martial arts, programming help and plenty of pun! Compiled by BETH S.JALA

THE LAST NINJA ....... A+ Here's Your Chance To Live Vicariously Through Bruce Lee and Chuck Norris!

When it comes to non-educational recreational software, I'm a fan of only about ten percent of the programs. Since I'm a fan of The Last Ninja, and it is a non-educational graphics adventure game for the  $C-64$ , I guess that automatically puts it in the top ten percent of ihe "good stuff."

Even if it didn't possess graphics that rival some Amiga games, a multivoiced screaming guitar soundtrack and plenty of fight action. The Last Ninja would still be a swell game. But the presence of those attribures make it stand far above the low-budget, martial arts variety of software.

What it does best is transform you from a mild-mannered home computerist into a real life, blood-thirsty Ninja, with quick death a certainty if you make a wrong move or decision. This game demands lightning-quick re flexes, coupled with methodical think ing and common sense. No scores arc kept, no skill levels exist—apparently all Ninjas are created equal—and you've got three lives per game.

You are the last surviving Ninja war rior, bent on getting hold of Shogun Kunitoki after he made all your fellow Ninja buddies do a Jimmy Hoffa disappearing act. {You'll only know this piece of background information if you read the scant documentation that accompanies the software.)

If you don't like reading, just skip the manual and activate the program. A large window appears and you see colorful garden path and a lone, finely detaileo Ninja warrior, dressed from head to toe in traditional black. Using a joystick for all movements, you walk up and down the garden paths in search of treasures.

Don't expect to meet pleasant herb gatherers on any of your strolls. Most of the Samurai warriors and Shogun guards posted along the path seem to act like a violent Bruce Lee under the influence of cheap steroids. They'll slash, stab, jab, kick, punch and slice you with unabashed gusto.

Being an honorable Ninja warrior, you surely don't want the guys back at the Ninja country club wisecracking how a lowly Samurai warrior danced a Fred Astaire number on your masked face. To prevent such embarrassment and preserve your honor, it's manda tory that you learn correct joystick/ fire-button maneuvers in order to do unto the Samurai before they do unto you. Moreover, you want to seek out and gather weapons like swords, numchukas and shuriken throwing stars.

Play the program a few times to know exactly where and, more impor tantly, bow <sup>10</sup> find the weapons. Soon, you can whip any Samurai warrior or guard you encounter with minimal damage to yourself. The only problem is that there are three obstacles blocking your departure from this section of the garden—two rivers and a wasteland. Set foot in any of these and you'll die. Consequently, you usually end up killing everyone you meet, then drowning in a river or wasteland that seems impossible to cross.

Last Ninja's solution to every problem encountered, the longer you play the game, the more clever twists are un veiled, for instance, if you execute perfect forward flip over some oppos ing Samurai warriors, they'll occasion ally commit hari-kari as you flee. But, perhaps the most amazing discovery you'll make after playing the game while is the secret of easily traversing the previously unnavigable rivers and wastelands. (Hint: Use your Ninjagiven abilities to do forward flips, and watch your alignment with rocks.)

The graphics are ingeniously origi nal and are alone worth the price of the package. As you travel from path to path, the action window is updated with over 130 new, distinctly Oriental scenarios.

The loudest cheers for The Last Ninja come not from me, but from my son. He scorns many more arcade games than I do, yet became instantly absorbed into the role of a Ninja, refusing to break for lunch or let any one interrupt his game, especially when he was busy wasting a Samurai warrior. He's fearless and ruthless in pursuit of his adversaries and shows potential with a sword and kicking accuracy. Incidentally, he turns three years old about one month after this

While killing and maiming is The

### Report Card

#### A Superb!

An exceptional program that outshines all others.

#### Good.

One of the better programs available in its category. A worthy addition to your software library.

#### Average.

Lives up to its billing. No major hassles, headaches or disappointments here.

D Poor.

This program has some problems. There are better on the market.

### **E** Failure.

Many problems; should he deep-sixed!

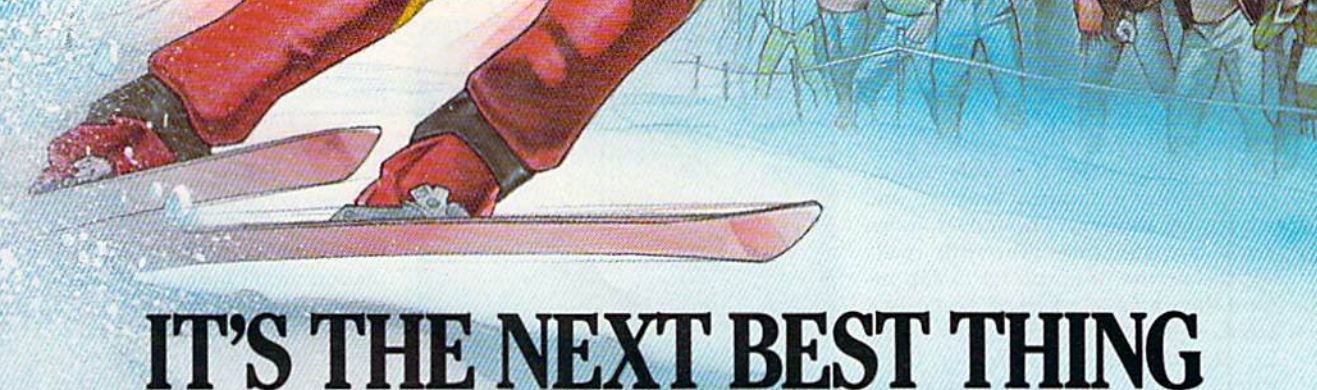

## **IT'S THE NEXT BEST THING**<br>TO SKIING THERE.

Or figure skating. Or cross-country skiing. Or even luging. In short, The Games: Winter Edition is one game that can bring you the thrills and glories of history-making athletic

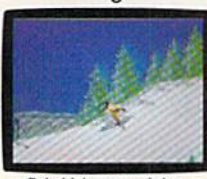

competition. It was designed with the help of former U.S. Olympic Team athletes. And it's the only computer

Behold the gates of glory.<br>Now watch 'em whizz by. game to earn an official license from the 1988 U.S. Olympic Team.

Find out what it's like to be a human shock absorber in the Ski Jump. Double your blood pressure shooting down the chute in the Luge. Lean into a 30-mile-an-hour turn in Oval-Track Speed Skating. And then cross your threshold of pain in the Cross-Country event.

There are seven Herculean events in all. For one, two or up to eight players. With graphics so crisp and accurate you'll be tempted to bundle up.

Plus, thanks to the game's unique camera

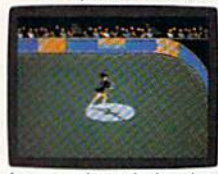

angles, you can view the Downhill and the Ski Jump events from the first-person or camera-angle points-

Just you and your shadow about<br>to pull off a double-axte sit-spin. **Of-View**. One moment

you're looking over your ski tips. And the next, you're watching your performance

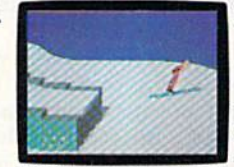

from the sidelines. **The Games:** Winter Edition. Incredible graphics. Network-style camera

Switch to the camera-angle point-<br>of-view for a new perspective. angles. Excellent athlete control options. And opening and closing ceremonies modeled after those

at Calgary. Now you can get the thrills without the chills.

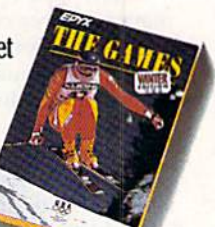

**TERE** BY EDYX nodore 64/128. Apple II & compatibles, IBM & compatibles<br>AUTHORIZED PURSUANT TO 36 U.S.C., SECTION 380

www.Commodore.ca May Not Reprint Without Permission review is published! (Activision, 2350 Bayshore Parkway, Mountain View, CA 94043. C-64f\$34.95.)

> —Tim Walsh **RUN STAFF**

#### TEST DRIVE ............ в.

Patch Out in

### The Dream Machine

Of Your Choice

Every so often, an entertainment program comes along with a premise so unique and a concept so intriguing that you can almost forgive its short comings. This is the case with Acco lade's Test Drive.

Test Drive attempts to recreate the feeling of what it's like to get behind the wheel of an exotic sports car and put it through its paces: rev the engine, pop the clutch and wring it out!

Although game play is built on tried-and-true type of arcade action, this program will appeal to those who are crazier about cars than computers. These are the folks who will really appreciate the opportunity to slip be hind the wheel of a Ferrari Testarossa, Lamborghini Countach, Lotus Turbo Esprit, Porsche 911 Turbo or Chev rolet Corvette and take it for a com puter-simulated test drive.

After booting the program (it won't autoboot on a C-128), you're presented with a screen featuring a stunning photograph-like portrait of one of the five dream machines and a chart listing its vital statistics. The chart is composed of actual performance figures like top speed, engine power and lateral acceleration.

Moving the joystick up or down cre ates a wonderfully slow dissolve of the first vehicle and an equally impressive materialization of a different roadster and its spec sheet. This graphic pre sentation is nearly as eye-catching as the portraits of the cars and is sure to delight any auto buff.

When you've studied the perfor mance figures of the car you'd like to test drive, you press the fire-button and within a minute or so, you're looking out over the dashboard, ready to put the ear through its paces.

The perspective is almost identical to die view you'd have if you were staring straight ahead through the windshield of one of these vehicles. At eye level is a view of a winding mountain road, while the upper left- and right-hand corners of the screen reveal a radar detector and a rearview mirror, respectively.

Right below the windshield is the top half of the steering wheel and dashboard so realistic you can almost read the instruments. I've never actu ally been in two of the cars featured in Test Drive, but I remember the instrument panels of the other three looking just the way they do in the program.

While the graphics are something special, the game play is not. The ob ject is similar to countless other ar cade-type driving games: You try to get from point A to point B as quickly as possible without cracking up your vehicle.

You accelerate by pushing the joy-

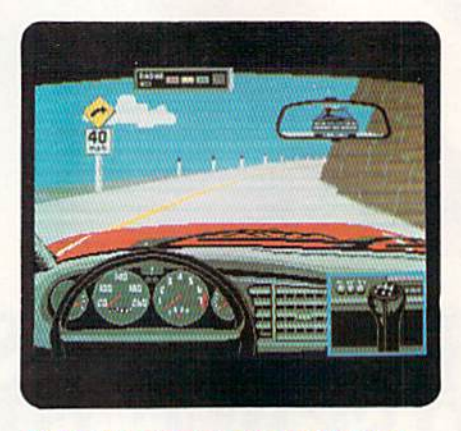

That radar detector was of little use in this leg of Accolade's Test Drive.

stick forward, brake by pulling it back, and steer by moving it left or right. Shifting, accomplished by pressing the fire-button, is crucial to maintaining top performance and avoiding a blown engine.

Although the packaging seems to indicate that you have a choice of roads on which to take your test drive, you're actually limited to the one wind' ing mountain road. An Accolade spokes person said supplementary disks arc planned to provide new roads and more automobiles.

Your test drive covers a maximum of five difficulty levels. Each time you successfully complete a leg, you find yourself in a gas station where you're awarded points based on your average speed over that stretch.

Five crashes—or one crash into a po lice car—on any leg and your game is over. Your point total in each car is automatically recorded, although it can't be saved permanently to disk. You won't find that last bit of information in Test Drive's instruction manual, which is scanty three pages filled more with hyperbole than useful, factual in formation about the game.

As I mentioned above, the graphics of the cars are stunning, but what lies outside the windshield pales by com parison. The mountain road and on coming cars and trucks are rather cartoon-like.

Animation during the action part of the game is also somewhat disappoint ing. The screen scrolls fairly smoothly, doing a pretty good job of conveying the feeling of streaking down a road; however, the illusion is weakened by the way oncoming traffic seems to hop to ward you, rather than gradually getting nearer.

Perspective is a bit distorted, making it more difficult than it should be to avoid smashing into the rock wall bor dering the right side of the road, run ning off the cliff on the left or crashing into oncoming vehicles.

These Haws also hinder die program's ability to convey the feeling of driving five very different exotic sports cars. You do get some feel for the way per formance characteristics vary from car to car, but the differences in this sim ulation aren't quite as dramatic as you might find them to be in real life.

Nevertheless, if you're a car nut you'll probably be willing to overlook Test Drive's shortcomings. It is, after all, the best program of its kind, because there's nothing else quite like it. Give the pro gram's designers the highest marks for premise and concept, although their ex ecution of the idea could have been better. (Accolade, 20813 Stevens Creek Blvd., Cupertino, CA 95014. C-64/\$29.95.)

> -SCOTT WASSER Wilkes-Barre, PA

AQUA'S CIRCUS; THINK BANK ..........  $C +$ Here's a Way to Get Your Child to Interact with Your Commodore

[Editor's note: The two software programs reviewed here are used in conjunction with the Hearsay 1000 unit. See this month's Hard ware Gallery for a review of that speech-synthesis and voice-recognition device.]

Aqua's Circus is designed to teach preschool children nine numbers and an equal number of colors and shapes. Aqua the Clown asks the young user to repeat each word twice as it appears on  $\blacktriangleright$ 

# FOR THOSE OF YOU<br>WITH AN OFF-TRACK MIND

Get ready for four of the most challenging, rugged, rump-bumping cross

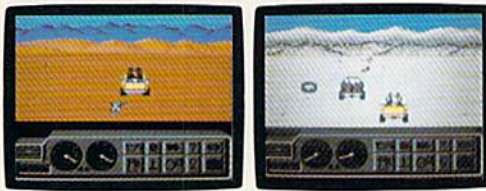

Plenty of thrills guaranteed on the following grounds: gumbo mud, packed snow, skid-sand, and the scrubbiest terrain south of the border country road racing courses this earth has to offer.

Fight the torturous terrain of Baja. Rocks, boulders, skid-sand, even a few spikey cactuses. And of course, heat that's hot enough to fillet any forehead. Ever had your hands stuck to the wheel?

Permanently. You will when you endure the longest winter of your life in the ice.

sleet and slosh of The Michigan Course. The Georgia Red Clay Course has enough mud to keep you a human fossil for 2,000 years. And then there's Death Valley. Get it. D-E-A-T-H Valley.

Start with pre-race strategy. Select and customize your personal vehicle. Your supplies. Your repair equipment. Believe us. You'll need everything. There are boulders, rivers, potholes, and mudbogs to contend with. What are mudbogs? You'll find out. (Just after you find out there's a Demon 4 x 4 chasing you all through the race. A Demon hellbent on your destruction.)

If you win enough races, collect enough points, only then will the Victor's Cup be yours. It's

the least we can do. After all, you did go through hell to get there.

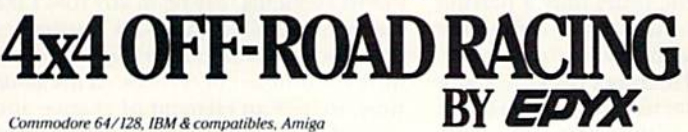

the computer screen's schoolroom blackboard. This cleverly trains the computer to understand the words, and after checking them, the program asks the child which game he or she wishes to play: shapes, colors, numbers or counting. Once this choice is made, the program goes to the second scene, Aqua's Circus, where the numbers, shapes and colored objects swim and jump in a pool as three additional learning activities take place.

In the first activity, the object is presented and the user is asked to name it. In the second, the child chooses whatever object he wishes to sec swimming in the pool. Finally, there is a "see and remember" game where the child sees a sequence of objects and then must name them in their exact order of ap pearance. If counting is the chosen game, the numerals 1 through 9 appear in sequence. If die number, shape or color selection game is chosen, the or der is completely random in the final game.

All the objects are introduced in a logical order: the numbers 1 through 9, the shapes ranging from the simple to the more complex, and the colors beginning widi the primaries. The shapes pre sented are the circle, square, triangle, rectangle, diamond, oval, star, heart and pentagon. The colors are red, blue, yel low, green, white, orange, gray, brown and purple. There are responses to a correct answer, but an incorrect—or misunderstood—response brings a correction or a low "boop" sound.

On the plus side, Aqua's speech, programmed directly into die Hearsay 1000's speech-synthesis and voice-rec ognition chip, comes through as clear and natural, without the scratchiness of digitized speech or the robotic monotone of allophone-constructed speech. Both a voice and background circus music are heard simultaneously. The child need only press the spacebar to talk to the computer and cycle though the activities, but the HI key can be used to go on to the next activity or to return to the beginning.

On the minus side, the graphics and animation in Aqua's Circus are ade quate, but unexceptional. Only the shapes, numbers and colored objects move; Aqua's arms and features do not. The large, convincing Aqua in the schoolroom scene bears only a passing resemblance to the tiny, differently dressed clown in the water circus scene. I also question Hearsay's package claim that a preschooler as young as two could use this—or any odier program—widi out adult supervision. Further, there are several combinations of keystrokes that can crash the program.

Think Bank, a program designed to teach addition, subtraction, multipli cation and division to the six-to-tcn year old set, is even less graphically pleasing, but possibly more educationally useful. After loading the program, the user has the choice of training the computer to recognize the words or loading a previously saved voice. Following training, these words can be saved to disk or the program can be continued. (As with Aqua's Circus, the disk drive is not

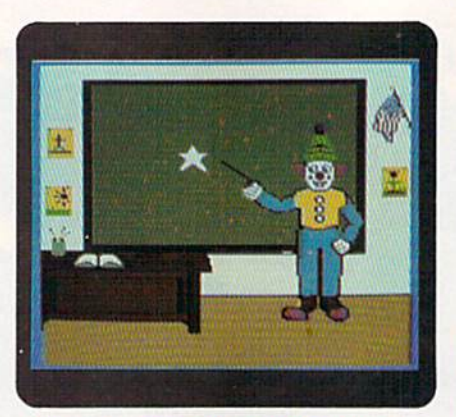

Your child can speak into the Hearsay 1000 and tall Aqua the Clown what shape is on the blackboard.

needed once die program is loaded.)

Think Bank then offers a choice between drills and games. The drills proceed from the computer reciting problem as it's displayed, to solving for, and then filling in, a missing number or symbol. While the drill option presents the problems in ascending order of difficulty, the problems in the games option seem to be chosen randomly. Responses can be given either via key board or previously trained voice input, and they're limited to true/false, a multiple choice of red, yellow or blue, and the numbers 1 through 5.

Think Bank takes its name from Ihc program's final game where the goal is to keep as much money as possible hy guessing a hidden problem. This is done by choosing one of 25 possible squares on a five-by-five grid (selecting by row and column, eidier by voice or by keyboard) and remembering the problem or answer that's displayed. The problem is given in left-to-right order, bul its elements may be in any row. Like guess-the-number games, it challenges the user to develop a strategy to minimize the number of choices. At the same time, there's an clement of chance and a need to memorize what number or problem each square holds. Although

the demo for Think Bank features a TV studio set with an empty podium in brown and white, the graphics are clas sic Commodore blue-on-blue in the version I received for review.

Aqua's Circus and Think Bank, at \$29.95 each, are more visually appealing and less expensive, but also less portable, than stand-alone devices like Simon or Speak and Math (which don't respond to voice input). The instruction manuals for die two programs are brief, but well written. The reduced type of the Aqua's Circus manual is smaller than some might prefer, but legible. With regard to screen graphics, neither Aqua's Circus nor Think Bank are quite state-of-the-art compared to current non-speaking programs; however, chil dren who enjoy computers will proba bly have fun with these programs as well. (Hearsay, Inc., 1825 74th St., Brooklyn, NY 11204. C-64f\$29.95 each.)

> —Richard H. Eldridce Miami, FL

### Rad Warrior; Spy vs. Spy III; Boulder Dash Construction Kit ....  $B +$ Software Taken

### To the Maxx!

Opening up a new series of software, Epyx has delivered some titles on the Maxx-Out! label: Rad Warrior, Spy vs. Spy III and Boulder Dash Construc tion Kit. The suggested retail price of \$24.95 means these games will more than likely be discounted by mail-or der companies and chain stores. And that means consumers are going to be getting a good value for their money.

Rad Warrior is billed as the premiere title in the Maxx-Out! software line, which company officials say is designed to satisfy a younger, "new wave" of computer users. In this game, Tal, a champion warrior equipped only with a loin cloth and an unlimited supply of rocks, runs through the jungle in search of a radiation suit and a pair of anti-gravity boots. When he combines those, the fun really begins.

Tal uses fancy footwork to dodge falling blobs of acid rain and jungle denizens until he latches on to the suit/boots combination and heads off to the maze where the planet's alien oppressors dwell. He'll need energy packs, implosion mines and a laser to reach the generator room and destroy the power source. The ten-page in-

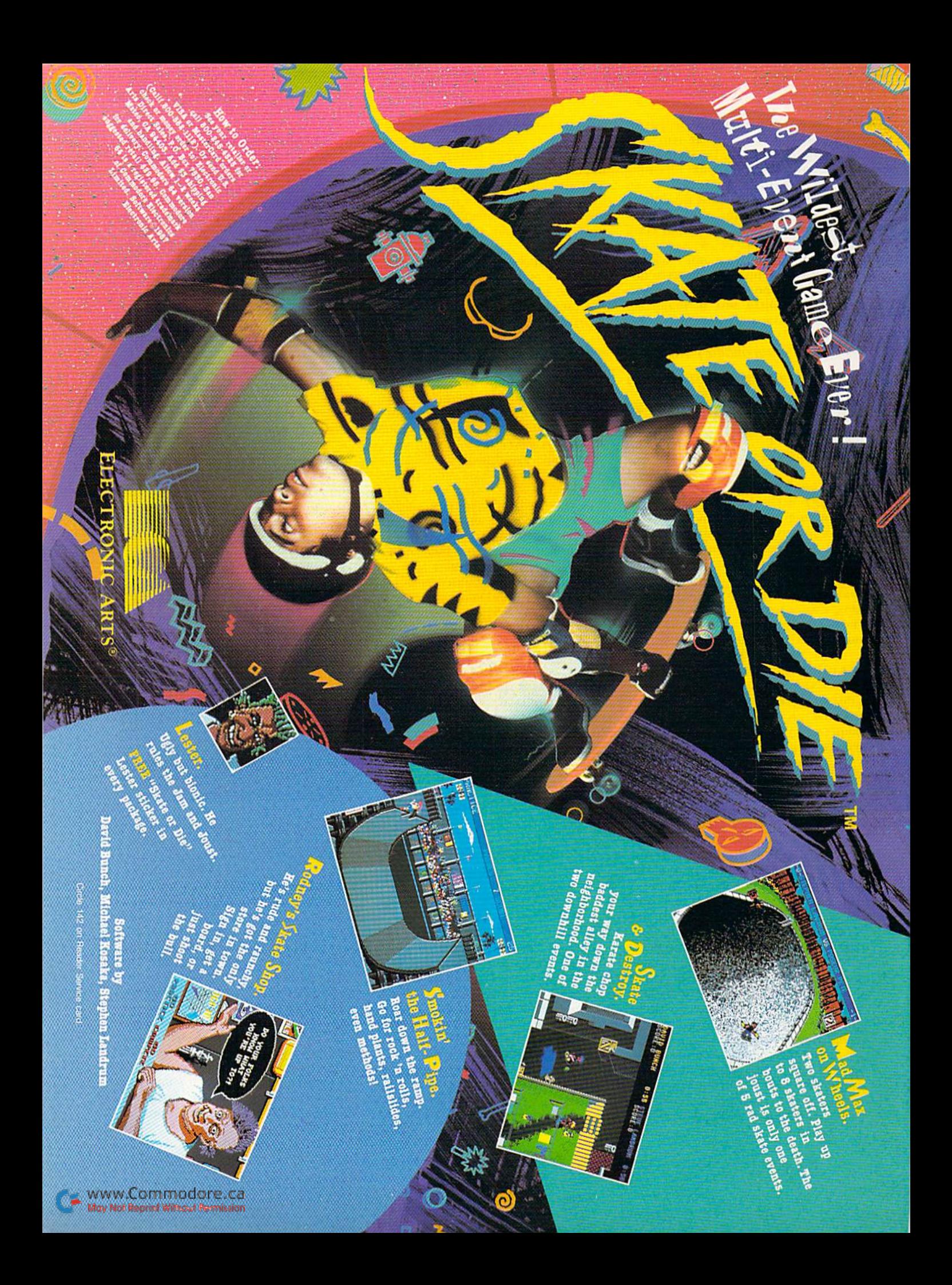

struction manual has a comic-book introduction and includes a map of the kingdom for players who have prob lems finding needed equipment. It has good scrolling, imaginative graphics and clearly written instructions.

Rad Warrior is new, but the other two programs are variations on two popular games. The "Arctic Antics" of Spy vs. Spy <sup>111</sup> takes the shifty Black Spy and White Spy to the ice cap where they hurl snowballs face to face and set traps for each other when their backs are turned. Except for location, volume III is much the same as volume II: A split screen simultaneously shows both spies at work (handy for watching the computer or your opponent gather needed items to get off the iceberg or to set traps); and a Trapulator board

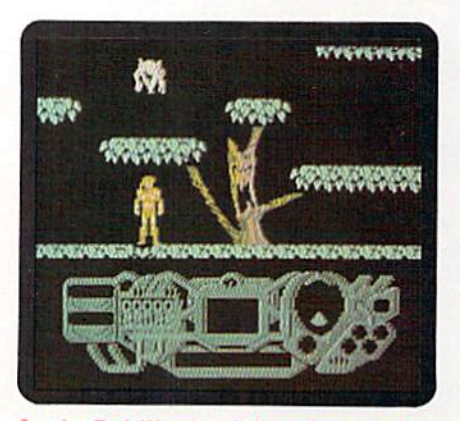

As the Rad Warrior, Tal, you're the only one who can save the human race from alien invaders.

offers a selection of snow shoes, dy namite, saw, water bucket or other implements for doing dirty work.

Game play is similar to that of volumes I and II. The execution is impressive, and the programmers seem to have finally squeezed out all the milk that this Spy vs. Spy cow has.

Another borrowed theme is the Boulder Dash Construction Kit. Rockford's back, and, boy, is he trapped] Games are constructed cave by cave, with each creation saved. And, just to give first-time cave creators some ideas, 12 caves and three intermissions are on the construction-kit disk. Cave screens can he as large as four monitor screens, while intermission screens are only as big as one. Rockford earns extra points by Surviving an intermission.

Boulders, growing walls, butterflies and amoebas are all available to the cave builder. Remember, however, to inelude an exit to the next level, or Rockford will get blue in the face with no means of escape.

www.Commodore.c

Rockford's cave cavortings have always been rock-solid. It's fortunate that other experienced players who have learned to Houdini their way out of the mines now have a utility to generate their own challenging caves. Caves alone would make this game less invit ing, but with the extra attraction of a construction kit, the program presents a challenge for all levels. (Epyx, 600 Galveston Drive, PO Box 8020, Redwood City, CA 94063. C-64/S24.95 each.)

> -LONNIE BROWN Lakeland, FL

### Nord and Bert Couldn't Make Head OR TAIL OF IT ............

### What Would

### Shakespeare Think?

A three-legged dog walks into the Long Branch Saloon in Dodge City. The saloon doors swing open, the sheriff stands in the opening. "Threelegged dog," he sternly asks, "what are you doin' here in Dodge City?"

The three-legged dog turns, stares, then slowly replies: "I'm lookin' fer the man who shot my paw."

If you think that's funny (or are terrified that something that bad could find its way Into print), then add Nord and Bert Couldn't Make Head or Tail of It to your software collection.

This oddity of interactive text adven ture from Infocom is. for the most part, typically un-Infocom. There is a gray background, white text, no graphics and a terrific interpreter to translate what you type into computer commands. Other than those trademarks, this ad venture is Info(un)Com(mon].

Infocom fans will undoubtedly love it. But Nord and Bert should draw raves, even from those who don't like text adventures but appreciate word plays, puns, spoonerisms and other linguistic twists,

You don't need to draw an intricate map to play Nord and Bert, and you don't use compass directions to move about. Instead, a status line at the top of the screen lists reachable locations, like barn, stable, yard.

Moreover, Nord and Bert isn't just one adventure game that can take days to complete: It's eight separate scenar ios. You can play any of the seven of ferings, but you can't reach the eighth (Meet the Mayor) until you've com pleted the others.

Solving these puzzles requires the use

of every cliche, pun, adage and word play you can imagine—and some you WOn'l imagine. In that case, type "hint."

Hint? In an lnfocom game? And be smitten by a sarcastic response?

Nope; there arc hints here. First, you'll get a list of phrases. One will probably allude to your current predicament. Highlighting that phrase produces a clue. If that isn't enough, ask again. Another clue may be forthcoming. If not, you'll be greeted by "That's all, folks!" The clues should be enough to get the ball rolling—another great cliche for Nord and Bert.

Things are not always what they seem in the land of Nord and Bert. Typing ants when the program describes aunts turns the talking aunts into helpful ants. When you pick up one stone, you might not know what to do with it until you see two birds. (Hint; If you can't figure out hy now how to use the stone, Nord and Bert may not be for you.}

That example is one of the less chal lenging found in the story lines. Others are more challenging and will send you running to the list of hints. There, you'll learn that lunching mobsters can be turned into munching lobsters. It's all matter of perfect grammar.

This Infocom game is a welcome change of pace from its other products. In an hour or so, you can solve a Nord and Bert adventure. Maybe you'll even get to meet the mayor.

But not unless you take the bull by the horns, put your shoulder to the wheel and hit the broadside of a barn.

I'd tell you more. But I don't want to spill the beans. (Infocom, 125 CambridgePark Drive, Cambridge, MA 02140. C-641%34.95.)

> -LONNIE BROWN Lakeland, fl.

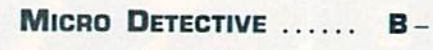

Constructive Criticism

For Your Commodore

Regardless of your level of comput ing talcni, if you write programs or type listings in on your Commodore, you're going to produce errors. These, in turn, cause a variety of messages to appear as fast as you type KUN and press the return key. Anxiously await ing your first mistake and ready to jump onto your video monitor or TV screen are Syntax, Out of Data, Bad Subscript and File Not Found mes sages. They let you know little, other than that an error has occurred on a particular program line. While the

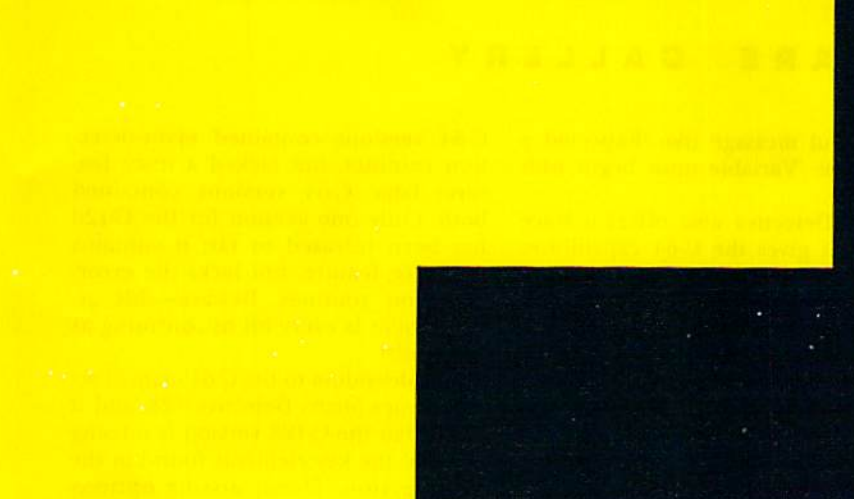

### **STEALTH MISSION**

Introducing a new generation of strategic gaming excellence from SubLOGIC! Stealth Mission redefines the state of the art in simulation sophistication and playability.

Easy flight and navigation controls, automatic land ing and refueling systems, and a realtime pause feature allow you to exercise your strategic skills to the fullest. Quality programming eliminates annoying disk access.

Stealth Mission lets you fly three different jets; an F-19 Stealth fighter, the experimental forward-swept wing X-29, and a Navy F-14 Tomcat. Different flying techniques and weapons maximize the effectiveness of each aircraft. Even the Stealth fighter can be detected if you're not careful.

Select from eight different missions and ten skill levels. Choose the most effective ordnance to accomplish your mission goals. A targeting computer helps you detect, track, and lock onto enemy targets. Electronic Counter-Measures protect you from land, sea, and airborne enemy threats.

> ommo nt Renriot Witness

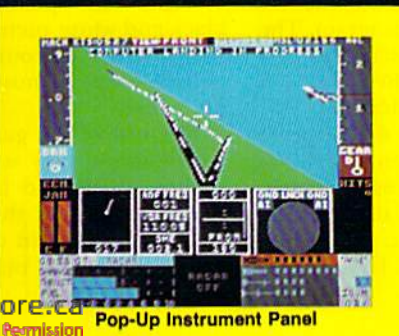

Improved 3D animation techniques provide drama tically faster frame rates for all cockpit views. Multiple external viewpoints are also available. And Stealth Mission includes complete VOR, 1LS, ADF, and DME avionics for cross-country navigation.

Stealth Mission, the ultimate strategic simulation. From SubLOGIC.

### See Your Dealer...

Stealth Mission is available on disk for the Commo dore 64/128 computers for the suggested retail price of \$49.95. For direct orders please include \$2.00 for shipping (outside U.S. \$6.25) and specify UPS or first class mail delivery: Visa, MasterCard, American Ex press, and Diners Club charges accepted.

<sup>®</sup> 1988 SubLOGIC Corporation

Commodore 64 and Commodore 128 are registered trademarks of Commodore Electronics Ind

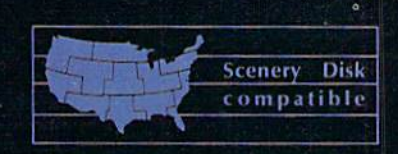

Great New Release! Scenery Disk # 11

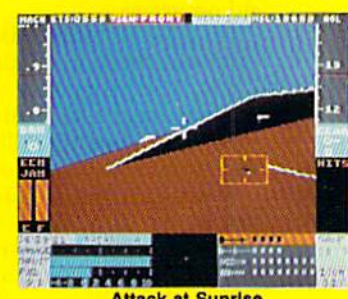

**Attack at Sunrise** 

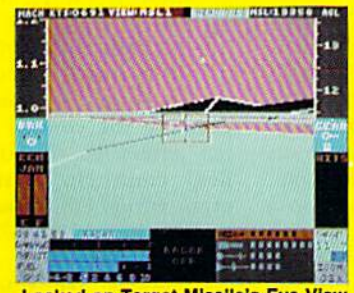

Locked on Target-Mlssilo's Eyo View

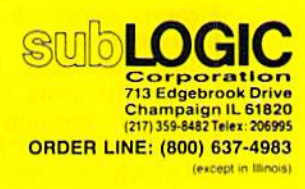

Circle 26 on Reader Service card

C-128 offers the Help command to provide debugging dues, the C-G4 of fers very little in the way of identifying assistance.

Micro Detective improves this situ ation. Its primary function on both the C-64 and C-128 is to provide better error explanations. Although Micro Detective is more than just a Basic programmer's aid, using it is extremely uncomplicated because it simply adds commands and doesn't affect normal operation or existing commands.

Both the C-64 and C-128 versions share the same reference manual—a piece of documentation fraught with a lack of clarity. I think that fledgling programmers are likely to constitute most of the Micro Detective market, so clear, concise wording is necessary. With statements like "...you need to be real careful about any other Ma chine Language (ML) programs," the documentation becomes vague for be ginners. Novice programmers might wonder exactly how one should "be real careful." while experienced users will note that the program's large size (it uses locations 27500 to. 53247 on the C-64) eliminates the use of many machine language routines in your Ba sic programs.

In essence, Micro Detective is an extended Basic for both the C-64 and C-128. The program is aimed at Basic programmers who want to improve their programming skills and discover why programs don't work.

Micro Detective adds lots of pro gramming niceties to your Commo dore, like a Renumber routine for the C-64 and, using ihe cursor keys, the ability to scroll your Basic program listings up and down.

What distinguishes Micro Detective from other extended Basics is its au tomatic error detection. As previously mentioned, Micro Detective provides better, more elaborate descriptions of errors. Better descriptions help to delermine what caused an error to occur, which provides you with insight to a correction. Also, when you make Direct mode error with the C-128 ver sion, the character at the end of the statement turns to a reversed video space. Another unrelated attribute of the C-128 version is that it defaults to the Micro Detective start-up screen whenever you exit the C-128's machine language monitor.

How does Micro Detective's error detection improve upon the C-64's own error detection system? Let me quote the manual: "No more cryptic '?SYNTAX' errors,..but rather a

meaningful message like 'Expected comma' or 'Variable must begin with a letter.'"

Micro Detective also offers a trace feature. It gives the C-64 capabilities similar to the C-128's TRON (TRace ON) statement, except on a more elaborate scale. Rather than simply display the line number that is currently being executed, Micro Detective provides second screen that can be toggled on and off with control/s. Obviously, this type of step-by-step tracing would prove invaluable for instructors trying to teach elementary Basic program ming. Thanks to this option, students

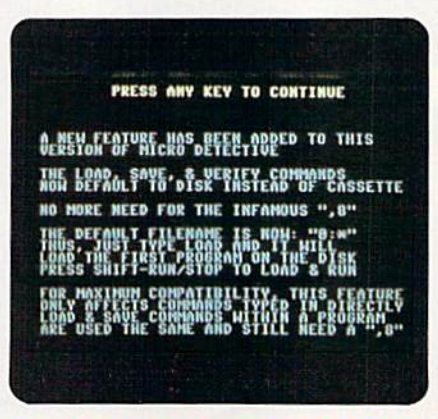

Some introductory remarks in the C-B1 version of Micro Detective.

could see the cause and effect of each statement.

The manual calls the trace routine by a variety of names. You'll find it referred to as professional debugger, a bugbuster, a trace routine and even The Trace. Unless you can accurately associate all these words with a single thought, you'll probably be slightly confused.

While Micro Detective adds 31 commands to Basic, Trace mode also adds ten program options, available by pressing the control key and one of ten letters. For instance, if you need help; control/h. Want to list all pro gram variables? Press control/v. Need to list the program? Press control/1; and so on.

Programs are traced by holding down the Commodore key to execute each statement within a program. The C-64 version traces the execution of a program by priming the lines on screen. The C-128 version, on the other hand, has a window that appears in the top half of the screen that shows exactly what lines are being executed.

An important aspect of this product is that three versions exist: two for the C-64 and one for the C-128. Earlier C-64 versions contained error-detec tion routines, but lacked a trace feature; later C-64 versions contained both. Only one version for the C-128 has been released so far; it contains the trace feature, but lacks the errordetection routines. Beware—this ar rangement is every bit as confusing as it sounds!

An addendum to the C-64 manual ac companies Micro Detective 128, and it states that the C-128 version is missing some of the key elements found in the C-64 version. These missing options include the advanced error-detection routines. However, the C-128 version compensates for this shortcoming by automatically listing and highlighting errors whenever they occur.

Author Bennett Cookson deserves credit for his hard work in developing a good C-64 product and praise for making a C-128 specific version. Micro Detective's biggest drawback is its rather expensive pricetag. At a rather steep suggested retail cost of \$49.95, Micro Detective is priced out of the range of most Basic extension programs. But, until more error-detection pro grams come along, no viable alterna tives exist. (American Made Software, PO Box 323, Loomis, CA 95650. C-64, C-128/ \$49.95 each.)

> —Tim Walsh **RUN STAFF**

GEEBEE AIR RALLY ...... A Fun, Fast, Furious, Fantastic Flying!

Check the ailerons, trim the tabs. Set the VOR. File a flight plan.

Hold on one minute. If you really didn't sign on to be an airline pilot, and it's good old barnstorming, seatof-die-pants flying you seek instead, then put on the goggles and don the neck scarf. The CecBee Air Rally awaits.

We're talking a case of Waldo Pepper derring-do here. Snoopy and his Sopwith Camel would be proud. There's not a single air-control tower in sight. The opening screen shot—a black-and-white picture of a 1930s-era "aeroplane" surrounded by curious people—sets a nostalgic mood for the game.

The rest of the game is in color, of course. Your view is solo flight, from slightly above and behind your Gee-Bee. You pilot it through one of 16 air courses marked off with signposts to designate the outside curves and  $\blacktriangleright$ 

WWW.Commodore.ca<br>May N88 Rephill Who ARBHIsJ8RS

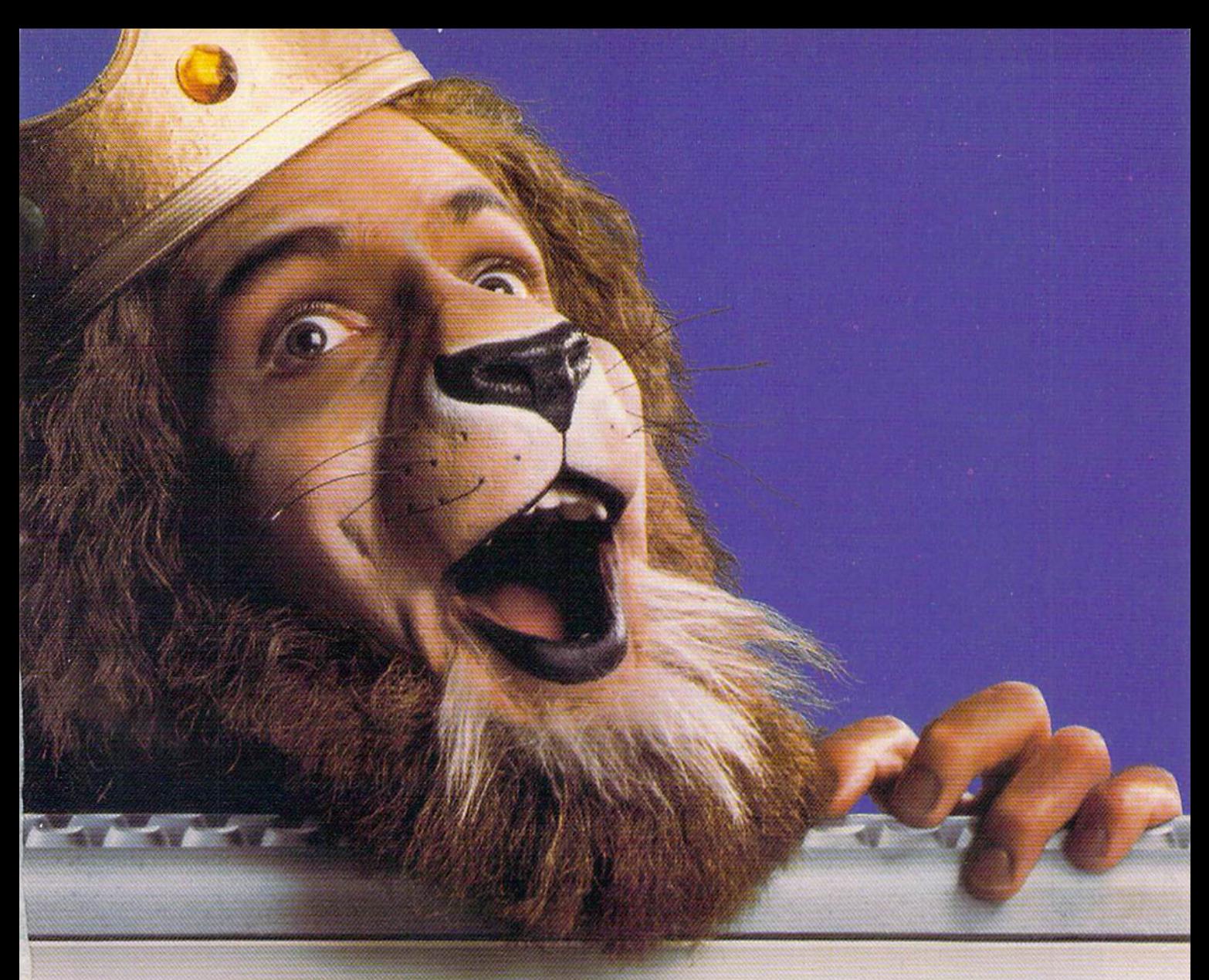

### **Get the lion's share** online with GEnie".

**46 GEnie changed my mind about what an online service** can do for me! I always knew that GEnie offered a princely selection of Special Interest Groups featuring thousands of software files, dynamic bulletin boards, lively discussions and "tips" from the experts. But now GEnie gives me more than my share of valuable information services like NewsGrid and USA Today Decisionlines, American Airlines EAASY SABRE<sup>SM</sup> personal reservation system, new and exciting multi-player games and access to Dow Jones News/ Retrieval® And the people on GEnie are so friendly and helpful they make me feel like a member of royalty!

ransom to get the lion's share, because<br>only GEnie offers you so much online, g. A. King

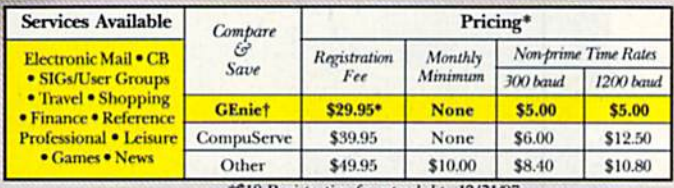

#### \*\$18 Registration fee extended to 12/31/87.

### **Just \$5 per hour. Get online today!**

- 1. Have your major credit card or checking account number ready.
- 2. Set your modem for local echo (half duplex)-300 or 1200 baud.
- 3. Dial 1-800-638-8369. When connected, enter HHH
- 4. At the U#= prompt enter XJM11826, GEnie then RETURN.

Need help or more information? No modem yet? We can help. In U.S. or Canada call 1-800-638-9636.

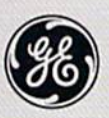

We bring good things to life.

s and services in effect 9/87 apply in U.S. only. (Non-prime time rates apply Mon.-Fri. 6 PM-8 AM local time and all<br>an, and nat1, holidays. Subject to service availability. Some services offered on GEnie may include addit

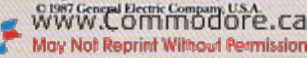

straightaways; blue-and-white checkered boxes mark inside turns.

An air-speed indicator, altimeter and compass are visible on the lower portion of the screen, but are there mostly for show. You can't crash the GeeBee by flying too low. The main problem is getting around the other airplanes that are also flying the course. Remember, use instincts, not instruments.

Fast-scrolling graphics zip by with out a jitter. You quickly move up on other racers. Go under, over or around them. When you're passing a competitor, the audio produces a Doppler effect, not unlike the rising and falling wail of a passing train's whistle. That's not the only audible; come too close, and you'll hear the clatter of wings clipping one another.

Come even closer, and your propel ler flies off, sending you to the ground. Crashes cost time-you begin again from where the collision took place. If you don't complete the course in the allotted time, you get a second chance.

If you don't finish the course on the second attempt, you can add your name to the on-disk listing of the 15 highest scores. (Human players can compete only for the highest score. There's no one-on-onc Hying allowed in the air rally.) Completing a course early lets the player carry over some of the time into ihe next round. That's an important consideration in a race where every second counts.

When a crash occurs, as the unlucky pilot you're treated to a full-screen picture of the resulting bailout. You land in a pig sty, or perhaps the desert, or even in a farmyard, staring up at a farmer's daughter in scanty shorts. (This may be seen as somewhat chau vinistic cheap-shot, for not all dare devils were male pilots. Remember Amelia Earhart?)

Stereotypes aside, these graphic in termissions, sandwiched in between crashes and the next take off, provide a breather from the hectic flying scenes. Another diversion you may enjoy is that GeeBee pilots can earn extra points by popping balloons or flying on a slalom course. (Be careful not to mistake a telephone pole for a balloon!)

When the course level is completed, another full-screen graphic appears. Perhaps the lucky pilot will be on the winner's stand having his picture taken or receiving a kiss from an admiring fan.

The Activision people have made an extra effort to preserve the illusion of turning back the calendar to the 1930s by printing the instructions as part of a four-page tabloid that recounts, with imaginary stories and advertisements, the daring days of the barnstorming heroes.

Clear! Contact! Chocks away!! (Activision, 2350 Bayshore Parkway, Mountain View, CA 94043. C-64/\$29.95.)

> —Lonnie Brown LAKELAND, FL

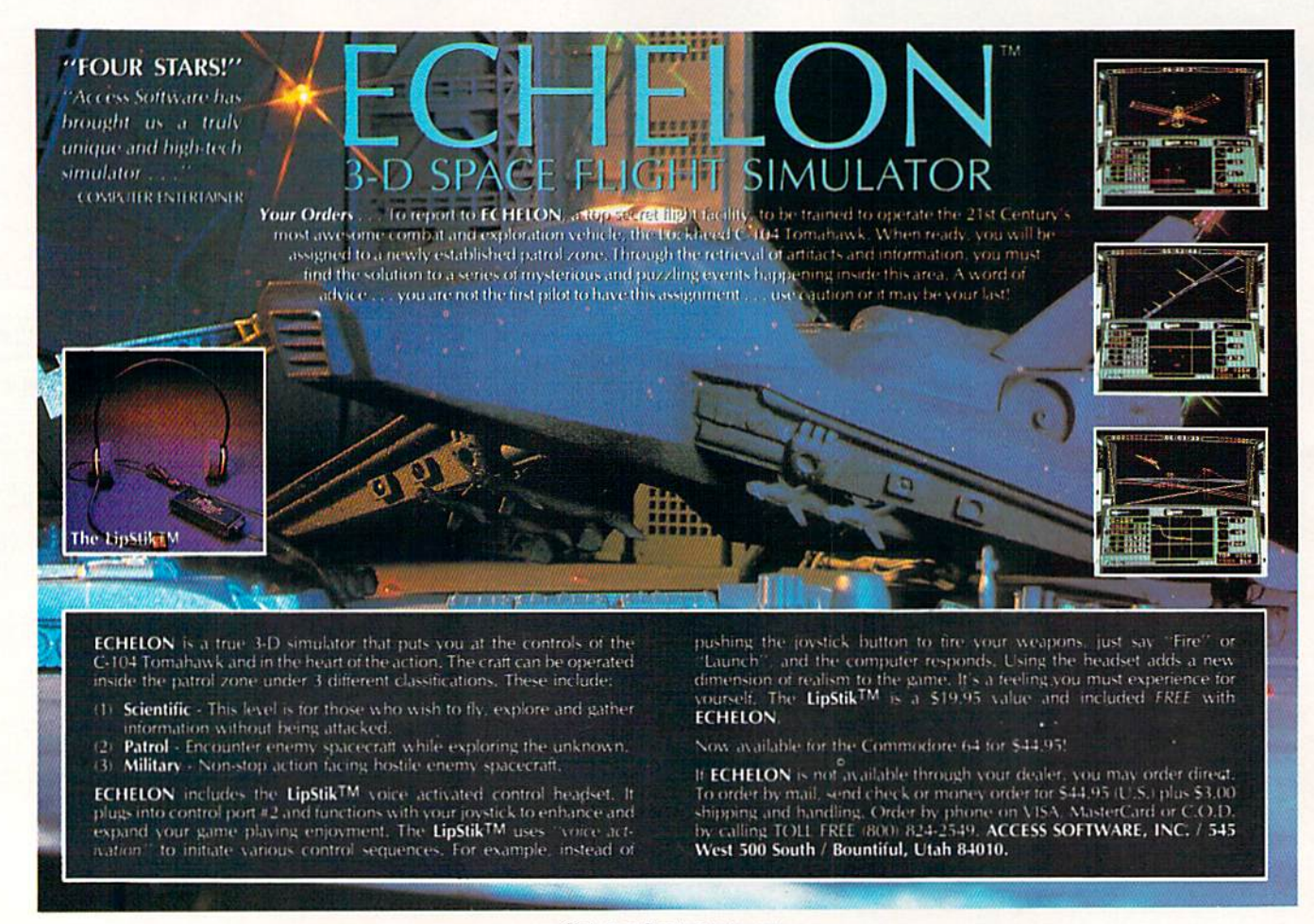

Circle 7 on Reader Service card.
# Make GEOS work for you.

Introducing BeckerBASIC — Now you can<br>write BASIC applications to work with GEOS.

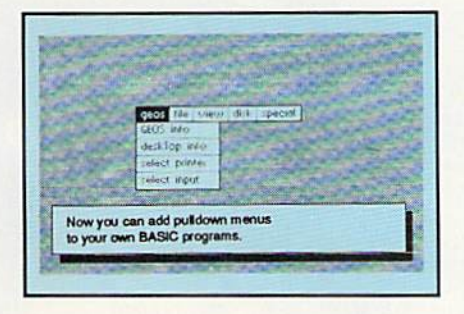

Introducing BeckerBASIC. If you already know BASIC, you can now write you own GEOS applications in BASIC, easily.

BeckerBASIC gives you the power of over 270 new commands and functions.

Over 20 commands to make

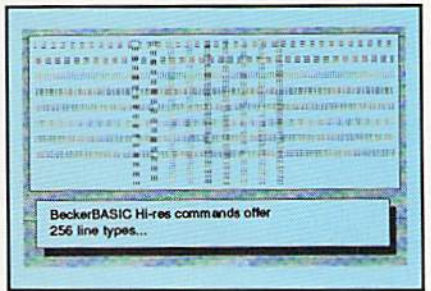

your programming easier. For example, TRACE, RENUMBER, DUMP, DIR, etc.

Packed with over 50 commands for easy disk access. Load and save blocks of memory or selected lines of your program. You can even PEEK and POKE into your

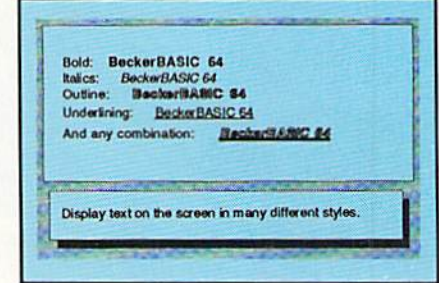

disk drive's memory.

10 commands can be used for easier cursor control. Turn the cursor on and off. Set how quickly it flashes. Set it to any location on the screen.

20 commands are available for all your Hi-res programming needs.

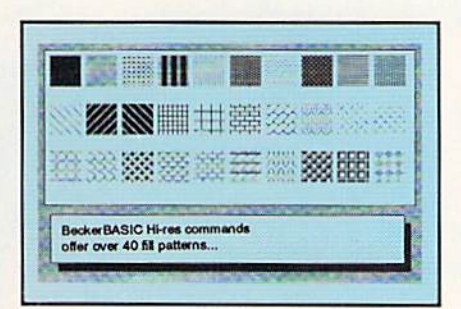

Create boxes, plot points, and draw lines.

18 commands alone are dedicated to creating sound. Set ring modulation, change the filter, alter the waveform and set the envelope.

Over 35 commands let you

Call today or mail the coupon for your free catalog covering our complete line of software and books for the Commodore 64 and 128. Or ask for the location of the dealer nearest you. You can order direct by phone using your VISA, American Express or MasterCard or detatch and mail your completed coupon. Dealer inquiries welcome-over 2400 nationwide.

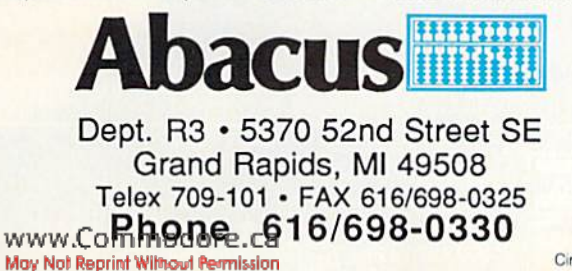

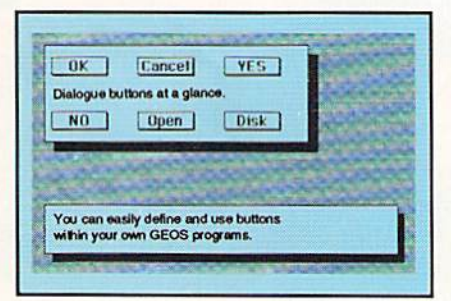

create and animate sprites with ease. Load and save sprites directly. Alter their size, change their positions and check for collisions. Use the sprite editor to create sprites and icons.

Use the Pulldown Menu Construction Set and Dialog Box

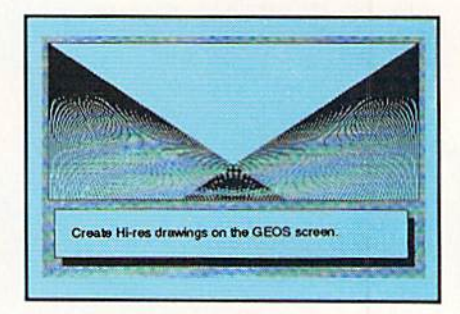

Construction Set to aid in the creation of you own applications. Royalty-free distribution of your BeckerBASIC applications. Now anyone can create applications in BASIC to run with GFOS. Only \$49.95

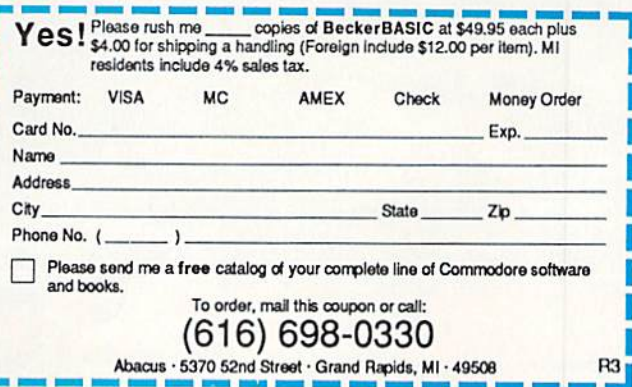

**OSSET** 

## TOTAL BACK UP POWER TAKES NTUM TEND **ACTION** REPLAY  $\overline{\mathbf{N}}$  the ultimate utilities/back-up cartridge for the 64/128

#### · Action Replay allows you to Freeze the action of any memory Resident Program and make a complete back-up to disk or tape - but thats not all . . . . Just compare these features

 $\Delta$  Simple Operation: Just press the button at any point and make a complete backup of any' memory resident program to tape or disk.

 $\pm$  Turbo Reload: All backups reload completely independantly of the cartridge at Turbo speed.

Sprite Monitor: View the Sprite set from the frozen program -- save the Sprite -- transfer Sprites from one<br>game to another. Wipe out Sprites, view the animation<br>on screen. Create custom programs.

I Sprite Killer: Effective on most programs - make  ${\tt yourself}$  invincible. Disable  ${\tt Sprite}/ {\tt Sprite}/ {\tt Backround}$  collisions.

Unique Picture Save: Freeze and save any Hires<br>Screen to tape or disk, Saved in Koala, Blazing Raddles Format.

Ø

Compactor. Efficient compacting<br>techniques - 3 programs per disk-<br>side - 6 programs if you use both sides.

SOR

Single File: All programs saved as a single file for maximum compatibility.

Utility Commands: A host of additional commands: Autonum, Append, Old, Delete, Linesave, Printorlister

 $\underline{\textbf{+}}$  Past Loader: Also doubles as a Pastload cartridge to speed up your commercial disk to upto 6 times normal speed

I Unstoppable Reset: Reset button to Rectrieve stem and Reset even so called Unstoppable Programs

Fully Compatible: Works with  $1541/C$ ,  $1570$ ,  $1571$ <br>and Datacassette with C64,128, 128D (in 64 Mode)

Compatible: With Past DOS and Turbo Rom Systems

 $\hfill\blacksquare$  <br> Disk Utilities: Fast Format, Directory, List, Run and many other key commands are operated by Function Keys

Unique Restart:<br>Remember all of these utilities are available at one time from an integrated operating system A running program can be Frozen to enter any Utility and the program is restarted at the touch of a key  $-$  with  $\,$ out corruption.

LS1 Logic Processor: This is where Action Replay IV gets it's power A special custom LSP<br>chip designed to process the logic necessary for this<br>unmatched Preeze/Restart power. No other cartridge has this power!

Circle 154 on Reader Service card

**ORDERS NORMALIY** 

**SHIPPED** 

WITHIN 48 Hrs.

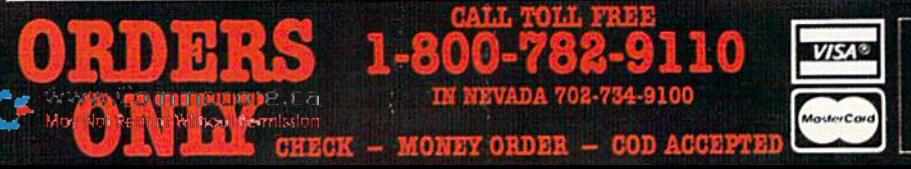

Screen Dump: Print out any Screen to Host or Printers, 16 Gray Scales, Double size print options

**BRACK COMMISSION** COND 191419

**WARP 25** 

Yes fit's true WARP 22 in the World-Filmham<br>send Died, "Lighty - A hopper Final profit of

rcais 4 times **Manufacturers** 

a kordware regulrad

thak formats - WARP files one be

averlance from Basic for

her standard files

will load to 8 seconds - 280 27 sasonosli

### **UNICOURS** H.I.M **KO 391**

Freeze any program and enter a full machine code

assemble Hex. <mark>n Vay Seroll.</mark>  $\mathbb{L}$ In act all usual monitor o ommands plus a others

Because of Action Replay's on Board Ram throzen program can be looked at in it's<br>hyrinery: - In it's Frozen state. That means<br>ideo Ram, Zero Page etc. and remember you<br>get the code in it's Frozen state not in a Reset<br>tate

- No corruption

An absolute must for the program Hacker-<br>nake changes and see your psuit's instantiy!

able to find any progr ARA sould not easie at

> ADD \$3.00 Shipping/Handlin **DATEL COMPUTERS 76 COUNTRY CLUB LANE LAS VEGAS NV 89109**

### DATEL COMPUTERS **256K SUPEROM EXPANDER TOOLKIT IV** The ultimate disk toolkit for the 1540/1541

Now you can select from any of 8 32K EPROMs instantly. 38 sockets to accept upto a 32K EPROM in each.

 $\Box$  On board operating system  $-$  no programs to load.

Program your own EFROMs using our EPROM programmer

 $\Box$  No need to have loads of cartridges - just make a selection from the Superom menu.

Directory of utilities on power up.

Fully menu driven on power up.

Select any slot under software controls. Unique EPROM generator feature will take your own programs - basic or m/c and turn them into autostart EPROMs. (EPROM burner required).

Accepts 2764/27128/27256 EPROMs.

 $\Box$  On board unstoppable reset.

#### **ONLY \$49.99**

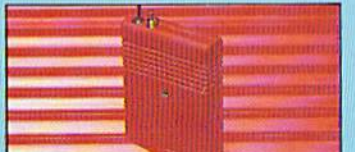

#### ULTRA **CRUNCHER**

- The ultimate cartridge based program

compactor. Compact by upto 30%!

More programs per disk.

3 compacting programs on one cartridge

Rast loading/saving routines - works with

Disk Demon

Gan even further compact AR III files!

350 block file copy function Thill DOS support including fast format

### ONLY \$24.99 COMPLETE **OR \$14.99 ROM ONLY**

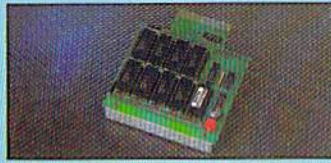

#### DUPLIKATOR...

Opies whole disk in one pass - only one

 $\begin{tabular}{l} drive required\\ \hline \textbf{I} Makes backup copies in eight seconds!\\ \hline \textbf{I} Duplikator is the fastest, most efficient and easiest to use disk copying system ever\\ \end{tabular}$ conceived.

Comes complete with 256K on-board ram<br>and it's own operating system -- no software

Makes multiple copies from one original.

Copies standard software as well as errors 21-29 and upto 40 tracks.

Pull disk error check in eight seconds. Pull disk verify against ram in fifteen

A must for clubs, user groups etc. How else<br>can you copy over 250 disks an hour for less than \$200

Ocmes complete with on/off switch and reset button.

I Fitted in minutes - no soldering usually required. **ONLY \$159.99** 

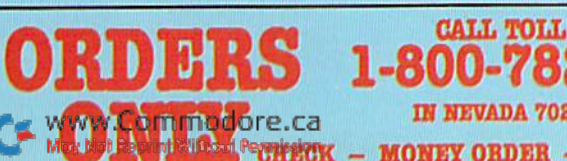

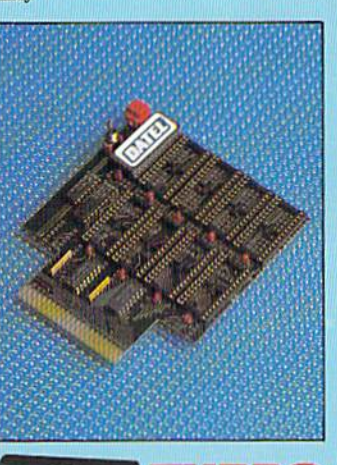

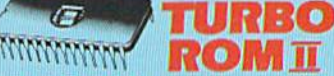

Turbo Rom II is a replacement for the actual kernal inside your 64. It provides superfast load/save routines.

Loads most programs at 5-6 times normal speed.

Sayes at 5-6 times normal

Improved DOS support including 10 sec format. Programmed function keys: load, directory, old, etc.

Return to normal kernal at flick of a switch.

 $\Box$  FCOPY - 250 block file copier.

 $\Box$  FIAAD - special I/O loader.

 $\Box$  Plus lots more.

 $\Box$  Pitted in minutes - no soldering usually required. (On some 64's the old ROM may have to be desoldered). **ONLY \$24.99** 

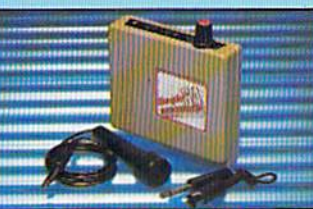

#### **DIGITAL SOUND SAMPLER**

The new sampler allows you to record any sound digitally into memory and then replay it<br>with astounding effects:

 $\Box$  Playback forwards/backwards with echo/ reverb/ring modulation etc.

Now with full sound editing module to produce anding effects

Pull 8 bit D to A and ADC conversion MIDI compatible with suitable interface. (Le. Datel unit for \$39.99).

I Live effects ments includes real time display of wave-forms.

Ine in/mic in/line out/feedback controls.

- I Powerful sequencer with editing features.
- 1 Load/save sample
- Up to 8 samples in memory at one time.

**CALL TOLL FREE** 

Occupiete software/hardware package \$89.99.

A disk toolkit is an absolute must for the serious disk hacker. Toolkit IV has more features than most

DISK DOCTOR V2 - Read and write any track and sector including extra and renumbered tracks. Repair damaged sectors. Look underneath read errors.

HEADER/GAP EDITOR - Decodes and displays ALL header information including off bytes and header gap. Rewrite the entire header and header gap. Renumber sectors. Also edit any sector tail gap.

DISK LOOK - Sort directory. Recover lost files. Display file start/end addresses Disassemble any file program directly from the disk to SCREEN or PRINTER including undocumented opcodes. Edit Bam. Much, much more.

 $\Box$  FILE COMFACTOR  $-$  Can compact machine programs by up to 50%. Saves disk space. Compacted programs run as normal.

BAST DISK COPY - Copy an entire disk in 2 minutes or less using single 1541.

INST FILE COPY - Selective file copy. Works at up to 6 times normal speed.

 $\Box$  FORMATTER  $-10$  second format an entire disk or format any individual track or half track 0 to 41. Redefine any of 30 parameters to create or recreate unique disk formats.

ERROR EDIT - Quickly find and recreate all read errors including extra and renumbered tracks or sectors and half tracks from 0 to 41. Even recreates data under errors and allows you to redefine any necessary parameters.

#### **ONLY \$14.99**

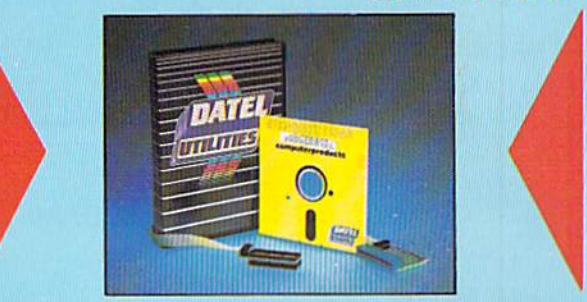

#### ER<sup>TM</sup> DEEP SCAN BURST NIBBL

The most powerful disk nibbler available anywhere, at any price!

Burst Nibbler is actually a two part system - a software package and a parallel cable to connect the 1541/1570/1571 to 64/128 (state type).

What gives Burst Nibbler its power? Conventional nibblers have to decode the data from the disk before it can transfer it using the serial bus - when non standard data is encountered they are beat. Burst Nibbler transfers data as raw GCR code via the parallel cable without the need to decode it so you get a perfect copy of the original

- $\bullet$  Will nibble upto 41 tracks.  $\bullet$  Copy a whole disk in under 2 minutes.  $\bullet$  Full instructions.
- Regular updates we always ship the latest Htted in minutes no soldering usually required Pull or  $\nu_2$  tracks. No need to buy parallel cable if you have Professional DOS etc.
- Cable has throughbus extension for other add ons.

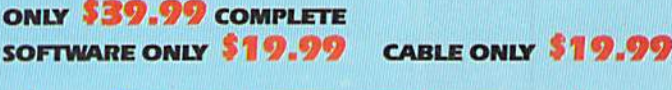

#### **EPROMMER 64"**

A top quality, easy-to-use EFROM programmer for the 64/128. Pully menu driven software/hardware package makes programming/reading/verifying/copying EPROMs simplicity itself.

- Will program 2716, 2732, 2764, 27128 and 27256 chips. 12.5, 21 or 25 volts
- Fits into user port for maximum compatibility with cartridges/Superom Board etc.
- Pull feature system all functions covered including device check/verify
- $\Box$  <br> We believe Eprommer 64 is the most comprehensive, most friendly and best value for money programmer available for the 64/128.

J Ideal companion for Superom Board, Cartridge Development System, our kernal expanders or indeed any EFROM base project. **ONLY** 

 $\Box$  Comes complete with instructions - plus the cartridge handbook. Circle 154 on Reader Service card.

**NORMALIY** 

WITHIN 48 Hrs.

**SHIPPED** 

**VISA®** 

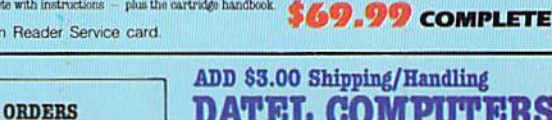

ADD \$3.00 Shipping/Handling **DATEL COMPUTERS 76 COUNTRY CLUB LANE LAS VEGAS NV 89109** 

**IN NEVADA 702-734-9100** 

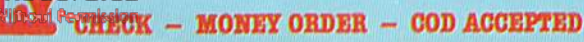

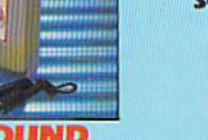

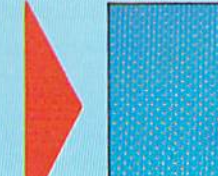

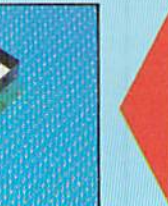

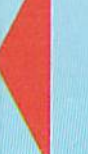

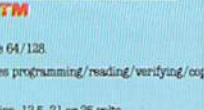

# COMPUTER CAMARADERIE

#### By LONNIE BROWN

e i

Earl Dunlop said he's owned Commodore com puters "ever since I can remember. I go all the way back to the VIC-20." In spite of his experience, however, when Earl's wife, Gwen, took a disk drive into a store for repair and saw a poster advertising user's group meeting, they decided the meeting might give their computing knowledge a boost.

So that's how Earl, Gwen and son Jason found themselves at a Friday night meeting of the Tampa (Florida) Commodore User Group. "After three meetings, I knew we hadn't been getting all we could have from our computers," said Earl. "It's been helpful."

> Something's amusing at a Nashville, Tennessee, Commodore User's Group meeting.

Whether you're a novice or an experienced computerist, joining user's group can expand your computing horizons.

Such unsolicited praise brings a smile to TCUG President Lloyd R. Rankin, Jr. As a retired executive who established businesses and reorganized failing ones, Rankin is particularly proud that the struggling group he and other members took over in the spring of 1987 is now the largest organization using the Town-'n'-County Community Center.

"It used to be that if we had a dozen members at a meeting, that was a success." recalled member Lester Baumgardner, the club's sergeant-at-arms. "We've got

п

**STARTING A** USER'S GROIP

SO YOU'VE DECIDED to take the plunge and join your local user's group. You begin to make Inquiries and discover, to your horror, that there are none! Well, don't panic, be cause there's a solution-start your own.

It'a not all that difficult. In fact, since Commodores are still number one In personal computing, Iho chances are that there are many people In your community who'd wel come such an organization end be willing to help get It started.

There's no formula for set ting up a user's group; the plan you adopt will depend a lot on your community. However, I can offer you the following suggestions:

•Try to find a local meeting place. This can range from someone's home (for a small group) to a room supplied by a local school, church or business. If you have a community college nearby, check with them about using a room. Most community colleges are glad to offer their classrooms to responsible members of the community. If any new mem bers of the group are teachers, they might be able to

make the arrangements. •Go to your local Commodore dealer and/or service center, and ask if you can put up a notice that a group is forming. If you've already set the date and time of the first meeting, the poster or sign can tell when and where and give the name and phone number of a person to contact. Odds are the dealer or service center will be happy to cooperate, since a healthy user's group means a steady stream of customers for their services. After you get started, the salespeo ple and technicians may be a good source of Information and expertise.

•Put up notices on bulletin boards et schools, grocery stores, laundromats. If your area haa a computer BBS, get the SYSOP to post a message there about your new group. •Perhaps you can get the local newspapers, radio statlona and television station to give your group a plug. After all, a user's group is a community organization.

•Find out who the local Com modore experts are. Ask if they'd be interested in teaching a workshop or helping in some other way. And remem-

ber that being an expert doesn't necessarily mean a programmer. It can mean explaining how a certain word processor works, or even what word processing means. Also keep In mind that you may be an expert. If you've had your computer for even a little while, you know more about some aspect of computing than someone who just got theirs yesterday. •When planning the agenda

for the get-acqualnted meeting, keep tt light, but Informative. Find out everyone's name, per haps by having them Introduce themselves. Ask what com puters they use, so you can get an Idea of the needa of the group. Ask what their skills are, as well as what they'd like to see In future meetings. Vou also might give a demonstration of some new computer game or application. •At the first meeting, get vol unteers to help with future meetings, whether by making arrangements or giving demon strations or lectures. Before long, you should also get a committee together to plan elections and draw up rules and agendas. R

—LOU WALLACE

about 50 people here tonight, and 60 members on the roster."

Rankin attributes TCUG's suc cess to a philosophy he has about computer club meetings: "If, in three meetings, you don't learn something new, then maybe you've outgrown the club or the club isn't doing its job."

Rankin also has a variation on that theme: "If you're not learn ing from the meelings, maybe it's time to get involved in helping present the programs. You're computer smarter than you think," which means that al though you may know nothing about the "save-replace" bug, you may have a wealth of knowledge about another facet of Commo dore computing.

#### Club Benefits

So, students become teachers. At one meeting, a club member showed others how Computer-Eyes can be used to make pictures on T-shirts. At another, a club officer briefly explained the sound interface device (SID) chip, then demonstrated a disk of songs downloaded from QuantumLink. As Rankin said, "We want to build on one another's knowledge."

Belonging to a user's group means you don't have to reinvent the wheel. Chances are that if you encounter a problem, someone else in die group has already solved it. Say you want to make a small change in a Basic program. There's no need to learn how to program the computer; just ask for help at a meeting.

Want to print a disk directory on a mailing label to stick on the disk cover? Check the club's pub lic domain software library. The chances are that you'll find what you're after. "We've got 1600 titles, from the simple to the sophisticated, in our public domain library," said Rankin.

Buying game, word processor or database program? User's group members probably have experience with several and can tell you what to look for and what to avoid.

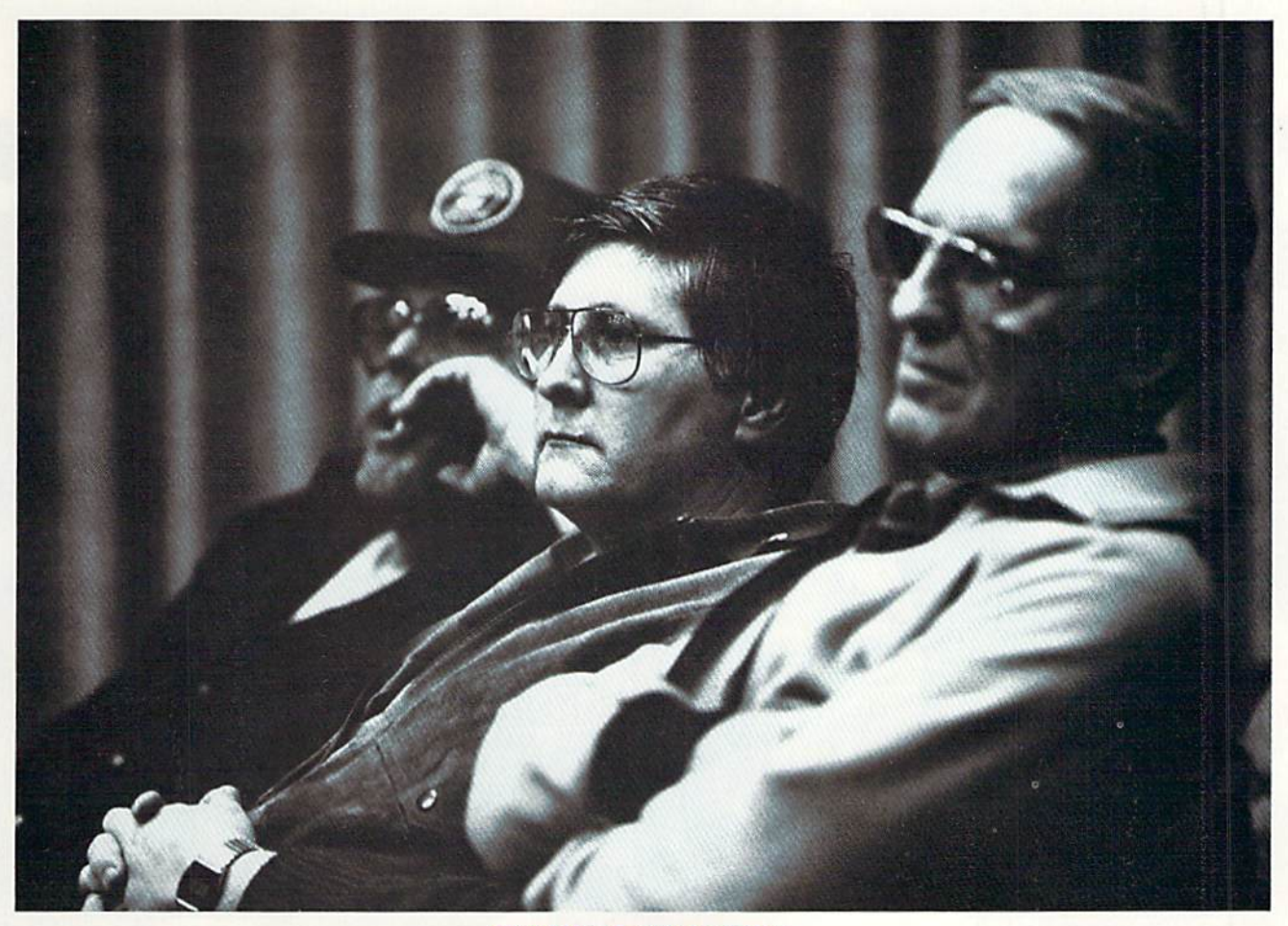

Three serious listeners at a meeting of the Commodore User Group of Santa Cruz, California.

Group meetings also offer a chance to see and compare a variety of monitors, disk drives, interfaces, printers and other computer accessories. You can talk to the people who own them and get a completely different perspective from that of those who are trying to sell them.

#### Strength in Numbers

Being a member of a user's group frequently means increased buying power. When ten users in one group recently went together to purchase ten of the same printer, delivered COD to the same address, the price was substantially below what an individual could have obtained.

On the other side of the coin, members can pool their resources to buy individual items. For instance, TCUG members purchased a MacInker. According to club president Rankin, "It wouldn't have been as feasible for a single user to purchase the re-inking machine, but as a group we could do it cheaply. Members pay to use the re-inker, and the money goes to help the club."

While you might find disks on special sale at a store, a computer club might offer them at meetings for a price even below the store special. Buying hundreds of disks at a time guarantees a low price—and that saving is passed on to club members.

#### Meeting Programs

Warren Mason, now a sales representative for ComputerLand in Lakeland, Florida, is past-president of a Commodore user's group in Oklahoma. "Our best-at tended meetings were those in which we'd explain simple Basic programming," he noted. "When people can un derstand a little of that, they can use that knowledge as a stepping-stone."

"People also want to know how the computer works," he added, "and they want to know about ward processors and other useful applications. Those types of programs were very successful."

Mason believes programs should be held to a half-hour or 45 minutes and shouldn't try to cover too much territory, particularly when dealing with explanations of programming. He also believes user's group fees should be reasonable—S2 to \$3 a month seems common—and the group's officers should willingly supply receipts for dues and purchases, as well as a monthly accounting of the treasury.

"A good public domain library can be a big help, particularly if you're interested in programming," said Mason. "I learned a lot from looking at the ways other programmers did things, and I could always take a subroutine out of a program and use it to improve another program I was working on."

Mason finds that "In a user's group, there's usually somebody who's willing to give you some help when you get stuck on a problem." And bless them, user's group members have patience to spare! ■

Lonnie Brown is an editorial writer and computer colum nist for The Ledger, a newspaper in Lakeland, Florida. Lou Wallace, now RUN's technical manager, was formerly the charter president of the Gainesville, Florida, Commodore Users Group.

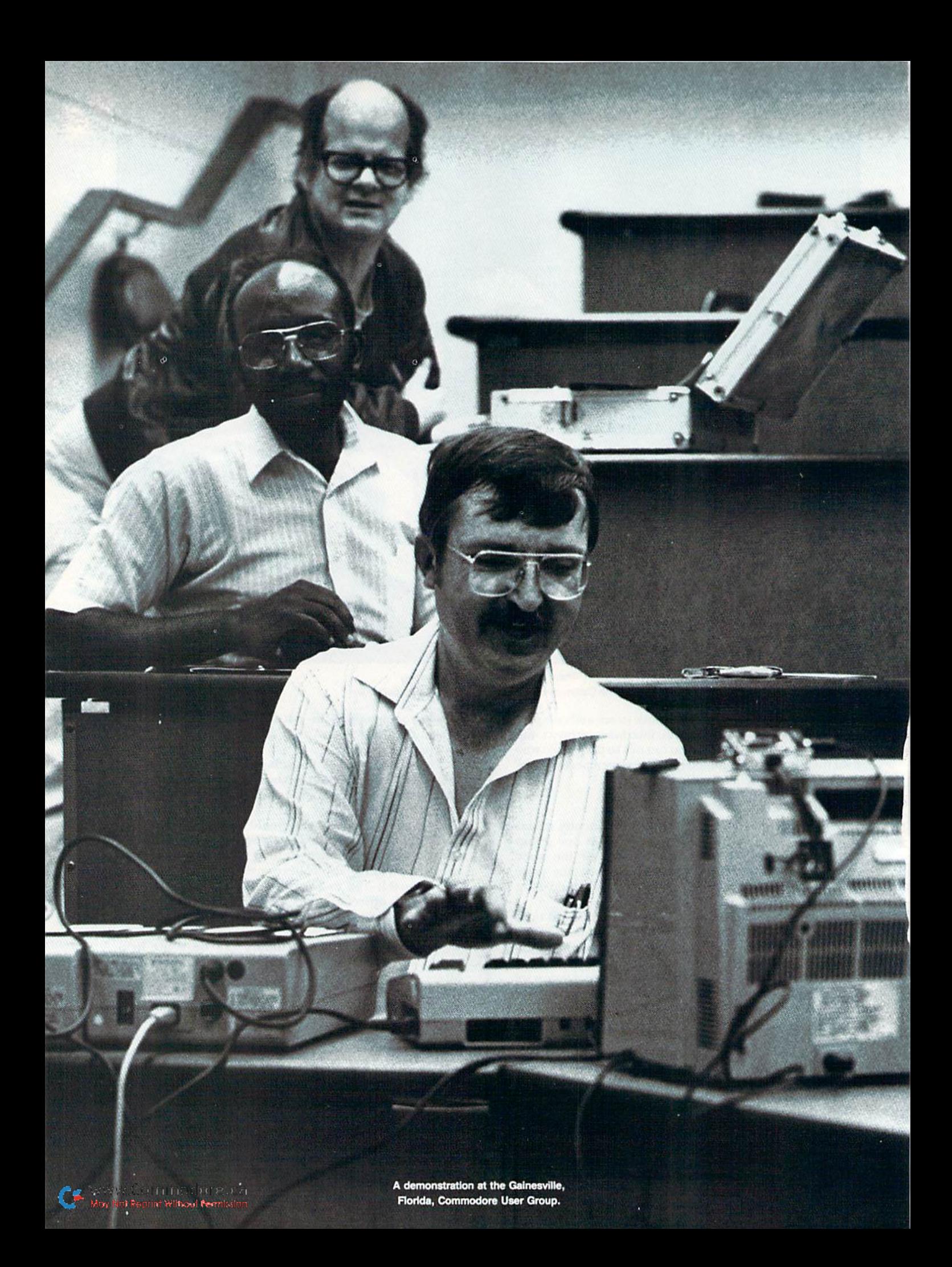

# GET YOUR CLUB ONLINE

### Add a new dimension to your user's group with an electronic bulletin board system.

#### By RAY ROBERTS

WHEN I BOUGHT A C-64 several years ago, I immediately joined the local Commodore user's group. Like many other clubs, we meet weekly, and I try to attend often, because the meetings are a good opportunity to see the latest in commercial software, exchange information and get public domain and shareware software. Sometimes, though, when the agenda doesn't strike my fancy, or if other obligations conflict or the trip across townjust seems too much after a hard day at work, I'll skip a meeting.

Even if I don't attend, however, I remain an active member by keeping in touch with others through the club's electronic bulletin board system (BBS). In this way, meet and make new friends, get and give programming help, communicate with disabled members who can't attend meetings, get free software, and so on. For me, ii's the best service the club provides, because it fulfills so many of my needs and I can use it at my convenience.

What!? Your user's group doesn't have a BBS? Well, read on. I'll tell you what can be done with a BBS and how to set one up for your club.

#### THE POWER OF A BBS

A BBS is a computer system that includes a modem for communicating over the phone line, special software to run the board and a person called the systems operator (SVSOP) who watches over the whole works. The software detects incoming phone calls, answers the phone and then lets you (the caller) give commands to the BBS computer. Once you're online and have entered your name or pass word, there are four BBS features you can access.

First, you can use the electronic message system—always a primary feature of a BBS. In fact, this "bulletin board" is where the BBS name originated. This is the electronic version of a combined cork bulletin board and mail system. You can post public messages and read messages that others have left, and you can make your messages private if you like (but don't forget, the SYSOP can read them!). Some BBS message systems divide ihe public messages into boards dedicated to specific subjects, while others have a single database of private and public messages.

A second popular feature of most BBSs is the public domain and shareware software library. Here, computer files can be transmitted (downloaded) from the BBS to your computer. To help you make choices, most BBSs allow you to download a list, with short descriptions, of the programs available. The programs are usually listed by computer type, but some BBSs also organize them by category (such as education, games, database manage ment). I've obtained some excellent software from my local BBS library, and it's available to me 24 hours a day!

Reading text files online is another BBS activity. Text files are sequential files stored on the BBS disk that can be selected (usually from a menu), transmitted and displayed on your screen. This is good place for the user's group to post a membership directory, a list of officers, information about future meetings and other announce ments. When I was SYSOP of our BBS, we posted the entire club newsletter on the BBS every month.

relatively new feature of BBSs is the availability of online games, such as blackjack, roulette and football, just select a game from a menu and see if you can beat the scores of other BBS users.

#### **HARDWARE**

Most Commodore user's group BBSs are run on a C-64. The computer is inexpensive, reliable and suffi ciently powerful to operate a sophisticated system. An inexpensive monochrome monitor is also needed (color isn't necessary).

Although it's possible to operate a BBS on a 300-baud modem, your system will be much more successful and appreciated if you can offer 1200-baud service. Make sure the modem you get is Hayes compatible, so it'll work with any BBS software. Commodore's 1670 modem isn't a good choice, because it isn't 100 percent Hayes compatible, and it also has the annoying habit of answering the phone even when the BBS software isn't online.

Perhaps the most critical piece of equipment for a BBS is the disk drive. Get the largest disk capacity you can afford. You won't need too much for a small message base, but if your BBS grows and you add software library, text files and games, you may eventually need several megabytes (Mb) of disk capacity to accommodate it all. Our club has used a 7.5 Mb Commodore D9090 hard drive for about four years, and even with that amount of space, during the last year we've had to stop posting new $\blacktriangleright$  text files and do a lot of house-cleaning to accommodate new software.

Commodore has produced several disk drives that are commonly used on BBSs. Some of them are no longer in production, bui can often be picked up used or as rebuilt units from mail-order suppliers. These include the SFD 1001 single-floppy drive (1 Mb), the 8050 dual-floppy drive  $(1 \text{ Mb})$ , the 8250 dual-floppy drive  $(2 \text{ Mb})$ , the D9060 hard drive (5 Mb) and the D9090 hard drive (7.5 Mb). All of them use the parallel bus and require an IEEE interface that plugs into the cartridge port on the computer.

A current Commodore product that has become a popular BBS disk drive is the 1581 3½-inch floppy. With a capacity of  $0.8$  Mb, it's adequate for maintaining a message base, some text files for announcements and a small software download library. The 1581 is good buy at less than S200.

A BBS with a large software library requires a hard disk drive for storage. As I mentioned, our club has used a Commodore D9090 for four years, and it's proven to be a reliable work-horse. However, it's noisy (the drive motor runs constantly), and it generates a lot of heat. I measured our D9090's electrical consumption and calculated that it consumes about \$10 worth of electricity per month!

When we started our BBS, the D9090 was the only choice we had, but now there are several other companies pro ducing higher-capacity hard disk drives for the C-64 and C-128 that are quieter and more economical to operate. Table 1 lists the hard drives now in production. If you want to add a hard drive to your BBS, I suggest you write each of the companies for details about their products. You might also read the review of hard drives in the April 1987 issue of RUN.

#### **SOFTWARE**

Selecting BBS software can be difficult, but it's extremely important. Here are a few hints and suggestions that may help you.

1. Be certain that the software supports the hardware you'll be using (or vice-versa). For example, some BBS software supports only disk drives using the LEEE parallel interface and won't work with Commodore 1541, 1571 or

Table 1. Currently available hard disk drives compatible with the C-64 and C-12B.

#### JCT SERIES

JCT B550 New Hope Rd. Grants Pass, OR 97526 503-474-5678 JCT-1000 (3.7 Mb), \$495; JCT-1005 (5 Mb), \$595; JCT-1010 (io Mb). S69S; JCT-1020 (20 Mb), \$795

#### **LT. KERNAL SERIES**

Xetec, Inc. 2804 Arnold Rd. Salina, KS 67401 913-827-0685 20 Mb; C-64 version, \$899.95; C-128 version. S949.95

#### MINI-CHIEF SERIES

InConTrol. Inc. (ICT) 100 Sunset Blvd. Chambersburg, PA 17201 717-267-1379 MC-20 (20 Mb), \$795; MC-10 (40 Mb), \$1195

#### Table 2. C-64 and C-120 BBS software.

#### BBS64

Steve Punter 4342 Forest Fire Lane Mississauga, Ontario Canada L4W 3P4 416-896-1446—weekdays 12-5 PM, voice; weekdays 6 PM-10 am and all day weekends, BBS C-64, \$100 U.S. funds Supports hard drives and a BBS network

#### C-NET

SofTech Enterprises PO Box 23397 Lexington, KY 40523 606-268-2283 Version 12.0, C-64, \$59.95; version 2.5, C-128. S84.95 Supports hard drives and RAM expanders

#### COLOR 64

Greg Ptountz 14 Longdale Rd. Bristol, VA 24201 703-466-2120. modem C-64; \$50 Supports hard drives and RAM expanders

#### SPENCE-XP BBS

Read/Write Media 60 St. Clair Ave. W. Suite Toronto, Ontario Canada M4V 1M7 416-694-0303, voice; 416-622- 7198, modem C-64; \$10 U.S. or Canadian funds Supports hard drives and RAM expanders

#### VISION BBS

Vision Software Co. PO Box 534 Bronx. NY 10461 212-829-1538 and 71B-229-5739, voice; 718-631-9065, BBS C-64, S69.95 Supports hard drives

п

1581 drives.

2. Check out the user interface carefully. I like to see a main menu after signing on that dearly tells how to get to all the main features of the system, rather than just presenting the user with a command prompt. It's helpful to have an "expert" mode, too, so experienced users don't have to fight their way through multiple menus to reach their destination.

3. Check out the message board and the editor carefully. The text editors provided for entering messages online are usually line oriented, which makes correcting spelling and grammar more dif ficult than with a word processor. Look for one that's as easy to use as possible, so users won't get dis couraged when trying to upload messages. A nice feature of some BBSs lets the user create messages offline with a word processor and then upload them.

Other features I like to see in a message system are a "scan" function to read just the message headers, a "new" or "global" function to read only the messages posted since the last sign-on, "poll" function, so users can vote on issues, and a "trace" or "thread" option that groups messages with their replies, making it easier to follow conversations on the message board.

4. The organization of the download software library is also an important consideration. The BBS software should be flexible enough to catalog each file by computer type and category. Each file should also have a description associated with it that the user can read before downloading. I also like io see upload and download logs that show the most recently posted software and the most frequently downloaded programs.

5. How the BBS manages text files can also be Important. Some systems have you input a number or letter to select text files for display from a few menus, but this arrangement is inadequate if the text file library becomes very large. A preferable system lets the SYSOP create a multilaycred and branching menu system.

You won't find any BBS program that provides all these features and has no weaknesses. Your choice will depend on the hardware available for running your BBS and the features that are most important to your club. Table shows some of the Commodore-compatible BBS programs and addresses where you can gel more information.

If your club is interested in setting up a BBS or has already done so, you'll also find valuable information on both software and hardware in RUN'S monthly Telecom puting Workshop column.

#### Financing Your BBS

When we proposed a BBS to our user's group four years

ago, many members were opposed to the idea. At that time, modems were still quite expensive, and the cost of equipment to operate the BBS totaled more than \$2000. Since some felt they would never use the system, they didn't want their club dues applied to it. A compromise was finally reached by financing part of the purchase with a local computer store and "borrowing" the remainder of the money from the club. The loans were repaid by charging club members who used the BBS an exira S20 per year. The BBS has now been fully paid for, and it's open to all of our club members.

Hopefully you can garner more support for a club BBS. It should be easier these days, because modems have become less expensive and high-capacity disk drives also cost much less than a few years ago. You may even be able to find someone willing to donate equipment for the BBS. It never hurts to ask!

Ray Roberts is a biochemist and author of Multifinder, a shareware C-64 database manager. He is also SYSOP of the KnowledgeWare BBS in Gainesville, Florida.

# CLUB CHRONICLES

Follow these guidelines to start a successful user's group newsletter or improve the one you already have.

#### By MIKE PROCISE

THE TIES THAT UNITE US, as Commodore users, in clude magazines, modems and, of course, our local user's groups. We're particularly linked by the user's group news letter, which keeps us in contact with the club even when we can't make meetings. Ranging from one-page photo copies to glossy, saddle-stapled mini-magazines, these pub lications tell us the "who, what, when, where and why" of our Commodore computing world.

At its most basic, a newsletter is a "town crier," mailed out to inform members of the next club meeting. The phone number of the club contact person is usually pro vided for the convenience of new computer owners. Other important reasons for producing a newsletter are to recruit new members, comment on current affairs, review new products and survey the club's volunteer efforts in the community.

User's group newsletters recently entered the political arena, urging members to write the Federal Communi cations Commission in opposition to telecommunications

rate increases. The result was a flood of letters to the FCC.

Many newsletter editors make an art form out of their publication, laying it out attractively and brightening it up with eye-catching and informative graphics. These are the newsletters nobody wants to miss!

If you have a computer, word processor and printer, you can produce a newsletter for your club. To help you get started, diis article presents some guidelines I've de veloped over my years as newsletter editor. If your publication is already established, these pointers should make the job go more smoothly. As you gain experience, you and your staff may want to add guidelines of your own. Just remember not to cast them in stone. Adhere to guidelines, yes; become a slave to them, no.

#### GET Help

It's important to develop a core group of solutionoriented people who can put in some time helping with the newsletter. I'm not talking about forty-hour weeks, but

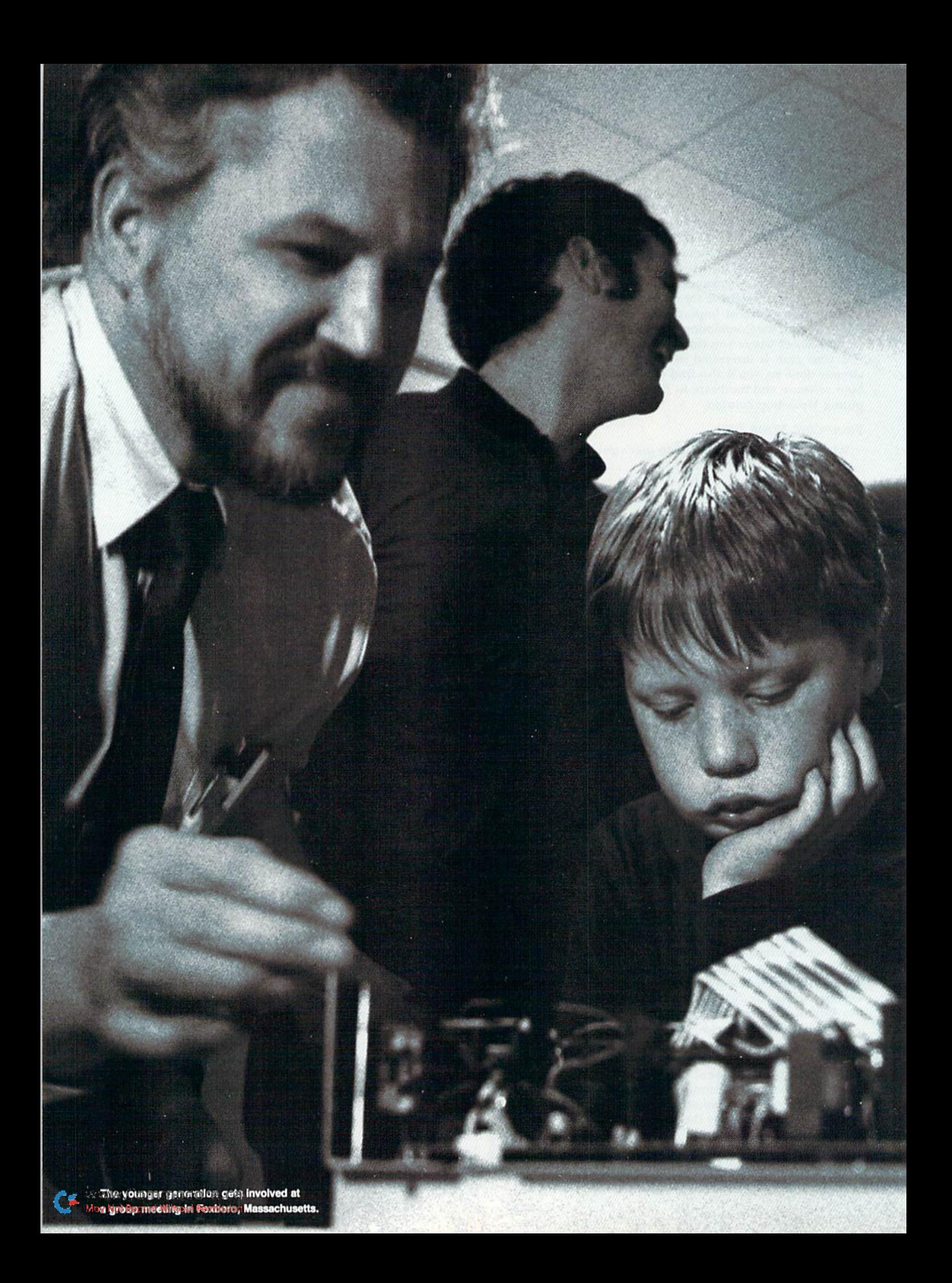

you need people to call on who are interested in writing or soliciting articles, reviewing other newsletters for reprintable information or typing. Even if you're the most willing worker, without help and encouragement, you may burn out. Nobody will blame you when the newsletter decays or you quit the job, but the whole club will suffer.

#### Separate the Power

Cooperation between the news letter and other special interest groups within your club should be promoted. At the same time, the newsletter needs some inde pendence. One of our first, and best, decisions as a user's group was to set aside a portion of each membership fee for newsletter production. The money is admin istered by the editor with the un derstanding that it has to last all year. Earn the confidence of your club, and then gel the authority and means to carry on!

# **PEEK & POKE**

THE PEEK & POKE NEWSLET-**TER originated with the Peek &** Poke Graphics Group In Westbrook, Maine, but has become the official voice of Ihe New England section of MARCA {Mid-Atlantic Regional Commo dore Associations). While pri marily aimed at New Englanders, It circulates to groups throughout the U.S.

ш

Peek & Poke has grown from computer veterans, are repre 50 copies of the first Issue, in October 1983, to 2200 copies

last December. Each newsletter contains 14 or more  $8\frac{1}{2}$  by 11 pages, stapled at the corner. They're distributed free through user's groups, newsstands and computer stores.

Seven people make up the core staff of Peek & Poke, but the efforts of a dozen individuals, from rank beginners to sented in each Issue. One writer, Dave Loomis, has produced over fifty interesting articles in the past three years; many other fine articles have been written by newcomers.

匾

画

Peek & Poke is now supported entirely by paid adver tising from vendors. With these revenues, the staff has been able to purchase a tabletop offset printing press and enough computer equipment to serve 91 user's groups in New England's Commodore community. El

#### **SOUND POSITIVE**

Keep the newsletter upbeat, for it's the window through which the outside world views your user's group. I suggest that complaining articles be rejected 90 percent of the time, so you don't sound like a "losers" group.

For instance, don't print the treasurer's sour comments about the state of ihe finances. That will make your club look tacky. If you're having a problem with some product or vendor, get on ihe phone, obtain some answers and turn the negative experience into a positive article. Re member, solutions are important.

#### Explore New Frontiers

Don't use reprints from other newsletters any more than necessary to publish needed information. Print the kind of news that will make your readers afraid to miss the next issue!

#### Be Responsible

Even if you publish a disclaimer to the contrary, as editor you're responsible for the entire newsletter-and your readers know it! This is a learning experience, so it's OK if you get some criticism. On the other hand, don't be too modest to accept praise.

#### Solve Problems Creatively

If you don't have enough money to print extra newsletters for the local computer store, have a member of your club who does a lot of business there solicit an advertisement from them. If a meeting was poorly attended because the newsletter came out late, delegate someone to give you an up-to-date preformatted list of club functions each month—and make sure it's in your hands a month in advance. Get everyone to help turn problems into solutions, and your newsletter efforts will be successful!

#### CULTIVATE WRITERS

Wherever you go, be on the lookout for people with good verbal skills, and ask them to write about some computing experience that was significant to them. Re member, sharing is the real issue here, so wait until after you've established dieir willingness before you address details of topic, length and style.

New writers may feel exposed to criticism and ridicule. If it would help, offer to print an article without the author's name.

Don't impose on your authors (he kind of strict author guidelines thai professional publishers use; it'll only dis courage new contributors. Instead, remove as many ob stacles as possible, so your readers can easily become writers.

Work with your writers hy answering every question they have. A feeling of teamwork will develop; then, when you have a disagreement over content or style, it won't be too painful. And feel free to help writers by editing their rambling prose, no matter who ihe author is.

#### Remember the Beginners

Newcomers are your raw material, and they're ready givers. If they're new to computers and need keyboard practice, ask them to help type in material. You can also encourage them to write. Help them get started with their computer; then, when they begin lo feel confident, pop the big question—"Would you write something for the newsletter?"

#### Be Flexible

Files sent on disk or transmitted by modem are con venient, but gather material any way you can. I take information hy phone, scribble notes on napkins in the donut shop and even print items shouted out the window of passing cars. After all, news is news!

Mike Procise, a member of the Peek & Poke Graphics Group in Westbrook, Maine, has been editor of the Peek & Poke newsletter since its inception. He also belongs to the New England Computer Pioneers, an organization devoted to helping user's groups. Professionally, Mike is a computer consultant.

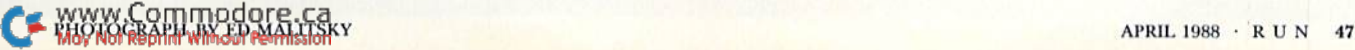

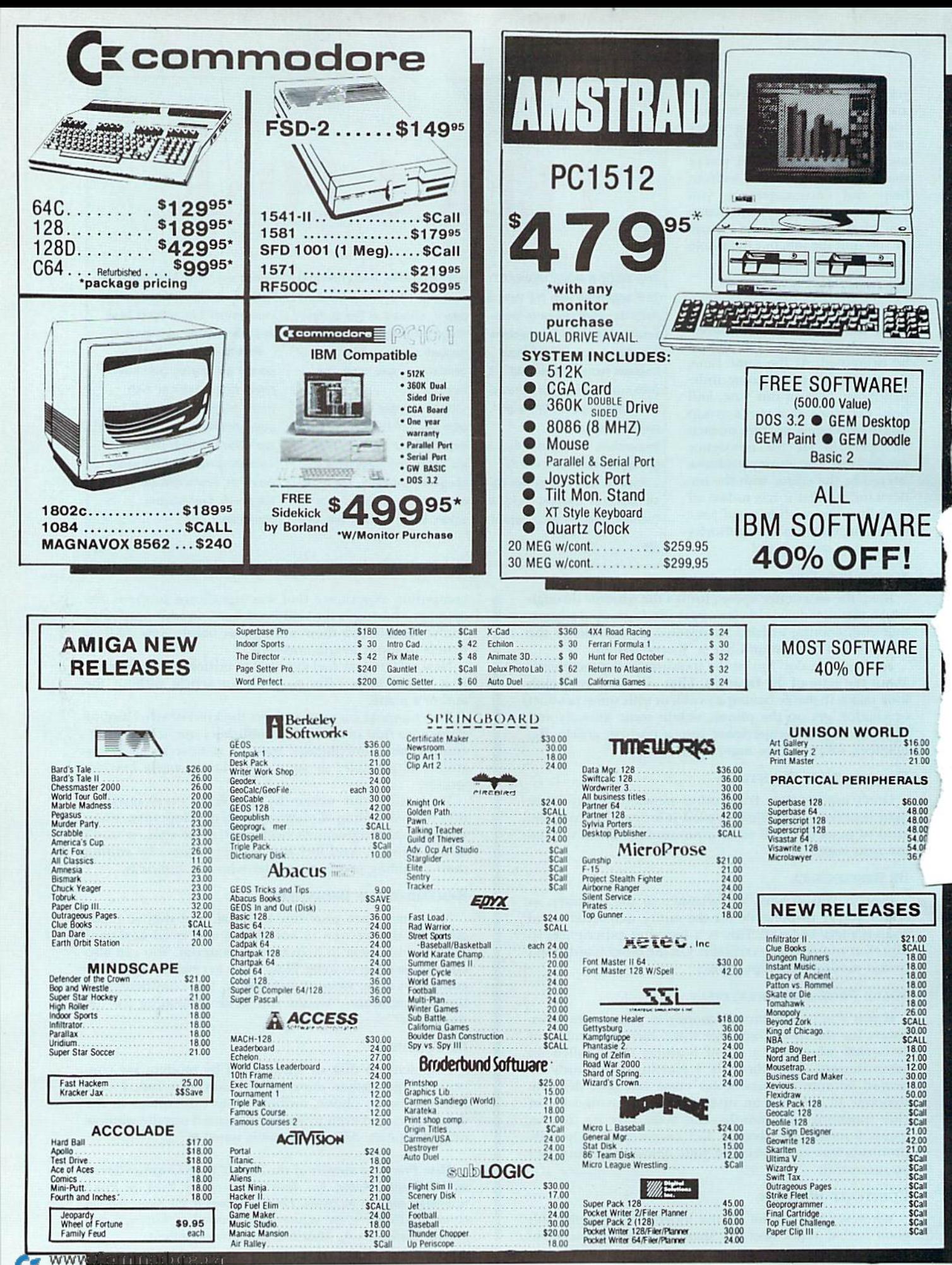

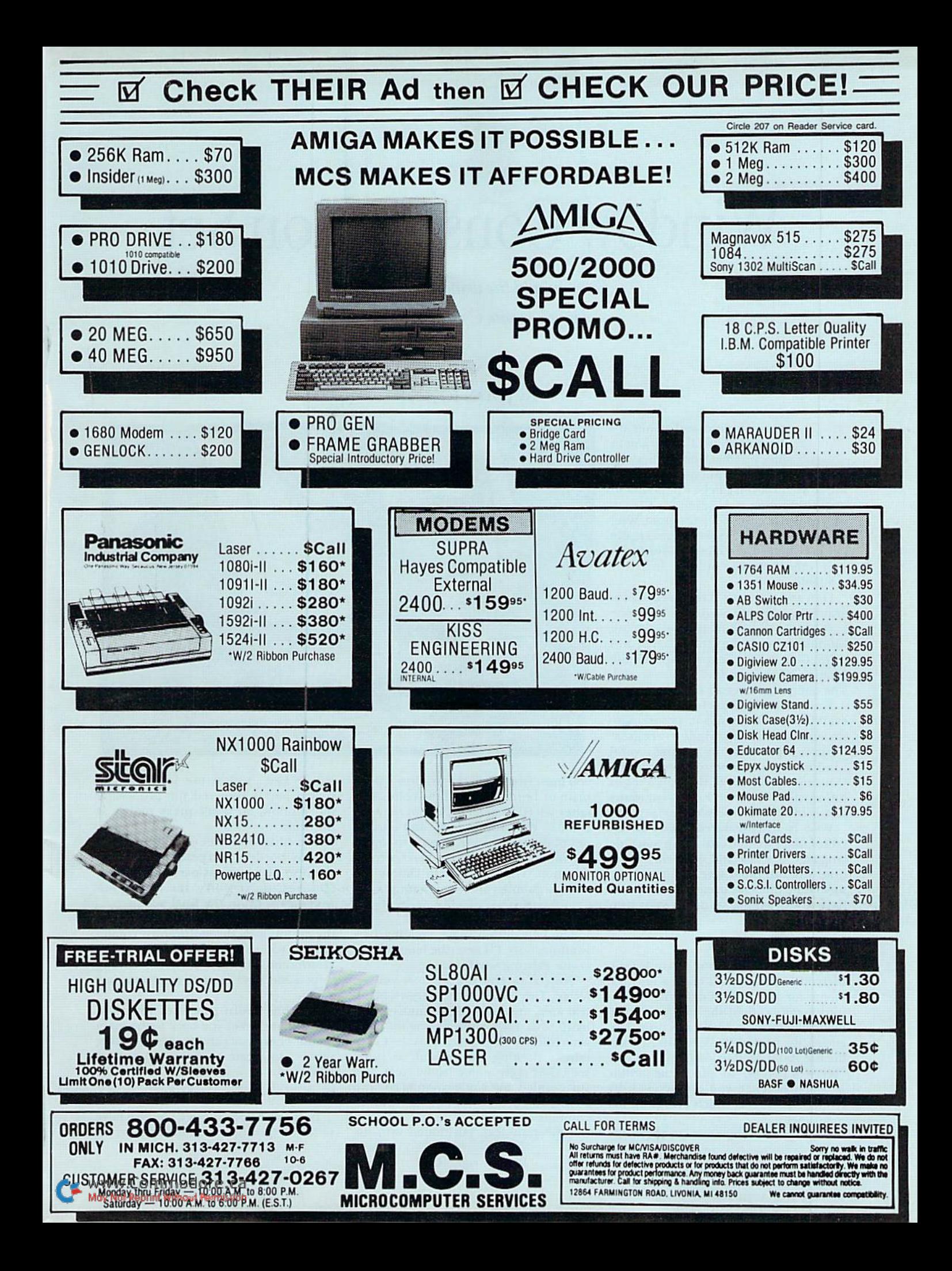

# Window Construction Set

You can add the wonder of windows as you create C-64 programs.

## ByJOHN RYAN

op-up windows and menus are often used in a program to spice up what would otherwise be drab displays. Designing windows, however, can be a tedious and time consuming task—even for the ad vanced programmer. My program. Win dow Construction Set (WCS), makes the job easy and offers several advantages over other window utilities currently available.

First and foremost, it requires no programming. All you need to do to create a colorful, three-dimensional pop-up window is choose the window's style and color, type in your text and specify the location of the window on ihe screen. The computer does all the rest

You can use WCS to creatively display everything from menus to program In structions, and blank windows are great for user input. Also, by placing several windows in the same screen position, you can rapidly "flip" through a lot of information without having windows scattered all over the screen.

WCS is a full-featured, menu-driven editor that's written entirely in machine language for fast and efficient opera tion. You can build several files, saving up to nine windows in each file, so you'll have a wide choice to use in your own programs.

#### Preliminaries

Type in and save Listing 1 under any filename and run it. It takes a few mo ments for the Data statements to slip into memory; then the program auto matically saves a small machine lan guage Hie, named WCS, to disk. This is the file you'll need to load, using LOAD "WCS",8,1:NEW, to place the editor in memory. Then you can access it by typing SYS 49152, which brings up the main menu.

If you're creating a new window file,

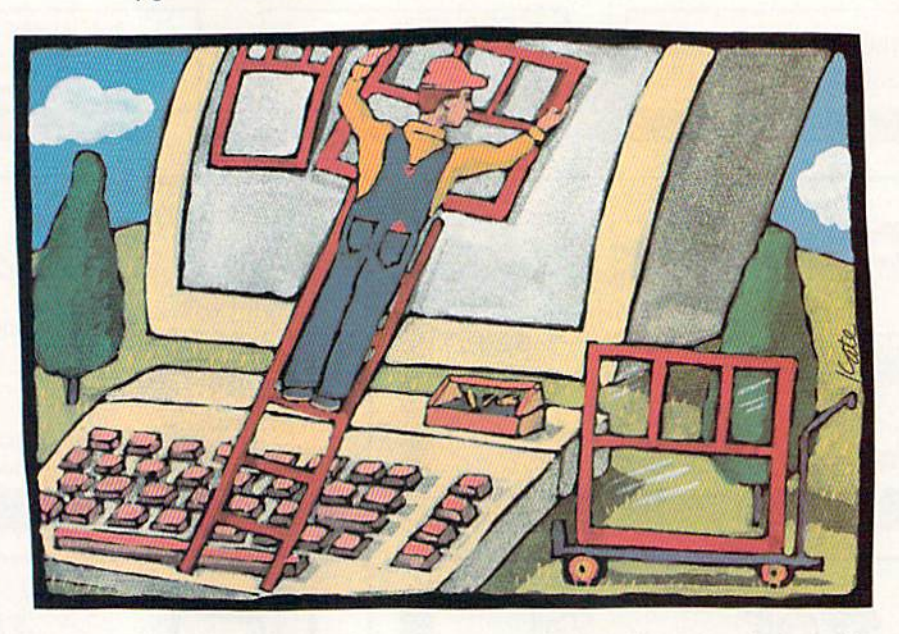

you must first select the window type plain or bordered—and the color. The latter selection determines not only the color of the window body and border, but of the text as well. Press T to toggle the window type and C to make a color selection. Then press N to choose the window number (1-9) you want to edit.

#### **THE EDITOR**

The edit option is for creating new windows only. I'll describe later bow to revise existing windows.

Press E to edit the window you selected. This brings to the screen a blank text area, measuring 16 columns across by 10 rows down and sporting the characteristics you assigned. This area contains a flashing cursor, and, as you'll see after you enter some text, it's surrounded by a one-row/one-column frame, for a total window area of 18 columns by 12 rows.

Type your text, positioned with the

RUN it right: C-64

cursor keys, within the window. The return key is reserved for processing the window, so don't press return at this time.

The editor won't let you type past the window borders, and persistently trying to do so may corrupt part of a border. However, don't worry, the corruption won't show up in the final product.

The insert/delete key is disabled in the editor, as is the shift/return combi nation. You should also avoid pressing clear/home, or you'll erase the editing screen and have to press return to start again.

Pressing return processes your new window and takes you back to the main menu. There you can repeat the editing process to create as many windows as you need.

#### POSITIONING YOUR CREATIONS

Don't save your file yet; you still have to fix the position of your windows on  $\blacktriangleright$ 

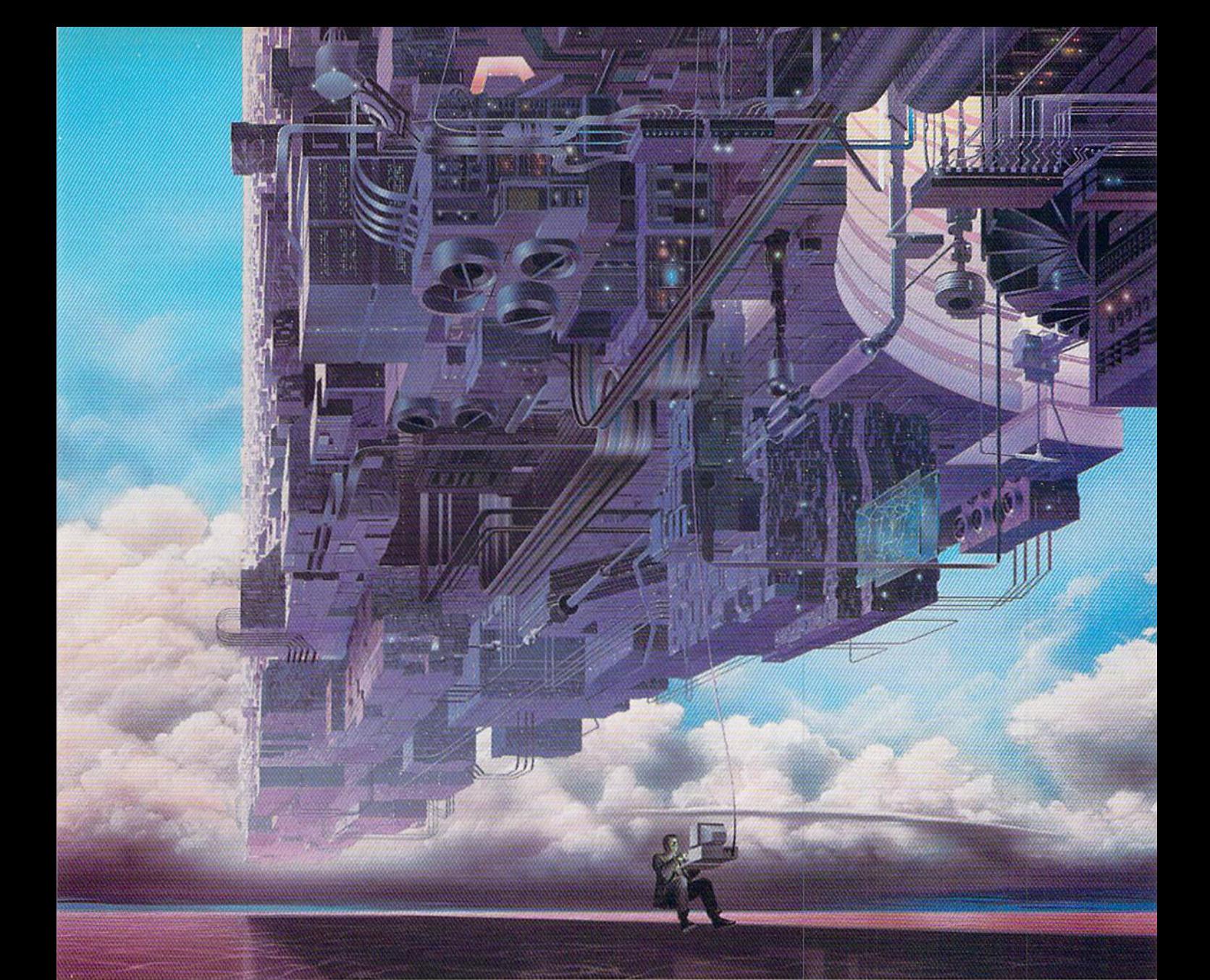

## CONNECT YOUR COMPUTER TO A HlGHERlNTELLIGENCE.

#### CompuServe's reference databases make you more productive, competitive, and better informed.

Remember the last time you tried to get your hands on hard-to-find facts? In magazine article you read a year ago. In a news report you never saw. Or in a table of data you didn't know existed.

Imagine those facts just a few keystrokes away on your personal computer. Through CompuServe.

#### Your personal research center.

Save hours of research by going May Not Reprint Without Permission

straight to the reference information you need in seconds.

Access thousands of sources of information in the areas of business, finance, medicine, education, demographics, science, law, news, popular entertainment, and sports.

#### What you know can help you.

Research an industry or company through articles, financial statements, and other sources. Analyze an investment. Assist in a job search. Follow market competition. Investigate a business opportunity.

Check characteristics such as age,

Circle 64 on Reader Service card.

income, and occupation in any US. community. For a geography report, a business plan, or a family move.

All you need to access CompuServe's unlimited world of information is a modem and just about any personal computer. Visit your computer dealer today. To order direct, or for more information, call or write:

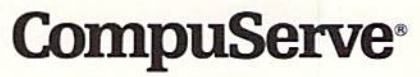

Information Services, P.O. Box 20212 5000 Arlington Centre Blvd., Columbus, OH 43220 800-848-8199 In Ohio and Canada, call 614 457-0802 An H&R Block Company

the screen so the computer will know where to place them in your own pro grams. Press N to select a window and P for positioning, then use the cursor keys to place the small, black cursor where the upper-left corner of the window should be. The editor restricts cursor movement to an area in the upperleft region of the screen that's determined hy the 18-column by 12-row size of the window and the fact that the cursor represents die upper-left corner of the window. While you're placing the cursor, the main menu remains on screen as a location reference.

When you've found a location that looks good, press the return key to fix it and make the window appear. If the placement doesn't look right, press P again and move the cursor to another spot (the editor remembers only the most recent). When that window is all set. position the rest of your windows by cycling between the  $N$  and  $P$  keys; then save the window file and press the Commodore key to erase die screen and return to the main menu.

#### Saving and Revising

Press the F key to begin the save sequence; then, at the prompt, enter a filename of 16 characters or less. The Save and Load commands default to device 8, but the device number can be changed before you enter the editor with a POKE 51539, <device number>.

The revise option works exactly like the edit option, except it's for use on windows you've already created. Re member, pressing E completely erases any work you've done on a window, while R preserves your efforts. To load a WCS file so you can work on windows you've saved, press the L key and respond to the prompt.

When your windows are all set, hut before including (hem in your own pro gram, you should test them out with the small demo program in Listing 2. Load the demo, enter a WCS filename at the prompt, then press the space bar to cycle through the windows. If they don't look the way you envisioned, then reaccess the editor, load the file, revise and replace the offending windows, rcsave the file and test it again. It's that easy.

#### Using Windows

To include the windows in a program of your own, insert the following lines at the beginning of your Basic listing:

 $10$  IF FLAG = 1 THEN GOTO  $40$ 

 $20$  IF FLAG =  $2$  THEN 50

- 30 FLAG = 1:LOAD "WCS",8,1 :REM LOAD IN MAIN PROGRAM
- 40 FLAG =  $2:LOAD$  "<filename>", $8,1:REM$ LOAD IN YOUR FILE
- SO RF.M YOUR PROGRAM GOES HERE

If you need more than nine windows, just add a line between lines 20 and 30 with the entry IF  $FLAG = 3$  THEN  $GOTO$  <line number>; then follow the load format in line 30.

To call a window to the screen, use

POKE 820, <window number (1-9)>: SYS 4915;.

Whenever a window is called, WCS preserves the current screen in memory, to be restored with

#### POKE 820,0: SYS 49155

when you're ready to move on. Von can study the demo program to see how to use this statement.

Note that you mustn't press the runstop/restore combination before the screen has been restored, because it would confuse the pointer that keeps track of screen restoration. If for some reason your program needs lo move on without restoring the screen, use the statement

#### **POKE 821.0**

This initializes the pointer, so the next time a window is called, the program will still know which screen should be restored.

#### Programming Notes

Machine language programmers must resort to the Kernal load routines to access WCS files. WCS Occupies memory from \$C000 to SC954. It also uses stor age memory from SCA00 to SCFD2 and Basic ROM memory from \$B000 to SB800 for screen and color RAM stor age. (The window storage area is initial ized each time you access the editor via SYS 49152.) Basic ROM is switched out periodically, but this shouldn't present a problem to machine language programs as long as WCS is used as sub routine. If you plan to incorporate WCS into any development programs, be aware that the main editor steals the IRQ vector at \$0314.

Play with Window Construction Set and see what it can do for you. It's easy, it's fun, and it takes the headaches out of creating windows.  $R$ 

John Ryan is an air traffic control instruc tor. An advanced machine language pro grammer, he is experienced on a number of computer systems, including, of course, the Commodore.

#### Listing 1. Window Construction Sat program.

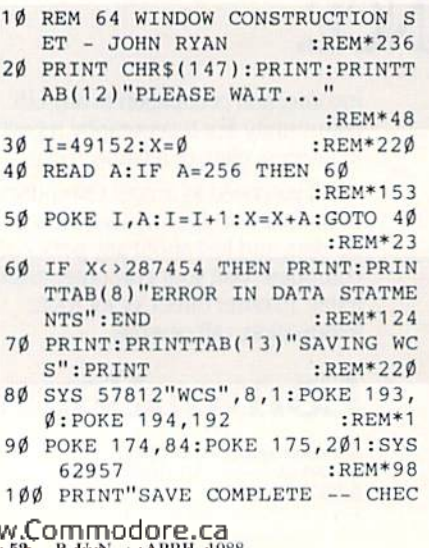

DRIVE FOR ERRORS.":REM\*S2 110 DATA 76,110,195,173,134,2,1 41,55,3,173,53,3,208,6,238, 53,3,32,67,192,173 :REM\*198 120 DATA 52,3,208,4,32,123,192, 96,141,210,199,170,202,189, 197,200,170,189 :REM\*111 130 DATA 178,207,133,251,133,25 3,232,189,178,207,133,252,2 32,189,178,207 :REM"252 140 DATA 133,254,32,99,196,173, 55,3,141,134,2,96,162,255,1 89, Ø, 4, 157, Ø, 176 : REM\*168 150 DATA 189,0,5,157,0,177,189, 0,6,157,0,178,189,0,7,157,0 ,179,189,0,215 :REM\*70 16Ø DATA 157, Ø, 18Ø, 189, Ø, 217, 15 7,0,181,189,0,218,157,0,182 ,189,0,219,157,0 :REM"83 170 DATA 183,202,224,255,208,20 3,96,32,26,198,162,255,189,

 $\emptyset$ , 176, 157,  $\emptyset$ , 4 : REM\*94

180 DATA IBS,0,177,157,0,5,189,

- 0,178,157,0,6,189,0,179,157
- ,0,7,189,0,180 :REH'177 190 DATA 157,0,216,189,0,181,15
- 7,0,217,189,0,182,157,0,218
- ,189,0,183,157,0 ;REM\*186
- 200 DATA 219,202,224,255,208,20 3,32,33,198,169,0,141,53,3,
- 96,160,0,32,71 :REM\*219 210 DATA 193,169,67,160,201,32,
- 30,171,160,15,32,71,193,160 ,0,32,207,255 :REM\*181 220 DATA 153,228,200,200,201,13
- ,2 08,245,136,140,226,200,96 ,169,0,32,144 :REM\*121
- 230 DATA 255,238,33,208,169,0,1 74,83,201,172,227,200,32,18 6,255,173,226 :REM\*163

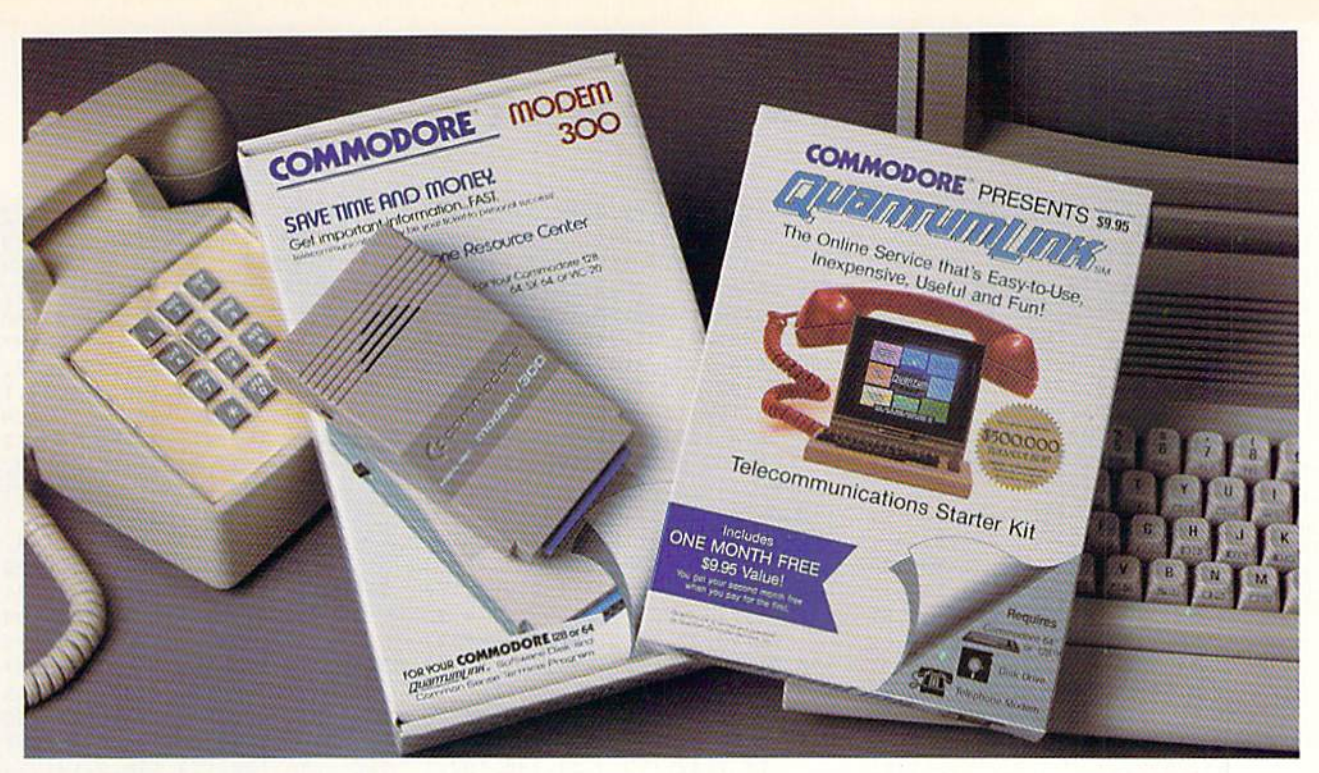

## Bring your Commodore" to life with a FREE modem and software!

Now you can plug your Commodore into an exclusive network that's useful, easy, fun and inexpensive. Join Q-Link now and we'll give you a free modem and software to get you started.

Enjoy unlimited access to a wide range of Q-Link "Basic" services for a set fee of only \$9.95 a month. Get help from Commodore experts - use the Hotline to ask Commodore questions, or search the database of information from Commodore to answer your questions on the spot. Access Grolier's Academic American Encyclopedia™, the latest news and enter tainment updates.

Special Q-Link "Plus" services let you expand your software library with more than 10,000 public domain programs - games, graphics, business and educational software and much more! Also, you can preview new copyrighted software before you buy. Get answers to your software questions from Berkeley Softworks, Electronic Arts and Activision, to name a few. Participate in full-color, multi-player games like Casino (includes Blackjack, Poker, Bingo and the Slots), Chess and Bridge. "Plus" services cost only an extra 8 cents per minute  $-$  and your first hour of "Plus" service usage each month is free!

Offer valid in the continental U.S. and Canada for new members only. Expires www.or. Trices subject to crange without notice. There is a communications<br>surcharge to Q-Link from Canada: 6 cents (U.S.) per minute from Montreal<br>Vancouver, Ottawa, Toronto, Quebec, Windsor, Kitchener and Calgary using t

re is a registered trademark of Commodore Electronics, Ltd. Q-Link is a servicemark of<br>Computer-Services, Inc. Grolier's Academic American Encyclopedia is a trademark of Groliei

www.Commodore.ca May Not Reprint Without Permission

With Q-Link, you can sharpen your computer skills... connect with people... discover new ways to get smart...save money every day...plus have a lot of fun!

No-risk guarantee. Try Q-Link without risk. If, at any time, for any reason, you are not completely satisfied, you may cancel your membership.

Order your Q-Link software and modem today by mailing this coupon to Q-Link, 8619 Westwood Center Drive, Vienna, VA 22180 or for faster service call toll-free: 1-800-7B2-2278 Ext. 1506

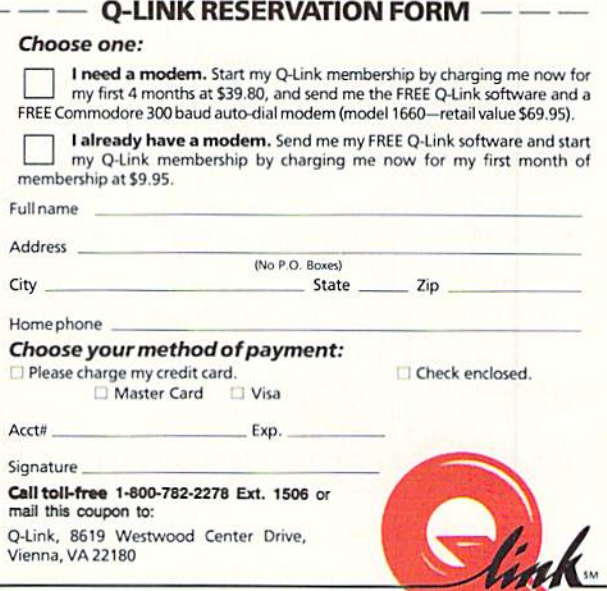

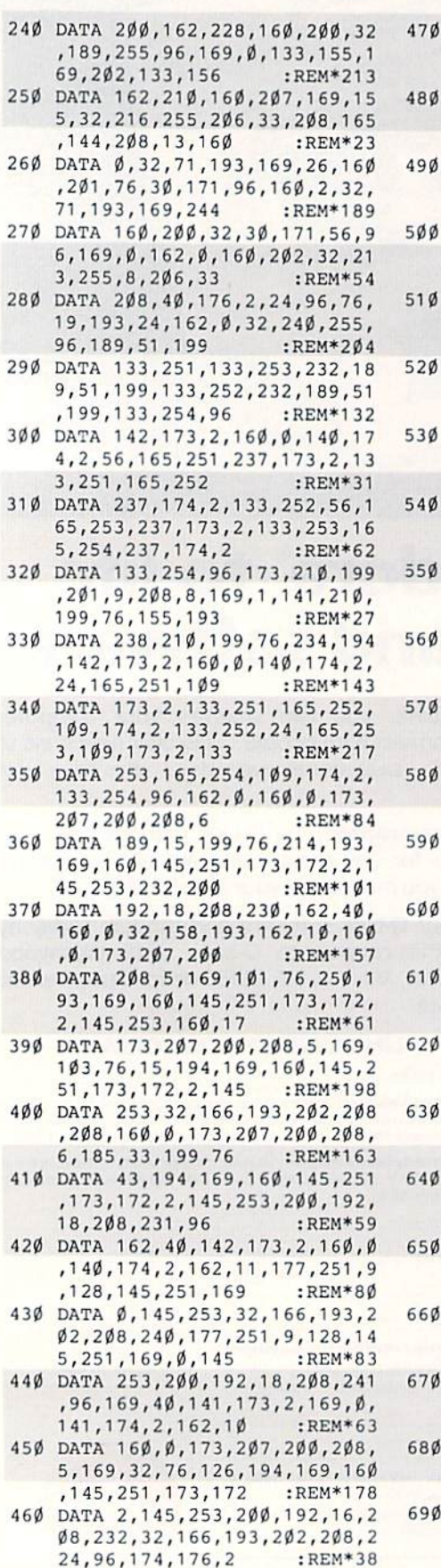

47Ø DATA 172, 177, 2, 24, 32, 24Ø, 25 5,96,169,7,141,134,2,162,10 ,142,175,2,169,9 :REM«70 48Ø DATA 141, 176, 2, 169, Ø, 141, 17 7,2,32,145,194,160,0,185,63 ,199,201,64,240 ;KEM\*140 490 DATA 7,32,210,255,200,76,18 ,194,152,72,238,176,2,32,1 45,194,104,168 :REM«51 5ØØ DATA 2ØØ, 2Ø6, 175, 2, 2Ø8, 226, 96,162,0,32,78,193,32,197,1 93,162,3,32,78 :REM\*30 51Ø DATA 193,32,56,194,162,6,32 ,78,193,96,169,7,141,134,2, 160,14,162,5,24 :REM\*63 520 DATA 32,240,255,169,200,160 ,199,32,30,171,169,0,174,21 0,199,32,205,189 :REM\*191 530 DATA 96,169,7,141,134,2,162 , 21, 160, 9, 24, 32, 240, 255, 169 ,211 ,160,199,76 :REM\*128 54Ø DATA 3Ø, 171, 162, 1, 142, 176, 2 , 202, 142, 177, 2, 32, 145, 194, 1 69,2,160,200,32 :REM\*129 55Ø DATA 3Ø,171,173,207,200,240 ,10,169,244,160,199,32,30,1 71,76,68,195,169 :REM\*104 DATA 251,160,199,32,30,171, 162,2,142,176,2,32,145,194, 169,15,160,200 :REM-176 DATA 32,30,171,162,0,189,29 ,200,205,172,2,240,4,232,76 ,85,195,232,189 :REM\*124 DATA 29,200,48,6,32,210,255 ,76,97,195,96,169,2,141,32, 208,141,33,208 :REM\*154 DATA 32,226,198,162,1,142,1 72, 2, 202, 142, 207, 200, 169, 12 8,141,138,2,169 :REM\*1Ø1 DATA 7,141,216,200,169,18,1 41, 217, 200, 169, 11, 141, 218, 2 00,169,28,141 :REM\*205 DATA 219,200,169,142,32,210 ,255,169,147,32,210,255,32, 156,194,32,234 :REH\*174 DATA 194,32,27,195,173,141, 2,201,2,208,7,173,142,2,201 ,2,208,189,32 :REM«107 DATA 228,255,201,69,208,6,3 2,157,196,76,121,195,201,67 ,208,3,76,250 :REM\*78 DATA 196,201,84,208,3,76,23 6,196,201,82,208,6,32,143,1 96,76,121,195 :REM\*1Ø DATA 201,83,208,3,76,131,19 6,201,80,208,6,32,63,196,76 ,174,195,201,78 :REM\*14 DATA 208,6,32,137,193,76,17 4,195,201,70,208,17,32,190, 192,169,255,141 :REM\*185 DATA 227,200,32,225,192,32, 255, 192, 76, 174, 195, 201, 76, 2 08,19,32,190,192 :REM\*195 DATA 169,0,141,227,200,32,2 25,192,32,50,193,176,137,76 ,121,195,201,133 :REM\*133 DATA 208,130,169,147,32,210  $, 255, 169, 6, 141, 33, 208, 169, 1$ 4,141 ,32,208,141 :REH\*203 DATA 134,2,96,169,0,141,223 ,200,141,224,200,32,18,197, 174.210.199.202 :REH\*0 DATA 189,197,200,170,165,25 1,157,178,207,232,165,252,1 57,178,207,232 :REM\*20 DATA 165,254,157,178,207,23 8,225,200,32,140,198,32,197 ,193,32,208,196 :REM\*7 DATA 162,41,32,158,193,32,1 40,190,32,208,196,162,39,32 ,158,193,32,56 :REM\*138 DATA 194,96,238,32,208,173, 32,208,141,33,208,76,174,19 5,162,6,32,78 :REM»217 DATA 193,32,140,198,32,212, 194,76,163,196,32,212,194,3 2,100,194,32,7 :REM\*192 760 DATA 195,162,8 :REM\*42 DATA 160,12,24,32,240,255,1 .3.1.2.2..41,134,2,32,165,1 97,32,207,255 :REM\*119 DATA 120,173,178,2,141,143, 2,173,179,2,141,144,2,8B,16 9,0,133,199,32 :REM\*69 DATA 71,198,96,174,210,199, 202,189,197,200,170,189,178 ,207,133,251,133 :REM\*97 800 DATA 253,232,189,178,207,13 3,252,232,189,178,207,133,2 54,96,173,207 :REM»93 81Ø DATA 200,73,128,141,207,200 ,32,27,195,76,174,195,173,1 72,2,201,15,176 :REM\*133 DATA 9,238,172,2,32,68,195, 76,174,195,169,0,141,172,2, 76,4,197,162,9 :REM\*26 830 DATA 32,78,193,160,0,177,25 ..141.220.200.177.253.141,2 22,200,169,160 :REH«175 840 DATA 145,251,169,0,145,253, 32,228,255,240,251,201,29,2 40.30.201.157 :REM\*60 85Ø DATA 24Ø,5Ø,2Ø1,17,24Ø,65,2 01,145,240,82,201,13,208,23 1,96,160,0,173 :REM-86 DATA 220,200,145,251,173,22 2,200,145,253,96,173,223,20 0,201,20,240,14 :REM\*127 DATA 32,69,197,162,1,32,158 ,193,238,223,200,76,23,197, 76,43,197,173 :REH\*193 DATA 223,200,240,248,206,22 3,200,32,69,197,162,1,32,98 ,193,76,23,197 :REM\*136 DATA 173,224,200,201,11,240 ,227,32,69,197,238,224,200, 162.40.32.158 :REM«111 900 DATA 193,76,23,197,173,224, 200,240,206,32,69,197,206,2 24,200,162,40,32 :REM\*156 910 DATA 98,193,76,23,197,120,1 73,143,2,141,178,2,173,144, 2,141,179,2,169 :REM"202 920 DATA 190,141,143,2,169,197, 141,144,2,88,96,72,152,72,1 38.72.8.165.203 :REM\*50 930 DATA 240, 11, 201, 1, 208, 15, 17  $3,141,2,201,1,208,8,169,0,1$ 

www.Commodore.ca May Net Reprint Without Permissions

## The Great Communicator The direct-connect® Hayes and Commodore® 1670 compatible 1200 Baud modem for ONLY \$89.95

Now that you're able to do all those stand alone applications with your Commodore, like word proces sing, spread sheet analysis, and many others, you are probably thinking "It would sure be nice if I could expand the amount of data I have access to." You are quite right, everything from Electronic Mail (E-mail) to stock quotes and huge databases of every imaginable type is now on line to the small computer owner. You can even send and receive messages anywhere in the world. All you need is a telephone and a modem which allows your computer to communicate with others through these many services.

The next question is; "Which modem is best for me?" Let us first say that almost all modems (and services) are set up to communicate in one of three

speeds; 300, 1200 and 2400 Baud. If you look around you will find that there is a flood of 300 baud modems on the market and sometimes at very low prices. The reason is simple, they are being dumped because most computer users prefer 1200 Baud. (1200 Baud is about 4 times as fast which means you spend about Va the time and money getting the data you want and more time enjoying it.)

You may also be wondering about getting a 2400 Baud modem.

2400's are great (and quite expensive), only if you have a dedicated, data-grade phone line. Here's why. The regular phone system doesn't have the signal clarity and bandwidth to support more than about 1200 baud and as a result, 2400 Baud modems will usually run at either 1200 or, on a real bad line, 300 Baud. They adapt to the worst-case line conditions and will slow transmission accordingly. Why buy a 2400 Baud modem for a lot more money when it's going to transmit at 1200 Baud most of the time anyway? (Kind of like buying a sports car then always running at lower speed).

You will also notice a few very cheap 1200s on the market at "too good to be true prices". They are. The reason is that they are either not truly Hayes and/or

#### NO RISK POLICY

Try any Aprotek product for two weeks. If you are not satisfied, send it back for a prompt refund.

#### Now for the best part, the

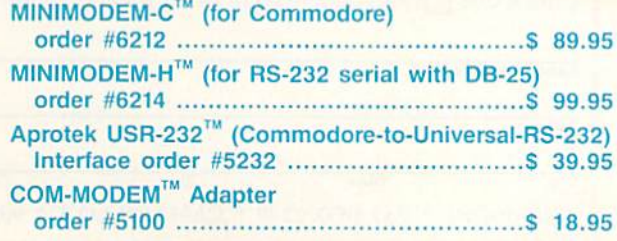

MC**OPPITH: HIPPING-CON** US S600, UPS Blue, CAN, AK. HI, APO S1000<br>USR-232 A adapter shipping—Cont. US \$3.00, UPS Blue, CAN, AK. HI, APO \$6.00

Commodore 1670 compatible therefore not usable in all situations and with all services. The Aprotek Minimodem-C™ is both Hayes and Commodore 1670 compatible and 1200 baud. Why not get a modem that will satisfy your present AND future needs by going directly to an inexpensive Aprotek Minimodem-C<sup>T</sup> especially when we have it on sale?

What do you get for \$89.95? Everything! You don't need to worry about cables, compatibility or anything else! We don't just sell hardware, we sell solutions. The Aprotek Minimodem-C™ plugs directly into your Commodore C-64, C-64C or C-128 USER port. It is unique in that it has two separate (switchable) emulation modes (Hayes and Commodore 1670) to make it compatible with ALL available software. The

> Aprotek Minimodem-C™ is a full feature, 1200 Baud modem with Auto Answer, Auto Dial, Touch-Tone or rotary dialing, has the full complement of status indicators on the top panel and has a built in speaker with volume control. Just plug it into your computer and standard phone jack with the supplied cable. Minimodem™ is supplied with the very comprehensive terminal program "Multiterm" which allows you to do everything with your modem. Also

included is a free trial offer subscription to Compuserve, a very useful user database with local access numbers and about every feature imaginable.

Do you have more than one computer or do you plan to get another computer? You can "have your cake and eat it too." Simply order our Universal RS-232 Interface (#5232) or the new Com-Modem™ adapter (#5100) along with the standard Aprotek Minimodem-H'" which you can use with any computer that has a RS-232 serial port as well as your Commodore. The Universal RS-232 interface can also be used to connect your Commodore to any other RS-232 device. Aprotek Minimodem-C™ is tiny. Only 43/4" long, 23/4" wide and %" high. The smallest yet best featured modem on the market. Order yours today!

ORDER INFORMATION California residents add 6% lax. All prices are cash prices—VISA and MC add 3% to total. We ship the next business day on money orders, cashier's checks, and charge cards. A 14-day clearing period is required for checks. Prices subject to change-CALL. Dealer inquiries invited.

For information and in Calif, call 805/987-2454 TO ORDER CALL TOLL FREE 1 (800) 962-5800 - USA - (7-6 PST) Or send order to: **APROJEK REFT.** RN 1071-A Avenida Acaso, Camarillo, CA 93010

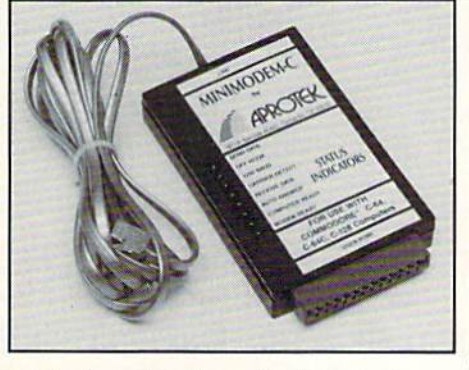

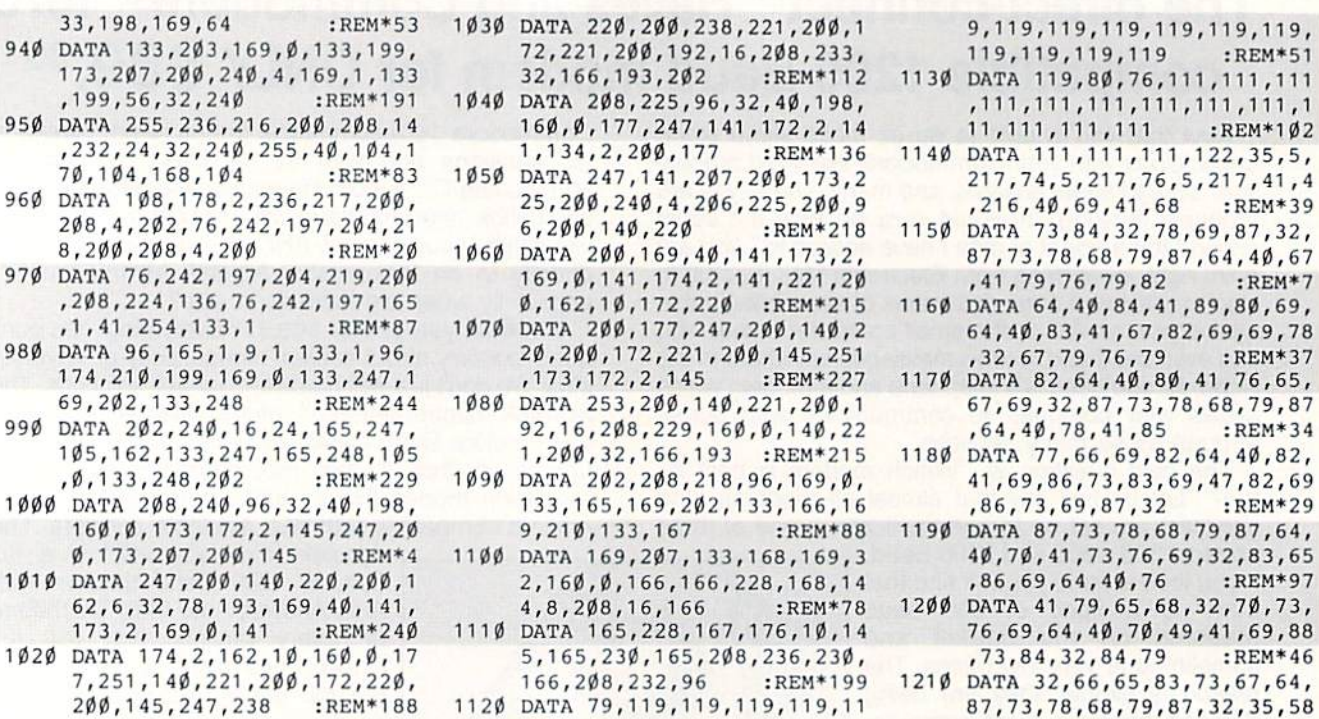

## QUALITY SOFTWARE \$1 TO \$3

#### \* CATALOG ON DISK \* FREE SOFTWARE \* NEWSLETTER\*

REMSOFT is an organization specializing in the distribution of high-quality, low-priced software for the Commodore 64, 64c and 128 computers. REMSOFT is not a public domain software company and our software is not available else where.

#### WHAT DOES REMSOFT OFFER?

94Ø DATA 133

980 DATA 96,  $174,21\%$ 

105,162,

 $160, 0, 1$ 

 $,199,56$ , 95Ø DATA 255  $, 232, 24, 3$ 

Members of REMSOFT may purchase programs from our software catalog priced from only \$1 to S3 per program on disk. Members will also receive REMDISK, a quarterly disk which includes our computerized software catalog, our computerized newsletter and FREE ready-to-run feature software!

#### HOW MANY PROGRAMS ARE AVAILABLE?

REMSOFT has more than 2000 programs in its Commodore software library, of which over 800 are listed in the current REM DISK software catalog. All the programs in our software catalog are completely revised versions, and are not protected. Categories include: GAMES, EDUCATIONAL, CHILDREN'S SECTION, BUSINESS, PERSONAL & TECHNICAL.

#### SAMPLE TITLES

Motocross, Meteor, Space Patrol, Exterminator, Shuttle Res cue, Eliza, French Tennis, Alien Ambush, Rear Assault, Vicious Circle, Freeway Fox, Shark Hunt, Moon Base, Power Lord, Dungeon Adventure, Trench, Mystery, Candyland, Boa Alley, Trapshoot, Las Vegas Games, Metrics, Math Tutor, Chemistry, Physics, Spanish, German, Planet Facts, Fireball, Preschool Learning Aids, World Geography, Trivia Quiz, Credit Card, Calorie Calculator, Recipe File, Auto Expense, Weather Forecaster, Conversions, Garden Help, Football Rating, Home

Inventory, Investment Aids, Stock Trends, Bonds, Handicapper, Letter Writer, Budget Management, Bowling Records, Flow Chart, Statistical Analysis and much, much more!

11  $,1$  $Ø2$  $5,$  $,4$ 

67

87

69

65

,41,69,88

#### WHAT ELSE DOES MEMBERSHIP PROVIDE?

Membership to REMSOFT entitles you to the quarterly newslet ter REMARKS on disk. Each REMARKS newsletter offers you articles of interest, programming information, TWO FREE FEA TURE PROGRAMS and many smaller sample programs!! Other features include Super Saver Packages and optional printed copy of our REMSOFT Sofware Catalog.

#### REMSOFT MEMBERSHIP ONLY A LOW \$15 FEE

YES, I Want to get the most of my Commodore with the help of REMSOFT! Rush me the current REMDISK which includes the following: a software catalog containing over 800 programs priced from \$1 to \$3 each, the newsletter REMARKS and FREE feature programs. My check or money-order for \$15 (U.S.) is enclosed. Check one □Commodore 64 or 64C□Commodore 128

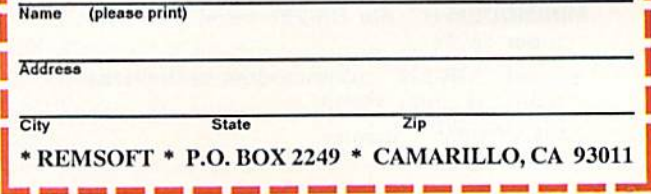

www.Commodore.ca May Note that will have the condition of the Circle 37 on Reader Service card.

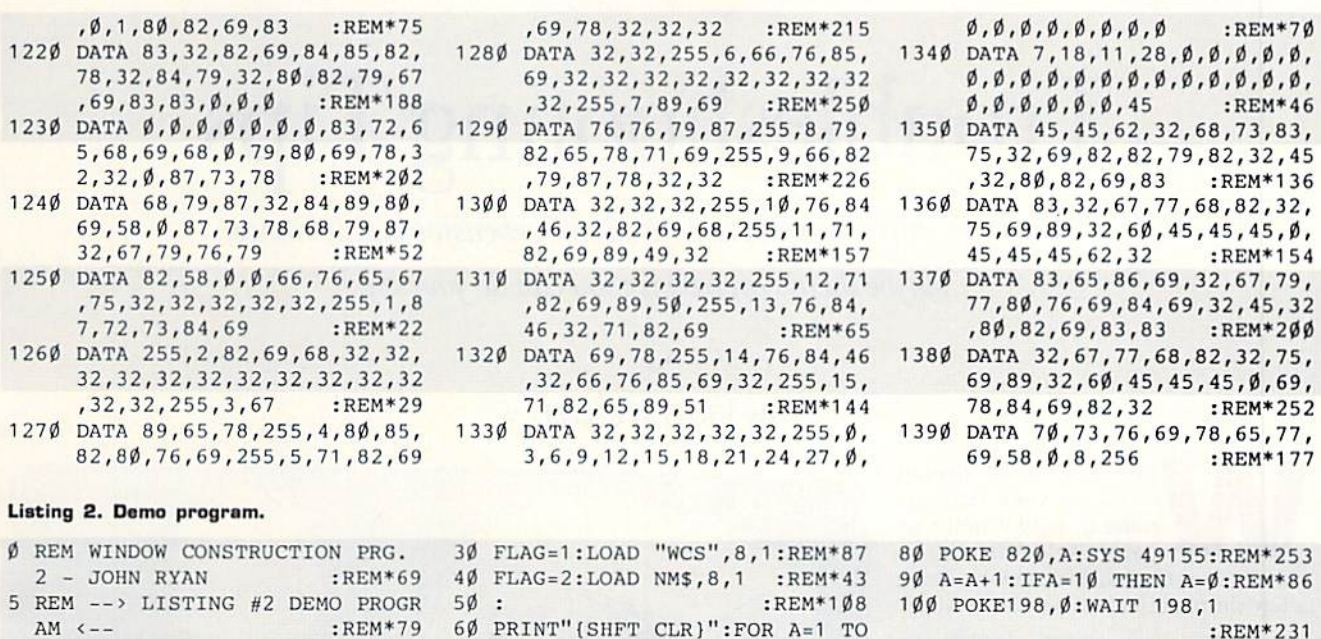

1S4:PRINT"DEMO ;:NEXT

110 GOTO 80 :REM\*246

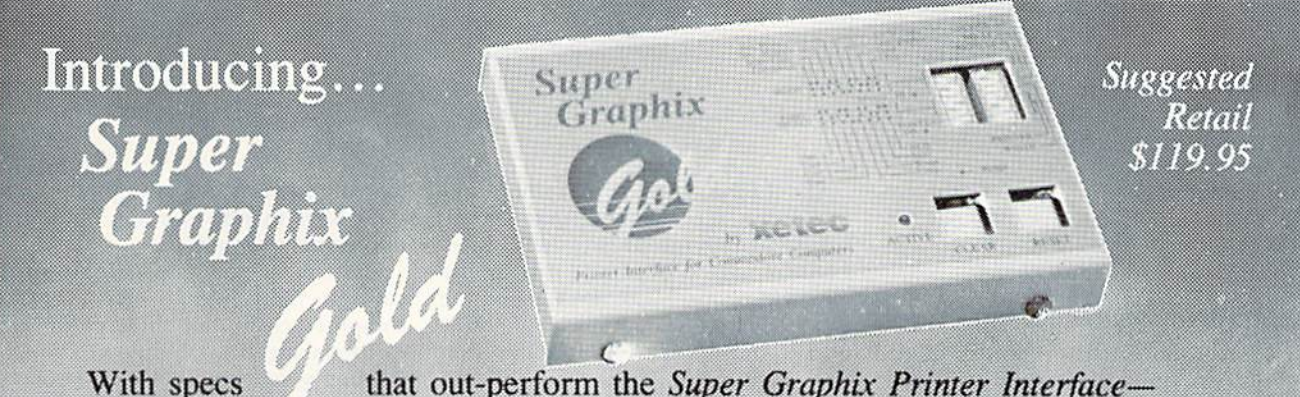

the industry standard, the Super Graphix Gold Printer Interface combines improved speed, features, and memory to satisfy the most demanding user,

32K Buffer-built-in

10 IF FLAG=1 THEN INPUT"FILENAM E";NM\$:GOTO40 :REM\*54 20 IF FLAG=2 THEN 60 :RIW\*236 70 A

- 32 printer choices
- Supports standard serial from the C-64
- Supports fast serial from the 128
- \* 8 switch-selectable operating modes
- 16 active DIP switches for unequaled flexibility
- RESET and CLEAR buttons
- LED indicates activity and errors
- \* 2 built-in screen dumps: 16 sizes, 4 shades, inverse, single and double pass
- \* 4 fonts built-in and 4 downloadable to RAM
- Utility disk with more than 40 fonts
- Direct-from-disk downloads and dumps
- 21 secondary addresses

:REM\*134 :REM\*124

- \* 12 printing channels
- Command channel with more than 35 commands
- Banner channel (uses all fonts)
- \* 4 new channels for downloading and printing
- All fonts support underlining, italicizing, bold facing, super/subscripting and 9 pitches
- FCC Certified Lifetime warranty
- Xetec, Inc. 2804 Arnold Rd. Salina, KS 67401 (913) 827-0685

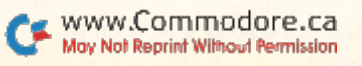

# Troubleshooting Tips

Before you ship your Commodore out for expensive maintenance, maybe there's an easy fix you can do yourself.

### ERIC WENDT

hen your C-64 breaks down, is your first im pulse to send it in for re pairs? Wait! You may be able to save time and money by doing a few simple tests and repairs at home.

#### THE FORGOTTEN POWER SUPPLY

The most commonly overlooked trouble spot is the power supply, but ii also can be the easiest to diagnose. If your supply goes bad in a way that doesn't damage your computer, con necting the computer to a different supply will bring it back to life. This simple step can save a costly diagnosis fee at the service center,

Be careful here, though! If you sus pect your supply may be bad, don't hook it up to someone else's computer to test it. One common power supply problem is for the unit to start putting out too much voltage, which could damage your friend's computer as well.

#### THE MISALIGNMENT MYTH

The most frequently reported failure of Commodore equipment is in the alignment of the disk drive. However, this is also one of the biggest myths. Early 1541s had real problems with alignment, and copy-protection schemes involving excessive head bumping were the leading cause. However, as soon as the alignment problem became appar ent, Commodore corrected it. Their Newtronics-type drives (with the rotating lever, as opposed to the push-up door) seldom go out of alignment. Our service center receives hundreds of Newtronics-type drives for alignment, but usually the only ones that need it are those someone else has tried to align. The same goes for the 1571s and 1541Cs.

When a drive exhibits the classic misalignment symptoms and is one of these models, clean the heads instead. If thai doesn't work, then you have a more serious problem.

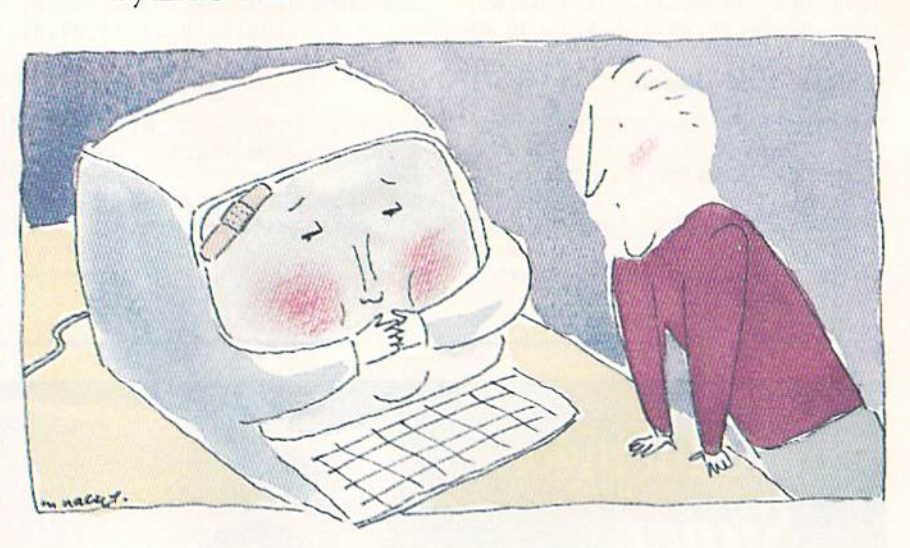

Should you want to try aligning your own drive, keep in mind that align-ityourself programs aren't always accu rate. To make sure you do it right, use an oscilloscope. Also, don't adjust the head stop unless you know what you're doing. An improperly positioned stop does more harm than good and can quickly turn an inexpensive alignment into a costly repair.

#### **KEYBOARD NOTES**

Keyboard problems are common with C-64s, and they fall into two basic categories. In the first, numerous keys, usu ally in a diagonal pattern or every other one, don't function at all. This is caused by a defective chip in the board. In the second category, certain keys have to be pushed excessively hard to register—a sign of a dirty or worn keyboard.

To clean your keyboard, remove the back plate using a small Phillips screwdriver and gently wipe the contacts with an ordinary cleaner. If the problem per sists, your keystems are worn and the keyboard should he replaced.

One note: When having keyboard problems, remove your joystick from

the computer. A defective joystick can cause keys to stop working or to give the wrong response.

Many people add a plastic keyboard cover to their C-64 to help keep the computer clean, but these covers are easily damaged in shipping. If you're sending your computer anywhere, re move the cover; it probably just un hinges at the top.

#### INTEGRATED CIRCUIT DETECTION

If you're brave enough to try repair ing your own computer board, the following tips should help:

First of all, a visual inspection of the ICs may suggest which ones are defective. For instance, after keeping records on thousands of C-64s with defective PLA chips (part #906114-01 in location U17), we discovered that over half of them had date codes between 0583 and 4383. Commodore has never acknowledged a relationship between the date and a high failure rate, but one does appear to exist.

Again on the subject of markings, some 64s contain chips having a white splotch that looks like thin paint—usu-

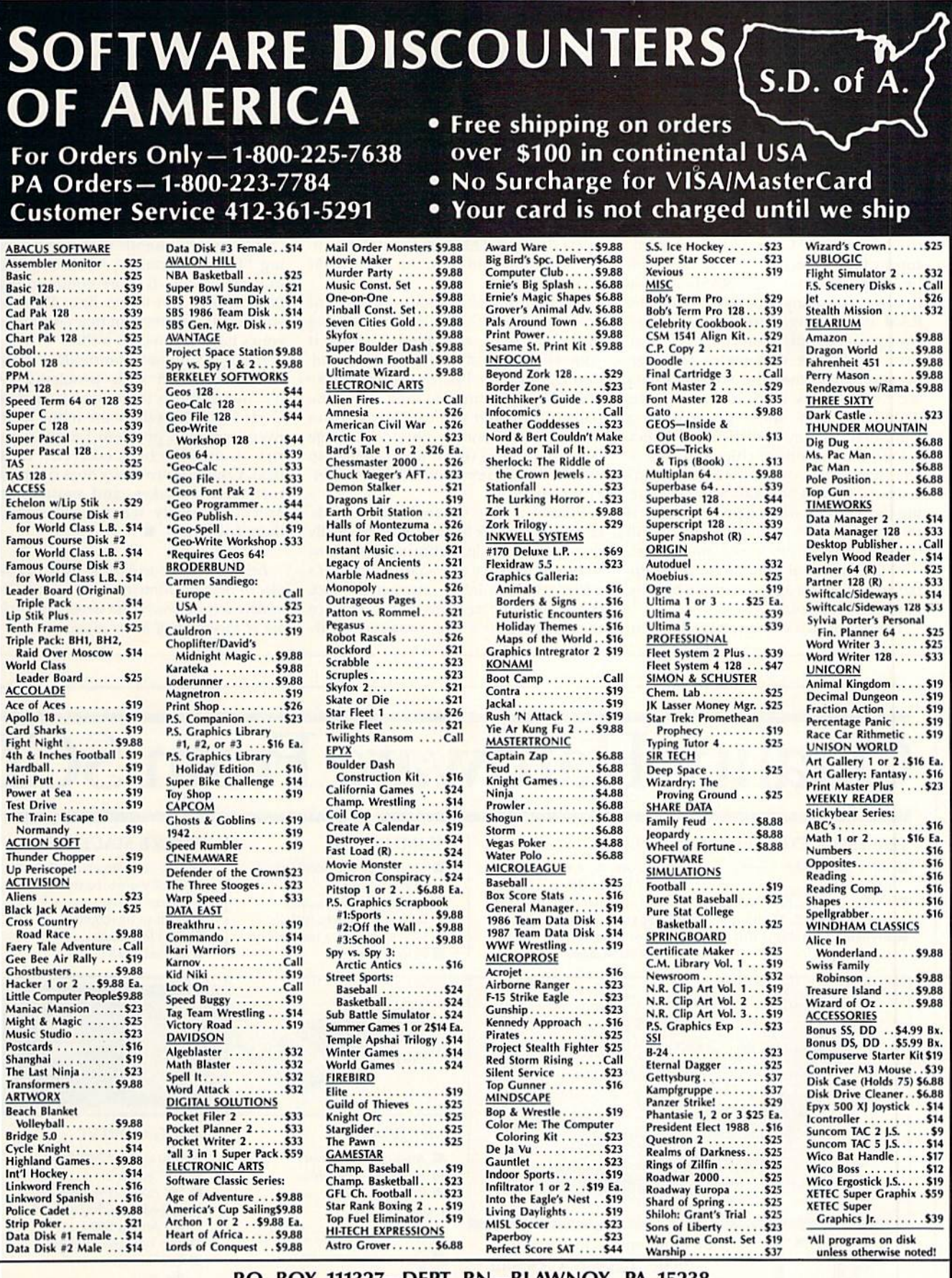

5

#### P.O. BOX 111327-DEPT. RN-BLAWNOX, PA 15238

Please Read The Following Ordering Terms & Conditions Carefully Before Placing Your Order: Orders with cashiers check or money order shipped immediately on in stock items! Personal & Company checks, allow 3 weeks clearance

W

ally toward the top of the chip. In units we've seen that had defects not caused by outside forces, over half failed because of a bad chip bearing this mark. This proves nothing, but is suggestive.

RAM chips are another common trouble spot in C-64s. When a power supply fails in such a way that the 5-volt line is pushed too high, RAMs are the first to go, so anytime more than one RAM is defective, you should replace your power supply. Don't expect to con firm the failure with meter readings, because sometimes the voltage spikes are only slightly high, or occur infre quently or only under the load of a computer, so they're difficult to detect.

Different brands of chips can also af fect diagnosis. Commodore used many different brands of RAMs when produc ing the 64s, and when a power supply is putting out, for example,  $5\frac{1}{2}$  volts, it will damage some brands but not others. Without statistical proof, it would be un fair to advise you against certain brands, but I use Motorola.

There are cases when every RAM in

the 64 goes bad at once, but not nec essarily because of a bad power supply. If you have a supply with only four pins on the end that goes into the computer, great care should be taken when in serting it, for it's easy to turn it sideways by 90 degrees. This may short the ac to the 5-voit line and burn out every RAM almost instantly.

Another all-too-common source of board problems is careless desoldering in the course of replacing ICs. Doing it yourself is fine if you're good at sol dering, but these boards are very picky about heat. Heating too long makes the pads lift up, and you can break traces without even noticing. Physical damage is the hardest to repair and can lead to extraordinary repair bills at some ser vice centers.

Finally, a note on replacing boards. If your computer hasn't been physically damaged or hit by lightning, there's no reason to replace the board, even if it's easier and the labor cheaper. In fact, there are good reasons not to replace the board. C-64s are repaired easily enough on the component level, and no individual component costs more than a board.

Also, with new boards come new problems. If your computer has run for two years and failed only once, your chips have thousands of hours of test ing. "Infant mortality"—new chips fail ing right away—is more common than failure later down the line. Why put yourselfat the mercy of new chips when yours have worked so well?

It may seem that Commodore equip ment is loaded with problems, but it's important to remember how many C-64s and C-128s there are in the world. Every common problem found in a series of units has been corrected in the next. Commodore really does try to cor rect their mistakes, and most of the executives really seem to care about their customers.

Eric Wendt is a technician with TPI Service in Batavia, Illinois, an authorized Commodore service center. He wrote this article OUt of thousands of hours of experience.

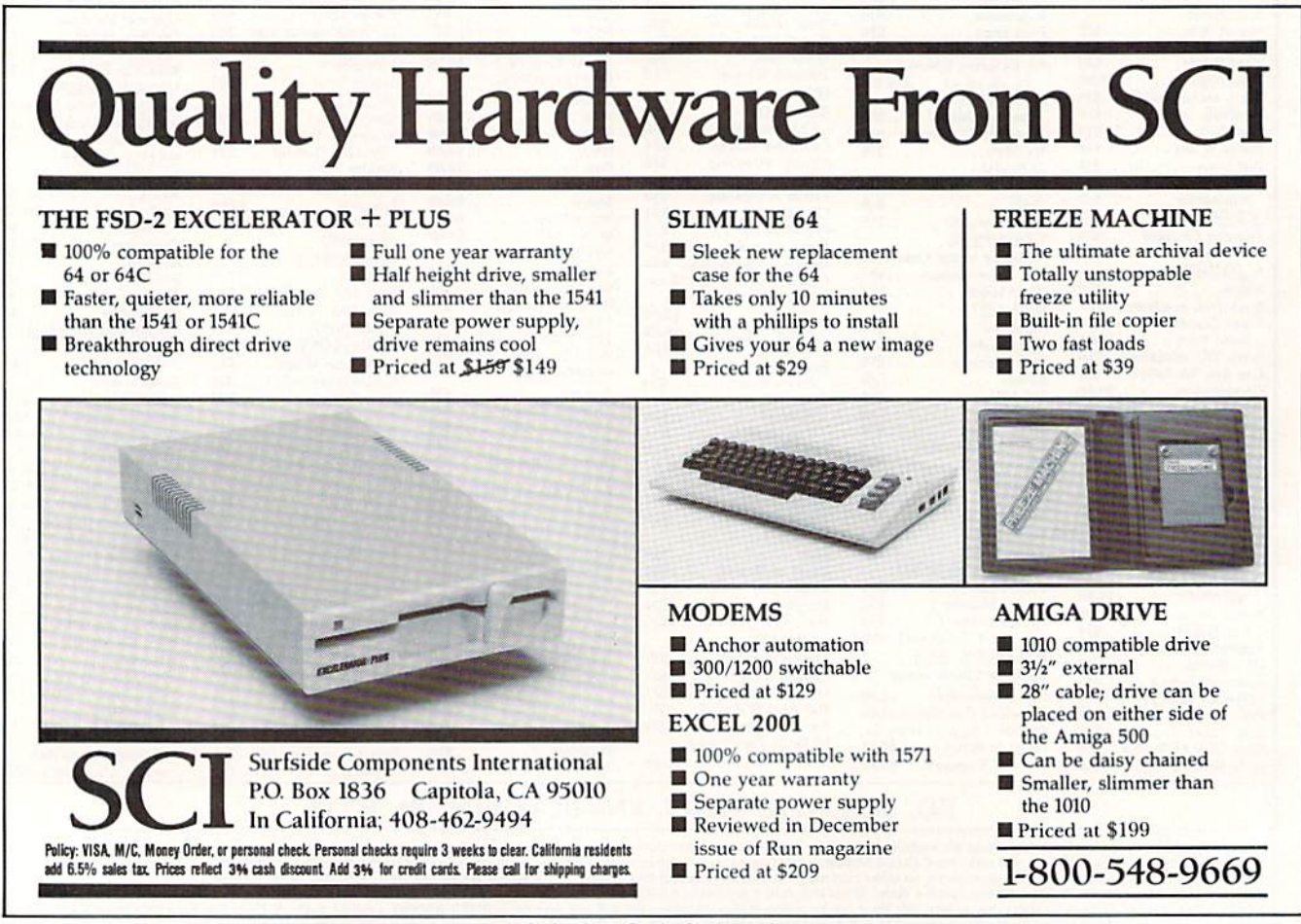

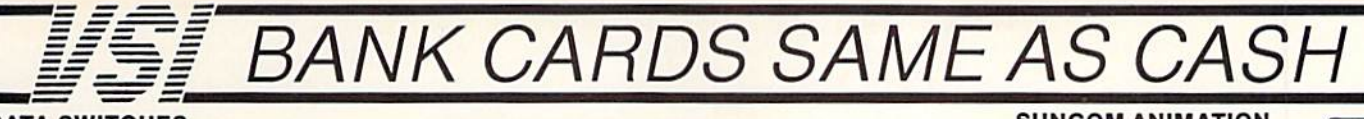

#### **DATA SWITCHES**

VSI switches let users share equipment, end costly duplication. Plan your own system; two computers to one disk drive and printer, or two printers to one<br>computer, share a printer between a PC and a C128. Cable changing is a thing of the past, turn a knob to switch from one device to another. Remember, if you need extra cables, we carry a broad selection.

#### **ONE YEAR WARRANTY**

- Compact Design, All Metal Case **Gold Plated Contacts**
- All Female Sockets, Rotary Switch
- Anti-Skid Feet to Prevent Movement
- 

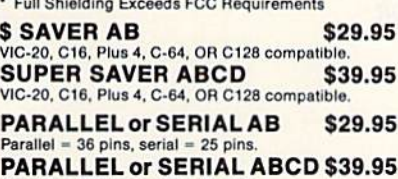

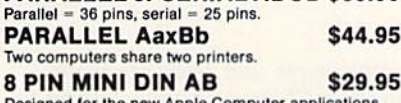

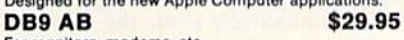

#### For monitors, modems, etc.

**CABLES** 

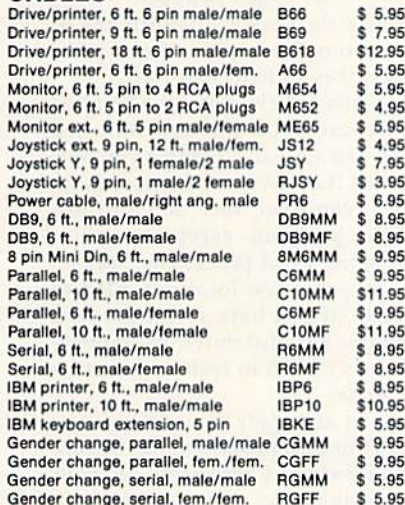

#### **PRINTER BUFFERS**

let you compute and print at the same time. The buffer stores the data, then sends it to the printer at the right speed while you go on with your work.

**MW-256 DATA STUFFER 256k CALL** VIC20, C64, 64C, SX64, C16, C128, +4 compatible. **MICROSTUFFER, 64K, centronics** \$69.95

#### **INTELLIGENT BUFFER 256K.** \$169.95 centronics

**INFORMATION:** For technical information or Oregon buyers phone: 503-246-0924

TO ORDER BY MAIL: We accept VISA, MASTER CARD, money orders, certified, and personal checks. Allow 21 days for personal checks to clear.

SHIPPING: \$3.00 per order, power supplies \$4.00, power center \$5.00, \$3.00 service charge on COD orders (cash only).

TERMS: All in stock items shipped within 48 hours. No sales tax or surcharge for credit cards. We CANNOT<br>GUARANTEE COMPATIBILITY, All sales are final. Defective items replaced or repaired at our discretion. RA# required. Prices and items subject to change without notice

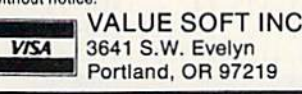

www.Commocare.c

#### **1200 EASY DATA MODEM**

**Haves COMPATIBLE** External 300/1200 Baud Supports Bell 103 & 212A Specs Both Half & Full Duplex Modes **Redial Last Number** Touch Tone & Pulse **Auto Busy Redial** Auto Dial, Auto Answer 'AT" Commands & more Power Up Self Test **FCC Registered** 

**COOLING FAN** 

**POWER CENTER** 

individual control of up

 $-$ 

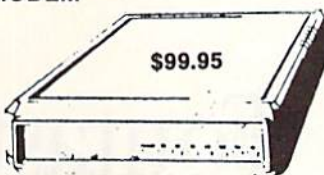

1200 EASY DATA MODEM PLUS C64 INTERFACE PACKAGE \$119.95

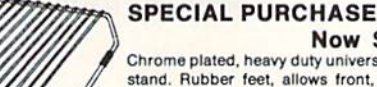

#### **Now \$12.95** Chrome plated, heavy duty universal printer

stand. Rubber feet, allows front, back, or bottom feed. For 80 or 132 column printers. Original price \$24.95, sale limited to guantities in stock

#### **POWER SUPPLIES**

MAXTRON C-64, dependable heavy duty replacement. Output: 5V DC, 1.7A, 9V AC, 1.0A. UL Approved. 90 day warranty \$29.95 PHOENIX C-64, fused, repairable, all metal case. Output: 5V DC, 1.7A, 10V AC, 1.0A. UL approved. 1 year warranty \$39.95 PHOENIX C-128, fused, repairable, all metal case, 3 sockets, spike protection, EMI RFI filtering, lighted switch. Output: 5V DC, 6.OA, 10V AC, 2.0A. UL approved. 1 year warranty \$59.95

#### \$29.95 **JOYSTICKS** Heat is a #1 enemy to your Slik Stik  $$6.95$ disk drive. Reduce bad **IconTroller** \$14.95 loads and costly repair **WICO Black Max** \$11.95 bills with a fan, keep your TAC<sub>5</sub> \$14.95 1541 or 1571 cool. Quiet. **EPYX 500XJ** \$15.95 surge and spike surge and spike protec-**WAS \$59.95 The POWER CENTER provides** NEW LOW PRICE \$49.95 to 5 components plus master

on or off switch. on or off switch. **EXALL AND THE SERVICE OF SYSTEM PROTECTION**<br>System protection: EMI/RFI filtering, surge and spike protection, 15 AMP breaker, heavy duty cable, 3 prong plug. Lighted rocker switches, all steel case, size: 1 3/4 H x 12 1/4 D x 15 W.

#### **INTERFACES** MODEM RS-232 INTERFACE.

**INKWELL** Use standard Hayes compatible RS-232 **SYSTEMS** Light Pen 184C \$49.95 Flexidraw 5.5 \$27.95 \$24.95 \$24.95 \$19.95

modems with VIC-20, C-64, C-128. DFLUX RS232 INT., Omnitronix \$39.95 Use standard RS-232 equipment with the C64, C128, C64, SX64, VIC20 or Plus4 HOT SHOT, printer \$49.95 HOT SHOT PLUS, printer \$64.95 Cardco G-WIZ, printer \$39.95 Cardco Super G, printer \$49.95 **XETEC Super Graphics, printer** \$54.95 XETEC Super Graphic Jr., printer \$34.95 XETEC Super Graphics Gold, printer CALL

> **12 PLUS** \$19.95 12 in. cartridge port extension cable. Move boards and cartridges to the side of your com-

puter, In stock.

\$9.95

\$29.95

\$3.95

#### Every once in a while, our buyers find one of those odd gadgets they just can't resist. The Joy Stick Reducer is odd and low-priced. It allows one joystick to be plugged into both ports at the same time. I know you are saying, what's it good for. Stop and think, how many<br>times have you had to try both ports before finding the right one?

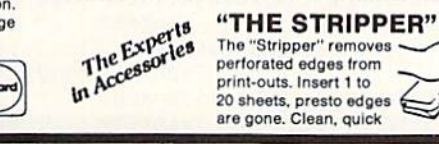

#### **SUNCOM ANIMATION** STATION C64

Touch the pad with the stylus or a finger tip, create magic with the Animation Station... Draw pictures, graphs, etc., Software with printer option included. Compatible with many other programs for keyboard, mouse, joystick or paddles.

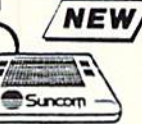

\$19.95

\$6.95

\$79.95

#### **40/80 COL. CABLE**

One cable for both 40 or 80 columns on the C128. Flip a switch to change modes. Plugs to the back of the monitor for a sharp display. 16 colors in 40 column, black and<br>white in 80. Not for RGB monitors or television sets.

#### **DISK DOUBLER** The original! All metal

Cuts an exact square notch in the disk. Same spot every time!

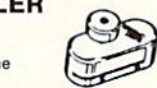

#### **READY RESET 64** \$11.95 **NEW**

A reset button that you place where you want, not some out of the way place. Plugs into the serial port (of course the port is replaced for your disk drive), the button is on the end of a 15 inch cable.

#### **BLASTER C64, C128** \$5.95

Add automatic firepower to your games, plug-in module that makes the fire button of your joystick have machine gun action. Adjustable speed control.

#### **DUST COVERS**

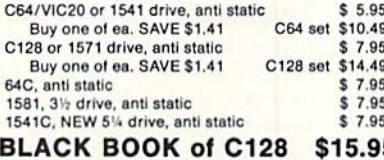

#### The best friend a C128 user ever had

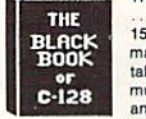

Includes C-64, C128, CPM, 1541. 571. 261 pages of easy to find inforation. 75 easy to read charts and bles. The Black Book of C128 is very uch like a dictionary, always ready to swer your questions.

#### PROTECTION REVEALED C 64 \$15.95

A beginners guide to software protection. Written to give<br>you a fundamental understanding of a disk and BASIC protection. Identify what you are seeing when examining a disk, Become a master of illusion. Reveals countless tricks and tips that mystify the user. The book is 141 pages and includes a free disk of 21 utility programs.

#### **SAM's BOOKS**

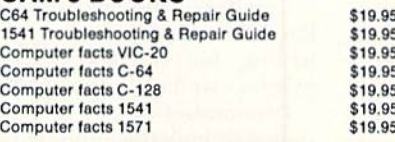

#### "TOUCH ME BUTTON" \$9.95

Static can KILL your COMPUTER and your PRO-GRAMS. Touch Me rids your system of harmful static like MAGIC before you touch your computer peripherals or other devices. The controlled electrical resistance of Touch Me, drains static charges harmlessly away to ground at low energy levels. Touch Me can add years of life to your equipment.

#### **GROUND FAULT IND.** \$5.95

Computer equipment is very sensitive to ungrounded household wiring. Disk drives have a bizarre way of mixing up data. The Ground Fault Indicator tells you if your outlet is properly grounded.

#### **MISCELLANEOUS**

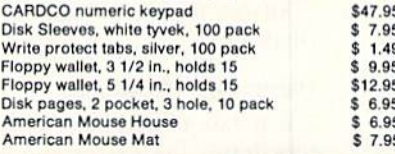

CALL TOLL FREE 1-800-544-SOFT

Flexifont Graphics Int. II Clip Art II Holiday Theme \$19.95

**APROSPAND**  $$29.95$ 64

plugs into the cartridge port, has 4 switchable slots, fuse protected and a reset button.

**JOYSTICK REDUCER** 

# Fontastic 64

Choose one of nine new fonts to spice up the look ofyour text displays.

#### By KENNY LAWSON

Figure 1. Examples of the fonts. THIS 15 BLOCK TBHT. THIS IS CAPS FONT. THIS IS COMPU FONT.

THIS IS DOT FONT. THIS IS STENCIL FUNT. THIS IS THIN FONT. THIS IS UNDER FONT.

This as cursine form. THES AS CARDONO CONT.

(1-12) accompanying this article and save them on one disk. Then load and run the Charset Creator program (List ing 1). Next, load and run each "crea tor" set (Listings 4-12). Each program opens file to disk with its own filename and writes either data items or char acter ROM peeks to the file. Then it closes the file and resets the disk drive. To use your font disk, which now has nine binary files containing nine new character sets, first reset your computer

o you feel stifled by the lack of text fonts available for 64 Basic? Do you wish you could add a little creativity to your video screen? Well, this "fontastic" program for the 64 will let you do just that.

It gives you a choice of nine different text fonts to replace the blah-looking set that comes with your computer. For example, you can choose underlined, cursive, all-caps, computer-style, thinlettered and other texts.

#### FONT DESCRIPTIONS

Blockfont-changes all of the normal text letters to block letters, without affecting the graphics.

Capsfont-gives you all capital letters in large and small sizes.

Compufont-changes letters and numbers to early-computer-style letters, like the numerals you sec on your bank checks.

Cursifont—displays an upper- and lowercase set of letters in cursive hand writing, but you lose some of your graphics symbols, just as with Capsfont.

Diamondset-a set of letters I designed to look diamond-shaped.

Dotfont-uses dots to form the letters. Stencilfont—creates letters and num bers that look like they were drawn with an old-fashioned stencil, like the B on the Boston Red Sox caps (Go Sox!).

Thinfont—creates letters, numbers and some symbols that are only one pixel wide in most dimensions.

Underfont—creates an entire set of alphanumerics and symbols (including spaces) that are underlined.

All the fonts also support reversed characters.

#### Using the Programs

It is easy to add these fonts to your repertoire.

First, type in the program listings

by turning it off and back on again. Load the Boot Charset program (Listing 2), which automatically loads the font Menu program (Listing 8), Once this is done, the menu page will appear on the screen. Use the cursor up/down key to highlight your choice of fonts and press the return key to load that font.

The screen will clear and the familiar cold-start screen (in the new font you selected) will appear. Note that you now have 36861 Basic bytes of memory available. You can load, save and run just about any program, except programs such as some word processors, spreadsheets, etc., that use locations 2048 to ■1095. Also, if you have to hit the runstop/restore key, just enter, in Immedi ate mode, SVS 755 to restore your new character set.

Now you are ready to use these new fonts in your own programs. Just be sure to save these font programs on your programming disks.

With this background on custom character sets, try designing and creating your own fonts. R

Kenny Lawson uses computer-controlled equipment in his job as set-up man at the RCA-GE plant in Indianapolis.

### Listing 1. Charset Creator program.

10 REM CHARACTER SET CREATOR KENNY LAWSON :REM\*64 20 X=828: PRINTCHR\$(142) :REM\*12 30 READA:IFA=-1THEN50 :REM\*177 40 POKEX, A: X=X+1: GOTO30: REM\*239 50 PHINT"(SHFT CLR}POKE44,16:PO KE4096,0:NEW" :REM«7 G0 PRINT:PRINT:PRINT"SVS828" :REM\*117 70 POKE631,19:POKE632,13:POKE63 3,13:POKE!98,3:NEW :REM\*132 80 DATA 173,14,220,41,254,141,1

4,220,165,1,41,251,133,1,169 ,0,133,251,'33 :REM\*86 90 DATA 253,169,8,133,252,169,2 08,133,254,162,0,160,0,177,2 53,145,251,200 :REM\*111 100 DATA 208,249,230,252,230,25 4,232,224,8,208,238,165,1,9 ,4,133,1,173,14 :REM\*205 110 DATA 220,9,1,141,14,220,173 ,24,208,41,240,9,2,141,24,2 08,96,-1 :REM\*61 Continued on  $p. 84.$ 

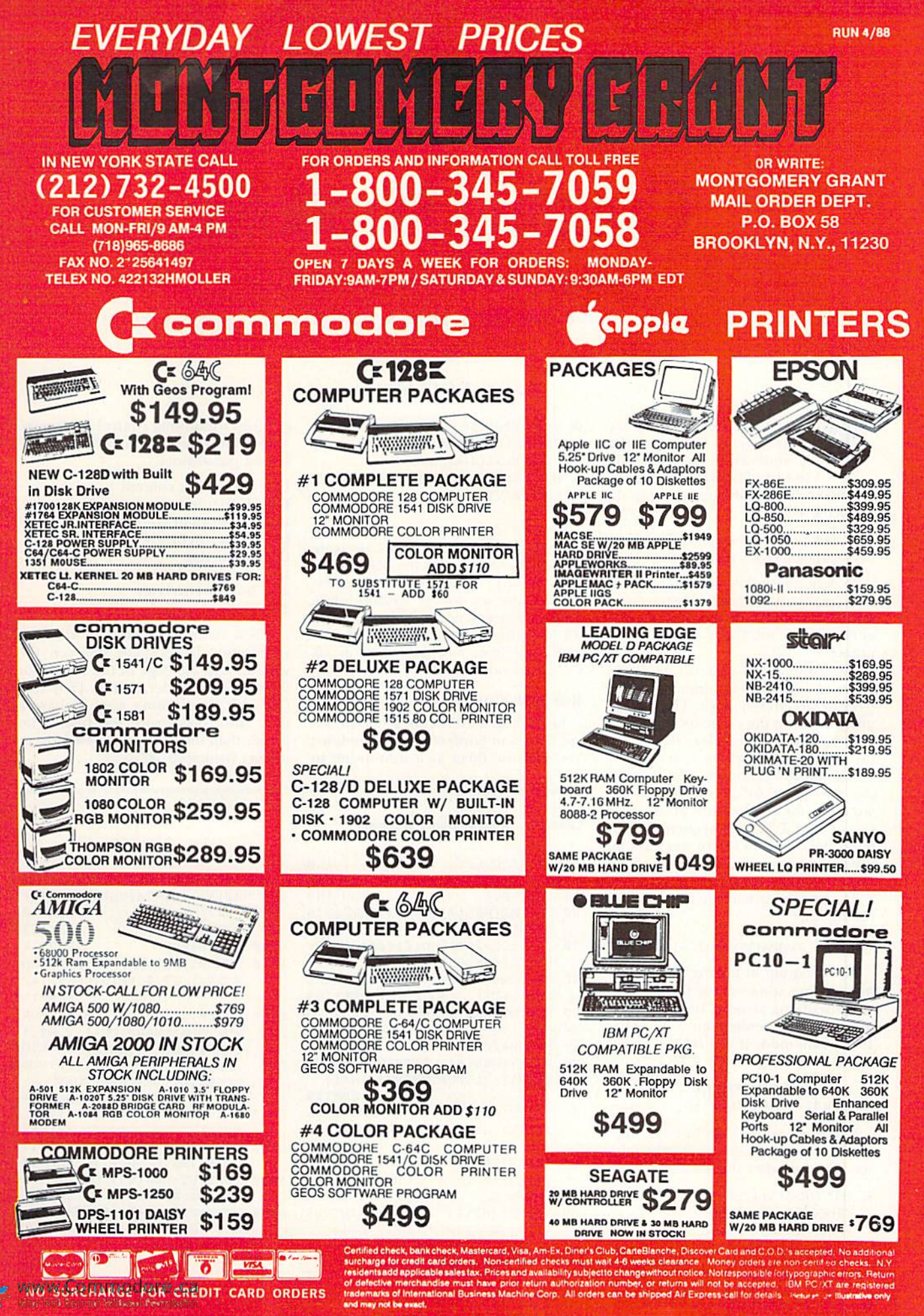

Circle 98 on Reader Service card.

#### Easy Applications

# Creating Windows

Installing windows is easy on the  $C-128$ ; here are some tips for doing a neat job.

his article brings you some useful techniques for manipulat ing windows on the C-128. The 128's window statement is con trolled by five parameters and has the following syntax:

WINDOW <top-left col,top-left row,bottomright col,bottom-right row, clear flag>

To define a window, you must provide the coordinates of the top-left and bot tom-right corners, in terms of the row and column numbers of those two points.

The column values must be in the range of 0-39 in 40-Column mode, and 0-79 in 80-CoIumn mode. The row val ues must be in the range 0-23 for both modes. The optional clear flag blanks the window when it's set to one.

You can also create a window by mov ing the cursor to the desired top-left corner of the window and pressing the escape and T keys in sequence. Then move the cursor to where you want the lower-right corner and press the escape and B keys in sequence.

To clear the window, type in the fol lowing line:

#### WINDOW  $(0.0 \text{ RWINDOW}(2) - 1,23,0)$

The program in Listing  $1$  is a demo for creating windows on both the 40and 80-column screens, it's written for the 80-column screen, but will work in 40-Colunm mode if you change line 30 to the following:

 $30 \text{ UC} = \text{INT}(\text{RND}(0) * 20) + 1$ :  $LC = 37 - INT(RND(0)*18)$ 

If you use your C-128 in 80-Column mode, try adding the lines below and see how they alter the windows:

85 IFINT(RND $(0) + .5$ ) THENPRINTCHR\$(14);: ELSEPRINTCHR\$(142);

WWW.Commodore.ca<br>Moy NotReprint Without Reffillsion<sup>988</sup>

ByJ. C. VOLLMER

86 IFINT(RND(0) + .5) THENPRINTCHR\$(15);: ELSEPRINTCHR\$(143);

87 IFINT(RND(0)  $+$  .5)THENPRINTCHR\$(2);; ELSEPRINTCHR\$(130);

Line 85 toggles between Uppercase/ Graphics mode and Upper-Lowercase mode. Line 86 toggles the 8563 chip's flash feature, which, in this case, lets you set one window to flashing while another remains normal. Line 87 turns the underlining feature on and off. The latter two lines have no effect in 40-Column mode.

#### Borders and Titles

Lines 6000-6070 of the program create titles and borders for the Windows. You can use them as a subroutine to

#### Listing 1. Window Demo program.

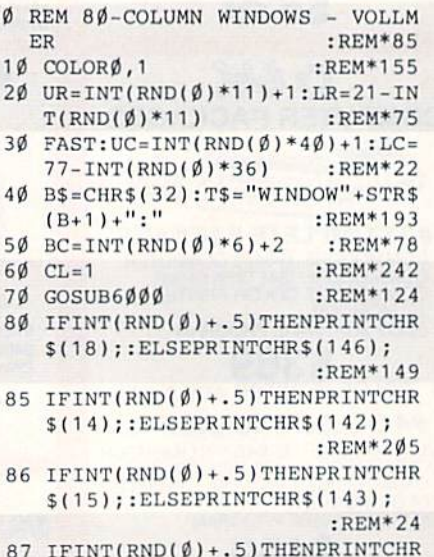

 $$(2);:ELSEPRINTCHR$(130);$ 

give you windowing control. Eight variables within these lines define the fol lowing parameters:

- UC—Upper-left column
- UR—Upper-left row
- LC—Lower-right column
- LR—Lower-right row
- CL—Clear Hag
- BC—Border color
- B\$—Border character
- TS—Title of window

When defining a window with this subroutine, leave space between the window and the edge of the screen for the window's border, and set T\$ to null  $(T\$  = "") if you don't want to have a title. Also, make sure the title is no longer than the width of the window or it'll get truncated. **R** 

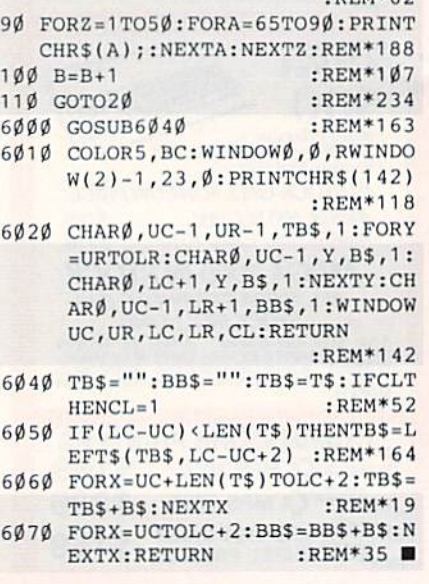

 $\cdot$ **PEM\*62** 

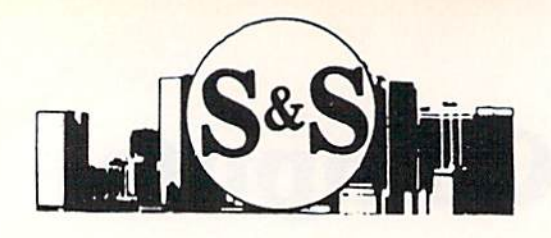

## S & S Wholesalers, Inc.

226 Lincoln Road . Miami Beach, Florida 33139

### Dealer & Institutional Accts. 1-800-331-7054 **SALES 1-800-233-6345**

**Customer Service** 305-538-1364

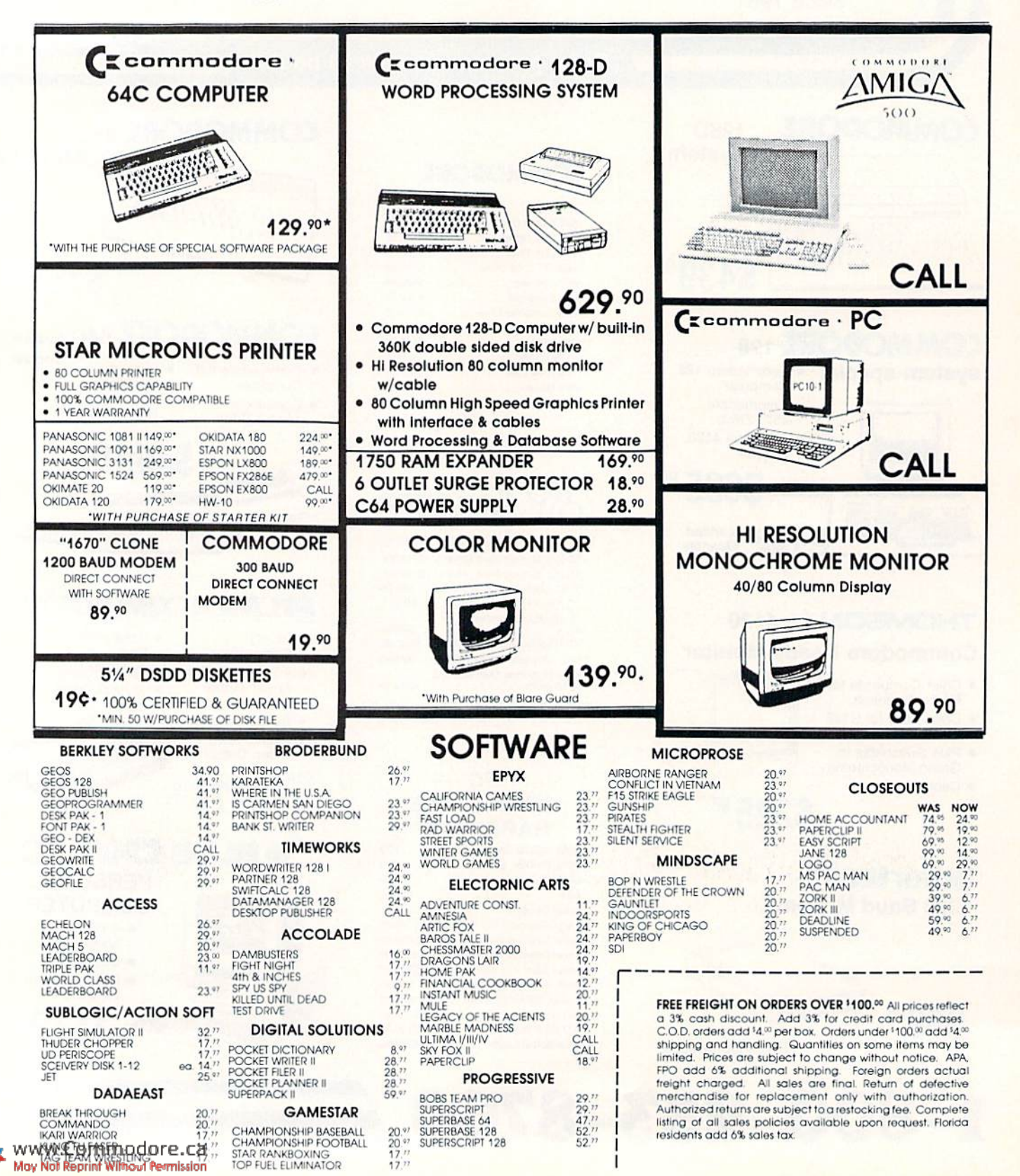

# **Lyco Computer**

## **Marketing & Consultants**

#### Order processed within 24 hours.

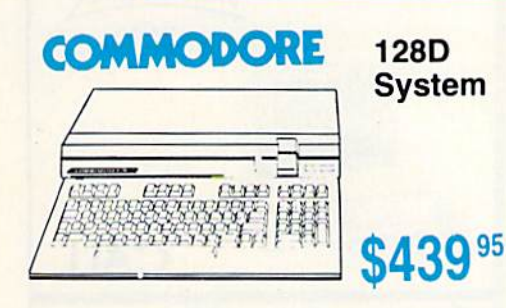

**Since 1981** 

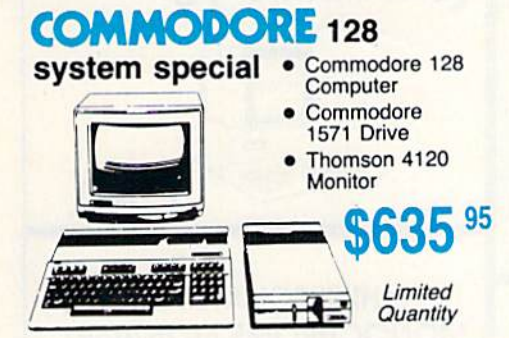

## **THOMSON 5 4120**

### **Commodore Ready Monitor**

- Color Composite for 64  $\bullet$ **Mode Operation**
- Color RGB for C128 **Mode Operation**
- Plus Switchable in **Green Monochrome**
- Cables Included

### **Smarteam** 1200 Baud Modem

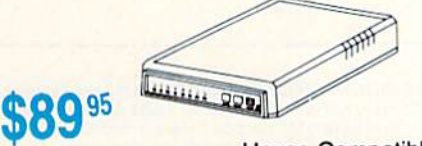

**\$225 95** 

**Hayes Compatible** 

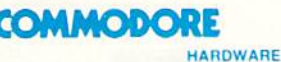

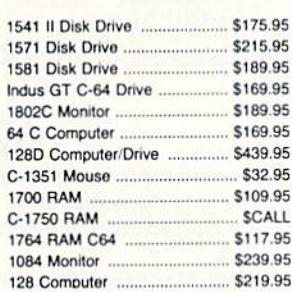

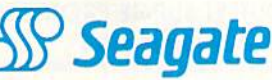

**HARD DRIVES** 

ST 225 20 meg Hard Drive .... \$215.95\* ST 251 40 meg Hard Drive .... \$399.95' \*DTC Controller Kit for PC/XT ... \$39.95 ST 238 30 meg Hard Drive ... \$249.95\*\* "DTC RLL Controller Kit for \$49.95 **PC/XT** ST 125 20 meg 3.5 Hard Drive. \$289.95 DTC Controller Kit for PC/XT ..... \$39.95 ST 125 20 meg Internal Card \$349.95 w/Controller Add \$10.00 for Western Digital

#### **PC COMPATIBLE HARDWARE**

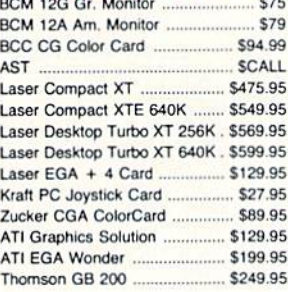

 $-233 - 8760$ 

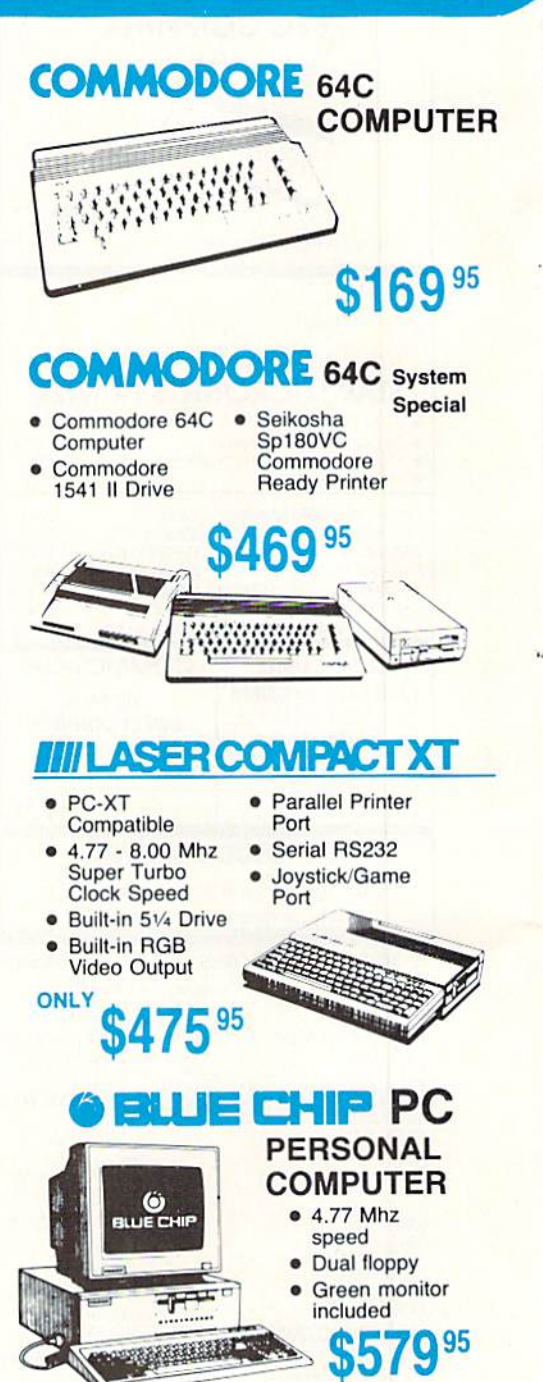

www.Commodore.ca May Not Reprint Without Permission

#### **New Item!**

#### I Controller Joystick

- Adheres to Keyboard
- No Dangling Cord Great for Geos  $\bullet$
- **Works With Games** 
	- \$13.95

## **Joysticks**

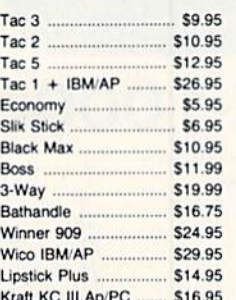

#### **Printer Interfaces**

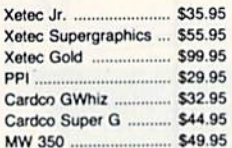

#### **Great Bargains**

#### **M-1 Mouse**

- Contriver M-1 Mouse . Works with Geos
- Complete with Graphic Utility<br>Software **Only \$32.95**

### **Mouse Pads**

· provides clean, dust-free surface for your mouse . No-mar backing to protect your desk surface

9x11 .... \$10.95

**Mouse Cleaner** \$9.95

## Paper 1000 sheet laser ......... \$16.95

**Printer** 

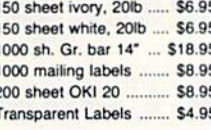

#### **Generic Ribbons**

Save up to 50% off brand prices! Call for your make and model!

#### **Drive Maintenance**

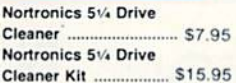

## **Dustcovers**

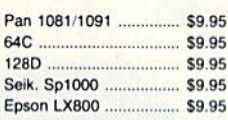

## **COMMODORE**

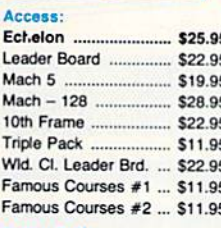

#### **Action Soft:**

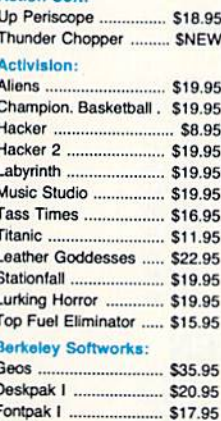

#### Geofile .. Writers Workshop ........ \$29.95 Geo Calc

Geodex ......

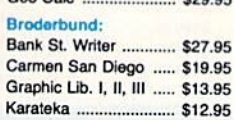

. . . . . . . . . . . . . .

520.05

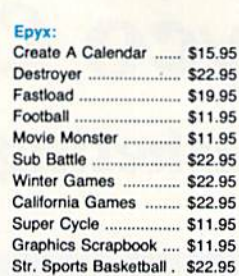

**COMMODORE** 

#### World Games .............. \$22.95 **Plantiched**

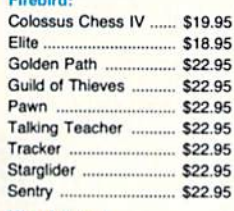

Wld.'s Great Baseball . \$11.95

Summer Games II ....... \$22.95

Vorpol Utility Kit ........... \$11.95

#### Microleague:

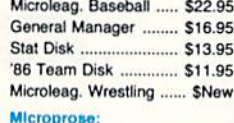

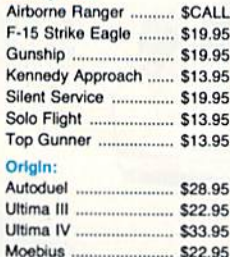

#### Springboard:

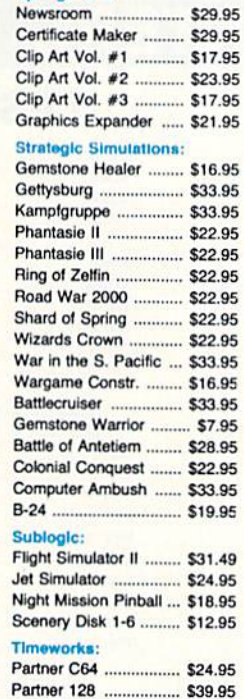

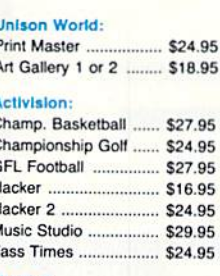

**AMIGA** 

#### Firebird:

N

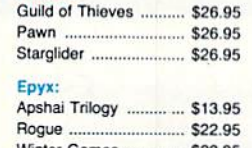

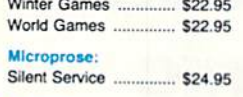

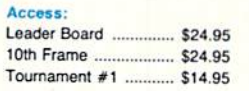

#### Sublogic:

Flight Simulator II ........ \$32.95 Jet Simulator ................. \$32.95 Scenery Disk ............... \$17.95

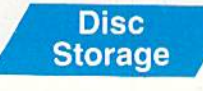

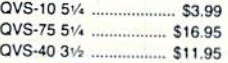

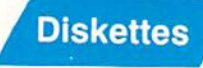

\$5.95

#### $5 - 1/4$ **Disk Notcher**

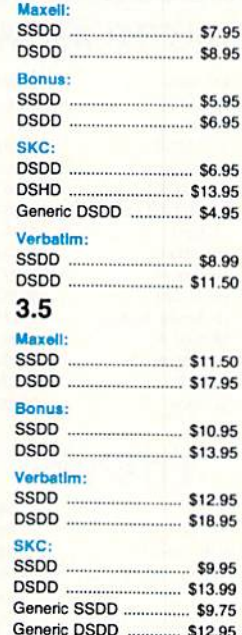

## IBM

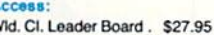

v

.95

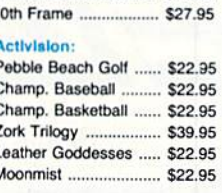

#### Broderbund:

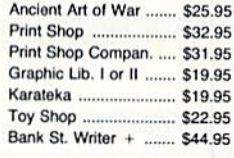

#### **Envx**

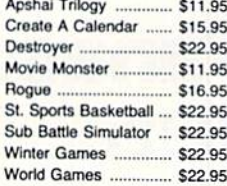

#### Firebird:

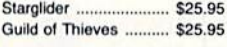

#### **Learning Company:**

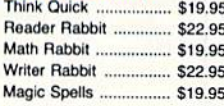

#### Microleague:

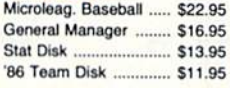

#### Microprose:

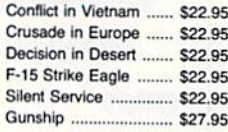

#### **Strategic Simulations:**

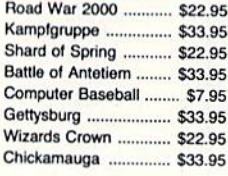

#### Sublogic:

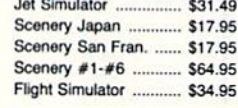

#### Timeworks:

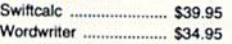

#### **Unlean World**

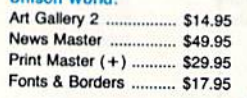

Free shipping on Prepaid cash orders over \$50 in the Continental US.

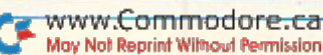

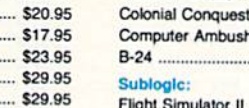

# **Lyco Computer**

## **Marketing & Consultants**

Order processed within 24 hours.

**Since 1981** 

 $120$ 

180

 $182 -$ 

183.

393

 $192 + ...$ 

 $193 + ...$ 

292 w/interface

293 w/interface

294 w/interface ...

\$189.95

\$219.95

\$225.95

\$249.95

\$309.95

\$449.95

\$449.95

\$585.95

\$819.95

\$955.95

www.Commodore.ca May Not Reprint Without Permission **SL 130A** 

321SL.

 $341 S1$ 

351 SX 400 cps

1-800-233-8760

P351 Model II .............

**Toshiba** 

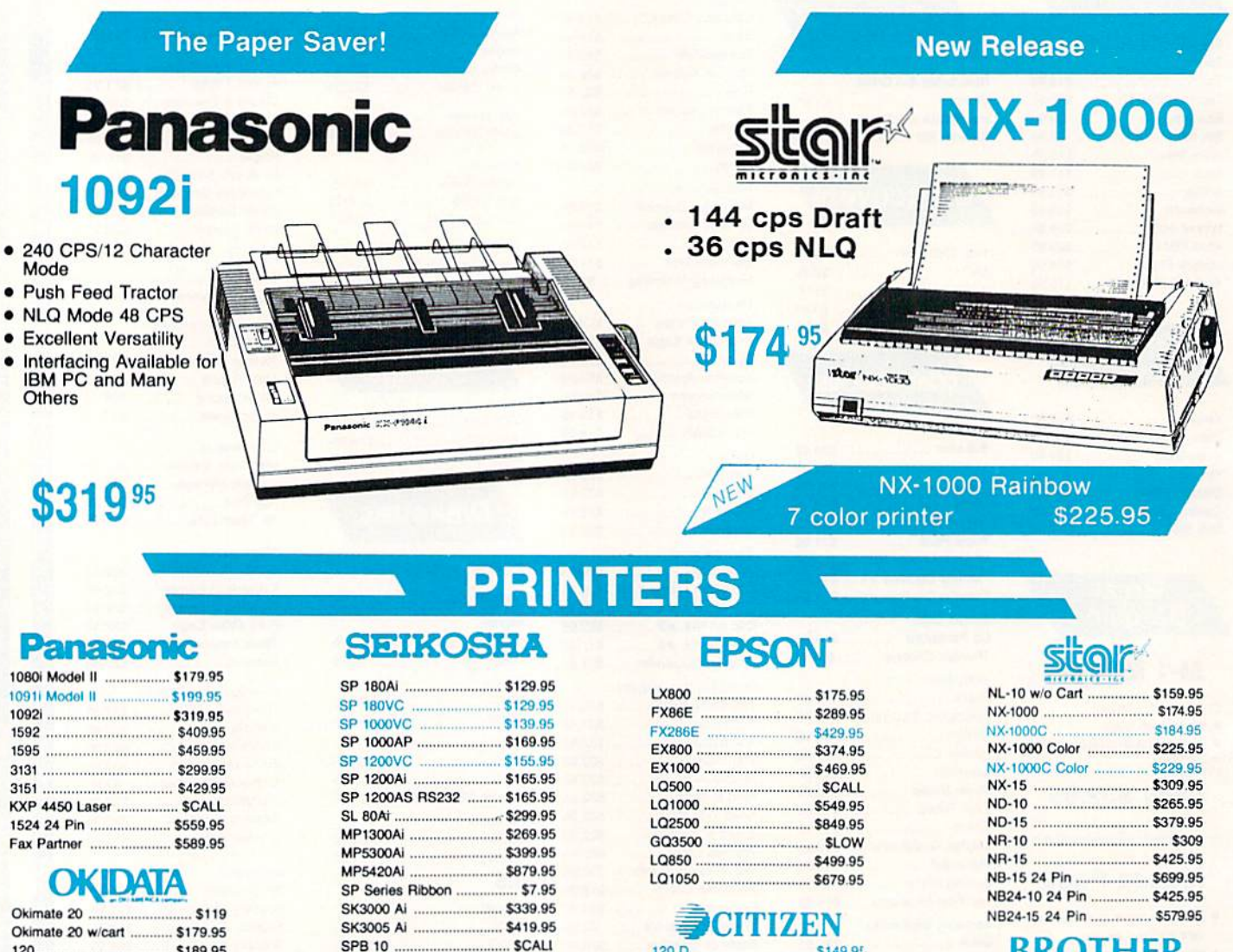

120 D

180 D

**MSP-10** 

**MSP-40** 

**MSP-15** 

**MSP-50** 

**MSP-45** 

**MSP-55** 

Premiere 35 ....

Tribute 224

\$599.95

\$489

SASS

\$899

\$1019

\$149.95

\$169.95

\$259.95

\$289.95

\$324.95

\$389.95

\$425.95

\$489.95

\$464.95

\$624.95

#### **BROTHER**

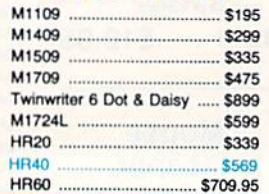

#### **Lyco Means Total Service.**

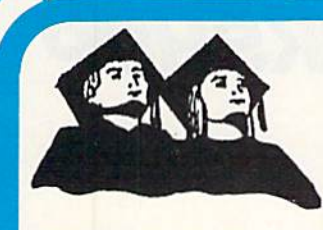

**Educational Institutions** If you are not currently using our educational service program, please call our representatives for details.

#### **Monitors**

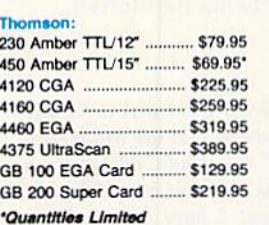

#### **THOMSON TJ** 4120 Monitor

· 14" RGBI video<br>composite analog

· Compatible with IBM and Commodore

· RGB data cable

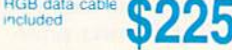

95

#### **Blue Chip:**

BCM 12" Green TTL ............... \$75 BCM 12" Amber TTL ............... \$79

NEC:

Multisync II ............................ \$599

Save \$210 over NEC Multisync with Thomson 4375 UltraScan \$389.95

#### **Modems**

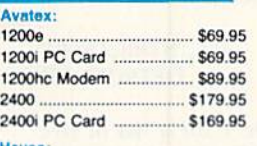

.... \$149.95 Smartmodern 300. Smartmodern 1200  $...$ \$285.95 Smartmodern 2400 .......... \$425.95

#### Smarteam 1200 Baud Modem

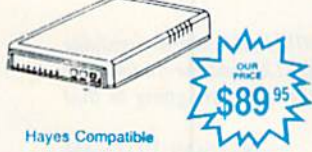

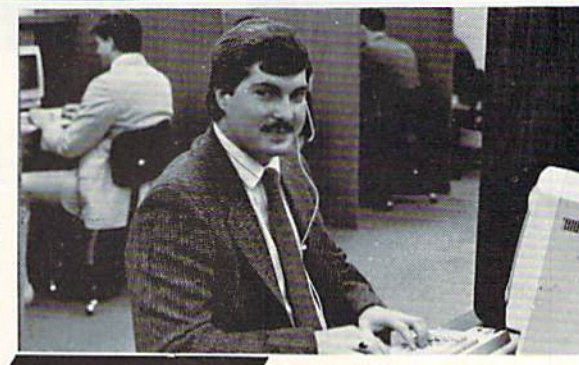

**Call Lyco** 

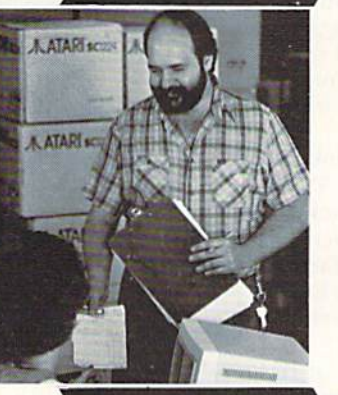

### **Order Now**

**Here's How** 

VISA\*

Mark "Mac" Bowser, **Sales Manager** 

I would personally like to thank all of our past customers for helping to make Lyco Computer one of the largest mail order companies and a leader in the industry.

sales staff at our toll free number to inquire about our diverse product line and weekly specials.

First and foremost our philosophy is to keep abreast of the changing market so that we can provide you with not only factory-fresh merchandise but also the newest models offered by the manufacturers at the absolute best possible prices. And we offer the widest selection of computer hardware, software and accessories.

Feel free to call Lyco if you want to know more about a particular item. I can't stress enough that our toll-free number is not just for orders. Many companies have a toll-free number for ordering, but if you just want to ask a question about a product, you have to make a toll call. Not<br>at Lyco. Our trained sales staff is knowledgeable about all the products we stock and is happy to answer any questions you may have. We will do our best to make sure that the product you select will fit your application. We also have Saturday hours - one more reason to call us for all your computer needs.

Once you've placed your order with Lyco, we don't<br>forget about you. Our friendly, professional customer service representatives will find answers to your questions about the status of an

order, warranties,<br>product availability, or prices

**Lyco Computer** stocks a multimillion dollar inventory of factory-fresh merchandise. Chances are we have exactly what you want right in our warehouse. And that means you'll get it fast. In fact, orders are normally shipped within<br>24 hours. Free shipping on prepaid cash orders over \$50, and there is no deposit required on

C.O.D. orders. Air freight or UPS Blue/Red Label shipping is available, too. And all products carry the full manufacturers' warranties.

I can't see why anyone would shop anywhere else. Selection from our huge in-stock inventory, best price, service that<br>can't be beat — we've got it all here at Lyco Computer.

#### TO ORDER, CALL TOLL-FREE: 1-800-233-8760 New PA Wats: 1-800-233-8760<br>Outside Continental US Call: 1-717-494-1030

Hours: 9AM to 8PM, Mon. - Thurs.<br>9AM to 6PM, Friday - 10AM to 6PM, Saturday

For Customer Service, call 1-717-494-1670,<br>9AM to 5PM, Mon. - Fri.<br>Cr write: Lyco Computer, Inc.<br>P.O. Box 5088, Jersey Shore, PA 17740

**First Free Policy:** • full manufacturers' waranties • no sales tax outside PA<br>• prices show 4% cash discount; add 4% for credit cards • APO, FPO.<br>• here show 4% cash discount; add 4% for credit cards • APO, FPO.<br>• we che authorization required . price/availability subject to change . prepaid erders under<br>\$50 in Continental US, add \$3.00

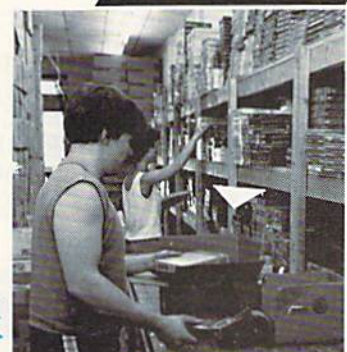

# Telecomputing Workshop

Find out where to get public domain software, including terminal programs—and no foolin'! By DAVID BRADLEY

WELCOME AGAIN to the wonderful world of telecommunications. Whether you're new to Telecomputing Work shop or a regular, fetch a tall, cool glass of your favorite beverage, pull up chair and put up your feet, then learn and enjoy. As usual, ihis month I'll start with a few telecommunications notes and some news.

#### THE NOTES

One thing I've found out the hard way is not to use an SX-64 computer with a Commodore-specific modem that gets its power from the computer (modems such as the Commodore 1600, 1650, 1660, 1670 and 6480, the Westridge and the Total Telecommunica tions). My BBS was running fine on my SX-64, until one day everything stopped and the entire computer appeared to be dead. I discovered the power supply had burned out; it just wasn't built to handle long-term modem use.

If you're going to use a modem on an SX-64 for any more than an hour or two, make sure it's one that has an external power supply. Such modems usually require an interface, but that's cheaper than getting your power supply fixed or replaced.

think Commodore has a great talent for producing computers that have plenty of ports with lots of potential. It's a shame they had to go cheap on the power supply. I don't know anybody who hasn't had to replace a 64 power supply at one time or another.

#### The News

Three special announcements have come in, just in time for this April col umn. First, there's good news for people who have a C-64 and want to use baud rates of 2400 or more. On April 1st, Commodore will release a new version of the 64—the 64 Turho/BS. This so phisticated machine works just like normal 64 and has all the same chips, except that they're much closer to gether on the circuit board, allowing higher speeds.

Second, QuantumLink has instituted a no-smoking policy. They found so many people were smoking while on line that nonsmokers were complaining they couldn't read their screens through the haze. So, do your bit (no pun intended) and butt out before you go on Quamuml.ink.

Finally, another bit of technical in formation has just been released by Commodore. They suggest that, if you spill Coca-Cola on your computer, you should immediately pour on 7-Up as an antidote—their reasoning being that 7- Up is the un-cola.

So much for ihe news...

What's the advantage of having a modem with LEDs, like the Trans Com TCM-1200H or the Mercury? What are all the LED's for?

-ANDREW OBERWEGER Sarasota, FL

The LEDs (light-emitting diodes) let you monitor what the modem is doing. Figure  $l$  is a diagram of the LEDs on the TCM-1200H. Those on the Mercury are the same, except Power On is called Modem Ready, and they're ar ranged differently.

With aTCM-1200H, Mercury or other LED modem, if you're connected to an online system and everything stops, you can quickly check the carrier-detect LED and see if you've lost the carrier

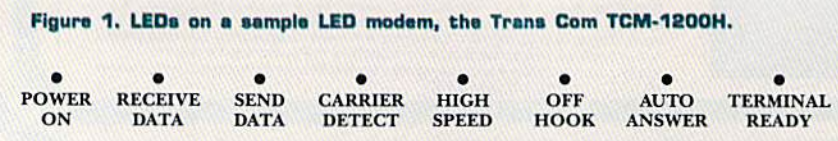

and need to call the system back. During an upload, you can glance at the receivedata and send-data indicators to make sure data is still being transferred.

I own a C-128, a 1571 disk drive and an Avatek modem and use MultiTerm with them. When  $I$  download  $C$ -64 programs from local BBSs, the computer is in 128 mode. My question is, will  $\vec{I}$  have any problems running those C-64 programs?

—ROI-ANDO ALMAGUER JACKSONVILLE, FL

When a program is transferred from a BBS or large system like PeopleLink, it arrives on your disk just the way it was sent. The transfer proto cols don't interpret any of the informa tion or try to run the program. In other words, the C-64 programs you download in C-128 mode should work all right in 64 mode.

I have a C-64 and a 300-baud autodial Westridge modem, and I want to be able to access BBSs. Where can I find a terminal program that will work with my system and support the Punter and Xmodem protocols?

> —L. STR1CANSKY DETROIT. MI

Refer to Table 1 for a list of five sources of public domain software available for Commodore computers. They should all have terminal programs for your modem.

Is there a 2400-baud modem available for the C-64/C-128 and the Amiga? I've noticed that a lot of BBSs are going to that speed.

> —Nelson Putnam Carlsbad, nm

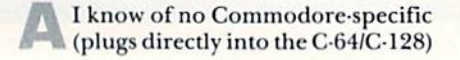

www.Commodore.ca May Not Reprint Wikicul Respuesives
Table 1. Some sources of public domain Commodore software.

Public domain programs aren't copyrighted. Therefore, they may be freely duplicated and are available without charge or at very low cosi. Distributors include user's groups, both local and nationwide; online bulletin board systems and networks; and commercial concerns. The list be low includes user's groups and commercial sources.

JLH Co.

Dept. 4 PO Box 67021 Topeka, KS 66667 913-478-1979

JLH offers programs for the C-64 and G-128. One program costs \$1.50, with a minimum order of five (\$7.50), and there's a charge of \$2.50 per order for shipping and handling. They include a free disk of programs with each order. Send an SASE for a list of the programs available. No credit cards.

#### Lightspeed Software PO Bos 7037

Chesapeake, VA 23323

Lightspeed has programs for the C-04 and C-128, including CP/M mode. They charge \$5 per readymade disk and \$10 for a disk full of programs you specify from their catalog. They also offer a locate service and a Disk-of-the-Month Club. Postage and handling is \$1 on or ders under \$30. No credit cards.

M.U.G.S. (Muscatine User Group Support) 1836 Hershey Ave. Muscatinc, IA 52761 319-262-8279

M.U.G.S. provides C-64 and C-128 disks for \$1.25 each, plus a \$5 de posit per order for shipping and handling. Any of the \$5 not used is returned in the form of blank disks at the rate of 35 cents per disk. M.U.G.S. also sends programs in printout form. Their catalog costs 52.

#### Public Domain Solutions

PO Box 832 Tallevast, FL 34270 For orders, 800-634-5546; for help, 813-378-2394

PDS distributes software for Com modores, including the PET, VIC-20, Plus/4, C-64 and C-128. They have one CP/M disk for the C-128. Their disks cost \$7.95 for one, but less per disk for larger quantities. Shipping and handling is \$1 per order. They also have a Disk-of-the-Month Club. Write or call for a free brochure, or send \$3 for a disk catalog. Credit cards accepted.

#### TPUG (Toronto PET User's Group)

5300 Yonge St. Toronto, Ontario Canada M2N 5R2 416-733-2933 The TPUG library includes programs for PET, V1C-20, C-64, C-128 (including CP/M) and Amiga com puters. Members can purchase disks for S8 and can join the Diskof-the-Month Club. Nonmembers must pay \$12 per disk. All orders require S3 shipping and handling. A disk catalog comes free with membership; nonmembers may or der a printed catalog for \$1. All prices are quoted in U.S. funds. Credit cards accepted.

2400-baud modem, but you should be able to use any 2400-baud Hayes-com patible modem connected to the com puter with the appropriate cable or interface. The C-64/C-128 needs an RS-232 interface, such as the universal RS-232 interface available from Aprotek, 1071-A Avenida Acaso, Camarillo, CA 93010. The Amiga needs an RS-232 ca ble to go from its RS-232 port to the RS-232 port on the modem.

#### **BRADLEY BBS COMMANDMENTS**

If you're online with a BBS and you become aware of an error, or you see something doesn't seem to be working right, or if a file appears to be missing, take the time to leave the SYSOP a message, because it's possible that he or she may not be aware of the trouble. It's helpful to include in the message exactly what you did just prior to the error's appearance, so the problem will be easier to find. All in all, do whatever you can to help make the system run smoothly!

As a security precaution, it's wise to use a different password for each BBS you log onto. Then, if anyone ever dis covers your password, you'll have only one to change. In the same spirit, don't use passwords that have an obvious con nection to you and would be easy for others to guess. ■

Telecomputing Workshop is a monthly column dedicated to the needs of RUN readers who are using, or intend to use, a Commodore computer for telecommunica tions. We invite you to submit your questions and comments to:

> David Bradley Telecomputing Workshop RUN Magazine 80 Elm St. Peterborough, NH 03458

You can leave messages for David Bradley on QuantumLink (DavBradley), American PeopleLink (DavBradley), Delphi (David-Bradley) or via the PunterNet to 13/Sysop or 13/David Bradley.

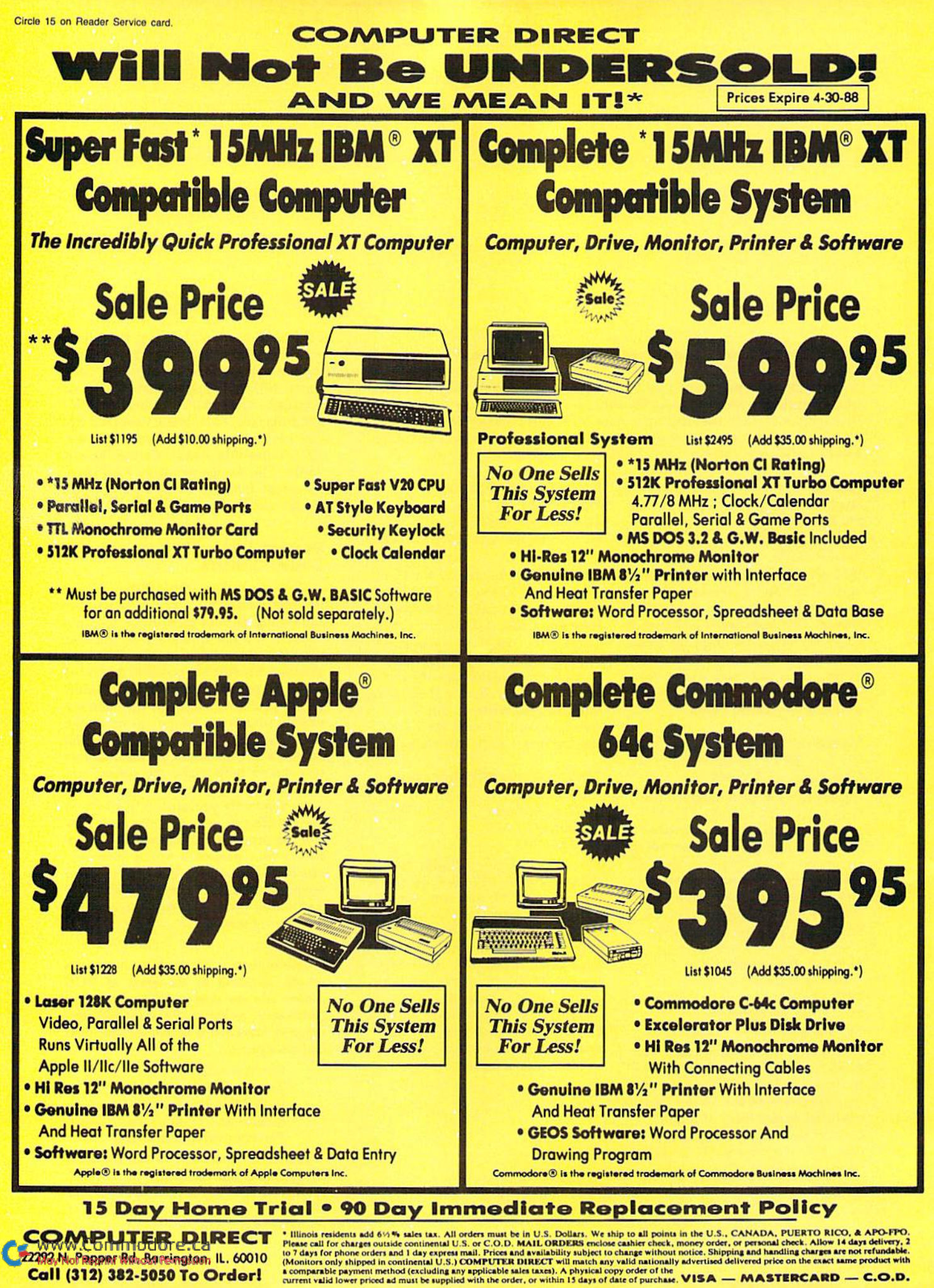

Call (312) 382-5050 To Order!

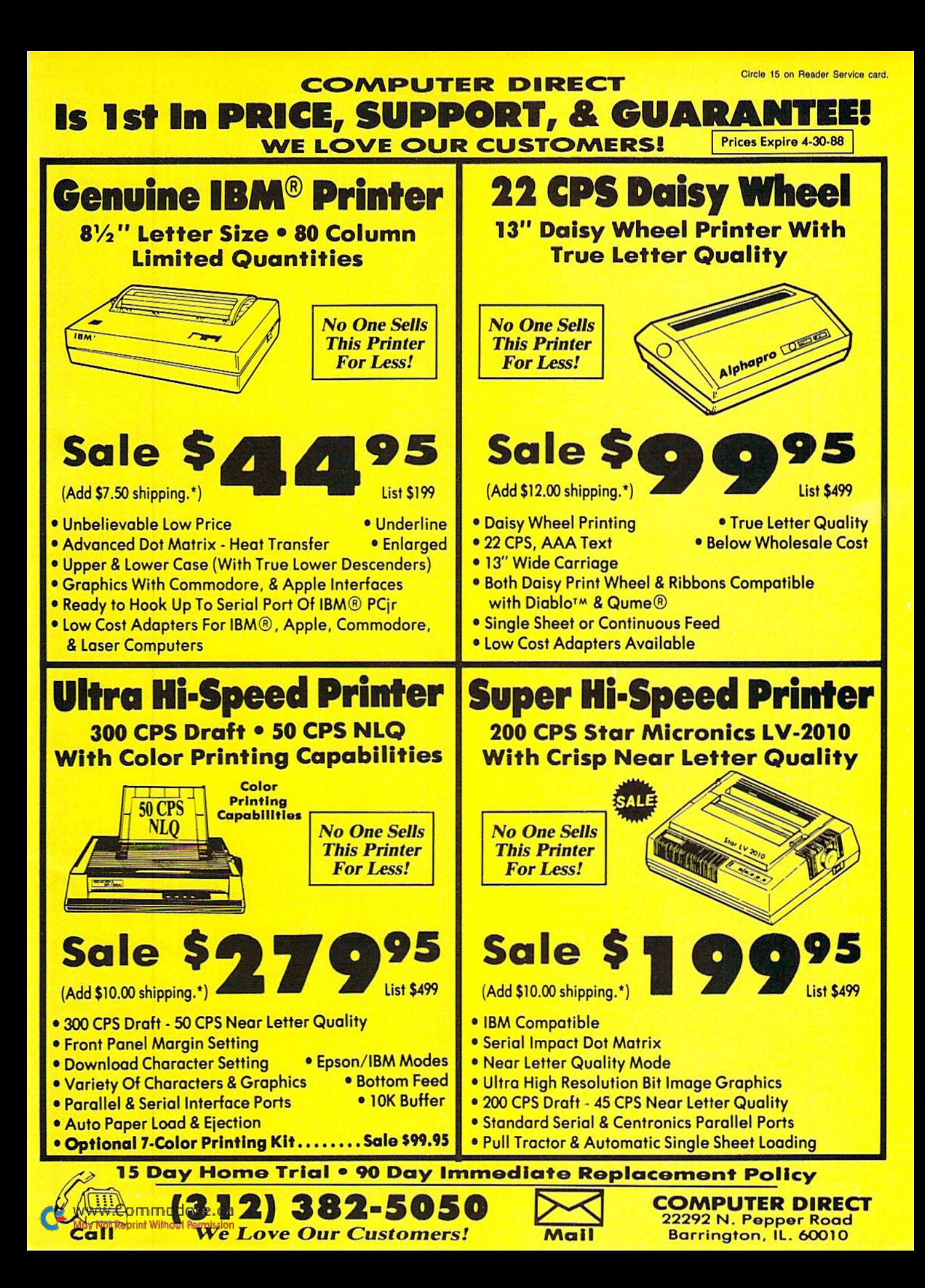

## **RUN'S CHECKSUM**

#### **By BOB KODADEK**

TYPE IN RUN's CHECKSUM, which serves for both the C-64 and for the C-128 in either 40- or 80-Column mode, and save it to disk before running. When typing in a program from RUN, first load and run RUN's Checksum. The screen will display the 64 or 128 version, whichever is appropriate, and a SYS number that deactivates the Checksum when typed in and followed by return. Always disable RUN's Checksum before attempting to run another program. The same SYS number will reactivate the Checksum.

Keep the following in mind: You can abbreviate Basic keywords; spaces affect the checksum only when within quotes; and the order of characters affects the checksum.

When you press return after typing in a program line, a one-, two-, or three-digit number from 0 to 255 appears directly below the line just entered. If this number matches the checksum value in the program listing, the line is correct. You enter the next line by typing it in right over the previous line's checksum value. If the number that appears doesn't match the listing's checksum value, carefully compare the line with the magazine listing to find your error. Then move the cursor back up to the line and make your corrections. Now, after you press return, the correct checksum value should appear. Continue entering the listing in this way until all the lines have been correctly typed. Then deactivate RUN's Checksum, using the SYS number. Save the finished program. R

#### Listing 1. RUM's Checksum program.

- 10 REM RUN'S CHECKSUM 64/128 WRITTEN BY **BOB KODADEK**
- $20$ MO=128:SA=3328:IF PEEK(40960)THEN MO=64  $: SA = 49152$
- $30<sup>o</sup>$ FOR  $I = \emptyset$ TO14 $\emptyset$ : READ B: CK=CK+B: POKE SA+I, B : NEXT
- $40$ IFCK<>16951 THENPRINT"DATA ERROR!":END
- PRINTCHR\$(147)STR\$(MO)" RUN CHECKSUM": 50 PRINT
- PRINT"TO TOGGLE ON OR OFF, SYS"SA: IF MO 60  $=128$  THEN 9Ø
- 7Ø POKESA+13, 124: POKESA+15, 165: POKESA+25, 1 24: POKESA+26, 165
- 8Ø POKESA+39, 2Ø: POKESA+41, 21: POKESA+123, 2Ø 5: POKESA+124, 189
- 90 POKESA+4, INT(SA/256): SYS SA: NEW
- 100 DATA 120, 162, 24, 160, 13, 173, 4, 3, 201, 24, 208, 4, 162, 13, 160, 67, 142, 4, 3, 140
- 11Ø DATA 5, 3, 88, 96, 32, 13, 67, 152, 72, 169, Ø, 1 41, Ø, 255, 133, 176, 133, 180, 166, 22
- 120 DATA 164, 23, 134, 167, 132, 168, 170, 189, 0, 2, 240, 58, 201, 48, 144, 7, 201, 58, 176
- 130 DATA 3, 232, 208, 240, 189, 0, 2, 240, 42, 201, 32, 208, 4, 164, 180, 240, 31, 201, 34
- $140$ DATA 208, 6, 165, 180, 73, 1, 133, 180, 230, 17 6, 164, 176, 165, 167, 24, 125,  $\beta$ , 2, 133 150 DATA 167, 165, 168, 105, 0, 133, 168, 136, 208
- , 239, 232, 208, 209, 169, 42, 32, 210 160 DATA 255, 165, 167, 69, 168, 170, 169, 0, 32, 5
- 0, 142, 169, 32, 32, 210, 255, 32, 210
- 170 DATA 255, 169, 13, 32, 210, 255, 104, 168, 96■

# If anything can copy everything, this may be it! **SUPERCARD** Σ. **SUPER CARTRIDGE**

of "Goodles", This multifunction Hacker Cartridge is our design and it is stuffed full the likes of which you may never see anywhere!  $\overline{a}$  $\overline{a}$ 

 $\ast$ 

packed full of utilities. Here are just some we plan to include:

1581 Burst Set

**DriveMon** 

**HesMon** 

Term Program

Well folks, here it tinally is. THE BEST!! There is just not anything any better than Supercard.<br>Even our competitor has stated that to back up the newest protection schemes, a high powered<br>software/hardware package is nee

soldering required. This package will make backups of programs that no other utility can even

**feralon A. \$44.95** 

Introducing:

ANOTHE

Ï

FIRSTI TWO

NEW

**SUPER** 

PRODUCTS WITH UNBELIEVABLE POWER!

- Auto Boot Maker
- **Change Address**<br>Fast Error OK<br>• Disk Search
	- (1541, 1571, 1581)<br>Rapid Lock Copier
- 
- Time Works Copier<br>Data Soft Copier
- 
- V-Max Copier
- 
- **Kernal Save**
- 
- 
- 
- 
- Compactor Uncompactor
- 
- Fast Loader<br>ALSO 64/128 Super Nibbler and 1541/71/81 Fast File Copier

This cartridge is transparent and can be left in. It also has a reset. Over

500 blocks of programming

**SODDS** 

Due February '88

**Guarantee.** If you're not satisfied with Supercard for any reason, you may return it in working<br>and saleable condition within 10 days for a full refund, minus shipping and handling charges.

E. \$79.95 Two Supercards. Use with two 1541s or 71s. No cable required. Copies a

and one cable. For two 1571s

One Supercard for one 1571. Minor soldering will be required if Supercard

disk in about 90 seconds.

**B**<br>Spirit

peunbeu si Bu

**Installed**<br>**Installed** ralon C. \$44.95

359.95 in the 1571 drive

One Supercard

with two disk drives for just \$15.00.<br>**Veralon B. \$59.95** One Supercard and one cable. This is a two-drive version that will back<br>up your software in an average of 11 seconds. That's right! Eleven seconds! Again, no solder

hinutes, and installs with no soldering required. This package is upgradable at any time to work

One Supercard in one 1541 or the 1541c will back up a disk in under 2

File Locator Unscratch

**Calendar Maker** 

Graphic Labeler **Auto Loader Text Editor** 

- Lock Files<br>• Unlock Files<br>• Bulk Erase
- 
- 

Screen Dupe Renumber Wedge Card

- 
- 
- 
- 
- 
- **Ref**
- I/O Save<br>• Sector Editor<br>• Variable Cross I<br>• Quick Scratch
	-

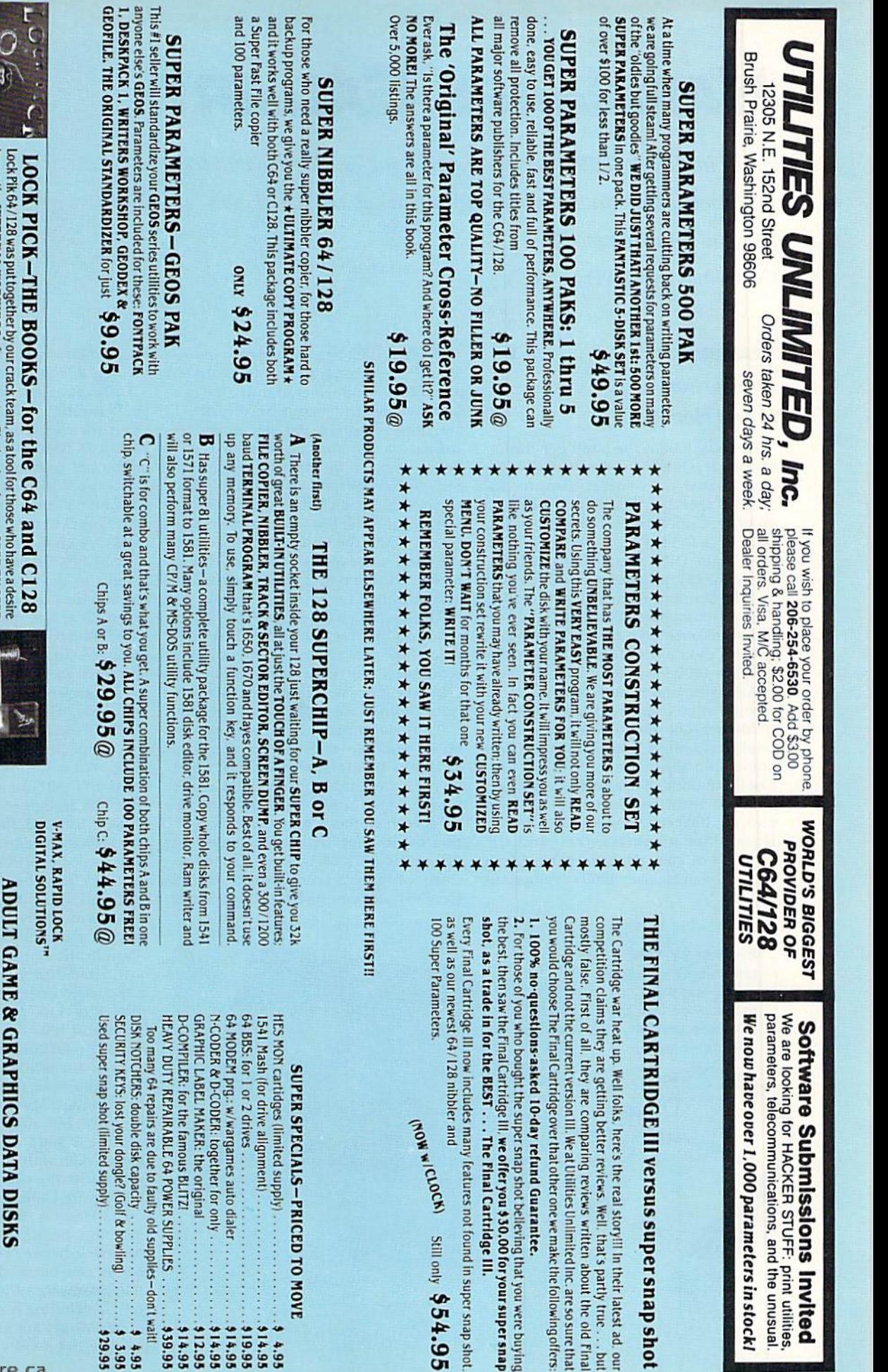

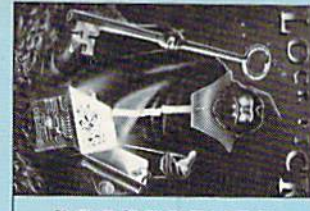

to see the INTERNAL WORKINGS of a parameter. The books give you STEP-BY-STEP INSTRUCTIONS on breaking protection for backup of 100 popular program titles. Uses<br>INSTRUCTIONS on breaking protection for backup of 100 popular

**SAVE, DISK LOG FILE and lots more, all with instructions on disk. A long-time favorite. BOOK 2: 100 REW EXAMPLES.** Hesmon on disk and cartridge plus more utilities to include. A GENTERAL OVERITER WAY OF HOW TO MAKE PAR It. \* OUR BOOK TWO IS NOW AVAILABLE\* **BOOK 1:** Includes Hesmon and a disk with many utilities such as: KERNAL SAVE, I/O

Now with FREE Hesmon Cartridge.

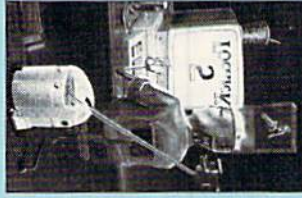

Now version 1+2

**GAME: A very unusual game to be played by a very OPEN MINDED adult. It includes a CASINO<br>and HOUSE OF ILL REFUTE. Please, you MUST BE 18 to order EITHER ONE.<br>DATA + : This POPULAR disk works with PRINT SHOP and PRINT MAST** 

between 10 a.m. to 4 For product support, call Pacific Time. p.m.

www.Commodore.ca<br>May Not Reprint Without Permission

 $$24.95$ 

ea

# Hardware Gallery

This Hardware Gallery lets you in on a gabfest: A cable that lets two Commodores talk to each other and a device that lets you speak to your Commodore. Compiled by BETH S.JALA

#### **HEARSAY 1000 ........... B-**

#### Do You Hear What I Hear?

Hearsay 1000 is the latest generation of speech-synthesis and recognition de vices. Based on General Instruments' SP-1000 speech-synthesis and voice-rec ognition chip, it fits into the expansion port of a C-64, 64C, C-128 or SX-64. Two 9-pin DIN connectors patch be tween the computer's Audio/Video port and the monitor. There is a micro socket that accommodates the jack found on most cassette player microphones, but this didn't work for me; luckily, the Hearsay 1000 has a good built-in mike.

An instruction manual and a demonstration disk come packaged with the hardware. The demo contains six op tions, including a look at software programs sold separately by Hearsay, Inc. (see this month's Software Gallery for reviews of two), an illustration of bow Hearsay 1000 can be used with software from other manufacturers, and the how-io's of changing the voice, pitch and speed of Hearsay 1000's synthesized speech.

Hearsay 1000 produces speech in two ways. First, recorded on its chip are 63 allophones, or distinct sounds, that can be assembled into words. Second, ihere are approximately 100 separately re corded words and phrases that can be accessed with Hearsay programs. Speech recognition is accomplished when the user digitally saves a spoken word or phrase, thus training the computer, which then compares that with the latest voice input. If the utterances match, the computer executes the op eration called for by the program.

The allophone-based speech is somewhat robotic, but intelligible. It sounds much like S.A.M., the software-based synthesizer, but without the Scandinavian accent or the taxicab-radio scratchiness of unedited digitized speech.

Up to 64 words or abbreviations can be loaded into a dictionary file. The catch is that only 64 words can be input by voice and loaded on each file at one time. A RAMdisk feature would enhance all speech-synthesis and voice-rccognition capabilities. (It's unfortunate that planned C-128 and RAM expansion ver sions of speech-recognition devices seem to have been shelved as companies

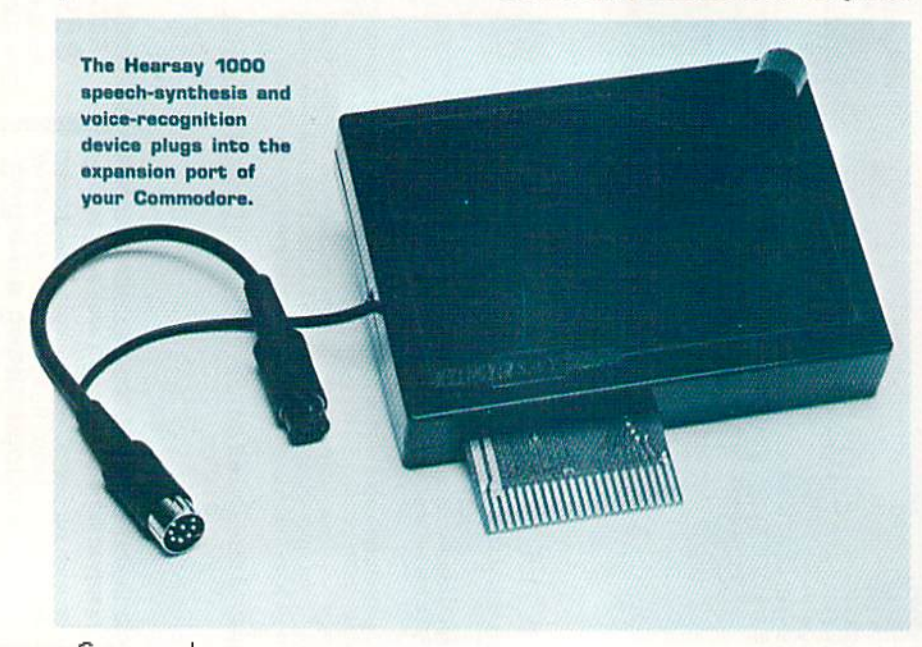

direct their development skills toward the MS/DOS-PC clone market.)

Difficulties in speech recognition can be frustrating witb Hearsay 1000, as when one clearly says "two" while using Hearsay's Aqua's Circus software pro gram, and bears Aqua reply "No, that was a two." The natural reaction when not understood, of course, is to say the word louder, which often diminishes Hearsay's chances of comprehension.

To be fair, I found the recognition capability of the Hearsay 1000 to be on a par with my Covox, which is accurate between 85 and 90 percent of the time. I have found that using words as distinct as possible—for example, able baker charlie rather than a-b-c—greatly improves the accuracy of voice recognition.

Clearly, Hearsay 1000's potential could be better realized if the rather sparse documentation were more com plete. What is provided is uncompli cated and well Organized, but less than adequate in light of the device's capa bilities. I found that only three keypresses were needed for it to read Easy Script word processor files and disk di rectories from the screen. However, the documentation doesn't make any sug gestions as to how a user could set it up to work most effectively with any type of application or game. Nor is it stated how a headset microphone might be used. Particularly welcome would he ex amples of how to write programs in Basic, and how to use the words indi vidually programmed into its chips in one's own applications.

would rank user support as better than average: My first Hearsay 1000 did not work, but after a call to the manufacturer, I soon had a newer version that worked with all the demo items as well as with the two programs reviewed in Software Gallery.

The Hearsay 1000's most useful fea ture may be its ability to work with existing software. The company claims that it can be used with the "off-theshelf" software of at least 27 manufac turers, including Broderbund, Epyx, Infocom. Mindscape and Timeworks. The package is a good value for its price— $\blacktriangleright$ 

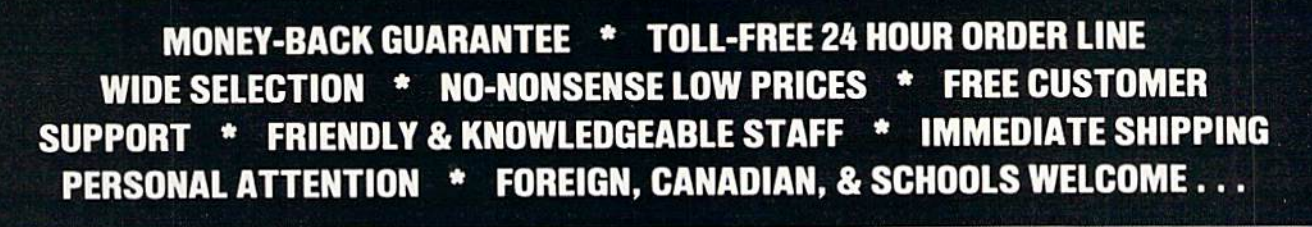

#### LET US EARN YOUR BUSINESS !! **NEED WE SAY MORE?**

19

24

12

75

10

25

q

 $12$ 

 $25$ 

229

39

49

32

54

 $\frac{6}{20}$ 

89

19

19

19

19

35

18

18

18

18

22

22

6

6

 $12$ 

19

30

call

q

**BOOKS** 

#### **GRAPHICS & CAD**

Advanced Art Studio (Firebird) \$32 **Billboard Maker (Sol Unimtd) CAD 3D (IHT)** Cadpak-64 (Abacus) Cadpak-128 (Abacus) Colorez 128 (B-Ware) Cybervideo (Touchstone) odle (Crystal Rose) Flexidraw 5.5 (Inkwell) Galleria 1 OR Galleria 2 Flexifont (Inkwell) Graphic Art Disk 1-9 (K-JAX) Graphics Integrator 2 (Inkwell) Graphic Label Wizard (K Jax) Graphics Transformer (CDA) Home Designer CAD 128 (Kendall) 45 Icon Factory (Sol Unimtd) **Moving Pictures (CDA)** NeoFont (CDA) PCB 64 - Circuit Board Maker Perspectives II (Kira) Photo Finish (Sol Unimtd) Picasso's Revenge (Progressive) Printmaster Plus (Unison) Art Gallery I or II Print Shop 64 (Broderbund) **SCREEN F/X (Sol Unimtd)** Slideshow Creator (Comp Mart) **AIDS/UTILITIES** 1541/1571 Dr Align (Free Sp) Assembler/Monitor (Abacus) **BASIC 8 (Patech) BASIC Compiler 128 (Abacus) BASIC Compiler 64 (Abacus) BBS Construction Set (Kira)** Big Blue Reader 128/64 (Sogwa) Bobsterm Pro 64 (Progress) Bobsterm Pro 128 (Progress) **COBOL 64 or 128(Abacus)** Communicator 64 (FR SPRT) CPM Kit 128 (Inca) Gnome Kit 64/128 (Kira)

Gnome Speed 128 (Kira)

Kyan Pascal 64 or 128

Merlin 64 (Roger Wagner)<br>Merlin 128 (Roger Wagner)

Power C 64/128 (Spinn)

Prototerm 128 (B-Ware)

RAM DOS 128 (Progressive)

Super C 128 or 64 (Abacus)

Super Snapshot V.3(K Jax)

Super Pascal 128 or 64 (Abac)

Phy Exam 1541 or 1571 (Card)

Programmer's Tool Box (Spinn)

**Explode Cartridge** 

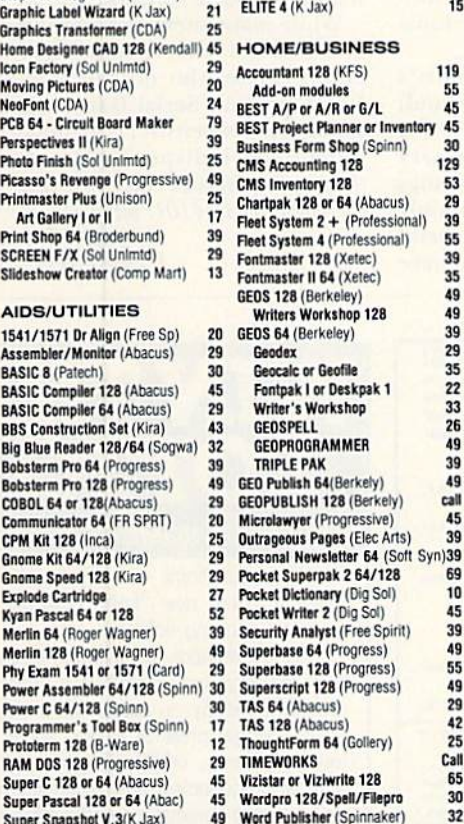

Wordpro 64/Spell/Turbo The Write Stuff 64 (Busy Bee) The Write Stuff 64 with Talker

#### Super Disk Lib/128 (Free Spirit) 24 PERSONAL

\$29

22

32

24

24

12

 $17$ 

17

17

29

 $17$ 

10

15

Super 81 Utilities (Free Sp)

Super Alde 64 (Free Spirit)

**SYSRES Enhanced (Comp Mart)** 

Super 64 Librarian (Free Spirit)

Very First C64 or C128 (Horasoft)

Kracker Jax Volumes 1 - 7 EACH

K Jax Loaded Shotgun

Hacker's Utility Kit (K Jax)

K Jax Bull's Eye

ELITE 3 (K Jax)

K.Jay C128 Cannon

Super Disk Utilities 128 (Free Sp) 29

SUPERCAT (K Jax)

29

39

29

45

12

30

29

29

25

24

 $13$ 

25

 $21$ 

25

 $24$ 

79

39

25

49

29

30

 $\overline{30}$ 

- Bridgemaster (Radarsoft) Cardio Exercise (Bodylog) CASINO 64 **Celebrity Cookbook (Merrill) Classical Music (Strider)** Crossword (Radarsoft) Dream Analayzer (Merrill) **Enhanced Stress (Bodylog)** Family Tree 128 or 64 (Geneal)
- Heartlab (Bodylog)
- Judgement 64 (Synergy) Muscle Development (Bodylog)<br>Sexual Edge (Merrill)
- **Standard Stress (Bodylog)**

#### EDUCATIONAL

- **Fisher Price** Peter Rabbit Reading (3-6) Peter & Wolf Music (3-7) Jungle Book Reading (6-9)<br>First Men on Moon Math (9 +
- Hayden Score Imp For SAT Sninnaker **Counting Parade** Facemaker (3-8)
- **Alphabet Zoo (3-7)** Kids on Keys (4-9)
- Kindercomp (3 8) Math Busters (8-14)
- Kidwriter (6-10)
- Homework Helper Math (10+) 29<br>Homework Helper Write (10+) 29
- Early Learning Friends (3-8) Grandma's House
- **Widham Classics**
- Alice in Wonderland, Wizard of Oz, **Treasure Island, Below the Root**
- or Swiss Family Robinson (each) Maps USA, World/Europe (Ea.)
- Teddy Bear rels of Fun (DLM) **WEEKLY READER**

#### **MISCELLANEOUS**

 $\frac{6}{10}$ 

45

49

55

49

42

 $32$ 

Mousepad

- **Anti-Glare Screens** 18 AntiBump Boards for 1541 (CDA) 39 Het Shet Interface (Omnitronix)<br>Het Shet Plus (Omnitronix)
- Lightpen 170C (Inkwell) Lightpen 184C (Inkwell)
- M-1 Mouse 64/128 (Contriver) 65 M3 Mouse-Proportional 30
- \* COMBINATION SPECIALS \* CALL FOR LATEST SPECIALS AND PRODUCTS

Any 3 Graphic Art Disks - \$35 Syntech BBS + Games Module - \$59 Flexidraw 5.5 + 170C Pen - \$100 Flexidraw 5.5 + 184C Pen - \$75 KFS Accountant 128 + Add-on Module - \$169 Gallerias with Flexidraw and Pen - \$19 each Basic 8 + Colorez 128 - \$39 Maps Europe + USA + World - \$50 Kids on Keys + Early Learning<br>Friends + Grandma's House - \$28 Any 3 Fisher Price Educationals - \$52

#### Any 3 Widham Classics - \$32 (combo special) Pocket Superpak 2 + Dictionary - \$77 Viziwrite 128 + Vizistar 128 - \$125 Any 3 Best Accounting Modules - \$129 CP/M Kit + Big Blue Reader CP/M - \$52 Homework Helper Math + Writer - \$49 Mouse with Mousepad - \$45 Superbase 128 plus The Book - \$68 Mouse and Home Designer - \$79 AntiGlare Screen with \$50 or more order - \$16 Gnome Speed and Gnome Kit - \$49

ORDERING INSTRUCTIONS: VISA, MasterCard, Personal Check, Money Order or COD are welcome.<br>Shipping USA: \$3.50/ground, \$5.50/2nd Day, \$14.00/overnight. C.O.D. add \$3.00. Canada/<br>Mexico: \$6.00 Air Mail. Foreign: \$12.00 (tor A

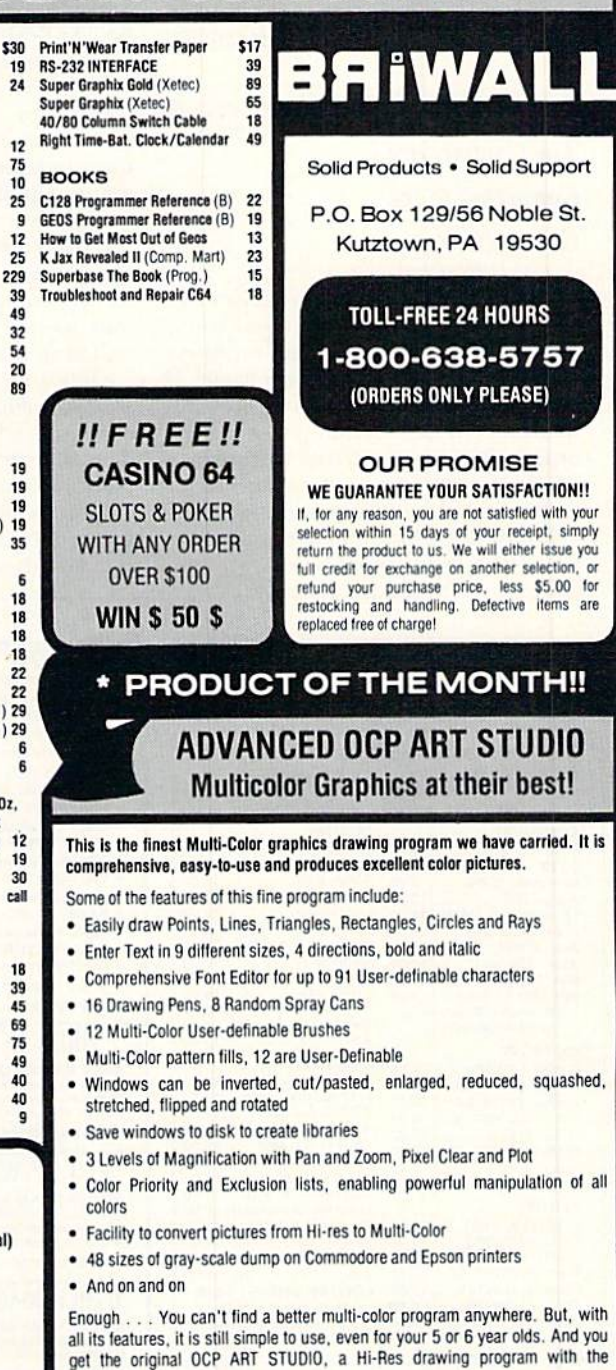

THE ADVANCED OCP ART STUDIO IS RECEIVING EXCELLENT REVIEWS! OBVIOUSLY WE AGREE. ITS QUALITY AND OUR PRICE ARE HARD TO BEAT !! FNJOY.

#### **BRIWALL SPECIAL PRICE - \$29**

#### **Good Until 4/15/88**

For CUSTOMER SERVICE please call us: Monday thru Friday, 9:30 a.m. - 4 p.m. EST  $1 - (215) - 683 - 5699$ 

Call or write for our FREE CATALOG. describing in detail, hundreds of fine products for your Commodore.

May Not Reprint Without Permission

Circle 73 on Reader Service card

- . 16 Drawing Pens, 8 Random Spray Cans 45 69 · 12 Multi-Color User-definable Brushes 75 · Multi-Color pattern fills, 12 are User-Definable 49 40 40
	- · Windows can be inverted, cut/pasted, enlarged, reduced, squashed, stretched, flipped and rotated
	- Save windows to disk to create libraries
	- 3 Levels of Magnification with Pan and Zoom, Pixel Clear and Plot
	- Color Priority and Exclusion lists, enabling powerful manipulation of all  $\bullet$ colors
	- . Facility to convert pictures from Hi-res to Multi-Color
	- 48 sizes of gray-scale dump on Commodore and Epson printers
	- And on and on

package

it's a versatile piece of hardware with a lot of promise for Innovative uses in the educational and gaming arenas. (Hearsay, Inc., 1825 74th St., Brooklyn, NY 11204. \$79.95.)

> —Richard H. ELDRIDGE Miami, FL

#### SERIAL DATA LINK CABLE ... A

#### The Commodore's

#### Connected to the

#### Commodore...

ICT

Have you ever tried to connect two computers together so that you could transfer data, test telecommunications software or play a two-person game? If so, you've already discovered now dif ficult this simple-sounding task can be, especially if you contrived to convince pair of modems to talk to each other without actually making a phone call.

Micro Development's Serial Data Link Cable simplifies this task by letting you connect two Commodore 64s, two C-128s or a C-64 and a C-128 without additional hardware. The ten-foot shielded cable plugs Into the user port of each computer and acts as a null modem. It simulates the presence of an RS-232 device and effectively replaces two modems and a telephone line.

Data can be transferred under the control of telecommunications soft ware or by simple Basic subroutines like those included in the accompanying op erations guide. Micro Development rec ommends a maximum transfer rate of 300 baud. While Basic programs might execute too slowly for higher speeds to be practical, I found terminal software written in machine language func tioned well at 1200 bps.

Only four pins of each computer's user port (Flag 2, PBO, PA2 and ground) are required to provide I/O lines for data transfer, as well as the necessary handshaking. Because of this, the plugs at either end of the cahle contain only four gold-plated signal contacts. Dedi cated hardware hackers who might have other applications in mind for this rel atively difficult-to-find edge connector will have to supply their own contacts in order to access any of the other 17 signals available at the user port.

The Serial Data Link Cable is a passive device that contains no electronic com ponents. If you think you might have use for this accessory, remember that a null modem or serial data cable can only be used between two Commodore com puters. Communication and/or data transfers between your Commodore and an Apple, PC or other microcom puter still requires an electronic RS-232 adapter to convert Commodore's nonstandard RS-232 voltages.

While many users may never need to interconnect two Commodore com puters, those who do will find Micro Development's Serial Data Link Cable a simple, inexpensive, dependable and potentially indispensable accessory. (Micro Development Co., PO Box 5872, Cleveland, OH 44101. S25.)

> —JOHN PREMACK LEXINGTON, MA

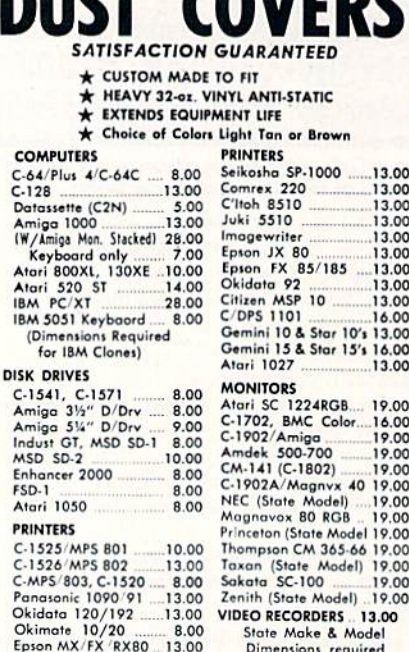

DISK

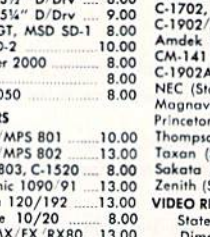

Gemini 15 & Star 15's 16,00<br>13.00.............................13

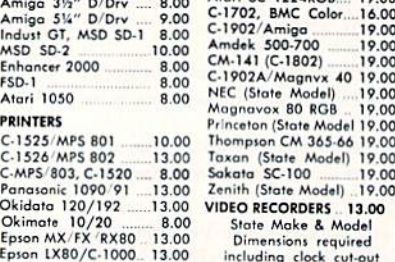

Order by stating MAKE, MODEL and COLOR CHOICE - TAN or BROWN with check or money order plus \$1.50 per item (\$4.50 max.) shipping and handling<br>Calif. Res. Include 6°+ + local tax. APO. 2.00'item. Foreign 3.00/item

SPECIAL COVERS WILL BE MADE TO YOUR DIMENSIONS. SEND YOUR REQUIREMENTS FOR OUR LOW PRICE QUOTES.

Crown Custom Covers 24621 PAIGE CIRCLE DEPT. B LAGUNA HILLS, CA 92653  $(714) 472.6362$ 

www.Commodore.ca<br><sub>Mov</sub> No<sup>78</sup>RepRn4Whicide&RH&d888

WE WON'T PAY YOUR TAXES!

But TAX MASTER will help you compute them more<br>QUICKLY and EASILY. Be the Master of your Income Taxes with TAX MASTER, now available for your 1987 Federal Income Taxes for the C64/C128 with single. twin, or dual disk drive and optional printer.

- . NEW Tax laws are covered.
- FORMS 1040, 4562, & Schedules A, B, C, D, E, and i<br>PERFORMS all arithmetic CORRECTLY.
- **EASY CHANGE of any entry with automatic RECAL**<br>CULATION of the entire form.
- TRANSFERS numbers between forms
- CALCULATES your taxes and REFUND. Tax tables are included. . SAVES all your data to disk for future changes.
- PRINTS the data from each form.
- **CALCULATOR function is built in.**

DISCOUNT coupon toward the purchase of next<br>year's updated program is included. TAX MASTER ....... (DISK ONLY) ....... ONLY \$30.00

#### TIRED OF SWITCHING CABLES?

VIDEO MASTER 120 provides continuous 80 column color<br>(RGBI), 80 column monochromB, and audio out Switch between<br>80 column monochrome and 40 column color for composite VIDEO MASTER 128 ........for Commodore 128........\$39.95

#### FED UP WITH SYNTAX ERRORS?

HELP MASTER 64 provides Instant On-Line Help screens for<br>69 BASIC commands when you need them. Takes no BAS<br>RAM. No interference with loading, saving, editing. or runni<br>BASIC programs. Includes 368 page BASIC reference te HELP MASTER 64 .......... for Commodore 64 ........ \$24.95

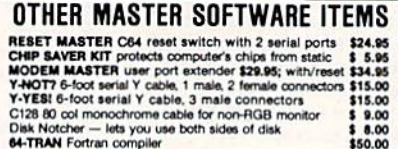

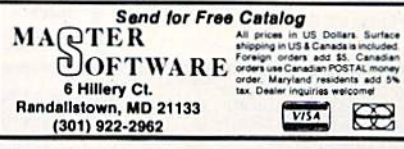

Circle 136 on Reader Service card. Circle 102 on Reader Service card

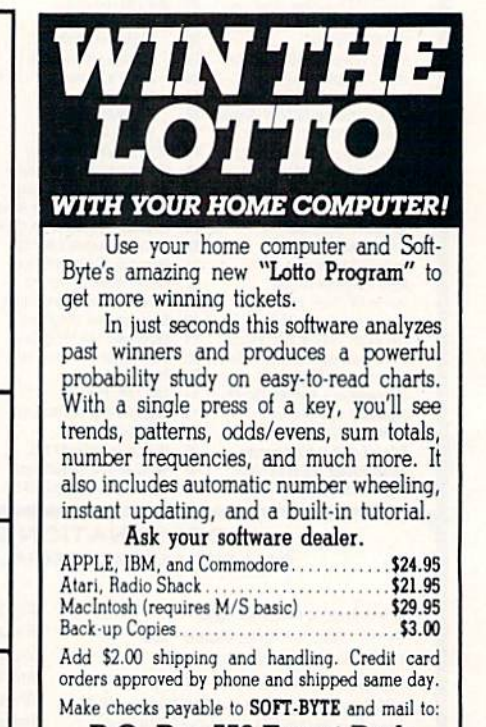

#### P.O. Box 556 Forest Park

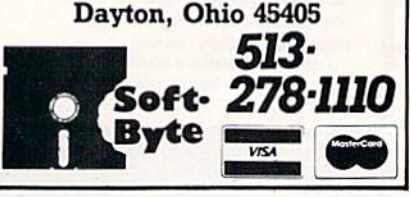

## Learn To Walk Before You RUN

We receive many letters from new Commodore owners who want to type in program listings from  $RUN$  and need help in getting started. To answer many of the questions novice users have, we present the following guidelines.

1. First, keep in mind that as beginner you should enter only short Basic programs. Avoid machine language list ings and lengthy Basic programs until you get the hang of what you're doing,

2. To help you catch mistakes in typing in listings, we publish two checksum programs each month, called 64 Perfect Typist and 128 Perfect Typist. (Follow the direc tions in How To Type HUN Listings, elsewhere in this issue.)

3. If you intend to save the program you're typing in on brand new disk, you must format that disk. To do this, insert the disk in your drive and type:

#### OPEN15,8,15 <press return> PRINT#15,"N0:NAME,##" <press return>

The ## is a two-character identifier that can be any combination of letters or digits. NAME can be any tide for die disk that you choose, as long as it's 16 characters or less.

After entering the above lines, wait for a few minutes while the disk spins inside the drive. When the disk stops, the formatting is done. Then type:

#### CLOSE15 <press return>

In 128 mode on a C-128, you can shorten this procedure by typing:

#### HEADER "NAME,##" <press return>

Caution: The formatting process erases any material already on the disk, so if you're formatting a used disk, make sure it doesn't contain any programs you want to keep. See item <sup>11</sup> below, on reading the disk directory, if you need to find out what's on the disk.

4. Before you start typing in a program listing, your computer's memory- needs to be empty. To make sure it is, turn the computer off, wait a few seconds, and turn it on again.

5. As you type in the listing, remember to press the return key after each line. The return enters the line into memory.

6. If you want to review what you've entered, type LIST and press the return key; all the lines you've entered will scroll by. You can slow the scrolling on the C-64 by holding down die control key, and on the C-128 by pressing the no scroll key. To view certain Specific lines, type LIST, followed by the line numbers you want; then press the return key. For example, LIST 10-50 displays lines 10 through 50, and LIST 20 displays only line 20.

7. If you find an error in a line, delete the incorrect characters with the insert-delete key, then retype that portion and press return to enter the new line in memory. 8. Be sure to save the program to disk fairly often during the typing process. Otherwise, you could lose all your work if a power glitch wipes out your computer's memory. To save a partial or complete Basic program listing, type:

#### SAVE "NAME",8 <press return>

In 128 mode on a C-128, you can press F5, type in NAME and press the return key. Here, NAME is the filename you want the program to have, not the disk name you used when formatting.

Each time you save a revised program to the same disk, you must change its filename, or a disk error will occur, even if only one character is changed. An easy way to vary the filename is by adding version numbers to the end of the basic name (Program.1 and Program.2, for example). The numbers will also tell you which version is the latest.

9. If you wish to erase (scratch) unwanted programs from disk, type:

#### $OPEN15,8,15$  <press return>

PRINT#15,"S0:filename" <press return and wait a few seconds> CLOSE15 <press return>

In 128 mode on a C-128, you can type:

SCRATCH "NAME" <press return>

Be sure not to erase the final version!

10. Always save the final version of a program to two disks, so you have a backup copy in case one of the disks gets damaged. When saving to two different disks, you can use the same program name in each case.

11. To view a complete list of the filenames on a disk (i.e., read the disk directory), type:

#### LOAD "\$",8 <press return>

LIST

In 128 mode on a C-128, you can just press F3.

12. When you know what program you waul to load, next make sure you know exactly how its filename is spelled in the disk directory, including punctuation, special charac ters and spaces. A mistake in the filename will keep the load from working.

If the disk directory is still on the screen when you enter the Load command, you can refer to that for the spelling. If the directory will be gone from the screen by the time you enter the Load command, jot down the exact spelling of the filename for reference. Once you're sure of the filename, load the program by typing:

#### LOAD "NAME",8 <press return>

In 128 mode on a C-128, you can just press F2, type in the filename and press the return key.

13. After you've loaded the program, enter RUN to use it. ■

# Commodore Clinic

Is there any software support for the 1581 disk drive? Is it safe to use single-sided disks for double-sided storage? Having problems with RUN's new Checksum? By LOU WALLACE

#### **SOFTWARE**

I purchased my 1541 disk drive from a store that was using it as a display model. I never received a demo disk with it and have not been having a problem, but I keep seeing it referred to in the magazine. Where can I get the demo disk and instructions for its use in case a problem should come up?

#### —J. VOCEL WOBURN, MA

I suggest you contact the dealer you bought the disk drive from, He should be able to give you a copy of the disk. Or you can drop in on the next meeting of your local user group, where you will undoubtedly find many members with the disk you need.

> Is any C-64 software available specifically for video stores? -STEPHEN L. SMITH WOODSTOCK VALLEY, CT

I'm afraid not. But it seems to me that a good database should do the trick. I would suggest one like Superbase, from Progressive Peripherals and Software (464 Kalamath St., Denver, CO 80204). With it, you can tailor-make database application, as well as other applications, as the need arises.

I have a 128 and GEOS 64. Is there any way to update to GEOS 128 without spending another \$60?

-DAVID BERCOVICH HOUSTON, TX

If you've sent in your registration card for GEOS 64, you should have gotten information about the update policy from Berkeley Softworks, the company that makes GEOS products. Berkeley allows GEOS 64 owners to upgrade to the 128 version for \$22, plus \$2.50 for shipping and handling. There arc varying prices for updating other GEOS applications to the 128. For spe cific information, call their customer support line at 415-644-0890.

I've been searching for a Fortran compiler to use with my C-128, but have not found one. Does such a compiler exist? -ROB WHEELER Amherst, MA

As far as I know, there is no Fortran compiler for the C-128, There was at one time a CP/M Fortran compiler for the C-64 called Nevada Fortran. I don't know if it's still available, or even if it would work with the C-128 CP/M system. I suggest you check with your local dealer, or better yet, perhaps one of the CP/M user groups can help. One of the largest is the Foghorn CP/M User Group. Write to them at PO Box S474, Daly City, CA 94015.

I recently bought a 1581 disk drive for my C-128. The drive is great, very fast and has a huge storage capacity (808K). The problem is, there seems to be no software support from any manufacturer of Commodore software. Do you know of any such software in 1581 format?

> —Larry Evens MEMPHIS, TN

You have a good point, because, even though it is a great disk drive, if you don't have software support. It's of limited use. And while you can copy many programs from 5% inch format to the 1581 drive, it would he nice to find software in that format. The good news is that there are some companies supporting the 1381. One that's doing a great job is Abacus Software. All of their unprotected C-64/C-12S programs (80 percent of their titles are unprotected, and the list is growing) arc avail able in 1581 format. You must request 1581 format when you order; otherwise it will be shipped on 5 % inch disks. You can get a catalog from Abacus by calling 616-698-0325. And if the rumors of a 64D computer (with a fast 1581 built in) are true, you can expect to find a steady stream of software in 31/2-inch format in the near future.

I've received some programs that use the Simons' Basic cartridge for the C-64. Does anyone still sell this cartridge? I need one desperately,

—BRENT Carlson Virginia, MN

Simons' Basic is no longer, being produced or distributed by Com modore. However, it is very likely still available in some stores and from smaller mail order houses, so call around and check. Even a member of a local user group might have one they want to sell.

I've been using the C-64 for three years now, as well as an IBM PC. I've tried to write programs that can read a file from an IBM-formatted disk, but have had no success. Is there such a program available commercially?

> -DAVID WHITAKER HAZARD, KY

No, but there is an excellent one for the C-128 that I use all the time. It's called The Big Blue Reader and is available from S.O.G.W.A.P. Software (115 Belmont Rd., Decatur, IN 46733). Keep it in mind if you ever decide to get a C-128.

My C-128 and 1571 disk drive, both not upgraded, and all of my software were recently destroyed in a house fire. I've upgraded my system to a C-128D and now wish to back up my software to avoid any such future disaster. I'm using Disector version 3.0. A problem occurs when the program tries to read a disk. On the attempt, everything stops! I tried using a friend's disk drive, which  $\blacktriangleright$ 

Finally; there's a beauty contest that any GEOS owner can win—provided you have the right tools. The GEOS Desktop Publishing Contest. All you need to win is your Commodore, your trusty GEOS applications (like geoWrite, geoPublish, Graphics Grabber, etc.) and your own imagination to win in any four categories and walk away with all kinds of prizes.

or <sup>1750</sup> RAM Expansion Module or 1351 Mouse

- Three month subscription to Q-Link, the telecommunications service from Quantum Computer Services.
- Ten pages of laser printed output from Laser Direct
- Twelve month subscription to RUN magazine

all entries received. No disks will be returned, so be sure to make a copy of your entry before you submit it to the contest.

Deadline for entries is June 30, O. 1988. Mail entries to Berkeley Softworks, 2150 Shattuck Avenue, Berkeley, CA, 94704 Atln: GEOS Desktop Publishing Contest

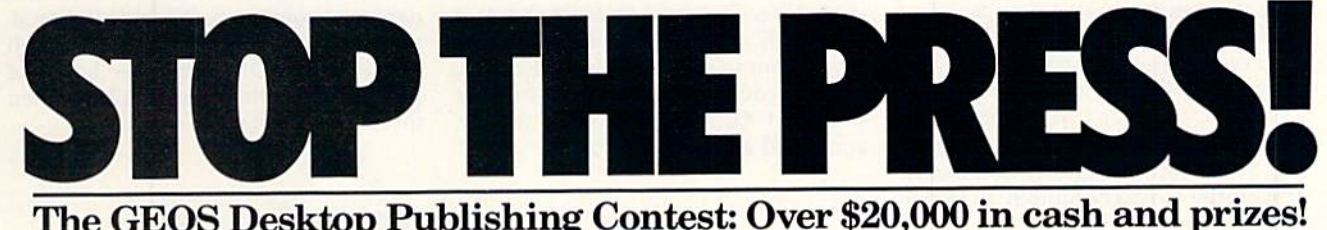

#### Including \$1,000 cash.

Just send us your best looking publica tion (designed using GEOS applications) —printed out and on disk—by June 30. 1988. There are four categories, each with Laser Printer and Dot Matrix Printer winner (except for the Poster category, which is Laser Printer only). Which means that there are seven first prizes. Seven second prizes. And seven thirds.

And each prize consists of lots more prizes.

So boot up and get down to designing your best layout. Then send it in with the information required below. You could win fortune—and fame, because the winners will be printed on these very pages this Fall.

#### **Categories**

FLYER—Any one-page advertisement, handbill or data sheet. Two divisions: Dot Matrix and Laser Printer.

NEWSLETTER—Two or more pages, including newsletters, brochures, reports. Two divisions: Dot Matrix and Laser Printer.

POSTER—One page, enlarged at least 200%. Laser Printer only. OPEN DESIGN—Anything goes! No page limitation. Best use for desktop pub lishing. Two divisions: Dot Matrix and Laser Printer.

#### Seven First Prizes!

- \$1,000 cash
- Publication of your entry in RUN Magazine
- Complete library of C64 or C128 GEOS applications from Berkeley Softworks
- Commodore peripherals: 1670 1200 Baud Modem, 1351 Mouse and your choice of a 1764 or 1750 RAM Expansion Module
- Six month subscription to Q-Link, the telecommunications service from Quantum Computer Services
- Iwenty five pages of laser printed output from Laser Direct
- Twelve month subscription to RUN magazine

#### Seven Second Prizes!

- Complete library of C64 or C128 GEOS applications from Berkeley Softworks
- Commodore peripherals: 1670 1200 Baud Modem and your choice of a 1764

#### Seven Third Prizes!

- Your choice of any five C64 or C128 GEOS applications from Berkeley **Softworks**
- Commodore peripherals: 1670 1200 Baud Modem and your choice of <sup>1764</sup> or <sup>1750</sup> RAM Expansion Module or 1351 Mouse
- Three month subscription to Q-Link, the telecommunications service from Quantum Computer Services.
- Five pages of laser printed output from Laser Direct
- Twelve month subscription to RUN magazine

#### Official Rules

Employees of Berkeley Softworks, Quantum Computer Services, Laser Direct, RUN Magazine, their advertising and promotional agencies and their imme diate families are not eligible to enter the contest.

Each entry must be wholly the

 $2.$ product of the developer in whose name the entry has been submitted. The entry may not have been published prior to this contest. Copyrighted images are ineligible.

Entries must be produced with J. GEOS or GEOS based applications

(e.g. geoWrite, geoWrite Workshop, geoPaint, geoPublish, etc.).

Entries must be submitted in both 4. printed output form (dot matrix or laser printed) and disk in 1541/1571 format. The following should be clearly marked on both the printout and the disk: A. Contestant's name, address and phone

- number
- B. Occupation (optional)
- C. The GEOS based application package(s) used to create the entry
- D. Intended use for the entry, if other than just for this contest (e.g. user newsletter, school, business, group etc.)

Entries become the property  $5.$ 

of Berkeley Softworks, which reserves the right to adapt, use or publish

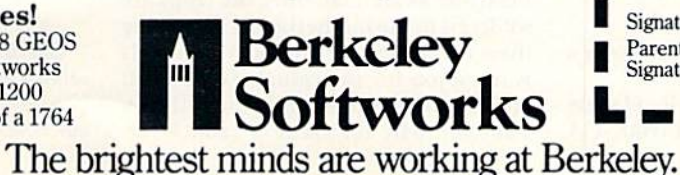

Circle 140 on Reader Service card.

Contestants may enter multiple categories, but may only submit one entry per category per division (e.g. one entry in the Flyer category, Dot Matrix division and one entry in the Flyer category, Laser Printer division). Regardless of the number of categories you enter, you will only be eligible to win one prize.

Final judging will be performed by 8. the staff of RUN Magazine. The decisions of the judges are final in all respects. This includes decisions regard ing creativity, similarity among entries and general suitability.

This contest is void where prohib-**9.** ited by law. All federal, state and local taxes are the sole responsibility of the winners.

#### General Conditions

- Entries will be judged on creativity, orig inality, composition, layout, content and overall design.
- Make sure your mailer will protect your printout and disk from damage. Affix sufficient first class postage. Mail your printout, disk and official entry blank to the above address in time to reach RUN Magazine before the June 30,1988, deadline.
- Winners will be announced by September, 1988.

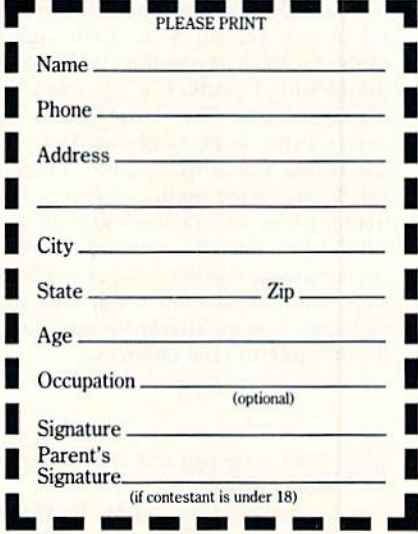

www.Commodore.ca May Not Reprint Without Permission

#### COMMODORE CLINIC

he had recently upgraded, and the same thing happened. But if  $I$  use another friend's disk drive (not upgraded), then everything works fine. Is there something in the upgraded I571 ROM that prevents this program from run ning? Any answer to this perplexing problem would be greatly appreciated.

—William c. young, jr. West Middlesex, PA

Some copy programs won't work on the C-128D's built-in 1571 due to changes in the 1571 ROMs. The same is true for ROM-upgraded 1571 drives. The reasons are complex, but according to my technical sources at Commodore, the reason those programs don't work properly is that the programmers did not follow the established guidelines when programming for the original 1571. So when small changes are made to the ROMs, it can play havoc with both copy busting as well as some copy protected software. My solution is to use only unprotected software. Ii's not always possible, but it certainly helps you avoid this hassle.

#### **HARDWARE**

I always buy single-sided disks to save money. When I want a double-sided disk, I make a little notch on the left side of the disk {from the front viewpoint) with an ordinary hole-puncher. Is this safe? If not, then what can  $I$  use to make a notch?

—William A. Ellerbe DALTON, MA

Using a hole puncher to notch a disk is fine, so you don't need special gadget. But I wouldn't recommend what you are doing. When a disk is manufactured, both sides of the sheets are graded as to their quality. Only if a disk passes the standards for double-sided media is it used as a dou ble-sided disk. The single-sided disk you're using is probably made from a batch that failed the quality standards for double-sided media, and is only re liable when the proper side is used. While you may be able to use many disks this way, sooner or later you'll lose some valuable data or programs. Since disks are now relatively inexpensive, it doesn't pay to take chances.

What is the best disk drive to use as a second drive?

> —M. R. HAUCE Sierra Madre, CA

It depends on your needs and your pocketbook. If you have a C-64 with a 1541 drive or a C-128 and a 1571, I would seriously consider the  $15813\frac{1}{2}$ . inch drive. For less than 5200, it stores over 800K and in 128 mode is very fast. If you want to stay with  $5\%$  -inch drives, then a second 1541 or 1571 may be what you need. Or, if you have the money, you could get a hard drive.

My present computer system consists of a C-64, a 1571 drive, a Sakata SC-100 monitor and a Star SL-10C printer. I want to move up to a  $C-128$ , a  $1571$  and a 2002 monitor, but out of financial necessity I can buy them only a unit at a time. I want to buy units that will work with some of the units  $I$  now own. What should  $I$  buy first? Will  $I$  be able to keep my SL-10C?

> —Arnold Muniz San Antonio, TX

Get the 128 first. It can use your present drive, printer and moni tor. Then I would go for the 2002 (or a 1084) monitor. If the printer you have serves your needs, there is no need to change, and of course the 1571 is made for the C-128. You might want to even tually add a 1750 RAM expansion and a 1351 mouse. Then you'll have the ultimate C-128 system!

In the November 1987 issue of RUN, you ran a review on the software Basic 8. Reviewer John Premack states, "Upgrading to 64K requires swapping your machine's  $4416$  or  $4164$  RAM chips for a pair of 4464s." To me, this statement is confusing because there are two rows of 4164 RAM chips, not just a pair of chips. If only a pair of chips is to be replaced, then which pair? I'm interested in buying this software, but I'd also like to upgrade my C-128 at the same time. I think your articles should be a bit more technically accurate. Thanks for your help.

-Francis J. Napersky OWINGS. MD

The 4164 RAMs John was referring to in his review of Basic 8 are those for the 85G3 80-column video dis play chip. They're inside the small silver box on the motherboard (which also has the 8563 and Vic-II graphic chips). Please be aware that, since the chips are soldered to the motherboard, removing them and installing the two 4464 RAMs is not a job for the casual user, even if you've done soldering before, If you want the  $64K$  for Basic 8 (and I rec-

ommend it), take the chips and sockets to a local Commodore service center. It Shouldn't cost you more than S35 to install. Doing it yourself can lead to damaged computer. (Note: C-128Ds already have the 64K of VDC RAM as well as the latest ROM chips. I've heard of people "upgrading" their C-128Ds when there is no need to do so.)

#### PROGRAMMING

I just bought the January 1988 issue of RUN, and I ran into difficulty trying to use the new checksum. I get an Out of Data error in line 30. I checked each line to see if I'd made any typing errors but could find none.

Please advise me, as  $I$  would like to type in the Calendar Maker program, among others in your magazine.

> -JANIS SUNKEN NEVADA, IA

You probably made an error in typing, as RUN'S new Checksum program works very well. But, just to be sure, I typed it in myself from the listing in the January '88 issue. No problem! It worked as it should. Since I don't have a copy of your listing, I can't be sure what is wrong. But the computer has given us a good hint with the "Out Of Data error in line 30" message. That tells us the program was trying to read value from the Data statements and ran out of data to read, which in turn means you left out a portion of a Data statement. That could be a missing comma, a period used in place of a comma, or perhaps even a complete line. Check the listing again carefully; I'm sure you will discover the problem.

Editor's note: On page 86 of the February 1988 issue, Commodore Clinic made an error in the telephone number to call for ordering any RcRUN disk, including Productivity Pak III. The correct number is 1-800-343-0728.

Do you have a problem or question about your Commodore computer system, software or programming? Commodore Clinic can help. Just send your questions to:

> Commodore Clinic RUN Magazine 80 Elm St. Peterborough, NH 03458

Queries are answered only through this column, and, due to the volume of mail, only questions likely to appeal to the majority of our readers can he published.

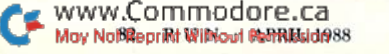

## **Jump On The TENEX Express**

No Gimmicks, No Hidden Charges, No Nonsense, Just Low Prices and Great Service!

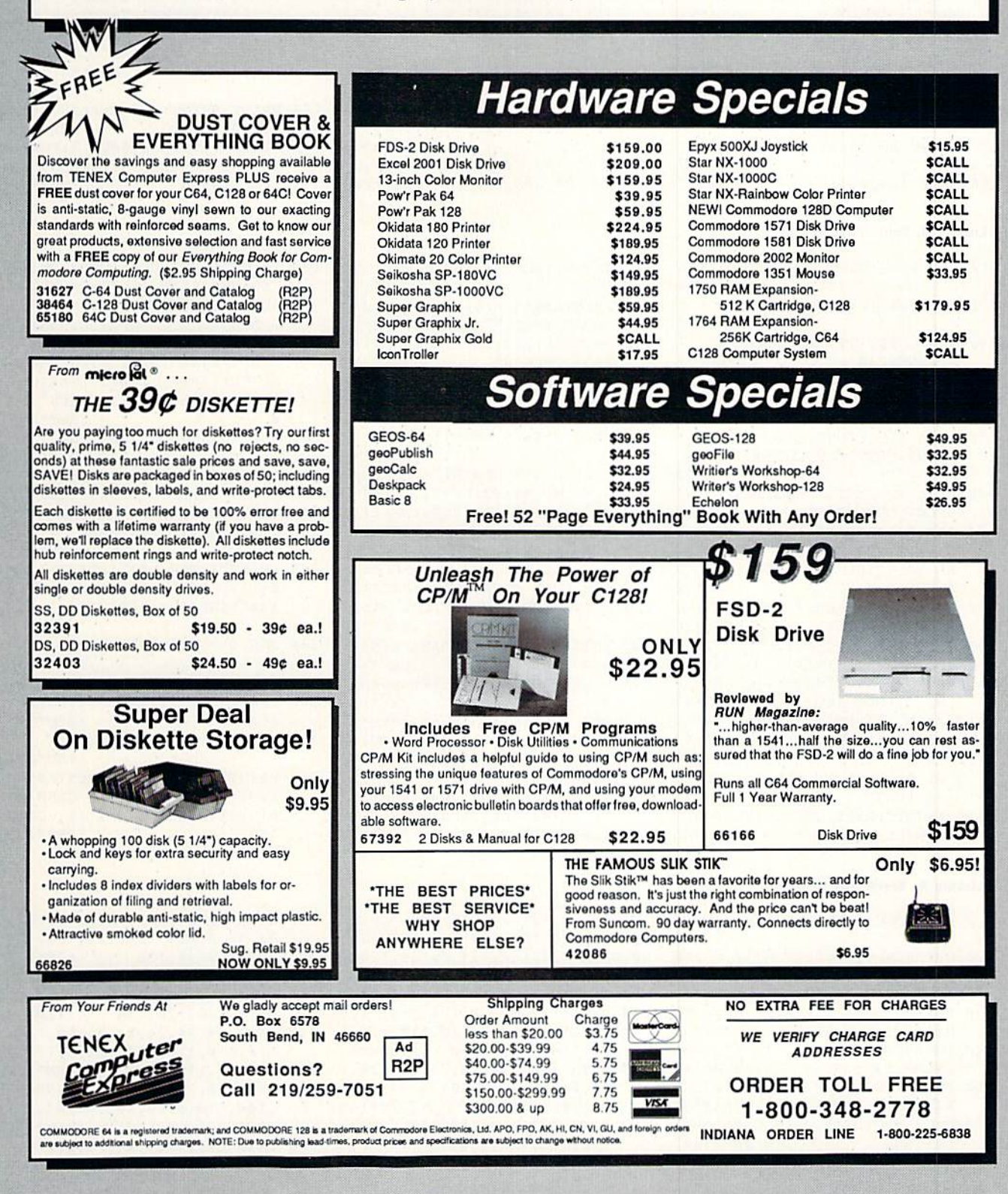

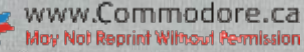

#### **FONTASTIC 64**

11Ø POKE5328Ø, 14: POKE53281, 6: PO KE646.6  $:$ REM\*54

120 PRINT" (SHFT CLR) POKE44, 16: P OKE4Ø96, Ø:NEW": PRINT: PRINT: PRINT"SYS682" :REM\*215

130 PRINT: PRINT: PRINT"LOAD"CHR\$ (34) "FONT MENU"CHR\$(34)", 8"  $\cdot$ REM\*187

- 140 PRINT: PRINT: PRINT: PRINT: PRI NT"RUN" :REM\*143
- 150 POKE631, 19: POKE632, 13: POKE6 33, 13: POKE634, 13: POKE635, 13 :POKE198,6  $:$  REM  $*$  28
- 280 PRINT"(SHFT CLR) {CRSR DN} { 4 SPACEs} \*\*\*\* {SHFT C}OMMODO RE 64 (SHFT B)ASIC (SHFT V)
- 290 PRINT"(CRSR DN) 64(SHFT K) (SHFT R) AM (SHFT S) YSTEM { 2 SPACEs 36861 (SHFT B) ASIC { SHFT B)YTES (SHFT F)REE":NE
- 300 REM CURSOR ON TOP LINE
- 310 IFA\$=CHR\$(13)THEN210:REM\*14
- 320  $IFAS \odot CHRS(17)ANDAS \odot CHRS(1$
- 33Ø IFA\$=CHR\$(17)THEN18Ø
	-
- $$(1):$  POKE214, 18: PRINT: PRINT A4\$A5\$NF\$(9);:GOTO15Ø
- -
- 45) THEN15Ø :REM\*179
	- :REM\*227
- 390 PRINT" (CRSR UP)": PRINTA4SNF \$(9): PRINT" (HOME) {2 CRSR DN s)":PRINTA4\$A5\$NF\$(1);:GOTO
	- 150 :REM\*18Ø
- 140 DATA Ø, 126, 126, 126, 110, 126, 96, 96, Ø, 124, 124, 124, 108, 124 :REM\*222  $, 126, 126, 0, 126$ 150 DATA 126, 126, 110, 126, 108, 10 2, Ø, 126, 126, 96, 126, 14, 126, 1  $26, \emptyset, 126, 126, 126$  $:REM*78$ 160 DATA 24, 24, 24, 24, 0, 110, 110,  $110, 110, 110, 126, 126, 0, 110, 1$ 10, 110, 110, 110  $:$ REM\*18Ø 170 DATA 60, 24, 0, 98, 98, 98, 98, 98  $, 106, 118, 0, 66, 102, 60, 24, 60,$  $102, 66, 0, 102, 126$ :REM\*196 180 DATA 60, 24, 24, 24, 24, 0, 126, 1 26, 14, 56, 96, 126, 126, Ø
- 69, 8, 133, 252, 169, 208, 133, 254 :REM\*244
- 70 DATA 162, Ø, 16Ø, Ø, 177, 253, 145 , 251, 200, 208, 249, 230, 252, 230
- $, 254$ :REM\*105 80 DATA 232, 224, 8, 208, 238, 165, 1
- , 9, 4, 133, 1, 173, 14, 220  $:$ REM\*153 90 DATA 9, 1, 141, 14, 220, 173, 24, 2
- 08, 41, 240, 9, 2, 141, 24, 208, 96 :REM\*58
- 100 DATA 173, 24, 208, 41, 240, 9, 2, 141,24,208,96 :REM\*228

T FONT (HOME) {2 CRSR DNs}" :REM\*175 140 PRINTA4\$A5\$NF\$(1); :REM\*230 15Ø GETA\$: IFA\$=""THEN15Ø:REM\*57  $16\emptyset$  RO=PEEK(214):NF=INT(RO/2):I  $FRO = 3THEN 300$  $R$ EM\*86  $170$  $IFRO=19THEN35Ø$  $:$ REM\*174 180 IFA\$=OS\$THENPRINT"(CRSR UP) ": PRINTA4\$NF\$(NF): PRINT: PRI  $NTA4$A5$NFS(NF+1);:GOTO15Ø$  $:$ REM\*149 190 IFA\$=OT\$THENPRINT"(CRSR UP) ": PRINTA4\$NF\$(NF)" {3 CRSR U Ps } ": PRINTA4\$A5\$NF\$(NF-1); : GOTO15Ø :REM\*167 200 IFAS<>CHR\$(13)THEN150 :REM\*218 210 REM LOAD A PROGRAM: REM\*151 220 PRINT"(SHFT CLR)":POKE646,6 :REM\*161 230 IFTT=ØTHENTT=1:LOADNF\$(NF),  $8,1$ :REM\*185 240 FORX=1TO3000:NEXT:POKE646,1 :REM\*139  $\overline{4}$ 250 IFNF=2ORNF=4THEN280 :REM\*72 260 PRINT" (SHFT CLR) (CRSR DN) { 4 SPACEs) \*\*\*\* COMMODORE 64 B ASIC V2 \*\*\*\*"  $:$ REM\*25 270 PRINT" (CRSR DN) 64K RAM SYS

TEM(2 SPACEs) 36861 BASIC BY TES FREE":NEW :REM\*150

26, 126, 126, 96, 126, 126, 126, 0, 124, 126, 126, 110  $:$ REM \* 204  $90$ DATA 126, 126, 124, Ø, 126, 126, 1 12, 126, 112, 126, 126, Ø, 126, 126 , 112, 120, 120, 112  $:$ REM\*71 100 DATA 112, 0, 126, 126, 114, 112, 118, 124, 118, Ø, 110, 110, 126, 1  $26, 126, 110, 110, 0$ :REM\*83 110 DATA 126, 126, 24, 24, 24, 126, 1

- $26, 0, 30, 30, 30, 30, 94, 94, 126,$  $\emptyset$ , 118, 118, 118 :REM\*145 120 DATA 120, 118, 118, 118, 0, 112, 112, 112, 112, 126, 126, 126, 0, 9
- 8, 118, 126, 106, 98 :REM\*235 130 DATA 98,98,0,102,118,126,12  $6, 110, 102, 102, 0, 126, 126, 126$  $,110,126,126,126$  $:$ REM\*231

Listing 2. Boot Charset program. 10 REM BOOT CHARSET - KENNY LAW SON :REM\*254

From p. 62.

- $20<sup>o</sup>$ REM SYS 682 TO RESET CHARACT ERS TO DEFAULT :REM\*53  $30<sup>0</sup>$ REM SYS 755 TO RESTORE CHARA CTER SET AFTER RUN/STOP REST
- ORE  $:$ REM  $*$  73  $4\phi$ FORX=682TO765:READA:POKEX.A: NEXT :REM\*11
- 50 DATA 173, 14, 220, 41, 254, 141, 1 4, 220, 165, 1, 41, 251, 133, 1 :REM\*119
- 60 DATA 169, Ø, 133, 251, 133, 253, 1

#### Listing 3. Font Menu program.

- 10 REM FONT MENU KENNY LAWSON  $:$ REM\*219
- 20 POKE646, 14: POKE657, 128 :REM\*12Ø
- $30$  $OS$=CHR$(17):OT$=CHR$(145):I$ FTTTHEN24Ø :REM\*72
- PRINT" (SHFT CLR)"; : FORX=1TO9  $40$ : READA\$: NF\$ $(X)$ =A\$: NEXT  $:$ REM\*64
- 50 DATA BLOCKFONT, CAPSFONT, COMP
- UFONT, CURSIFONT, DIAMONDFONT : $REM*6\emptyset$
- DATA DOTFONT, STENCILFONT, THI  $60$ NFONT, UNDERFONT  $:REM*109$  $70$
- A1\$="{13 SPACEs}":A2\$=CHR\$(1 8) + A1\$ + " {2 SPACEs}": A3\$ = " {CT RL 9) (CTRL Ø)"+A1\$+"(CTRL 9  $\}$  (CTRL  $\emptyset$ )"  $:$ REM  $*80$ A4\$=A1\$+"{2 CRSR RTs}":A5\$=C 80
- HR\$(18) :REM\*226 PRINT: PRINTA1\$A2\$: FORX=1TO19 90
- : PRINTA1\$A3\$:NEXT  $:$ REM\*103 100 PRINTA1\$A2\$" {HOME} {2 CRSR D
- Ns}":FORX=1TO9  $:$ REM  $*$  43 110 PRINTA4\$NF\$(X)CHR\$(17):NEXT
- : PRINT: PRINT :REM\*173 120 PRINT"USE (CTRL 9) CURSOR (CT
- RL Ø) UP/DOWN KEY TO SELECT A FONT"  $:$ REM\*208 130 PRINT"PRESS THE {CTRL 9}RET
- URN(CTRL Ø) KEY TO LOAD THA

#### Listing 4. Block Set program.

10 REM BLOCK SET - KENNY LAWSON  $:$ REM<sup>\*4</sup>  $20$ OPEN8, 8, 8, "BLOCKFONT, P, W": PR

- $INT#8, CHR$(\emptyset); CHR$(8);$  $:$ REM  $*$  53 30 FORX=1TO216:READA:PRINT#8,CH
- R\$(A);:NEXT:RESTORE :REM\*55 FORX=2264TO3071:PRINT#8,CHR\$ 40
- $(PEEK(X));:NEXT$ :REM\*145  $50$ FORX=1TO216:READA:PRINT#8.CH R\$(255-A);:NEXT  $:$ REM\*68
- 60 CLOSE8: OPEN15, 8, 15, "IØ": CLOS  $E15:END$  $:$ REM\*247
- DATA 126, 126, 102, 110, 96, 126, 70 126, Ø, 126, 126, 126, 110, 126, 11  $\emptyset$ , 11 $\emptyset$ ,  $\emptyset$ , 124, 126  $:$ REM  $*$ 3
- 80 DATA 108, 120, 108, 126, 124, 0, 1

www.Gommodonews May Not Reprint Without Permission

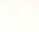

 $2***11$ : $REM*3\emptyset$ 

:REM\*226 W

: $REM*18Ø$ 

- 
- 45) THEN 150 :REM\*197
- :REM\*147

340 PRINT" (CRSR UP)": PRINTA4\$NF

:REM\*98

350 REM CURSOR ON BOTTOM LINE  $:$ REM\*231

- 360 IFA\$=CHR\$(13)THEN210:REM\*88 37Ø IFA\$<>CHR\$(17)ANDA\$<>CHR\$(1
- 380 IFA\$=CHR\$(145)THEN190

- -
- - - :REM\*13Ø
			-

## **PUBLIC DOMAIN SOFTWARE-**WHERE TO GET IT

MANY PROGRAMS THAT RUN on Commodore com puters have been placed in the public domain, which means they're not copyrighted and can be freely duplicated. For this reason, they're available without charge or at very low cost. You can yet them on disk from most user's groups and some commercial sources, and online from bulletin boards and networks.

Public domain software includes a wealth of utility,

#### USER'S CROUPS:

M.U.G.S. (Muscatine User Group Support) 1836 Hershey Ave. Muscatine, IA 52761 319-262-8279

M.U.G.S. provides C-64 and C-I28 disks for S1.25 each, plus a S5 deposit per order for shipping and handling. Any of the \$5 not used is returned in the form of blank disks at the rate of 35 cents per disk. M.U.G.S. also sends programs in printout form. Their catalog costs \$2.

#### FOG

PO Box 3474 Daly City, CA 94015 415-755-2000

FOG distributes CP/M software for the C-128. Its disks are available to members for \$4 each; nonmembers must pay \$8 per disk. FOG programs also can he downloaded from their Roundtahlc on GEnie and from their 40 bulletin boards around the country. You can order FOG's two catalog disks for \$4 each, and the catalog can be accessed on GEnie and the BBSs. They will format programs for your system if needed. Credit cards accepted.

#### TPUG (Toronto PET User's Group)

5300 Yonge St. Toronto, Ontario Canada M2N 5R2 -316-733-2933

The TPUG library includes programs for PET, VIC-20, C-64, C-128 (including CP/M) and Amiga computers. Members can purchase disks for \$8 and can join the Disk-ofthe-Month Club. Nonmembers must pay S12 per disk. All orders require \$3 shipping and handling. A disk catalog comes free with membership; nonmembers can order printed catalog for \$1. All prices are quoted in U.S. funds. Credit cards accepted.

#### Commercial Sources;

Elliam Associates 1230 Bayview Heights Drive Los Osos. CA 93402

Elliam offers CP/M software at \$10 per disk or three disks They'll send a six-page flyer without charge or their com- cepts checks payable to Ralph S. Lees.

productivity, entertainment and education programs. There's a range of quality, but many of the programs are excellent.

Below is a list of sources you can contact, in addition to your local user's group, BBSs and online services. All of these organizations have substantial offerings and will send you a catalog. We hope to update this list periodically, so we invite additional entries.

plete catalog for \$1; the catalog also comes free with an order. Elliam will reformat CP/M programs you send them to work with your system. Credit cards accepted.

#### JLH Co.

Dept. 4 PO Box 67021 Topeka, KS 66667 913-478-4979

JLH offers programs for the C-64 and C-128. One program costs \$1.50, with a minimum order of five  $(\$7.50)$ , and there's a charge of \$2.50 per order for shipping and handling. They include a free disk of programs with each order. Send an SASE for a list of the programs available. No credit cards.

#### Lightspeed Software

PO Box 7037 Chesapeake, VA 23323

Lightspeed has programs for the C-64 and C-128, includ ing CP/M mode. They charge S5 per ready-made disk and S10 for a disk full of programs you specify from their catalog. They also offer a locate service and a Disk-of-the-Month Club. Postage and handling is SI on orders under 830. No credit cards.

#### Public Domain Solutions

PO Box 832 Tallevast. FL 34270

For orders, 800-634-5546; for help, 813-378-2394

PDS distributes software for Commodores, including the PET, VIC-20, Plus/4, C-64 and C-128. They have one CP/M disk for the C-128. Their disks cost \$7.95 for one, less per disk for larger quantities. Shipping and handling is \$1 per order. They also have a Disk-of-the-Month Club. Write or call for a free brochure, or send S3 for a disk catalog. Credit cards accepted.

#### Poseidon Electronics

103 Waverly Place New York, NY <sup>10011</sup> 212-777-9515

Poseidon sells CP/M software for the C-128 at \$16 per disk. They'll send you a complete catalog for \$2 if you for S25. plus S2.50 shipping and handling per order, mail them an SASE with 90 cents postage. Poseidon ac-

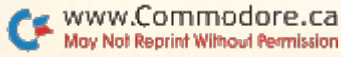

#### Listing 5. Caps Set program.

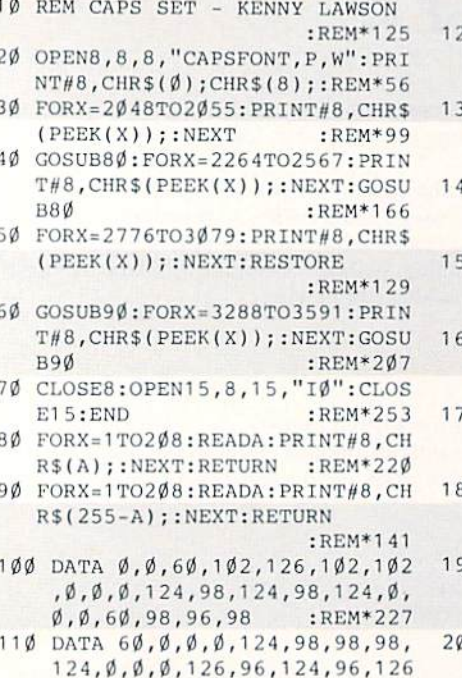

#### Listing 6. Compu Set program.

- 10 REM COMPU SET KENNY LAWSON :REM\*132 2Ø OPEN8, 8, 8, "COMPUFONT, P, W": PR  $INT#8, CHR$(\emptyset); CHR$(8);: REM*1$ 3Ø FORX=1TO216:READA:PRINT#8,CH R\$(A); : NEXT :REM\*174 40 FORX=2264TO2431:PRINT#8,CHR\$  $(PEEK(X));:NEXT$ :REM\*156 50 FORX=1TO80:READA:PRINT#8.CHR  $$(A)$ ; : NEXT: RESTORE : REM\*219 60 FORX=2512TO3071: PRINT#8, CHR\$  $(PEEK(X));:NEXT$  $:$ REM\*152
- 7Ø FORX=1TO216:READA:PRINT#8,CH R\$(255-A); : NEXT :REM\*56 80 FORX=3288TO3455: PRINT#8, CHR\$
- $(PEEK(X));:NEXT$  $:$ REM\*25Ø 9Ø FORX=1TO8Ø:READA:PRINT#8,CHR  $$(255-A);:NEXT:CLOSE8:OPEN15$
- ,8,15, "IØ": CLOSE15 :REM\*56 100 DATA 62, 34, 42, 46, 96, 98, 126,  $\emptyset$ , 62, 34, 34, 126, 98, 98, 98,  $\emptyset$ , 1

#### Listing 7. Cursive Set program.

- 10 REM CURSIVE SET KENNY LAWS :REM\*71 ON
- 20 OPEN8, 8, 8, "CURSIFONT, P, W": PR  $INT#8, CHR$(\emptyset); CHR$(8);: REM*4$
- 3Ø FORX=2Ø48TO2Ø55:PRINT#8,CHR\$  $(PEEK(X))$ : NEXT  $:$ REM\*99
- 4Ø GOSUB8Ø:FORX=2264TO2567:PRIN T#8, CHR\$(PEEK(X)); : NEXT: GOSU :REM\*166 **B80**
- 50 FORX=2776TO3079:PRINT#8,CHR\$  $(PEEK(X))$ ; NEXT: RESTORE
	- $:$ REM\*129

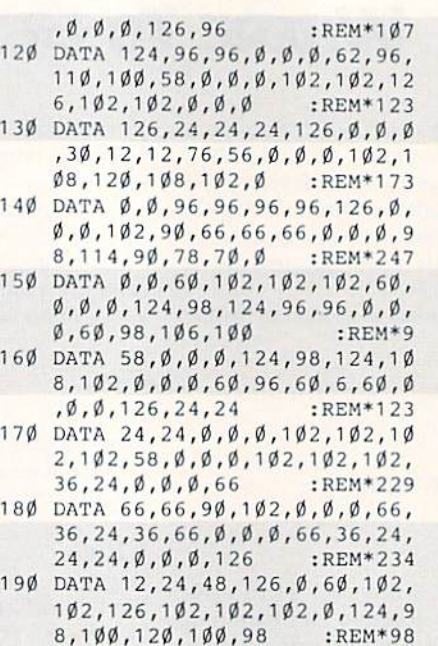

ØØ DATA 124, Ø, 6Ø, 98, 96, 96, 96, 9 8,60,0,124,98,98,98,98,98,1

20,68,68,124,102 :REM\*167 110 DATA 102, 126, 0, 126, 66, 64, 96  $,96,98,126, \emptyset$ , 124, 7 $\emptyset$ , 7 $\emptyset$ , 1 $\emptyset$ 2,  $102, 102, 126, 0, 62$  $:$ REM $*27$ 

- 120 DATA 32, 32, 124, 96, 96, 126, Ø, 62, 32, 32, 124, 96, 96, 96, 0, 62,  $34, 32, 110, 102$  $:$ REM\*143 130 DATA 102, 126, 0, 34, 34, 34, 126 ,98,98,98,0,24,24,24,56,56,
- $56, 56, \emptyset, 4, 4, 4, 6$ :REM\*193 140 DATA 6, 102, 60, 0, 68, 68, 72, 12  $6, 102, 102, 102, 0, 32, 32, 32, 96$ :REM\*99  $, 96, 96, 126, \emptyset, 62$ 150 DATA 42, 42, 106, 98, 98, 98, 0, 3 4, 50, 42, 106, 102, 98, 98, 0, 126
- ,66,66,98,98,98 :REM\*84 160 DATA 126, Ø, 60, 34, 34, 124, 96, 96, 96, Ø, 126, 66, 66, 98, 106, 10 :REM\*247  $\emptyset$ , 122,  $\emptyset$ , 124, 68 170 DATA 68, 126, 102, 102, 102, 0, 1
	- 26, 98, 96, 126, 6, 70, 126, 0, 126
- 60 GOSUB90: FORX=3288T03591: PRIN T#8, CHR\$(PEEK(X)); : NEXT: GOSU B9Ø  $:$ REM\*2Ø7
- 70 CLOSE8: OPEN15, 8, 15, "IØ": CLOS  $E15:END$ :REM\*253 80 FORX=1TO208:READA:PRINT#8,CH
- R\$(A);:NEXT:RETURN :REM\*220 90 FORX=1TO208:READA:PRINT#8.CH
- R\$(255-A); : NEXT : RETURN :REM\*141
- 100 DATA 0, 0, 56, 72, 84, 163, 0, 0, 1  $6, 4\emptyset, 4\emptyset, 48, 1\emptyset\emptyset, 155, \emptyset, \emptyset, \emptyset, \emptyset,$

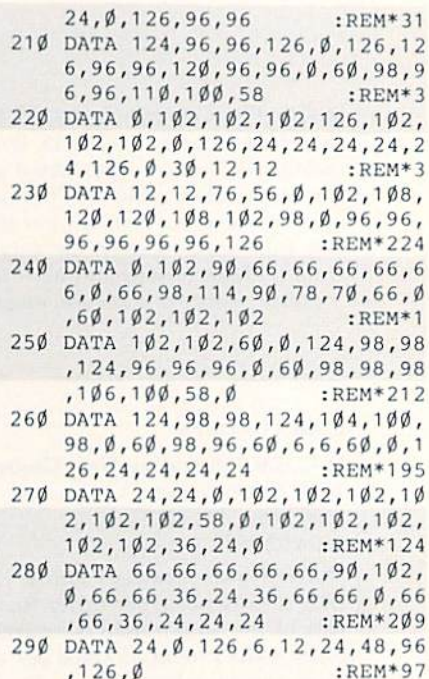

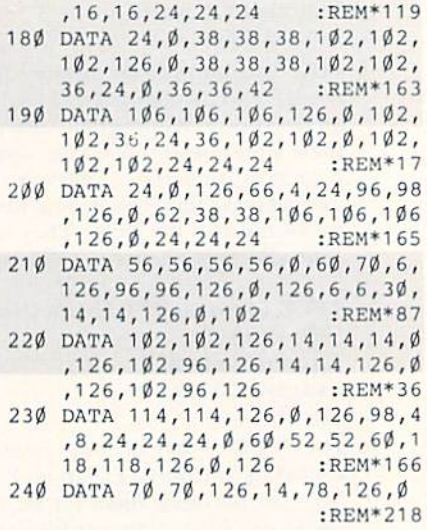

- 56,68,64,191, Ø, Ø : REM\*117 110 DATA 8,8,56,72,72,191,0,0,0  $, \emptyset$ , 16, 4 $\emptyset$ , 4 $\emptyset$ , 255,  $\emptyset$ ,  $\emptyset$ , 16, 4 $\emptyset$ , 4 :REM\*129  $0, 40, 112, 167, 56$ 120 DATA Ø, Ø, Ø, 24, 36, 60, 199, 28,  $\emptyset$ , 16, 40, 40, 48, 104, 167, 0, 0, 2  $4, 0, 24, 24, 36, 195$  $:$ REM $*$ 5
- 130 DATA Ø, Ø, 24, Ø, 24, 24, 40, 207,  $24, \emptyset, 16, 4\emptyset, 4\emptyset, 48, 4\emptyset, 231, \emptyset, \emptyset$  $, 16, 4\emptyset, 4\emptyset, 4\emptyset, 16$ :REM\*234 140 DATA 239, Ø, Ø, Ø, Ø, 4Ø, 84, 84, 2
- $15, \emptyset, \emptyset, \emptyset, \emptyset, 24, 52, 84, 151, \emptyset, \emptyset$

www.Commodove.com May Not Reprint Without Permission

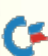

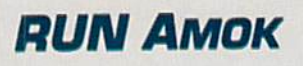

Item; Magic trick S44D (November 1987, p. 124) will not run correctly unless the following lines are changed to read as shown here:

- DIML\$(146):0PEN1,8,0,"\$":GET#1 ,A\$,B5
- 10 IFN>1THENL\$(N)=LEFT\${C\$,27):G0T05
- 11 L\$(N)="0{2 SPACEs)"+MID\$(C\$,4):G0T05
- 15 INPUT"{CTRL 9J1-2-PRINT 3-DISPLAY
- 4-END";A:ONAt1GOTO15,16,16,17:END
- 18 FORI=1TOX: PRINTL\$(I)SPC(7)L\$(X+I)
- 19 NEXT:IFN=X+ITHENPRINTSPC(34)L\$(N)

Item: Also in November, in the Magic Trick of the Month (S43E, on p. 12), the line you should add to save to tape obviously cannot be numbered 25. Number it 23, or 24, or some other line number that is not already in the program.

Item: There was an error in the PO Box number of Bear Graphics, publisher of Bucks!, when that game was reviewed in Software Gallery for December 1987 (p. 32). It should have read: PO Box 12206.

Item: In Commodore Clinic for February 1988, the telephone number that appears in the last iinc of the first paragraph in the second column of p. 86 has been changed. The new number is  $1-800-343-0728$ .

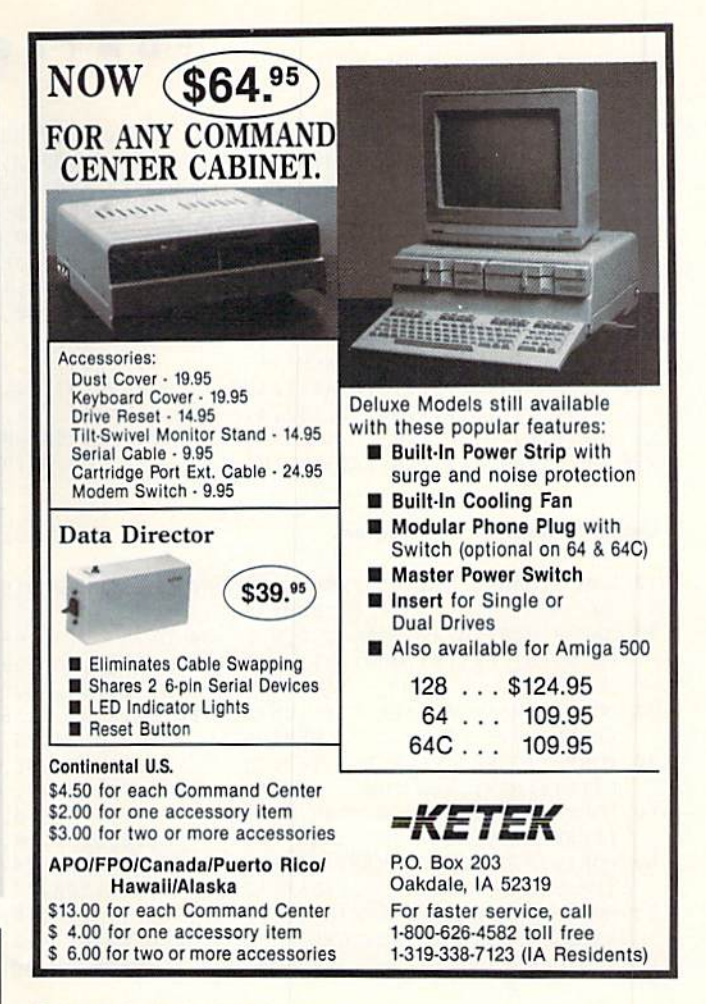

Circle 6 on Reader Service card.

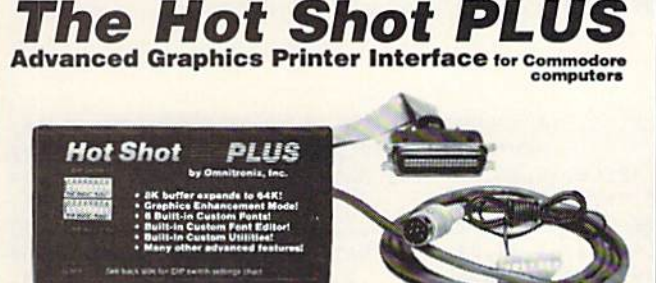

The Hot Shot PLUS is the most advanced and useful printer interface available for the Commodore computer. It supports all standard features you expect in an interface. The Hot Shot PLUS<br>comes with an 8K buffer which you can expand up to 64K. It has 6<br>built-in NLQ fonts. It has a special graphics enhancement features which allows you to convert regular graphics to double or quadruple density. This is a great feature you will love. If you print graphics or use Geos software, there is no better interlace available. The Hot<br>Shot PLUS has several utility programs stored in the ROM, includ-Ing a status display and font designer program. You can load them<br>in just like the Hot Shot PLUS was a disk drive. Many more features!<br>If you are in the market for an interface, find out the facts about the<br>Hot Shot PLUS f

#### FOR A COMPLETE CATALOG OF ALL OUR PRODUCTS, CALL US OR MARK OUR READER SERVICE CARD NUMBER.

CALL TODAY! See your local Commodore dealer or call us direct at (2Q6) 624-4965. Visa, MC, and COD welcome. All charge orders verified. Dealer and Distributor inquiries very welcome.

#### Omnitronix, Inc.

760 Harrison Street - Seattle Washington 98109 - (206) 624-4985

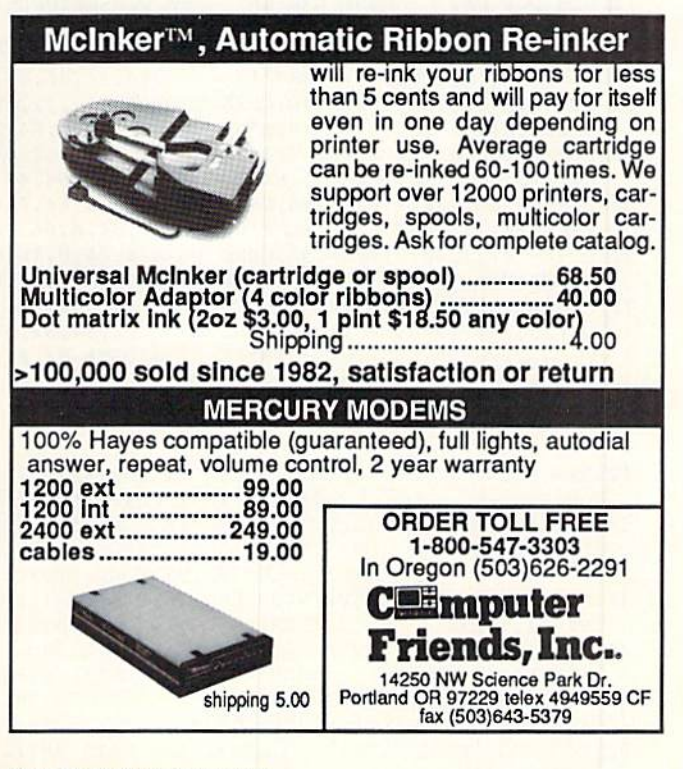

Circle 274 on Reader Service card.

![](_page_88_Picture_22.jpeg)

#### FONTASTIC 64

![](_page_89_Picture_1052.jpeg)

#### Listing 8. Diamond Set program.

![](_page_89_Picture_1053.jpeg)

:REM\*58

#### Listing 9. Dot Set program.

![](_page_89_Picture_1054.jpeg)

R\$(255-A);:NEXT:RESTORE

#### Listing 10. Stencil Set program.

- 10 REM STENCIL SET KENNY LAWS ON : REM\*207 20 OPEN8,8,8,"STENCILFONT,P,W":
- PRINT#8, CHR\$(Ø);CHR\$(8); :REM\*30
- 3Ø FORX=1TO216:READA:PRINT#8,CH R\$(A);:NEXT :REM\*174 40 FORX=2264TO2431: PRINT#8, CHR\$
- $(PEEK(X))$ ; :NEXT :REM\*156 5Ø FORX=1TO8Ø:READA:PRINT#8,CHR
- $$(A);:NEXT:RESTORE : REM*219$ 60 FORX=2512TO3071:PRINT#8, CHR\$
- $(PEEK(X));:NEXT$  : REM\*152

www.Commodore.ca.us

,56,36,37,58,0,12,30,34,96, 160,35,30,0,56 :REM\*72

- 200 DATA 100,164,36,36,47,122,0 ,24,100,160,24,56,67,60,0,6  $0,68,4,30,4,37$  : REM\*109
- 210 DATA 30,0,36,124,164,4,116, 79,56,0,36,100,164,60,38,37 ,36,0,16,40,36 :REM\*210 220 DATA 36,164,89,54,0,12,20,2
- 0,12,54,73,48,0,36,104,176, 40,40,37,34,0,8 :REM\*20 230 DATA 20,124,16,60,161,94,0, 84,250,90,90,90,90,89,0,44,
	- 114,162,34,34,34 :REM+167

240 DATA 33,0,24,36,228,38,37,3 6,24,0,56,100,162,56,32,32, 32,0,56,68,196 :REM\*11 250 DATA 6B, 84,77, 62,0,60, 98,16 2,60,40,37,34,0,24,36,36,24 ,48,73,182,0,60 :REM\*234 260 DATA 68,4,4,4,37,26,0,73,20 0,72,72,72,73,54,0,34,100,1 62,34,34,21,8,0 :REM\*161 270 DATA 34,106,170,42,42,43,20 ,0,68,168,40,16,40,69,70,0, 36,100,164,36,28 :REM\*78 280 DATA 4,56,0,56,68,152,4,20, 45,26,0 :REM\*114

80 CLO5E8:OPEN15,8,15,"I0":CI.OS E15:END :REM\*139 90 DATA 24,36,66,126,66,36,36,0 ,16,40,68,120,68,40,16,0,24, 36,66,64,66,36 :REM\*89 100 DATA 24, 0, 16, 40, 68, 66, 68, 40 ,16,0,24,36,66,120,66,36,24  $, \emptyset$ , 24, 36, 66, 12 $\emptyset$  : REM\*141

110 DATA 64,32,16,0,24,36,64,68 ,66,36,26,0,36,36,66,126,66 ,36,36,0,16,16 :REM\*206 120 DATA 40,124,40,16,16,0,12,4 ,2,2,100,72,48,0,18,36,72,1 12,72,36,18,0,a :REM\*1S3 130 DATA 8,16,32,64,64,62,0,36,

36,90,66,66,36,36,0,36,52,0

- 2,90,74 ,44,36,0 :REM\*33 140 DATA 24 ,36,66,66,66,36,24,0 ,24,36, 66,124,64,32,16,0,24 ,36,66, 66,74,36 :REM\*120 150 DATA 26 ,0,24,36,66,124,72,3 6,18,0, 8,20,34,16,72,36,24, 0,60,90 ,24,60,60 :REM\*139 160 DATA 24,24,0,36,36,66,66,66 ,36,26, 0,36,36,66,66,66,36, 24,0,36 ,36,66,66 :REM\*67 170 DATA 90 ,36,36,0,66,36,24,24 ,24,36, 66,0,36,36,66,36,24, 24,24,0 ,62,66,4 :REM\*143 180 DATA 8, 16,34,124,0 :REM\*230
- 80 CLOSE8:OPEN15, 8, 15, "I0":CLOS E15:END :REM\*139 90 DATA 24,36,66,60,66,36,66,0, 84,34,66,60,66,34,84,0,40,66
- ,32,64,32,66,40 :REM'92 100 DATA 0,84,34,64,34,64,34,84 ,0,84,32,64,40,64,43,84,0,8
- 4,32,64,40,04,32 :REM\*90 110 DATA 64,0,84,34,64,32,76,34 ,8 4,0,66,36,66,60,66,36,66,  $\emptyset$ , 16, 8, 16, 6, 8 : REM\*1 $\emptyset$ 2
- 120 DATA 16,0,8,4,8,4,8,68,40,0 ,66,36,72,48,72,36,66,0,64,
- :REM\*58 130 DATA 84,0,66,36,90,36,66,36 32,64,32,64,42 :REM-159

,66,0,66,36,82,36,74,36,66, 0,20,42,68,34,68 :REM-82 140 DATA 42,20,0,84,42,66,60,64

- ,32,64,0,84,42,68,34,76,42, 22,0,84,42,66,60 :REM\*113
- 150 DATA 72,36,66,0,20,42,64,60 ,2,84,40,0,84,42,16,8,16,8,
- 16,0,65,36,66,36 :REM\*118 160 DATA 66,36,26,0,66,36,66,36
- ,66,36,24,0,66,36,66,36,90, 36,66,0,66,36,24 :REM\*56 170 DATA 0,24,36,66,0,66,102,36 ,24,8,16,8,0,84,42,4,24,32,
	- 84,42,0 :REM\*150
- 70 F0KX=lTO216:READA:PRINT#8,CH R\$(255-A);:NEXT :REM\*56 80 FORX=3288TO3455:PRINT#8,CIIR\$  $(PEEK(X))$ ; NEXT : REM\*25 $\emptyset$
- 90 FORX=1TO80:READA:PRINT#8,CHR \$(255-A);:NEXT :REM\*146
- 100 CLOSES:OPEN15,8,15,"I0":CLO SE15:END :REM\*159 110 DATA 62,34,43,110,32,34,126 ,0,126,36,36,126,36,36,102,
- 0,120,36,36,120 :REM\*143 120 DATA 36,36,120,0,24,38,32,9
- 6,32,38,24,0,120,36,36,102,
- 36,36,120,0,126 :REM\*208 130 DATA 32,32,126,32,32,126,0, 126,32,32,120,32,32,112,0,1 24,34,32,96,46 :REM\*252 140 DATA 36,122,0,102,36,36,126 ,36,36,102,0,126,24,24,60,2 4,24,126,0,30,12 :REM\*16 150 DATA 12,14,108,60,62,0,102, 44,56,112,56,44,102,0,120,4 8,48,120,48,126 :REM\*60
- 160 DATA 126,0,102,60,36,102,36 ,36,102,0,102,52,60,110,36, 36,102,0,126,36 :REM\*72

DATA 102, 36, 36, 102, 36, 60, 10

 $2, 0, 66, 36, 24, 60, 24, 36, 66, 0,$ 

DATA 24, 24, Ø, 126, 4, 14, 24, 11

 $2, 32, 126, 0, 24, 36, 36, 102, 36,$ 

 $, 64, 64, 64, 64, 66, 126, 0, 36, 90$ 

 $, \emptyset$ , 6 $\emptyset$ , 66, 66, 66, 66, 66, 6 $\emptyset$ ,  $\emptyset$ , 1

, 68, 58, Ø, 124, 66, 66, 124, 72, 6

 $, 24, 24, 24, 24, 0, 66, 66, 66, 66,$ 

,66,66,90,90,36,0,66,36,24,

 $6, 2, 4, 8, 16, 32, 126, 0, 28, 16, 1$ 

 $, \emptyset$ , 56, 8, 8, 8, 8, 8, 56, Ø, 8, 28, 4

 $, \emptyset$ ,  $\emptyset$ ,  $\emptyset$ ,  $\emptyset$ , 16, 16, 16, 16, 16, 0

190 DATA Ø, Ø, Ø, Ø, 36, 126, 36, 36, 3

: $REM*24\emptyset$ 

 $:$ REM\*200

:REM\*179

:REM\*156

 $:REM*4\emptyset$ 

 $:$ REM\*23Ø

 $:$ REM\*43

: $REM*21\emptyset$ 

: $REM*1Ø8$ 

 $:$ REM\*123

:REM\*137

 $.102.36.24.60.0$ 

 $102, 36, 24, 60, 24$ 

 $36, 24, 0, 56, 88, 24$ 

,90,66,66,66,66

24,66,66,124,64

8,66, Ø, 62, 64, 64

 $66, 36, 60, 0, 66, 66$ 

 $24, 24, 36, 66, \emptyset, 66$ 

 $6, 16, 16, 16, 28, \emptyset$ 

 $2, 8, 8, 8, 8, 8, 0, 16$ 

 $, 16, \emptyset, 36, 36, \emptyset, \emptyset$ 

![](_page_90_Picture_371.jpeg)

 $6.102.36.36.126.0.102.36.36$ 

#### Listing 11. Thin Set program.

10 REM THIN SET - KENNY LAWSON :REM\*123 120 DATA Ø, 66, 98, 82, 74, 70, 66, 66 20 OPEN8, 8, 8, "THINFONT, P, W": PRI  $NT#8, CHR$(\emptyset); CHR$(8);$  $:$ REM\*11Ø 130 DATA 64,64,0,60,66,66,66,74 30 FORX=1TO512:READA:PRINT#8,CH R\$(A);:NEXT:RESTORE :REM\*37 40 FORX=2560TO3071:PRINT#8, CHR\$ 140 DATA 60, 2, 2, 124, 0, 126, 24, 24 :REM\*156  $(PEEK(X))$ : NEXT 50 FORX=1TO512:READA:PRINT#8,CH R\$(255-A);:NEXT  $R$ EM\*86 60 CLOSE8: OPEN15, 8, 15, "IØ": CLOS 150 DATA 66,66,66,36,24,0,66,66 :REM\*247  $E15:END$ 70 DATA 60, 66, 82, 76, 64, 66, 60, 0, 160 DATA 36, 24, 24, 24, 24, 24, 0, 12 60, 66, 66, 126, 66, 66, 66, 0, 124, 66, 66, 124, 66, 66  $:$ REM\*204 80 DATA 124, Ø, 60, 66, 64, 64, 64, 66  $, 60, 0, 120, 68, 66, 66, 66, 68, 120$ 170 DATA 12, 18, 32, 112, 32, 32, 126 :REM\*30  $, \emptyset$ , 126, 64, 64, 120 90 DATA 64, 64, 126, Ø, 126, 64, 64, 1 180 DATA 32, 126, 32, 16, 0, 0, 0, 0, 0 20, 64, 64, 64, 0, 124, 66, 64, 64, 7

 $8,66,126,0,66,66$  $:$ REM\*188 100 DATA 66, 126, 66, 66, 66, 0, 126, 24, 24, 24, 24, 24, 126, Ø, 2, 2, 2,  $2,66,66,62,0,70$ :REM\*119 110 DATA 72,80,96,80,72,70,0,64

#### Listing 12. Under Set program.

10 REM UNDERLINE SET - KENNY LA **WSON**  $:$ REM\*104 2Ø OPEN8, 8, 8, "UNDERFONT, P, W": PR  $INT#8, CHR$(\emptyset); CHR$(8);$ :REM\*251 30 FORX=1TO512:READA:PRINT#8,CH R\$(A);:NEXT:RESTORE :REM\*37 40 FORX=2560TO3071: PRINT#8, CHR\$  $(PEEK(X))$  ; : NEXT  $:$ REM\*156 50 FORX=1TO512:READA:PRINT#8,CH R\$(255-A);:NEXT  $:$ REM $*86$ 60 CLOSE8: OPEN15, 8, 15, "IØ": CLOS  $E15:END$ :REM\*247 70 DATA 124,68,92,64,124,0,255,  $\emptyset$ , 24, 36, 102, 126, 102, 0, 255, 0, 124,98,124,98 :REM\*167 80 DATA 124, Ø, 255, Ø, 60, 66, 64, 66  $, 60, 0, 255, 0, 120, 100, 98, 100, 1$  $2\emptyset, \emptyset, 255, \emptyset, 126$ :REM\*163 90 DATA 96, 120, 96, 126, 0, 255, 0, 1 26, 96, 120, 96, 96, 0, 255, 0, 126,  $96, 110, 100, 126, 0$  $:$ REM\*6Ø 100 DATA 255, 0, 118, 118, 126, 118,  $118, \emptyset$ , 255,  $\emptyset$ , 126, 24, 24, 24, 12  $6, 0, 255, 0, 6, 6, 70$ :REM\*194 110 DATA 70,60,0,255,0,98,100,1 20,100,98,0,255,0,96,96,96,  $96, 126, \emptyset, 255, \emptyset$  $:$ REM\*214

 $6, 126, 36, 0, 8, 62, 72, 60, 10, 12$  $4, 8, \emptyset, \emptyset, 98, 4, 8$  : REM\*141

, 24, 32, 64, 126, Ø, 28, 98, 2, 60,  $:$ REM\*15Ø  $2, 98, 28, \emptyset, 36, 36$ 230 DATA 36, 126, 4, 4, 4, 0, 60, 98, 3 2,56,6,100,56,0,6,8,16,96,4  $4, 5\emptyset$ , 28,  $\emptyset$ , 62, 98 : $REM*22Ø$ 240 DATA 4,8,28,8,8,0,24,36,102 , 24, 36, 102, 24, 0, 28, 36, 98, 34  $:$ REM\*1Ø2  $, 3\emptyset, 4, 8, \emptyset$ 

![](_page_90_Picture_372.jpeg)

![](_page_90_Picture_373.jpeg)

![](_page_90_Picture_374.jpeg)

#### **PRICE & QUALITY** YOU CAN DEMAND IT FROM OTHERS-**BUT YOU CAN EXPECT IT FROM APROTEK**

Aprospand-64<sup>"</sup> Gives your Commodore 64 or 128 full expandability! This superbly designed expansion module plugs into the expansion port and gives you four switchable (singly or in any combination) expansion connectors—plus fuse protection—plus a reset button! Before you buy an expander, be sure that it has a fuse to protect your computer and that you can activate your cartridges in any combination allowed by the cartridges.

![](_page_91_Picture_2.jpeg)

ONLY \$29.95 + S&H Order #5064

#### UNIVERSAL RS-232 INTERFACE

with Commodore USER Port expansion. ONLY \$39.95+S&H Now you can connect and communicate with any of the popular RS-232 peripherals using your Commodore USER Port. This superb expander opens a whole new world to your Commodore computer's capabilities. You can now connect lo printers, modems and any other RS-232 device. If you already have something that connects

![](_page_91_Picture_7.jpeg)

to the USER Port, don't worry because the port is duplicated on the outside edge of the interface. Simply plug it in and turn on the device you want to communicate with, Comes complete with sample driver program listings. Compatible with all Commodore home computers with a USER port. 1-year warranty. Order #5232.

NEW! "COM-MODEM" ADAPTER - Use any Hayes® compatible modem with DB-25 connector through your USER port. You can make it emulate a 1670 too, or turn it off entirely. Can be used with our other USER port equipment such as "USER EXTENDER" (#5250) or "UNIVERSAL RS-232 INTERFACE" (#5232), Order #5100 \$18.95+ s&h "EXTENDER-64" - 10" Ribbon cable extender for your Commodore CARTRIDGE port. Used with Aprospand-64. Order #5065.................... \$19.95+ S&H "USER EXTENDER" - 10" Ribbon cable extender for your Commodore USER port.

Order #5250..................... \$21.95 + S&H

#### Commodore Interfaces and Cables

![](_page_91_Picture_1848.jpeg)

ORDER INFORMATION California residents add 6% tax. All prices are cash prices—VISA and MC add 3% to total. We ship the nexl business day on money orders, cashier's checks, and charge cards. A 14-day clearing period is required for checks. Prices and availability subject to change— CALL. Available at Selected Dealers. Dealer inquiries invited. 2 week satisfaction or your money back trial period on all products.

For information and in Calif. call 805/987-2454 (8-5 PST) TO ORDER CALL TOLL FREE

 $1$  (800) 962-5800 - USA (7-6 PST)

![](_page_91_Picture_16.jpeg)

#### MAGIC

#### From p. 12.

#### **\$48D NEW 64 DEFAULTS**

Some C-64 commercial programs have built-in default screen colors that appear after pressing run-stop/restore (a soft reset). This means that the colors won't be the usual blue screen and border; instead, the colors will be those the programmer decided to use.

You can create the same type of color control by using my program, New 64 Defaults, which lets you decide which screen colors will appear after performing a soft reset. After running my program, you'll be prompted to enter the screen, border and character colors. After you've set them, they become permanent until the computer is turned off or the reset button (C-128) is pressed. Pressing run-stop/restore clears the screen and leaves the colors unchanged.

- REM DEFAULT C-64 COLORS OF CHOICE PETE R LOTTRUP : REM\*88
- 10 FORI= 828 TO 868:READD:POKEI,D:CK=CK+D: NEXT : REM\*173
- 20 IFCK<>4161 THEN PRINT"ERROR IN DATA..": END : REM\*185
- 30 DATA 173,2,3,141,101,3,173,3,3,141,102, 3,169,83,141,2,3,169,3 :REM\*6
- 40 DATA 141,3,3,96,165,250,141,32,208,165, 251,141,33,208,165,252,141 :REM\*8
- 50 DATA 134,2,108,101,3 :REM\*44
- 80 PRINTCHR\$(147) "ENTER BORDER COLOR (Ø-15 )":INPUTA :REM'213
- 90 PRINT"ENTER BACKGROUND COLOR (Ø-15)":IN PUTB : REM\*41
- 100 PRrNT"ENTER CHARACTER COLOR (0-15)":IN PUTC : REM\*140
- 110 T=250: POKE T, A: POKET+1, B: POKET+2, C: SYS 828 :REM\*28
	- —Peter m. l. Lottrup. Buenos Aires, Argentina

#### **S48E** FIVE-CHARACTER DISK IDS

Commodore disk drives limit you to a two-character identification number when you format a disk, which is fine unless you want to catalog several hundred or several thousand disks all using unique ID characters. Wouldn't it be nice to have IDs of ihree, four, or even five characters on your disks?

Well, my program, Five-Character ID, does just that—lets you create disks with five-character IDs. It runs in both 64 and 128 modes and is intended to be used on previously formatted disks. A note of caution, though: Be sure you have a back-up copy of the disk whose ID you are modifying. Because you're altering the ID, there is a slight chance that a disk error could occur, especially on older disks.

- REM 5-CHARACTER ID MAKER JACOB M. SMIT :REM\*200  $H$ 10 PRINT"CURRENT DISK ID ="; :REM\*194 20 OPEN15, 8, 15: OPEN5, 8, 5, "#": PRINT#15, "U1" ;5;0;1B;0 :REM\*246 30 FORT-160 TO 166:PRINT#15,"B-P";5;T:GET# 5, A\$: PRINTA\$;: NEXT: PRINT : REM\*158 40 PRINT"ENTER ID UP TO CHARACTERS" :REM\*154 50 INPUT ID\$:ID\$="(2 SPACES}"\*ID\$ :REM\*200
- 60 IFLEN(ID\$)<7THENID\$=ID\$+" ":GOTO60

WWW.CORITIONER CHOST Circle 193 on Reader Service card

#### MAGIC

![](_page_92_Picture_2396.jpeg)

—Jacob M. Smith, Silver Creek. NY

#### **S48F A BETTER C-64 CTRL-G**

Upon seeing Magic Trick \$467 (January 1988), I felt obligated to uphold my civic duty to fellow computerists everywhere and improve upon it. Behold: CTRL-G 64 Improved. Now it's in the form of an interrupt-driven routine residing at memory location 49152; all you have to do is type it in, save it and then run it. Then, whenever you feel a need to "ring your bell," turn up the volume on your monitor and press CTRL-G.

![](_page_92_Picture_2397.jpeg)

—Robert Pagano, Teaneck, nj

#### **\$490 64 MULTI-SYS**

Commodore 64 users have done without a multi-SYS utility for far too long. With it, you can reactivate several interruptdriven (better known as "wedge") programs residing in mem ory by entering just one SYS command.

Let's say you've placed an interrupt-driven utility at location 828, a second wedge utility, such as  $RUN$ 's 64 DOS Shell (November 1987), at location 34500, a third wedge at location  $49152$  and a DOS wedge at a higher location (52000 +). Now, should you perform a soft or hard reset, all of these utilities would be deactivated and you'd have to enter four SYS numbers to reactivate them.

However, had you run my 64 Multi-SYS program after initially activating all the above utilities, and input each utility's starting address at the prompts, you could enter SYS 730 and they would all be reactivated. In fact, 64 Multi-SYS can reactivate up to ten interrupt-driven wedge programs.

Of course, while 64 MultiSYS is a great little utility, it requires compatibility testing on the part of the user. You must be certain beforehand that the wedge programs you intend to use with it are compatible with each other and do not use locations 730 to 763. Once you've determined their compatibility, you'll find yourself wanting to use 64 Multi-SYS whenever you're programming with more than one wedge utility.

Ø REM 64 MULTI-SYS - ERIC B. THOMASA :REM\*32

![](_page_92_Picture_2398.jpeg)

![](_page_92_Picture_14.jpeg)

mon. You possess the last of the mysterious luck stones! Study magic, increase your fighting strength and speak with the townspeople. All this will help you on your quest. Torchbearer is a challenging, graphic adventure game for the C64. \$29.95.

### ULTRA DOS UTI<u>LIJIE</u>S

Backup tnose valuable files on your Hard Disk the easy way

- High Speed whole hard drive backup with multi-format feature
- Auto configures to multi-hard drive systems or multi-partitions
- Supporls up to 8.5 meg of memory
- . Uses a unique double buffered file copy routine for lightning fast copies . Full Intuition interface for maximum ease of use
- 
- · Backs up files 1) by creation date
	- 2) with 'Point and click' selection (name, directory, drive)
	- 3) using 'wild-card' search patterns
- Fully supports Multi-tasking, does not monopolize CPU to achieve its speed. Designed to operate in the 'background'
- Compatible with any Hard drive that follows conventional AmigaDOS file protocol
- **512K Amiga required**
- . Hard Drive NOT REQUIRED. Ultra DOS Utilities Module 1 works equally well with dual floppy drives'

Ultra DOS Utilities, Module 1 is only \$59.95!

Order with check, money order, VISA, MasterCard, COD. Free shipping & handling on US, Canadian, APO, FPO orders. COD & Foreign orders add \$4.00. Order from

![](_page_92_Picture_32.jpeg)

0905-611-463

Circle on Reader Service card. ;:

www.Commodore.ca May Not Reprint Without Permission

![](_page_93_Picture_180.jpeg)

Magic is the original column of reader-submitted hints and tips. Each month we present brief, useful computer tricks to help you get the most out of your Commodore system—whether you're a beginning or advanced computerist, a C-64 or C-128 owner. Magic is a forum for RUN's imaginative and inventive readers to share their programming tips, brief software or hardware modifications, shortcuts or items of general interest. If you have an idea to make computing easier, faster, more exciting and enjoyable, send it to:

> Magic **RUN** Magazine 80 Elm St. Peterborough, NH 03458

RUN pays \$10 to \$40 for each trick published in the column. A payment of \$50 and a Magic Contributor T-shirt is awarded for the Trick of the Month. To be eligible, the Trick of the Month must be for the C-64 or the C-64 and C-128. Tricks for C-128 mode only are not eligible for Trick of the Month.

If you'd like to have a copy of the latest edition of RUN's Magic Trick Writer's Guide, please send your request to the above address with a self-addressed, stamped, business-size envelope; you'll receive a copy in two or three weeks.

## **MEGA-MAGIC**

Record and play back your own word, color and motion symphonies with this 128 version of RUN's popular QuickDoc 64.

#### **CURSOR COMMOTION 128**

I really enjoyed the QuickDoc program for the C-64 (Mega-Magic, September 1987), which lets you save and play back any series of key presses, including Commodore graphics and colors. After playing with it for a while, I decided to write a version for the C-128's 40- and 80-Column modes.

After you type in QuickDoc 128, save a copy to disk before running it. When you run it, it checks to see if you're creating a QuickDoc file or reading one back. As with the 64 version, you can press any key but F7 in creating a document. Use the F7 key only to signal that the document is done.

Because the program uses F7, you must enter POKE 828,183 before typing it in. This redefines the function keys to the C.64 values. To reinstate the default C.128 values, use POKE 828,173.

I suggest that you include the screen width in your document filenames to avoid problems such as "playing back" a full 80-column display on a 40-column screen, where only half of it will fit. R

-JIM BORDEN, CARLISLE, PA

#### Listing 1. QuickDoc 128 program.

- 1Ø GRAPHIC CLR: BANK15: POKE5328Ø, 12:A\$="{CR SR LF} {CRSR LF}":C\$="\*":PRINT"{SHFT CL R}{CTRL N}{CTRL 4}"C\$; :REM\*168
- 20 S1=PEEK(4624): S2=PEEK(4625): I=S1+S2\*256  $: S = P E E K (I - 2) + P E E K (I - 1) * 256$ :REM\*57
- 3Ø POKE53281, 11: COLOR6, 13: BANKØ: IFS=ØTHENP OKE828, 183: GOTO6Ø  $:$ REM\*68
- 4Ø FORI=STO2{UP ARROW}16:B\$=CHR\$(PEEK(I)): IFB\$="{FUNCT 7}"THENPRINTA\$;"{CTRL 1}";

:END

- :REM\*189
- 50 PRINTA\$B\$C\$;:FORJ=1TO20:NEXTJ, I:REM\*134
- 60 DO: GETKEY B\$: PRINT A\$B\$C\$; : POKE I, ASC(B  $$):I=I+1:LOOP$  WHILE B\$ <> "{FUNCT 7}"

:REM\*195

- 7Ø POKE828, 173: POKEI, S1: POKEI+1, S2: I=I+2: H I=INT(I/256): POKE4624, I-HI\*256 : REM\*2Ø8 8Ø POKE4625, HI: RUN: {2 SPACEs} QUICKDOC 128
- JIM BORDEN :REM\*29

RUN it right: C-128 (40- and 80-Column modes)

![](_page_93_Picture_29.jpeg)

# PUNCE SSED

- PRIMA GRAPHICS DISK I™ for use with PrintMaster™ and Desk-Top Publishing, C-64. Main themes, country and the sea. (ON DISK, ONLY \$18.00 POSTPAID)
- . THE LEAGUE SHEET, C-64 BOWLING DATABASE SOFTWARE for league secretaries and enthusiasts.

Computes team standings and individual statistics for up to 20 teams with 10 people ber team (2, 3, or 4 games per night). Includes: High game/series, most improved/high<br>average and much more for handicap/scratch leagues. Prints all standings and statistics,<br>recap sheets and more. Options include adding s ONLY \$24.00 POSTPAID)

Send check or money order. VA residents add 41/2% sales tax. SIMONNET SOFTWARE, PO BOX 1906, GRAFTON, VA 23692

## FREE SOFTWARE

1000's of PROGRAMS available (including games, business, modem, utilities and application programs) from the PUBLIC DOMAIN USERS GROUP for the C-64, C-128 (plus CP/M PROGRAMS FOR THE C-128), IBM and CP/M computers. PDUG, established in 1982, is one of the oldest and largest users groups, with over 10,000 members worldwide.

SPECIAL OFFER-Send \$10 today and receive not only our 1 year membership, but also our new members' disk, containing 21 great programs. Or for more info, send a stamped addressed return envelope (specify computer) to: PUBLIC DOMAIN USERS GROUP, PO Box 1442-N1, Orange Park, FL 32067

#### HUNDREDS OF TIMES FASTER THAN A DISK DRIVE

Use as a permanent RAM disk. Store up to 30 programs or utilities. Modify/replace any program instantly. Increase available memory. Provide crash proof RAM to protect your code. Use in C64 or C128 mode. Self contained. Loader utilities included. 16K \$69; 32K \$99; 64K \$129 (add \$3 s/h; MA res. add 5%) Brown Boxes, Inc., 26 Concord Rd, Bedford, MA 01730 617-275-0090.

THE QUICK BROWN BOX-BATTERY BACKED RAM "THE ONLY CARTRIDGE YOU'LL EVER NEED"

![](_page_94_Picture_11.jpeg)

1590 E. 43rd Ave., Eugene, Oregon 97405 Phone: (503) 343-8030

![](_page_94_Picture_13.jpeg)

\$\$\$ WANTED \$\$\$<br>Programmers Disk Jockles Hackers<br>Have you created any unique new computer programs lately? Would you<br>like to sell and/or license any of your software creations? Not sure what to do where to turn for help?

or where to turn for help?<br>
If you just answered yes to the above, listen closely! Our client firms are<br>
now actively scouting for computer programs in need of publishing and dis-<br>
tribution. Our experienced marketing asso

![](_page_94_Picture_18.jpeg)

#### **Top-Tech International, Inc.**

**Advanced Computer Systems** 

Commodore AUTHORIZED QUALITY SERVICE CENTER . CALL US FIRST!!!<br>We service and supply: Schools; U.S. Government & Military; NASA.

For everyone and C-54 repair with 1-year warranty - \$64.95<br>
C-128 repair with 1-year warranty - \$79.95<br>
Full line of Commodore & Packard Bell computers and peripherals.<br>
WORLD Largest Selection of Commodore Parts . Diagnos tre . Improved Powe

(215) 236-9901 · 2344 Perot Street, Philadelphia, PA 19130 · (215) 236-9901

#### RESOURCE CENTER READERS

Margaret Morabito continues her educational coverage of Commodore computers in the monthly CALC NEWSLETTER. The newsletter includes articles, reviews, and news about Commodores in education and distributes public domain educational software. Resource Center disks available through<br>CALC: Vols. 1, 2, 3, 4 and 5, 6 now available.<br>You can subscribe to the CALC NEWSLETTER for \$15 per year.

Education software is \$10 per disk.<br>To subscribe or order disks, send check or money order to:

SAS, SUID CRECK OF MORABITO<br>
MARGARET MORABITO<br>
P.O. BOX 132<br>
RINDGE, NH 03461

![](_page_94_Picture_31.jpeg)

![](_page_94_Picture_32.jpeg)

patible between systems and you may upgrade from one to an-<br>other. Write or call for details and FREE samples. Satisfaction guaranteed. QUINSEPT, INC.

PO Box 216, Lexington, MA 02173<br>1-800-637-ROOT 617-641-2930

![](_page_94_Picture_35.jpeg)

![](_page_94_Picture_36.jpeg)

**Top-Tech International, Inc.** LAE **Advanced Computer Systems** Commodore AUTHORIZED QUALITY SERVICE CENTER<br>
>>>Call us for C-128 Video RAM Upgrade to 512K (8×64K)<<<<br>
BASIC 8 PLUS<br>
(Authorized Basic 8 Distribute)

er the top-tech potential of your C-128 with RGB monitor! The World's most powerful graphics<br>ge ever available—superb AMIGA-itie 3-D resolution, adds over 50 new graphics commands and<br>much more!!! The MUST for every C-128

(215) 236-9901 · 2344 Perot Street, Philadelphia, PA 19130 · (215) 236-9901

www.Commodore.ca May Not Reprint Without Permission

# RUN CLASS A

![](_page_95_Picture_1.jpeg)

#### THOUGHTFORM - SERIOUS OUTLINE PROCESSING FOR THE COMMODORE-64

Organize your wriling: THOUGHTFORM gives you the tools to brainstorm, arrange and rearrange your ideas, quickly and simply. Outlines can be larger than the computer's memory. Collapse outlines to see the big picture, then expand any part to examine or add details. Print your outline with a multitude of format options, or prepare it to be read by a word processor for final output. THOUGHTFORM Is the mosl powerful, easiest to use outline processor for the Commodore-64. THOUGHTFORM costs just \$29.95. Or try the demonstration disk for \$5.00.

Write; THOUGHTFORM, 4582B Emerson St., Hemet, CA 92344

![](_page_95_Picture_5.jpeg)

![](_page_95_Picture_6.jpeg)

![](_page_95_Picture_7.jpeg)

Powerful and Versatile Quiz Generator for your C-64/12B! Create & Edit Multiple Choice, Essay, True-Faise, and Fill In The Blank type Questions & Answers and save them to disks. Catagorize each question in a variety of ways which YOU define! Retrieve them with a powerful Multipl

T&L Software, PO Box 642, Altus, OK 73522-0642

#### MICRO DETECTIVE IS READY TO HELP YOU!

Write and Debug your own BASIC programs or peek into other BASIC programs, see how they work, debug, and modify them to lit your needs.<br>The **BUGBUSTER TRACE** will list each line and variables as program runs. Also features 30 Utility Commands and help with errors.

See review in this magazine  $-$  write or call for more info. Micro Detective for C-64 with ADVANCED ERROR DETECTION only \$49.95 Bugbuster Trace and Utilities for BASIC 7.0 on C-128 only \$49.95 Advanced Error Detection for C-128 BASIC 7.0 available soon for S49.95 Any two for S79.95 (add 6% tax in CA). Send check or money order to: AMERICAN MADE SOFTWARE, PO Box 323, Loomis, CA 95650 (916) 652-5338

![](_page_95_Picture_13.jpeg)

An informative publication for people who want to run a business from the comfort of home. Included is a list of the top 100 businesses that you can start at home with the help of a personal computer, a detailed explanation on how to start each business, information on money management, tips on targeting your customers, helpful hints to writing better advertisements, and much more.

\$795 Horizon Enterprises

Check or Money Order PO Box 172091<br>TN Residents Add 7.75% Sales Tax Memphis. TN 38187-2091 TN Residents Add 7.75% Sales Tax

![](_page_95_Picture_18.jpeg)

C-NET BULLETIN BOARD for the 64 & 128. The most widely used and respected BBS available. 300/1200/2400/ BPS. 1000 accounts. 40 message/ file transfer SIGS, X-Modem, Punter, a FAST ML editor, on-line games, AND MUCH MOREI

![](_page_95_Picture_20.jpeg)

SOFTECH COMPUTER SYSTEMS, INC. POST OFFICE BOX 23397 LEXINGTON, KY 40523 (606) 268-BAUD (TECH SUPPORT) (800) 922-SCSI (ORDERS ONLY) CALL FOR OUR EVERYDAY LOW PRICES ON HARDWARE!!! VISA/MASTERCARD/C.O.D. WELCOME

#### C-64 Data Logger

For Labs, Industry, I/O Training and Home Use Turn your C-64 into a real world interface. Watch input values change on screen. Scan for trigger events at rates as fast as 7 milliseconds for analog or digital channels of input. 1K byte storage lor Bach channel. Print results when done. Speed, trigger point, units and storage all user configurable in scan mode. In cluded Free: C-64 Mortgage Calculator. One use can pay for both programs.

Data Logger requires I/O interface attached to cartridge slot.<br>\$24.95 for both LoggerSoft, PO Box 404, Cleburne, TX 76031 + 2.00 Shipping

![](_page_95_Picture_25.jpeg)

email, word-wrapping, optional real-time profanity checker, sysop-definable "twit" detector, printed logs and audit trails. Xmodem terminal mode, powerful sysop and SiGop<br>commands, and more! Easy to learn, use and maintain. \$35 (docs on disk) or \$40 (printed docs). Available on 5.25" or 3.5" disks (please specify). Not copy protected. Demo Boards: (702) 553-2408, (609) 567-8516, or (609) 728-0944 (300/1200 bps)

## **ASS** CI

![](_page_96_Picture_1.jpeg)

MAY

## **COMING ATTRACTIONS**

#### The Joy Of Programming—

You needn't be a programmer to operate a computer, so what's the attraction? Find out next month in RUN. You'll learn how even elementary program ming skills can make computing more worthwhile and why many users become programming enthusiasts.

#### **ADVENTURE** Programming—

After you've learned the basics of Basic, you're ready to write your own adventure game, and this tutorial will reveal program ming secreis you can use. Also, we'll present Special Delivery an exciting type-in text and graphics adventure game wilh hometown twist.

#### March/April Rerun preview—

To help you decide if you'd like to order the March/April ReRUN Disk, here's a list of the programs it contains: Home Inventory (64/128)—Safeguard your valu ables. Affairs of State (64/128)— Test your knowledge of the states and their capitals. Commodore Lanes  $(64)$ —Bowl on your computer screen. Time Keeper 128 keep time while you're program ming. Display Frame Animator (64/128)—Light up your monitor screen. Window Construction Set (64)—Add windows lo your pro grams. Fontastic 64-Choose from nine new fonts to replace boring text graphics. Creating Windows (128)—See how easy it is. Cursor Commotion 128—A symphony of color and motion. Bonus pro grams: Video Flashcards (64)—A math practice game for kids. 64 Command Collector-Make a single command do the work of many. Mister Poster (64)—Create posters from bitmap images.

ReRUN disks cost \$16.47 each. To order, see page 65, phone 1-800-343-0728 or write to ReRUN, 80 Elm St., Peterbor ough, NH 03458.

## LIST OF ADVERTISERS

Advertising Sales: (603) 924-7138 or (800) 441-4403 Sales Manager: Ken Blakeman Northeast Sales: Barbara Hoy Midwest/Southeast Sales: Nancy Porter-Thompson

(415) 328-3470

West Coast Sales: Giorgio Saluti

#### Reader Service Page

Reader Service

![](_page_97_Picture_1590.jpeg)

![](_page_97_Picture_1591.jpeg)

For further information from our advertisers, circle the corresponding Reader Service number on the Reader Service card.

\*This advertiser prefers to be contacted directly.

This index is provided as an additional service. The publisher does not assume any liability for errors or omissions.

## RUN ALERT

As a service to its readers, RUN will periodically publish the names of companies who are having difficulties meeting their customer obligations or who have gone out of business. Readers are advised to contact RUN before dealing with these companies: Digitek, White House Computer, Prism Software (Waco, Texas) and Underware. If you have any questions or concerns about advertisers in RUN, please contact: Lisa LaFleur, Customer Service Representative, RUN Magazine, 80 Elm St., Peterborough, NH 03458; 603-924-9471. Through our customer service representative, RUN assists readers with problems they may have with advertisers. However, RUN does not assume any liability for advertisers' claims.

ations puolications each month. IDG<br>ial computer news. IDG Communicat *is*, a ursuom or LDCs Communications, the words a target publisher of computer-<br>mputer publications in 33 countries. Fourteen million people read one or more c<br>ications publications contribute to the IDG News Service, off  $u$ Lique, Infor  $C$ . Is Japan; MEXICO's Co<br>Zealand; NORWAY's<br>SAUDI ARABIA's A<br>Commodore World, PC w. N. S. Computersored Norge, PC. Wordt Norge, PEOPLES REPUBLIC OF C<br>MA's Arabian Computer Neuvi, SOUTH KOREA's Computeranord Korea, PC<br>rd., PC World Espana, Communicaciones World, Informatica Industrial; SWEDE<br>mputerworld News, DEC Today, ICL Today, PC is, PC World Benelux; NEW ZEALAND's Computerworld New<br>HINA's China Computerworld, China Computerworld Monthly: LOTUS: UNITED STATES: A P. VrtfcUl llfc-LJL \*■(.

hunderchopper

Introducing ThunderChopper, the new standard of excellence in helicopter simulation! ThunderChopper combines SubLOGIC graphics technology with strategies and tactics by Colonel Jack Rosenow, USAF (Ret.). This simulator truly was a labor of love for the Colonel:

"I'm a chopper pilot with over 9,000 hours of flight time. Let me put you at the controls of an advanced Hughes 530MG Defender. No other helicopter simulator is as responsive to your control input, or as satisfying to fly. Start yourself out on the flight training grounds. My concise documentation will have you flying in minutes.

"Once you've attained a level of flying proficiency, you're ready to train for one of the most important duties a helicopter pilot can perform - the location and rescue of downed pilots.

"After you've mastered flight and rescue techniques you're ready for combat. Multiple scenarios let you test your skills under a variety of combat conditions. Escort ground troops through enemy territory. Or rescue the survivors of a major sea battle. You'll have to become adept at selecting and controlling your ordnance, and at using sophisticated electronic weapon/ defense systems to locate, identify, and destroy enemy targets.

"ThunderChopper is the most realistic helicopter simulation you'll ever fly. Try ThunderChopper - the excellence comes through."

Colonel John B. Rosenow, USAF (Ret.) President, ActionSoft Corp.

![](_page_98_Picture_7.jpeg)

![](_page_98_Picture_8.jpeg)

Rescue Mission - scan for flares

![](_page_98_Picture_10.jpeg)

Escort troops through enemy territory - search and destroy enemy targets

![](_page_98_Picture_12.jpeg)

Colonel Jack provided the strategy and tactics for **ThunderChopp** 

See Your Dealer...

Or write or call for more information. ThunderChopper is available on disk for the Commodore 64/128 and Apple II computers. For direct orders please indicate which computer version you want. Enclose \$29.95 plus \$2.00 for shipping (outside U.S. S6.95) and specify UPS or first class mail delivery. Visa, MasterCard, American Express, and Diners Club charges accepted.

<sup>c</sup> 1987 ActionSoft Corporation 3D graphics and special eHeds courtesy SubLOGIC Corp. Commodore 64 and Commodore 128 are registered trademarks of Commodore Electronics Ltd.<br>Apple Is tradistered trademark of Roole Computer, Inc

-S29.95- Better Engineering at a Better Price

![](_page_98_Picture_19.jpeg)

![](_page_98_Picture_20.jpeg)

<sup>201</sup> WEST SPRINGFIELD AVENUE. SUITE <sup>711</sup> CHAMPAIGN, IL 61820 (217) 398-83BB

## $66$  $\bullet$  Sort

Write Solve • Calculate • Integrate • Express • Cut & Paste • Modify • Proof • Display • Report Report

## You can do almost anything.

![](_page_99_Picture_3.jpeg)

#### You can do it. You really can.

These are all of the wonderful things you can do with your Commodore 64 or 12B and Pocket<sup>1M</sup> 2 Software. This is the software that can make you an ace in 30 minutes... even if you've never touched a computer before.

The reason? Pocket™ 2 Software is menu driven. It has all of the help and instructions you need right on the screen. All of the power of your computer is right there at your fingertips. It's such an exhilarating feeling, you might find yourself bumming the theme to 'Rocky'.

#### Fast, flexible and affordable.

At Digital Solutions, we're committed to making our software work for you. Naturally, all Pocket™ 2 software is fully integrated and GEOS™ compatible. It's people logical... not just machine logical.

All those wonderful things vou've heard about Pocket™ 2 Software are true. Just wait until you get your hands on it.

#### Digital Superpak™ 2 ... A super idea

One of the beauties of Pocket<sup>TM</sup> 2 Software is that all three programs work beautifully together. Working together, they're more powerful and give you a whole new range of options and possibilities.

Not only that, when you order Pocket Writer™ 2. Pocket Planner<sup>™</sup> 2 and Pocket Filer<sup>™</sup> bundled together in Digital Superpak<sup>™</sup> 2. you can save a bundle of money. Just

#### Pocket Writer<sup>™</sup>2 The Award Winner

Experts call Pocket Writer<sup>1M</sup> 2 the best word processor ever. With its menu-driven, on-screen instructions, you'll fly through letters, presentations, memos, lists, reports and articles. In fact. if you need to write it, Pocket Writer<sup>1M</sup> 2 will make it easier. You can format your words the way you want them. You can change your mind. You can even stay on top of your spelling with Spelling Checker. Only \$59.95 U.S.

#### Pocket Filer<sup>™</sup> 2... like a giant file drawer

Pocket Filer<sup>TM</sup> 2 is a fullfeatured database that will help you to keep track of just about anything. No matter what kind of information you have to store, Pocket Filer™ 2 will help you to organize it better, process it in more ways and retrieve it faster when you need it.

At home or at the office, now you can organize information the way you want it. Only \$59.95 U.S.

#### Pocket Planner™ 2 It figures

Pocket Planner<sup>™</sup> 2 is the answer for number crunchers. This powerful electronic spreadsheet is the right tool for collecting, storing, analysing and reporting information... financial or numerical. It's a commonsense solution for managing your checkbook, budget, installment payments, worksheets or investment portfolio. Pocket Planner<sup>™</sup> 2 lets you put some real bite into your number crunching. Only S59.95 U.S.

Digital Solutions

Inc.

![](_page_99_Picture_21.jpeg)

forihoCom

a software that's unple to use

**D** restel Superpak

cket Writer \* 2 , P<br>d Pocket Filer \* 2

'Commodore Magazine, July 1987

S99.95 U.S. Commodore Musulm July 199.95 U.S. Commodore Musulm July 199.95 U.S. Commodore Musulm July 199.95 V<br>If you can't find Pocket'" 2 Software at your dealer, use this coupon or phone (416) 731-8775 to order. Individual Pocket<sup>7M</sup> 2 programs are just \$59.95 U.S. each.

![](_page_99_Picture_1159.jpeg)

Credit cord orders must be signed.<br>VISA, MasterCard and AMEX accepted. No shipping and handling charges. VISA, MasterCard and AMEX accepted. No supping and number of Ortario residents add 7% sales tax. Please allow 4-6 weeks for delivery.

![](_page_99_Picture_31.jpeg)

![](_page_99_Picture_32.jpeg)

Individual Pocket"  $2$  programs are just.<br>Digital Superpak<sup>1M</sup> 2 is just \$99.95 U.S. Send me Pocket Writer<sup>131</sup>  $\Box$ . Pocket Planner<sup>39</sup>2  $\Box$ .<br>Poc<sup>ter 19</sup> <sup>213</sup><sup>34</sup>  $\Box$ . Digital Superpak<sup>139</sup>  $\Box$  Total S. Name-

Address: \_  $City:$ Country: \_

Zip/Postal Code: \_

State/Prov.:

![](_page_99_Picture_36.jpeg)

Credit card orders must be signed.